## **UNCLASSIFIED**

## **AD NUMBER**

### **AD436256**

## **NEW LIMITATION CHANGE**

TO

Approved for public release, distribution unlimited

## **FROM**

Distribution authorized to **U.S.** Gov't. agencies and their contractors; Administrative/Operational Use; **DEC 1963.** Other requests shall be referred to Air Force Systems Command, Washington, **DC.**

## **AUTHORITY**

**AFSC** ltr dtd **8** Dec **1967**

**THIS PAGE IS UNCLASSIFIED**

# **UNCLASSIFIED** 436233 **AD**

## **DEFENSE DOCUMENTATION CENTER**

FOR

## **SCIENTIFIC AND TECHNICAL INFORMATION**

**CAMERON STATION,** ALEXANDRIA. VIRGINIA

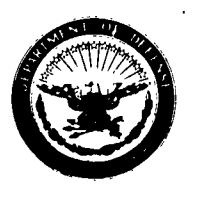

## **UNCLASSIFIED**

25 L

**NOTICE:** When government or other drawings, specifications or other data are used for any purpose other than in connection vith **a** definitely related government procurement operation, the **U. S.** Government thereby incurs no **responsibility,** nor any obligation vhatsoever; and the fact that the Government may have formulated, furnished, or in any way supplied the said drawings, specifications, or other **data is** not to **be** regarded **by** implication or otherwise as in any manner licensing the holder or **any** other person or corporation, or conveying any rights **or permission to mnufacture,** use or **sell** *anmy* patented invention that may in any way be related thereto.

 $\lambda$ 

 $\lambda$ 

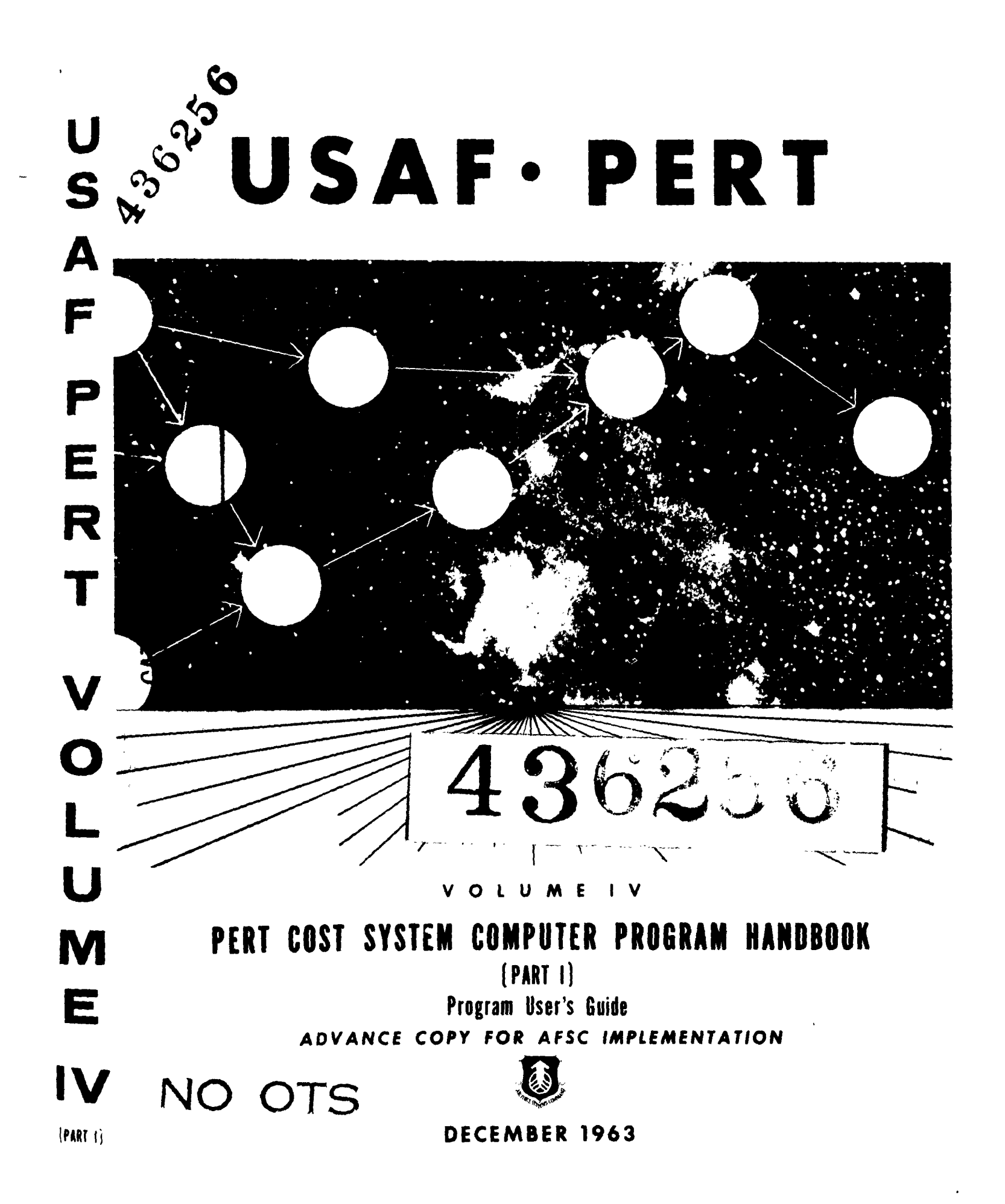

#### FOREWORD

This manual is Volume IV, Part I of the USAF PERT series. It is the companion publication to Volume III, USAF PERT COST SYSTEM DESCRIPTION MANUAL, dated December 1963.

This document provides a general description of the IBM 7090 computer program which is used to process data for the USAF PERT Cost Module. The complete programmer-oriented description of this program is contained in Volume IV, Part II of this series.

The schedule information input to the program is externally generated from the USAF PERT Time program or any comparable computer program. The cost information input is obtained through the use of input forms or externally generated tapes. The program produces all of the output reports described in the USAF PERT COST SYSTEM DESCRIPTION MANUAL, dated December 1963 and Supplement **#1** to the DOD and NASA Guide to PERT COST, dated March 1963.

Comments concerning any part of this publication are solicited from both Government and Industry sources, and should be forwarded to Hq AFSC (SCCSS), Andrews AFB, Washington, D. C. 20331.

2. Camb

 $\dot{\mathcal{L}}$ 

 $\mathcal{C}_R$ 

DUWARD L. CROW Brigadier General, USAF DCS/Comptroller

**USAF** PERT

 $\bar{z}$ 

 $\sim$ 

#### VOLUME IV

#### PERT COST SYSTEM COMPUTER PROGRAM HANDBOOK

#### (PART I)

#### DECEMBER 1963

USAF has produced a series of PERT documents to provide understanding of the USAF PERT TIME and PERT Cost Systems presently in use. This manual is the fourth volume in the USAF PERT series.

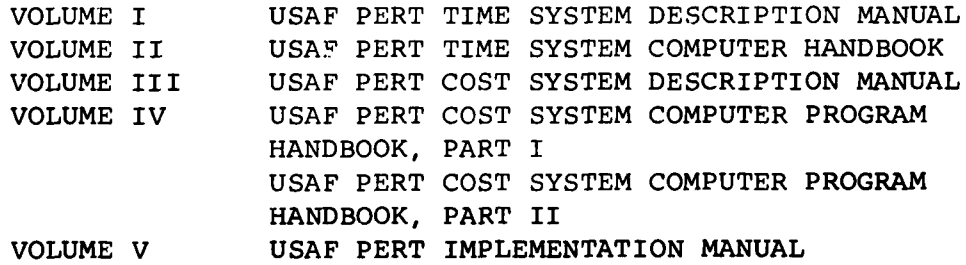

 $\lambda$ 

#### **CONTENTS**

 $\sim$ 

 $\bullet$ 

 $\bar{\bar{x}}$ 

 $\bar{z}$ 

 $\hat{\mathcal{A}}$ 

 $\hat{\mathbf{r}}$ 

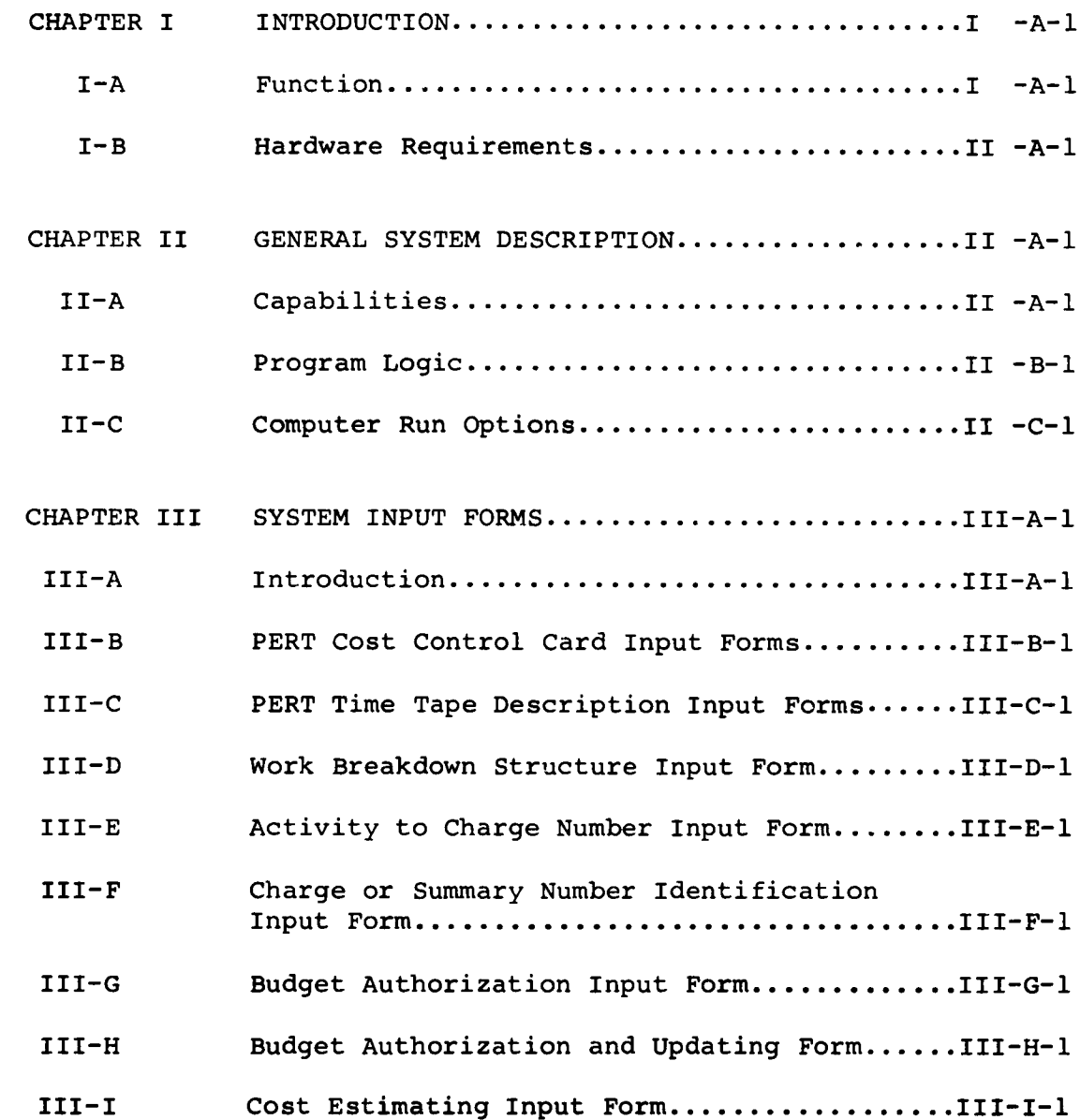

 $\sim$   $\sim$ 

#### **CONTENTS** (Continued)

 $\mathcal{L}^{\text{max}}$  ,  $\mathcal{L}^{\text{max}}$ 

 $\bar{z}$  $\hat{\textbf{z}}$ 

 $\overline{\phantom{a}}$ 

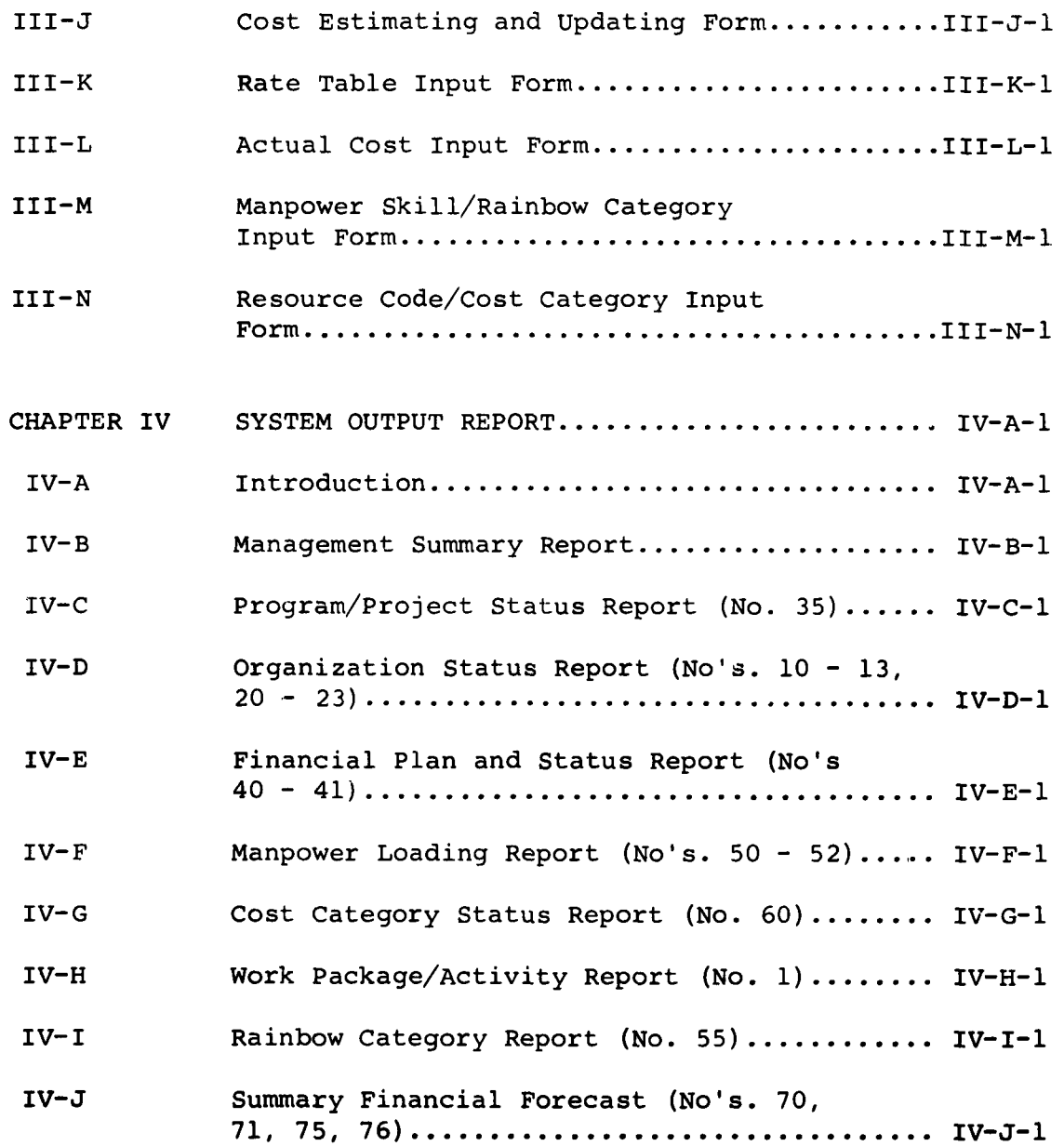

 $\sim 10^7$ 

 $\sim$   $\sim$ 

#### **CONTENTS (CONTINUED)**

 $\mathcal{L}^{\text{max}}_{\text{max}}$  and  $\mathcal{L}^{\text{max}}_{\text{max}}$ 

 $\mathcal{I}$  $\frac{1}{l}$ 

 $\mathbf{I}$ 

 $\sim$ 

 $\hat{\mathcal{A}}$ 

 $\hat{\mathbf{z}}$ 

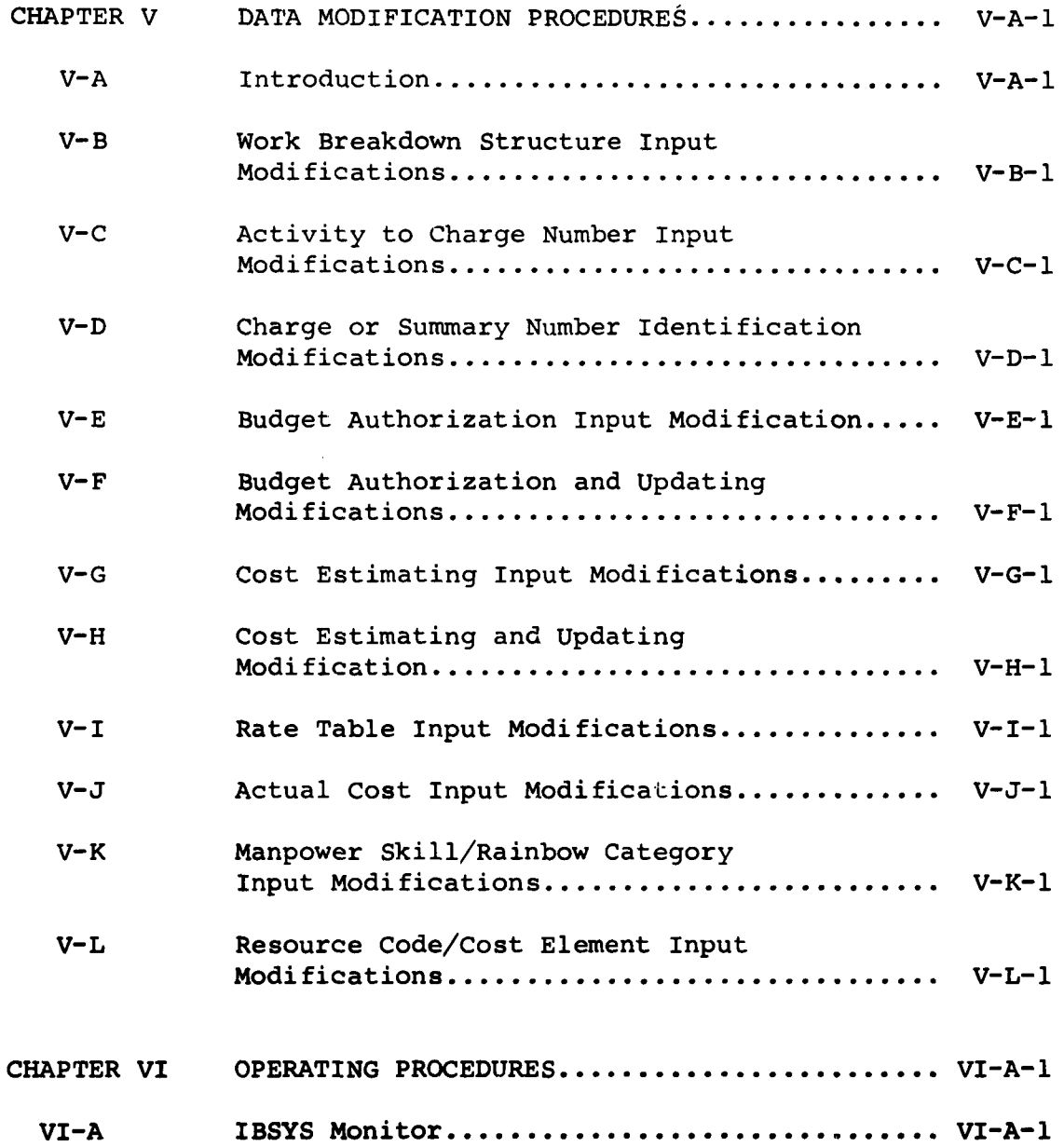

#### **CONTENTS** (Continued)

 $\sim$ 

 $\sim 10^7$ 

 $\cdot$  $\hat{\mathbf{r}}$ 

 $\lambda$ 

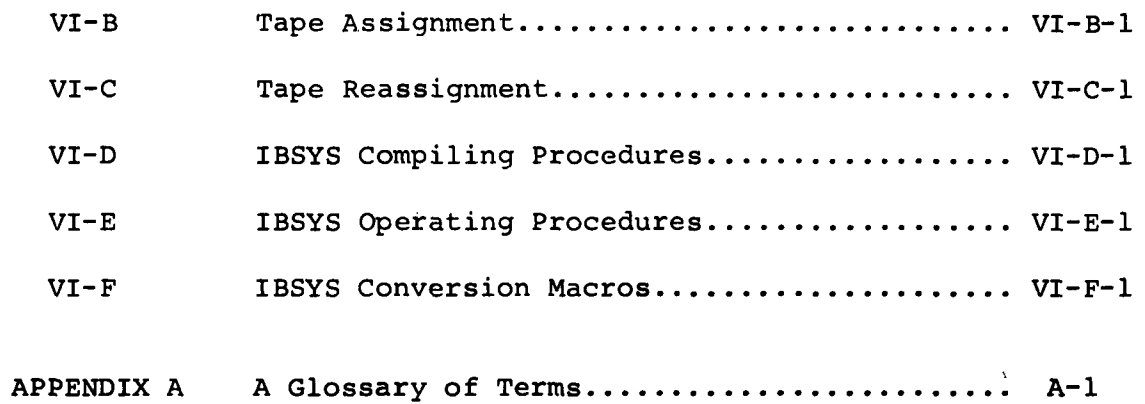

#### FIGURES

 $\omega$ 

 $\omega$ 

 $\sim$ 

 $\bullet$  $\ddot{\phantom{a}}$ 

 $\hat{\boldsymbol{\epsilon}}$ 

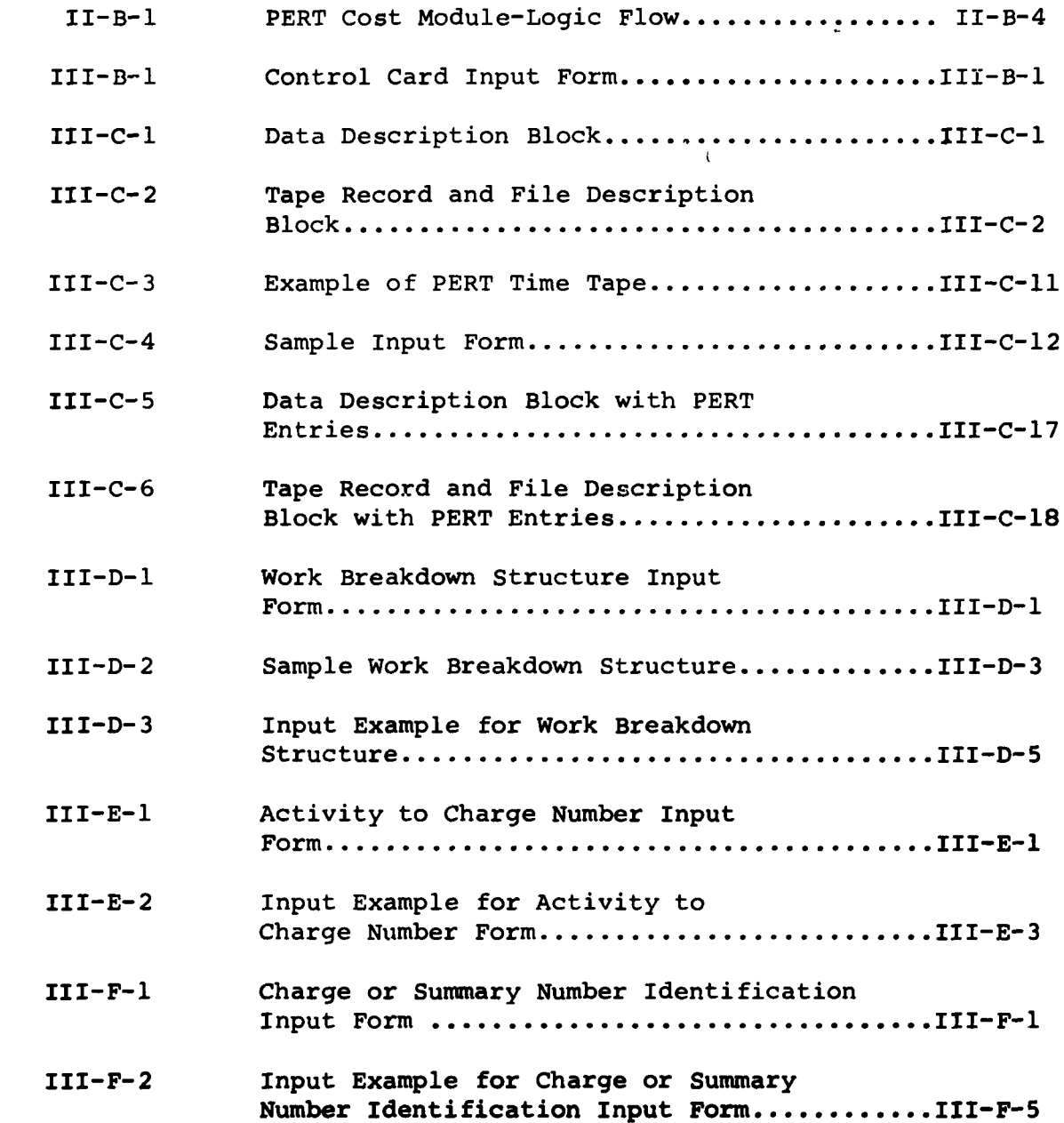

 $\mathcal{L}^{\text{max}}$  .

 $\sim$ 

 $\sim 10^6$ 

 $\bullet$ 

 $\bullet$ 

 $\hat{\boldsymbol{\beta}}$ 

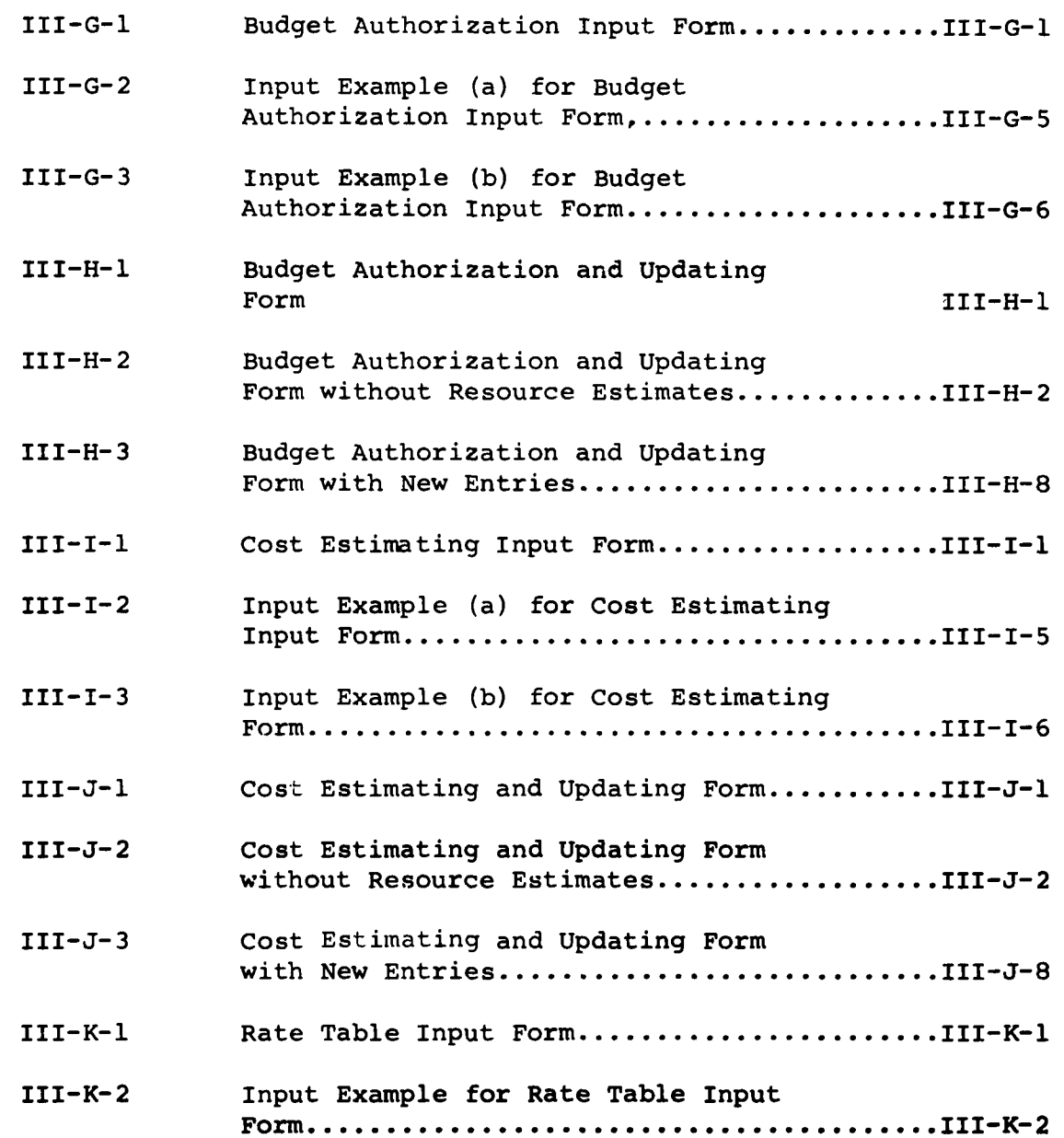

 $\mathcal{L}(\mathcal{L}^{\mathcal{L}})$  and  $\mathcal{L}^{\mathcal{L}}$  and  $\mathcal{L}^{\mathcal{L}}$ 

 $\ddot{\phantom{a}}$ 

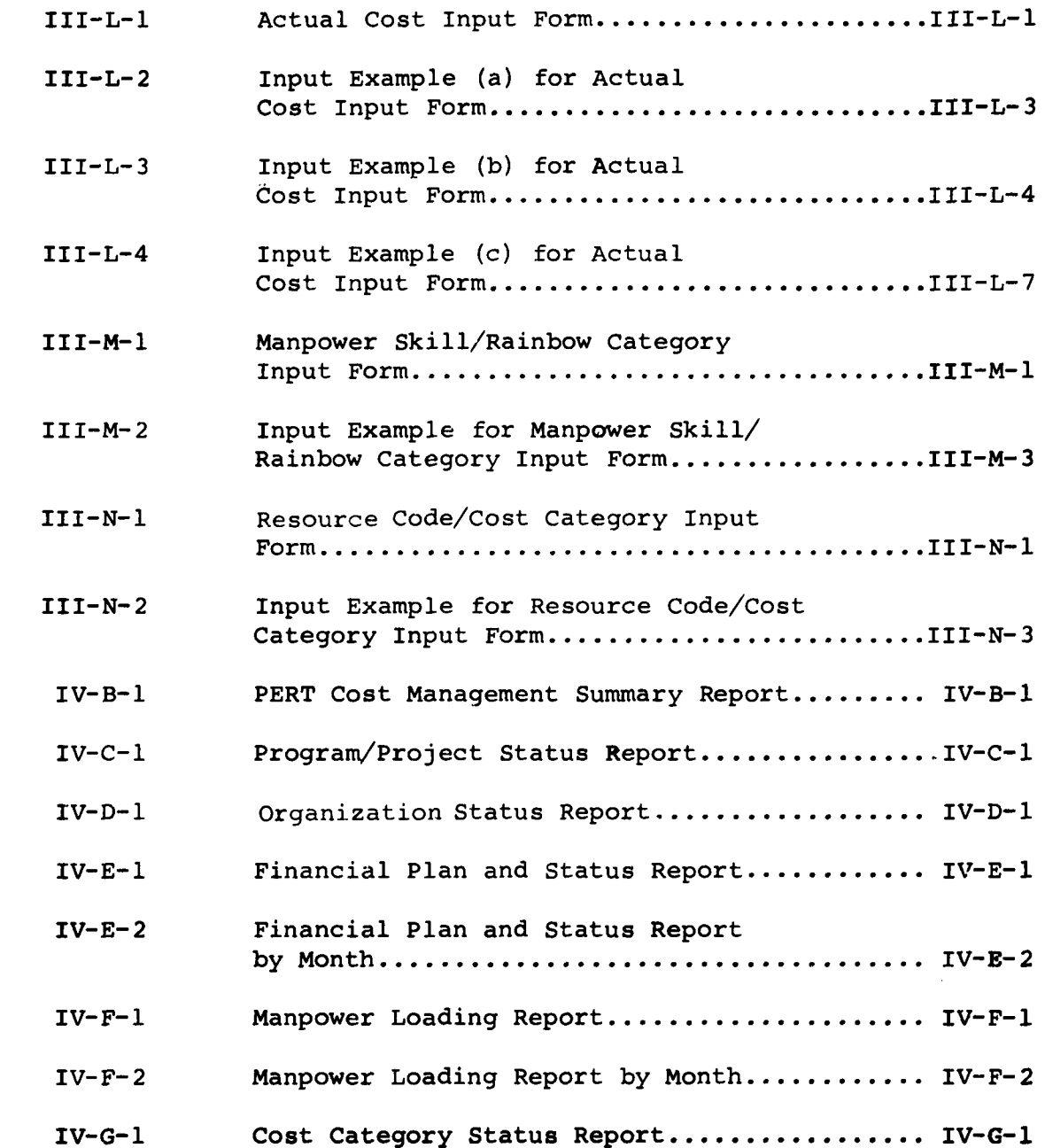

 $\overline{1}$ 

 $\sim 100$ 

 $\sim$ 

 $\sim$   $\sim$ 

 $\cdot$ 

 $\mathcal{L}$ 

 $\ddot{\phantom{a}}$  $\hat{\mathbf{v}}$ 

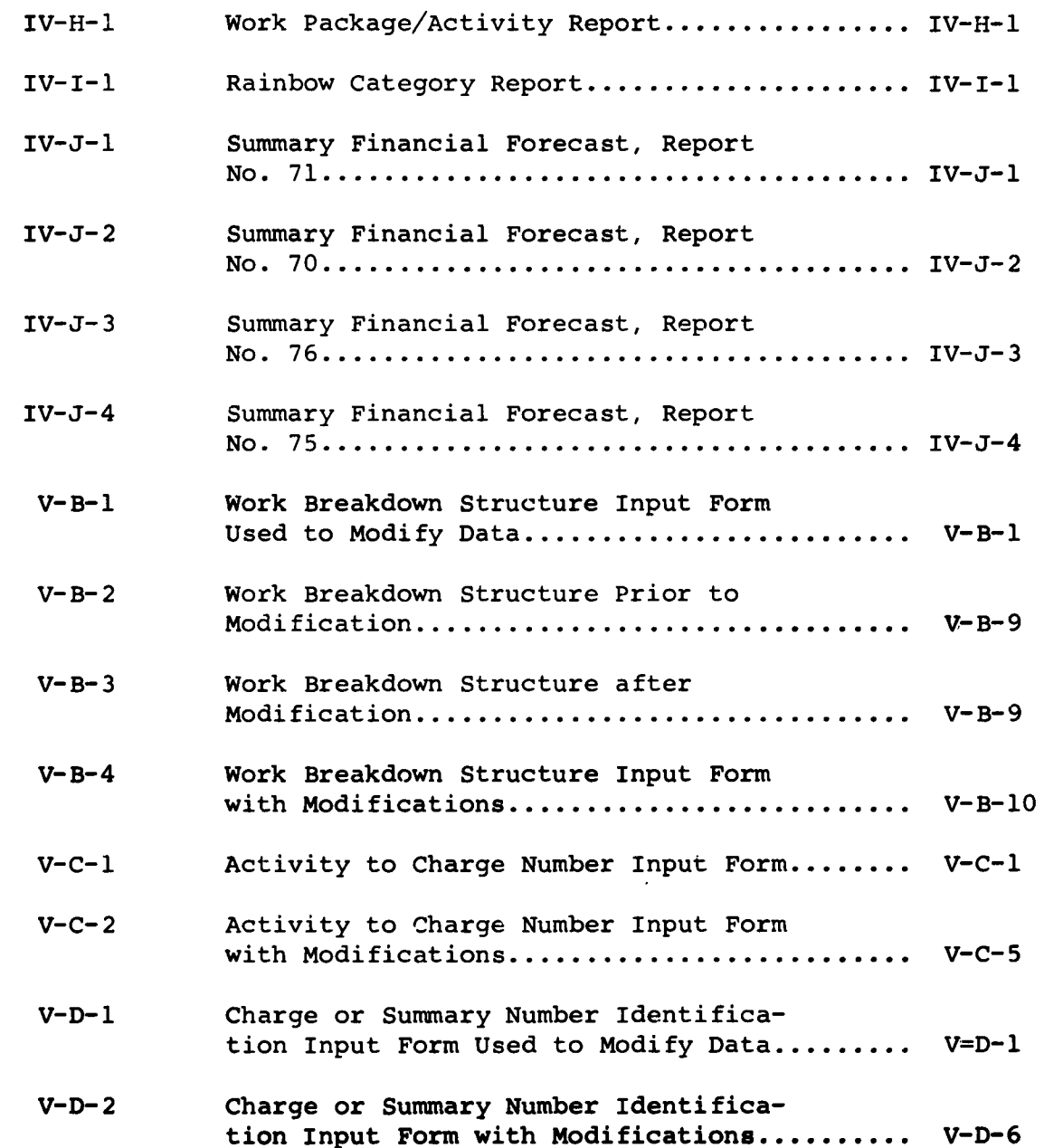

 $\sim$   $\sim$ 

 $\mathcal{L}^{\mathcal{L}}$ 

 $\sim$ 

 $\bullet$ 

 $\downarrow$ 

 $\bullet$ 

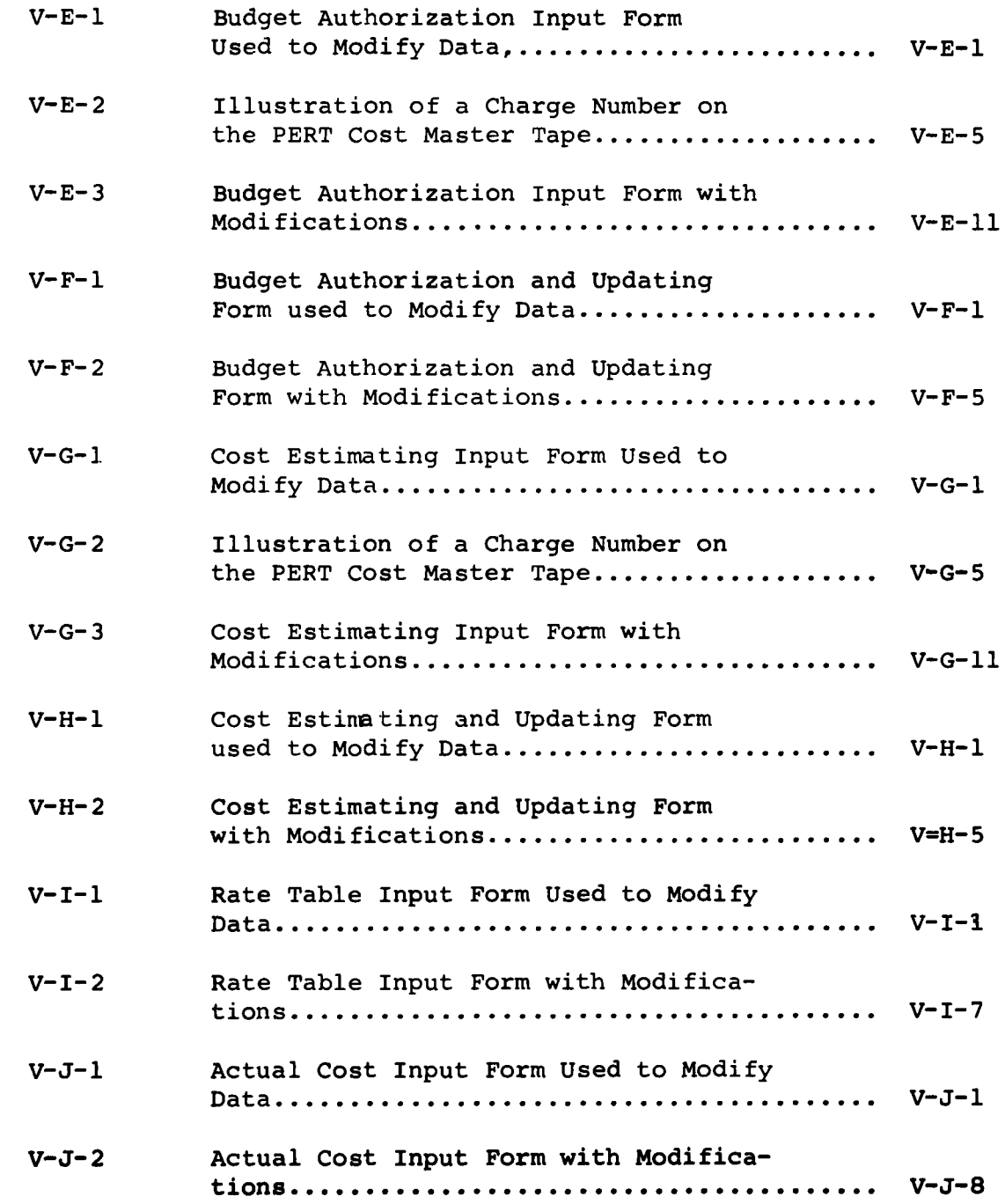

 $\hat{\boldsymbol{\beta}}$ 

 $\ddot{\phantom{a}}$ 

 $\blacksquare$ 

 $\ddot{\phantom{0}}$ 

 $\bullet$ 

 $\mathbb{R}^2$ 

 $\sim$ 

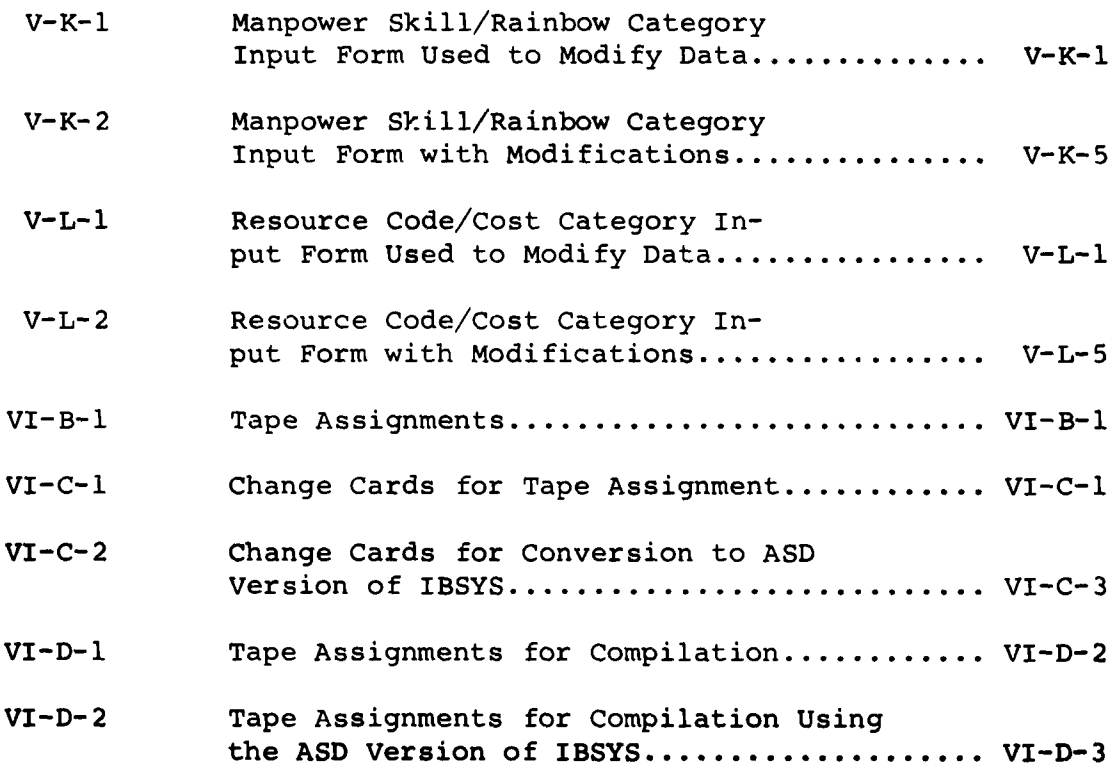

#### **TABLES**

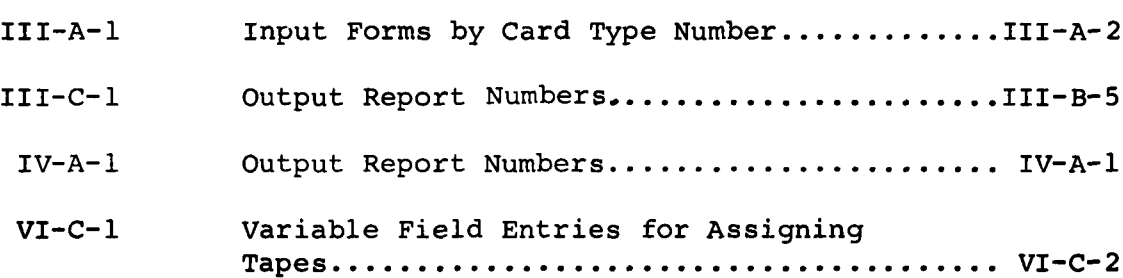

L.

 $\ddot{\phantom{1}}$ 

 $\downarrow$ 

**PAGE**

 $\sim$ 

 $\ddot{\phantom{a}}$ 

 $\ddot{\phantom{1}}$ 

 $\hat{\mathbf{r}}$ 

CHAPTER I

 $\bullet$ 

 $\mathcal{L}^{(1)}$ 

 $\mathcal{A}_\mathbf{q}$ 

 $\sim$ 

 $\cdot$  $\ddot{\phantom{0}}$ 

INTRODUCTION

 $\sim 10^{-11}$ 

#### CHAPTER I

#### INTRODUCTION

#### I-A FUNCTION

This document provides a user oriented description of the IBM 7090 computer program designed to process data for the USAF PERT Cost System.

This document represents a revised version of the first edition which was published in May 1963. This revision contains an exposition of new capabilities which have been added to the system as well as a further clarification of some of the original capabilities.

#### I-B HARDWARE REQUIREMENTS

This program is designed for use on the IBM 7090 computer with a 32768-word memory. The program uses a total of nine tapes on channels A and B. These nine tapes do not include the tapes required by the system. The necessary ancillary equipment consists of an on-line printer and a tape-to-card converter.

**I-A-1**

CHAPTER II

 $\sim$   $\sim$ 

 $\sim 300$ 

 $\sim$ 

 $\sim 10$ 

ä,

 $\sim$ 

 $\ddot{\phantom{0}}$ 

#### **GENERAL** SYSTEM DESCRIPTION

#### CHAPTER II

#### **GENERAL** SYSTEM DESCRIPTION

#### II-A CAPABILITIES

#### PERT Time Data

The system derives its schedule information from tapes generated by various PERT Time systems. This is accomplished through the use of the PERT Time Tape Description Input Forms.

#### Output Reports

The module produces all of the reports currently described in the USAF PERT Cost System Description Manual. The user may select the type and level of report to be generated with each computer run.

#### Error Editing

The module has extensive error editing capabilities in each of its four phases.

#### Calendar Routine

The system uses a calendar routine which excludes all weekends and holidays from its computations.

#### Master File

Time and cost data are maintained in a master file which may be automatically updated.

#### Computer Run Options

There are 7 options which permit the user to start and stop the program at various points in the processing cycle. These options are discussed in subsection II-C.

#### Cost Data Only

The program provides an option for processing cost data without using PERT Time information. This means that the PERT Cost reports will not contain the customary schedule information.

#### Externally Generated Cost Data

The program will process estimated, budgeted and actual cost data which have been written on externally generated tapes. These tapes must be in the formats described in the **USAF** PERT Cost System Computer Program Handbook, Part II.

#### Capacity

The capacity of the program is generally stated as follows:

a. Work Breakdown Structure

The program will process a work breakdown structure composed of 16 levels. The maximum amount of charge or summary numbers that may be associated with a particular parent number is 63.

#### b. PERT Network

The system is capable of processing data derived from multiple PERT networks. There is no limit to the number of activities contained in these networks. However, all of this PERT Time data must be contained on a single tape.

c. Performing Organization - Resource Code Combinations

There is no limit to the number of Performing Organizations - Resource Code combinations that may be associated with a particular charge or summary number.

**d.** Activities

There is no limit to the number of activities that may be associated with a particular charge or summary number.

#### e. Cost Data

The system will retain budgeted, estimated and actual costs in the master file in monthly increments. The maximum number of monthly increments for a particular performing organization-resource code combination is **60.**

Cost data may be input on multiple input tapes. The maximum number of tapes is 9.

#### f. Master File

The master file may be retained on multiple tapes. The maximum number of tapes is **9.**

#### g. Rate Table

The maximum number of resource codes or combinations that may be entered in the rate table is 266. The maximum number of rates that may be distributed among these combinations is **1600.**

#### h. Rainbow Categories

The maximum number of rainbow categories that may be entered in the system is 20. The maximum number of resource codes that may be distributed among these 20 categories is **200.** A resource code may not be associated with more than one rainbow category.

#### i. Cost Categories

Tie maximum number of cost categories that may be entered in the system is 20. The maximum number that may be distributed among these **20** categories is **200. A** resource code may not be associated with more than one cost category.

#### II-B PROGRAM LOGIC

The program is divided into four phases as shown in Fig.  $2 - B - 1$ . These phases are generalized as follows:

#### Phase I: Edit and Input Sort

In Phase I, the program reads in all of the input data. Each card is edited for errors. These errors are written on the output tape. An edited data tape is produced and subsequently sorted into card number sequence. The final product of Phase I is a sorted data tape.

#### Phase II: Activity to Charge Number Merge

In Phase II, the link between the PERT Time system and the PERT Cost module is formed. The PERT Cost Secondary Master File contains the network activities and their associated charge numbers. There is no time information such as  $T_E$ ,  $T_L$ , slack, etc., in this file. This time information is provided by the user's PERT Time tape.

In Phase II a sorted time tape and a new Secondary Master File are generated. This is accomplished in the following manner:

- (a) The program will read in the new PERT Time parameter cards from the sorted data tape. If there are no parameter cards, then this information is read in from the PERT Cost Secondary Master File.
- **(b)** The user's PERT Time tape is read into the system through the use of this parameter data. If the PERT Time tape is not in the proper sequence, then each record is written in a prescribed format on another tape. This tape is then sorted into the proper sequence.
- (c) The program then proceeds to merge these three tapes; that is, the sorted data tape, the user's PERT time tape, **and the secondary master tape are matched one activity at a time.**
- **(d)** The Type 2 cards (Activity/Charge Number card), if present on the sorted data tape, are used to update the Old PERT Cost Secondary Master File, as this master is being generated.
- (e) Wherever an activity on the secondary master matches an activity on the user's PERT Time tape, that activity with its associated charge number and time information are placed on an activity - time tape.
- **(f)** This process continues until all of the activities on the new secondary master have been matched with the user's PERT Time tape. This process results in the generation of an activity - time tape and a new secondary master tape.
- **(g)** The activity **-** time tape is then sorted into charge number sequence to be used in Phase III.

Errors encountered during the time merge phase are written on the System Error Tape or on the on-line printer. Messages on the System Error Tape will not stop the processing. However, at the conclusion of this phase, the errors will be totaled and printed on-line. The computer will halt, indicating an option to continue. Some errors will cause the computer to halt during the processing cycle. These errors are written on-line and must be rectified prior to rerun.

#### Phase III: PERT Cost Update

In Phase III the PERT Cost Ma3ter File is either established or updated from the data contained in the sorted activity - time tape and the sorted data tape. This phase also generates a sorted report tape which contains all of the data necessary for the final reporting phase. This is accomplished in the following **manner:**

- **(a)** A record is read into the system from each of the three tapes. More clearly, the information relating to one charge number is read in from each of the tapes, i. e., the PERT Cost Master, the sorted data tape, and the sorted activity - time tape.
- (b) The Old PERT Cost master is updated and a new PERT Cost master is generated. The sorted activity - time tape is interrogated to obtain all of the time information associated with each activity assigned to the current charge number.
- (c) This time and cost data are written on the report tape.
- (d) The report tape is then sorted, to be used in Phase IV.

The errors that are encountered during this phase are written on the System Error Tape or on the on-line printer. Messages on the System Error Tape will not stop the processing. However, at the conclusion of this phase the errors will be totaled and printed on-line. The computer will halt, indicating an option to continue. Some errors will cause the computer to halt during the processing cycle. These errors are written on-line and must be rectified prior to rerun.

#### Phase IV: Output Reporting

In Phase IV the output reports are generated and written on the output tape. Some errors will cause the computer to halt during the processing cycle. These errors are written on-line and must be rectified prior to rerun.

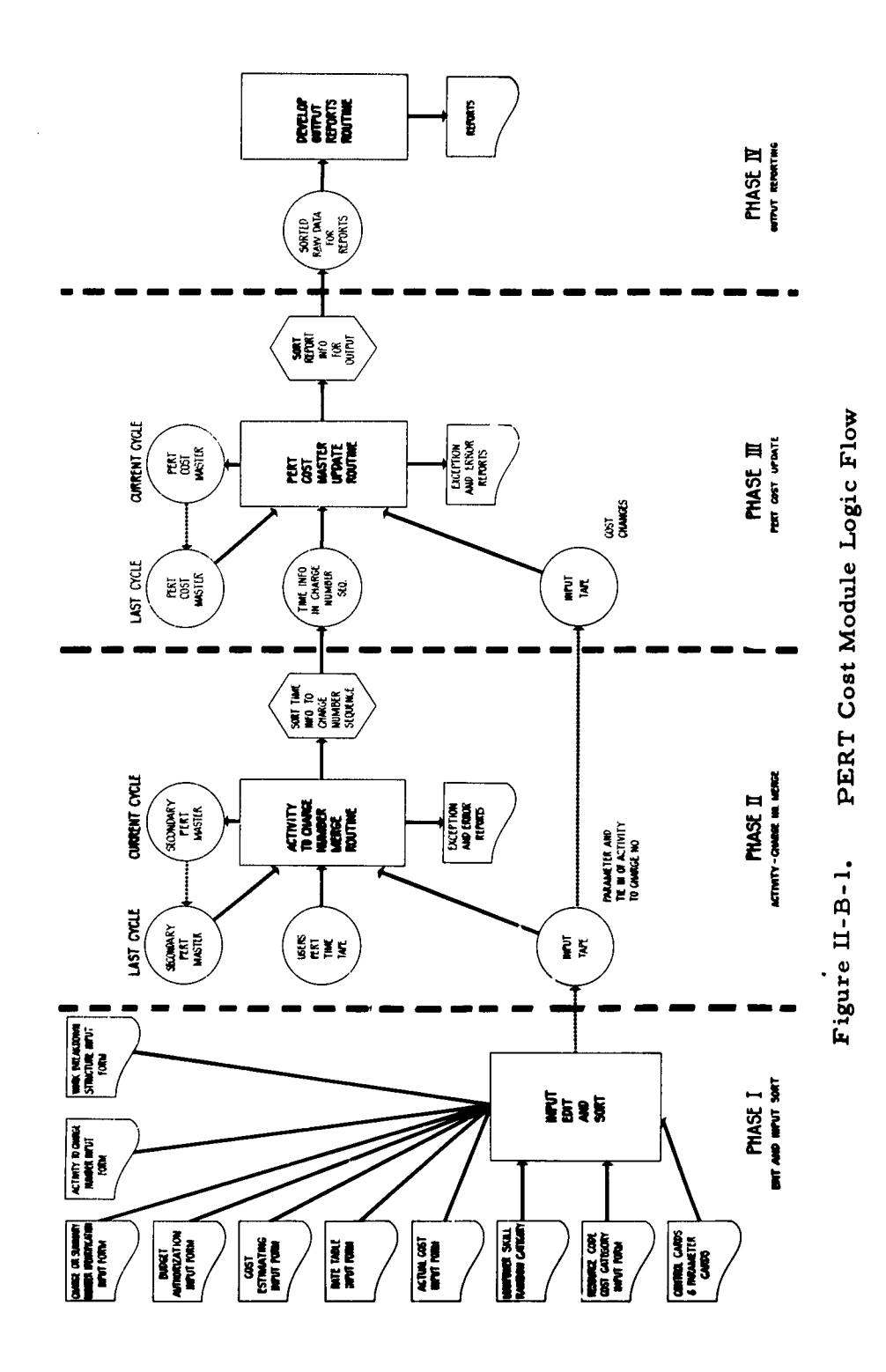

 $II-B-4$ 

 $\ddot{\phantom{0}}$ 

#### **II-C** COMPUTER **RUN** OPTIONS

The user is provided with seven options that permit the program to be started and stopped at various points in the processing cycle. The letter indicating the desired option is placed in column 2 of the main control card. These options are briefly described below.

#### Option A

The input data will be read into the computer and edited for errors. An edited tape will be produced. The errors found during this edit will be placed on the output tape.

#### Option B

The program will perform those functions described in Option A. In addition, it will sort the edited data into card and type code sequence, thus producing a sorted input tape.

If errors have been uncovered during the edit phase the computer will halt after the edited tape has been generated. The number of errors will be printed on-line. If the user does not deem the number to be excessive, the start key on the console is depressed and processing continues until the sorted input tape is produced. If no errors have been encountered, the program will automatically continue into the next phase.

#### Option C

The program will perform those functions described in Option B. In addition, it will update the activity-charge number data contained in the Secondary Master Tape; i. e. , the first file of the PERT Cost Master Tape. This file is then merged with the user's PERT Time tape to produce a merged time tape. This tape contains each activity, its time

data, and its associated charge number. The merged time tape is then sorted into charge number sequence, producing the sorted time tape.

Errors encountered during the merge phase will be printed on the output tape. If errors have been encountered, the merged time tape will be written and the computer will halt. The number of errors will be printed on-line. If the user does not deem this number to be excessive, the start key on the console is depressed and processing continues until the Work Package/Activity Report is generated. If errors have not been encountered the system will continue processing until the Work Package/Activity Report is generated.

#### Option D

Option D is used to run from the start to the end of the entire program. The program will perform those functions described in Option C except that the Work Package/Activity Report is not automatically produced. It must be requested by the user through the use of the Report Selection Card.

In addition, the program will use the data contained on the sorted time tape to update the PERT Cost master tape. During this updating phase, the data necessary for the output reports are written on a tape. This tape is sorted to form the sorted output tape. Finally, the program generates all of the output reports requested **by** the user.

If errors in the data are encountered during this updating phase, they will be printed on the output tape. The computer will halt and the number of errors will be printed on-line. If the user does not deem this number to be excessive, the start key on the console is depressed and processing continues until all of the output reports are generated.

#### Option E

Option E is selected if the user has previously used Option B and now wishes to continue through Option C; that is, Option E is used if a

sorted input tape has been generated as a result **of** Option B and the user now wishes to continue processing to obtain the information that would have resulted from Option C (e. **g.,** error messages or the Work Package/Activity Report).

#### Option F

Option F is selected if the user has previously used Option B and now wishes to go through the entire system to obtain the output reports.

#### Option G

 $\ddot{\phantom{a}}$ 

If the user has generated a sorted time tape as a result of using Options C or E and now wishes to continue through the system, Option G is used. This option is also used if the user wishes to produce the PERT Cost reports without using PERT Time data. Therefore, the reports **generated will not contain the customary PERT Time information.**

 $\Lambda$ 

CHAPTER III

 $\sim 100$ 

 $\bullet$  $\mathcal{L}^{\mathcal{L}}$ 

 $\sim 10^7$ 

SYSTEM INPUT FORMS

#### CHAPTER III

#### SYSTEM INPUT FORMS

#### **III-A** INTRODUCTION

The forms described in this section may be divided into 2 categories.

The first category is composed of the Control Card Input Form which is used to control the corresponding computer run and the PERT Time Tape Description Input Forms which are used to describe the User's PERT Time tape.

The second category is composed of 9 input forms which are used for establishing and updating the master file.

Table III-A-1 provides a cross reference of the input forms to the **card type numbers.**

| Card Type Number    | Title                                                   | Page Number   |
|---------------------|---------------------------------------------------------|---------------|
|                     |                                                         |               |
| $\mathbf{A}$        | Main Control Card                                       | $III - B - 1$ |
| в                   | Report Selection Card                                   | $III - B - 1$ |
| C                   | Project Selection Card                                  | $III - B - 1$ |
| D                   | Tape Reassignment Card                                  | $III - B - 1$ |
| E                   | Security Number Control Card                            | $III - B - 1$ |
| $\mathbf F$         | Program Name Change Control Card                        | $III - B - 1$ |
| 1A                  | Data Description Block                                  | $III - C - 2$ |
| 1B                  | Tape Record & File Description Block                    | $III - C - 2$ |
| 1 <sup>C</sup>      | Data Description Block - Time Data                      | $III - C - 4$ |
| $\mathbf{2}$        | Activity to Charge Number Input Form                    | $III - E - 1$ |
| $\overline{4}$      | Rate Table Input Form                                   | $III-K-1$     |
| 5                   | Manpower Skill/Rainbow Category<br>Input Form           | $III-M-1$     |
| 6                   | Resource Code/Cost Category Input<br>Form               | $III-N-1$     |
| $7 - 0$ and $7 - 1$ | Work Breakdown Structure Input Form                     | $III - D - 1$ |
| $7 - 2$             | Charge or Summary Number Identifi-<br>cation Input Form | $III-F-1$     |
| $7 - 3$             | Actual Cost Input Form                                  | $III - L - 1$ |
| $7 - 4$             | Cost Estimating Input Form                              | $III - I - I$ |
| $7 - 5$             | Budget Authorization Input Form                         | $III-G-1$     |
|                     |                                                         |               |

TABLE III-A-1. Input Forms by Card Type Number

 $\ddot{\phantom{0}}$ 

 $\ddot{\phantom{a}}$ 

 $\blacksquare$ 

 $\ddot{\phantom{0}}$ 

 $\overline{\phantom{a}}$ 

 $\sim$   $\sim$ 

 $\mathcal{A}$ 

 $\sim$   $\sim$ 

#### *USA"* **PERT COST SYSTEM**

**CONTROL CARD INPUT FORM Prepared by a control of the control of the control of the control of the control of the control of the control of the control of the control of the control of the control of the control of the c** 

 $\sim$ 

**#AIN CONTROL** CARO **D te**

24

 $\ddot{\phantom{1}}$ 

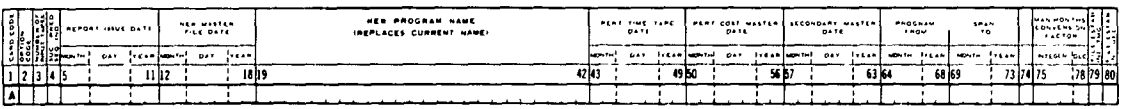

REPORT **SELECTION CARD**

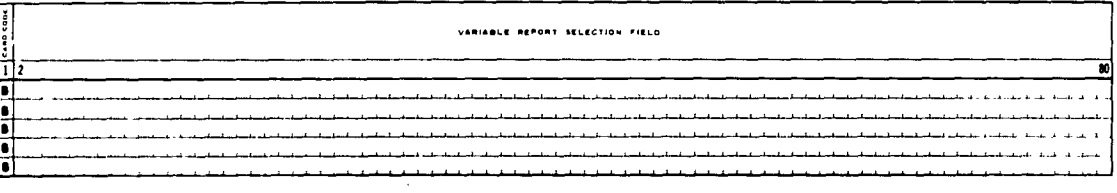

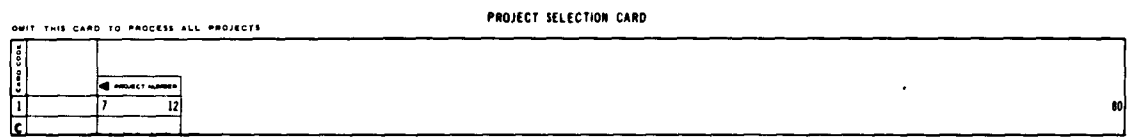

|         | TAPE REASSIGNMENT CARD |                                                           |    |  |                                                               |    |  |                                                           |  |  |                                                                           |     |  |                                                    |     |                                                                          |  |                                                          |   |                                                               |  |                                                                          |     |  |
|---------|------------------------|-----------------------------------------------------------|----|--|---------------------------------------------------------------|----|--|-----------------------------------------------------------|--|--|---------------------------------------------------------------------------|-----|--|----------------------------------------------------|-----|--------------------------------------------------------------------------|--|----------------------------------------------------------|---|---------------------------------------------------------------|--|--------------------------------------------------------------------------|-----|--|
| ۱į<br>Ŀ |                        | 145.0<br><b>DEAT COST</b><br><br>teral s<br><b>UNITED</b> |    |  | $102$ .<br><b>NO PEE</b><br>TAPE<br>tarel a<br><b>Tuestic</b> |    |  | 10011<br>$-1 - 1$<br>7.078<br>  1495   S<br><b>DAIT 3</b> |  |  | isanoo al<br>l outeut<br><b>TAPF</b><br>_____<br>ita Pit La<br>I unit I & |     |  | 109140<br>CHANGE<br>7404<br>**** l<br><b>LIGHT</b> |     | 0 <sub>0</sub><br><b>Face?</b> cost<br>144144<br>ranel.<br><b>UNITED</b> |  | 111000<br><b>TIME</b><br>7.001<br><b>TAPLE</b><br>uwel 1 |   | 1007.6<br>----<br><b>TAPE</b><br><b>TAPE &amp;</b><br>lu~ 1 R |  | <b>SORT 5</b><br><b>MERSE</b><br>7.079<br>--<br>140 C 3<br><b>UNIT 3</b> |     |  |
| u       |                        |                                                           | 83 |  |                                                               | п۹ |  | 7                                                         |  |  | 129                                                                       | 131 |  | 135                                                | 137 | İ٩I                                                                      |  | l sz                                                     | m |                                                               |  | ١s                                                                       | . . |  |
| ۱٥      |                        |                                                           |    |  |                                                               |    |  |                                                           |  |  |                                                                           |     |  |                                                    |     |                                                                          |  |                                                          |   |                                                               |  |                                                                          |     |  |

SECURITY **NUMBER CONTROL** CARD **Second** -<br>SECURITY NUMBER

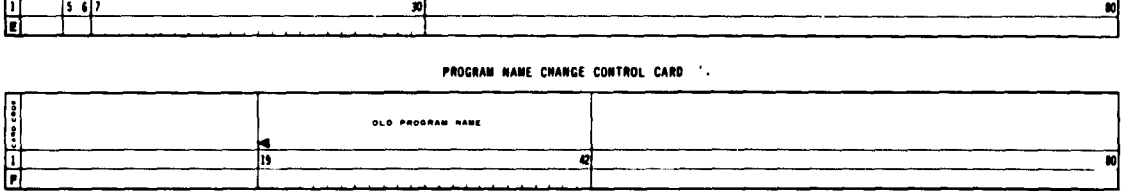

### Figure III-B-1. Control Card Input Form

#### **HI-B-!**

#### Il!-B CONTROL CARD INPUT FORM

#### General Description

The Control Card Input Form (Fig. III-B-1) is composed of 6 types of cards. Data from these cards are used for controlling the corresponding computer run.

Only those cards containing data pertinent to the prospective computer run must be entered in the system.

#### Main Control Card

a. Column I, Card Code

The letter A is preprinted in this column for card identification.

b. Column 2, Option Code

A letter from A-G is entered in this field to indicate the type of run desired by the user.

These options are described in subsection II-C.

- c. Column 3, Number of Input Tapes
	- Column 3 contains the number of input tapes containing raw data that will be used on this run. The maximum number is 9. For example, if the raw data coming into the system is on two tapes, the number 2 is placed in column 3.
- d. Column 4, Successor-Predecessor Sequence Indicator

Column 4 is used to indicate the sort of the user's PERT Time tape.

> **I =** successor-predecessor sequence blank = any other sequence

e. Columns 5-11, Report Issue Date

The entry in this field appears as the release date on the output reports.

#### *f.* Columns 12-18, New Master File Date

Columns 12-18 contain the date given to the new PERT Cost master tape, which is generated by this run.

This date also serves as the Time-Now date appearing in the graphical portion of the Management Summary Report

#### g. Columns 19-42, New Program Name

 $\gamma$  ,  $\gamma$ 

Ì.

 $\mathbf{I}$ 

 $\bar{\tau}$ 

This field contains a new program name which will replace the name currently entered in the file. This program name appears on each of the output reports.

#### h. Columns 43-49, PERT Time Tape Date

The date in columns 43-49 appears on the user's PERT Time tape. It is equivalent to the report date described by card IC04 in the data description block. This date is used to identify the user's PERT Time system, therefore, it must be accurately entered.

i. Columns 50-56, PERT Cost Master Date

Columns 50-56 contain the date which appears on the PERT Cost master tape that will be mounted for this run. This date is used as a check to assure that the correct tape is used.

j. Columns 57-63, Secondary Master Date

The date entered in columns 57-63 appears on the secondary master tape that will be mounted for this run. This date is used as a check to assure that the correct tape is used.

k. Columns **64-73,** Program Span

The date in columns 64-73 indicates the "Term (Span)" on each of the output reports. The date entered in this field will appear on the output reports. If this field is blank, **the** words "Total Program" will appear in this position.

**1.** Column 74, No Time Input Indicator

Any character entered in this field will indicate that this run will not use any PERT Time data.

**If this field** is **left** blank then **the time data** will **be** processed.
#### m. Columns 75-78, Man-Months Conversion Factor

The number placed in this field will be used to convert all man-month entries to man-hours. If this field is blank, and man-months are entered in the system, the program will automatically use 173.32 as the conversion factor.

#### n. Column 79, File Establishment Indicator Time Merge

The entry in this column indicates whether or not this run will use a previously established secondary master tape.

- $l =$  This run will not use a previously established secondary master tape. A secondary master will be initiated with this run.
- $G = T$ his run will use a previously established secondary master tape.
- **0.** Column 80, File Establishment Indicator UPD

The entry in this column indicates whether or not this run will use a previously established PERT Cost master tape.

- I = This run will not use a previously **established** PERT Cost master tape. A master tape will be initiated with this run.
- $0$  = This run will use a previously established PERT Cost master tape.

#### Detailed Description, Report Selection Card

a. Column **1,** Card Code

The letter B is preprinted in this column for card identification.

**b.** Columns **2-80,** Variable Report Selection Field

This field is used to designate reports to be generated **by** the program on a particular run. Each report is assigned a unique report number as shown in III-B-1.

Each report entered in this field must be followed **by** <sup>a</sup> comma.

**Blanks are not permitted between report numbers since they designate the end of the field.**

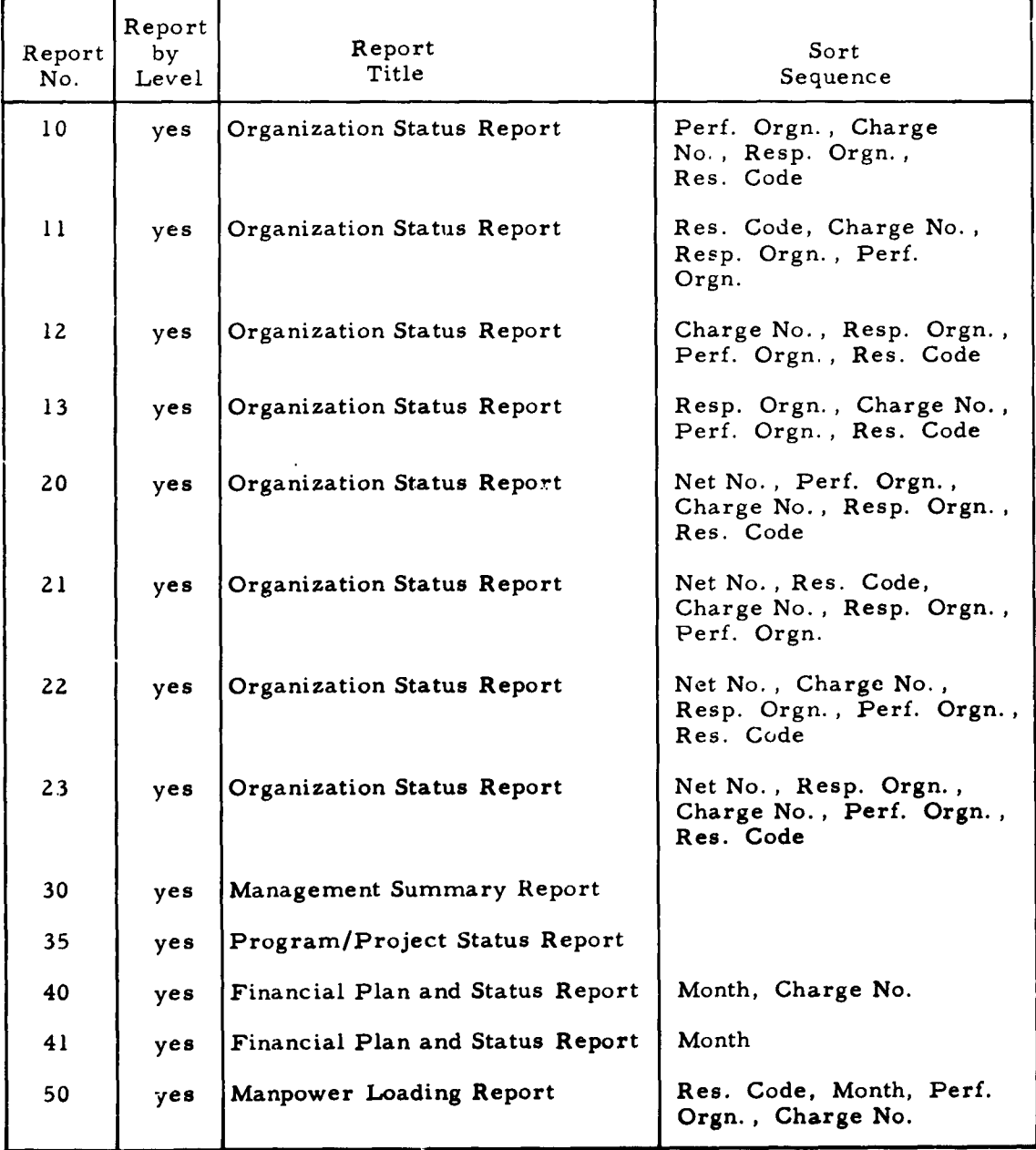

# TABLE III-B-I. Output Report Numbers

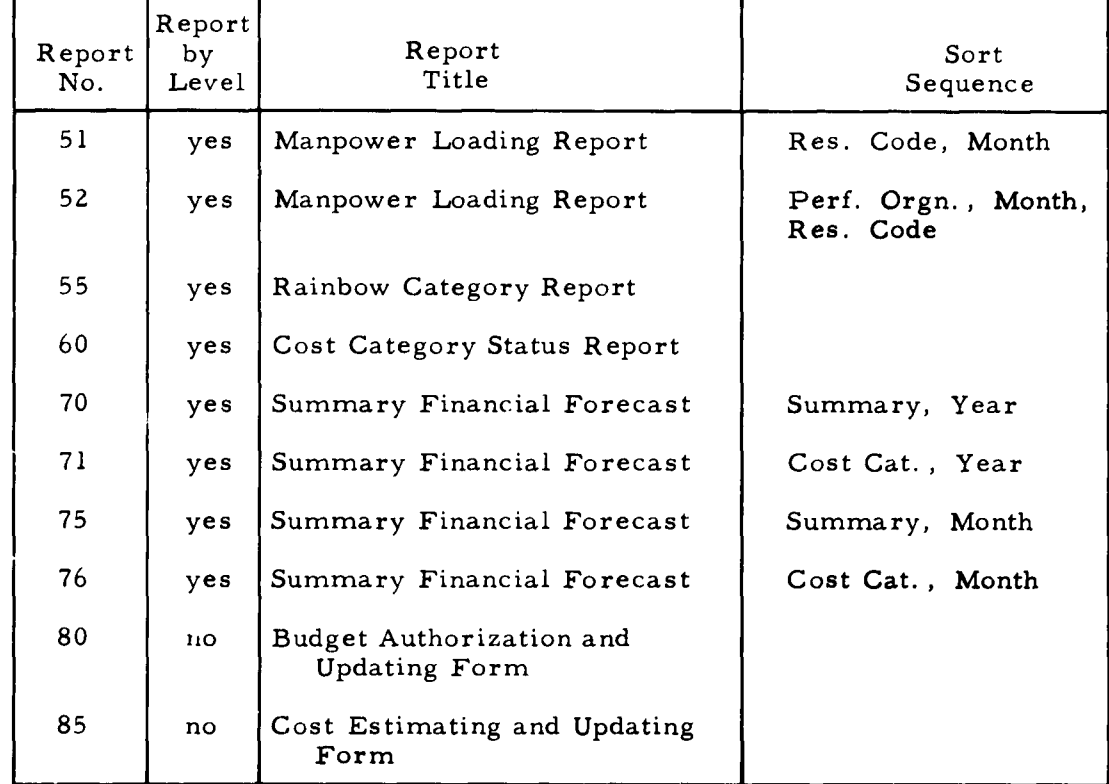

# TABLE III-B-1. Output Report Numbers (Continued)

 $\overline{1}$ 

 $\ddot{\phantom{1}}$ 

If the entries extend beyond the limit of one card, multiple cards must be used. The maximum number of cards is **5.**

Most of the reports are generated for specific levels of the work breakdown structure. The level is indicated by two digits following the report number.

To illustrate, assume that the following reports were required:

- 1. Management Summary Report Level 1
- **2.** Management Summary Report -Level 3
- **3.** Program / Project Status Report Level **<sup>1</sup>**
- 4. Organization Status Report Level 2
- 5. Budget Authorization and Updating Form

These reports would be entered as follows:

# **I BI3100111,13, <sup>0</sup> <sup>10</sup>.31,<sup>1</sup> <sup>3</sup> <sup>15</sup> <sup>10</sup> <sup>11</sup> 1. <sup>l</sup> <sup>z</sup> <sup>l</sup> <sup>3</sup> 10 1Z <sup>l</sup><sup>18101</sup>**

Observe that the reports do not have to be entered in numerical sequence.

#### Project Selection Card

a. Column **1,** Card Code

The letter C is preprinted in this column for card identification.

b. Columns 7-12, Project Number

The project number is synonymous with network code. In order to produce reports for a specific network, the code must be entered in this field. In the event that reports are desired for more than one network, multiple cards must be submitted, i. **e.,** one card for each code.

## Tape Reassignment Card

This card is used to reassign the indicated PERT Cost tapes to units other than those normally used **by** the module.

If this card is not submitted, the tapes will maintain their current positions. If entries are submitted on this card, corresponding tapes will be reassigned.

a. Column **1,** Card Code

The letter **D** is preprinted in this form for card identification.

**b.** Columns **11-12,** Tape Unit

The channel and tape unite are entered in this field. For example, **A6** would indicate tape unit **6** on channel **A.**

**c.** Column **13,** Density

The entry in this column indicates the tape density.

**1** = High density **<sup>2</sup>**= Low density

Security Number Control Card

a. Column **1,** Card Code

The letter **E** is preprinted in column **1** for card identification.

**b.** Columns **5 -6,** Character Incrementer

The entry in this field indicates which character of the security number is to be incremented for each successive page of output.

For example, if 04 is placed in this field then the security number will be increased **by 1** for each successive report starting with the 4th character.

If the number overflows into an alpha character, then the word "OVERFLO W" will appear in place of the security number.

For example, if the security number is AA99 and the fourth character is being incremented; the security number would appear as: SECURITY **NUMBER:** OVERFLOW

**C.** Columns 7-30, Security Number

This is the basic security number which appears on each page of the first report. This may contain a maximum of 24 alpha/numeric characters.

#### Program Name Change Control Card

a. Column **1,** Card Code

The letter F is entered in column 1 for card identification.

**b.** Columns 19-42, **Old** Program Name

This is the name of the program being replaced by the new program name in the Main Control Card.

This name is used for identifying the program name that is to be changed. This entry is left-justified.

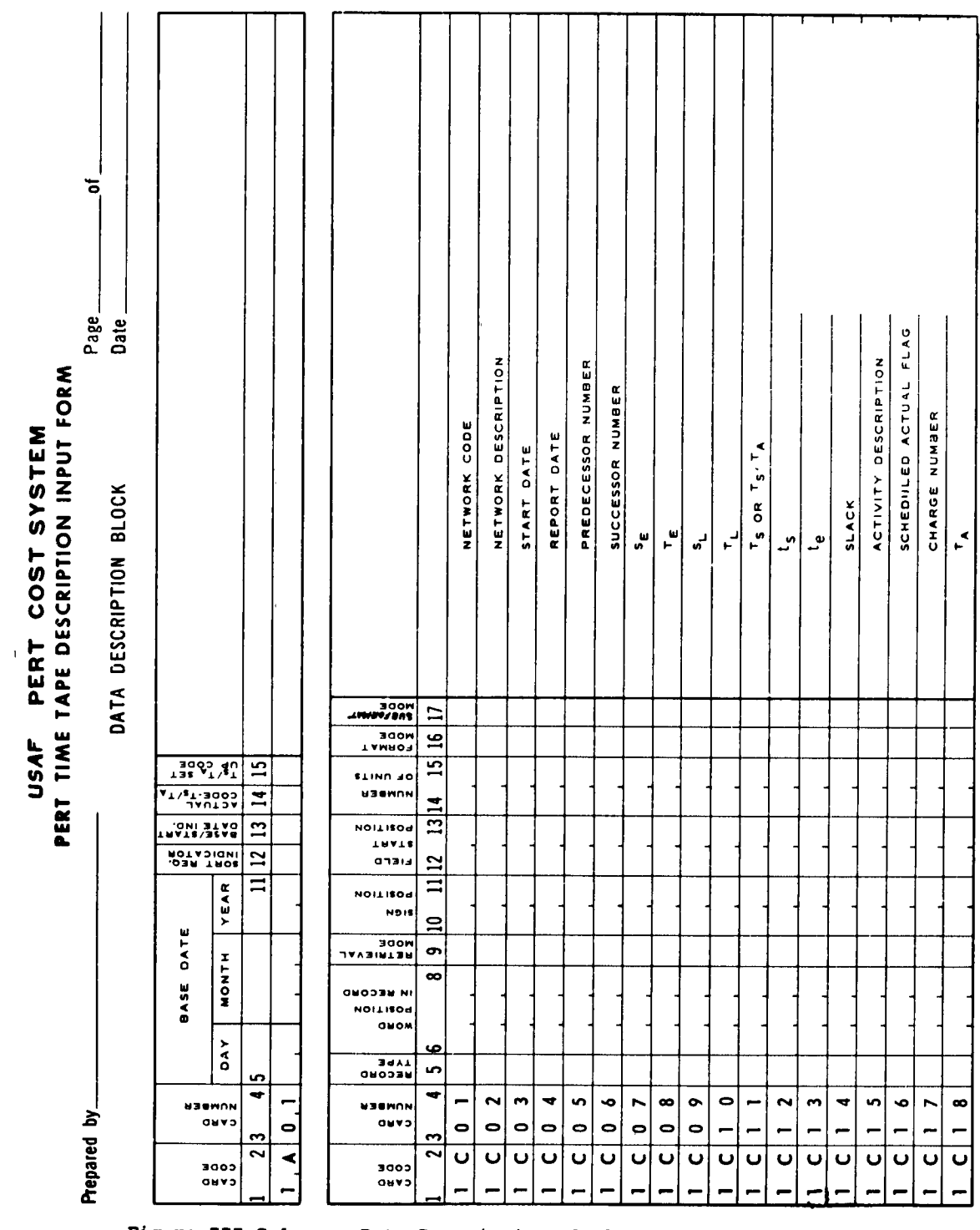

 $\ddot{\phantom{0}}$ 

Figure III-C-1.

 $\epsilon$ 

Data Description Block

 $\text{III}-\text{C}-\text{H}$ 

 $\ddot{\phantom{0}}$ 

Prepared by

TAPE RECORD AND FILE DESCRIPTION BLOCK

PERT TIME TAPE DESCRIPTION INPUT FORM

USAF PERT COST SYSTEM

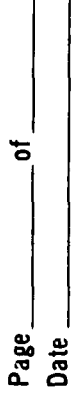

 $\ddot{\phantom{a}}$ 

VAR, IND.<br>Units for<br>Number of జ  $\overline{37}$ ND.<br>FOR VAR.<br>FIRAT POS.<br>FIELD  $\overline{\mathbf{36}}$  $\frac{5}{25}$  $\frac{3}{2}$  $\overline{3}$  $\boldsymbol{\mathcal{Z}}$ NAHABLE  $\overline{31}$ <u>ន្</u>ល EOR ID<br>OF UNITS<br>FOR ID <u>ಲ</u> FOR ID  $\overline{3}$  $\overline{2}$  $\mathbf{g}$  $\overline{25}$  $\mathbf{z}$  $\overline{23}$  $\frac{1}{2}$ RECORD  $\overline{18}$  $\overline{1}$ END OF<br>BLOCK<br>COOE 14 15 READ<br>MODE  $\overline{\mathbf{u}}$  $\overline{\phantom{0}}$  $\mathbf{P}$  $\infty$ RÉCORD<br>TYPE<br>VITTEL  $\blacksquare$ ब **NAORO** 日目目 in, ₹ NUMBER  $0HV0$ ຕ  $\overline{\mathbf{c}}$  $\boldsymbol{\omega}$  $\bullet$  $\boldsymbol{\omega}$  $\boldsymbol{\omega}$  $\bf{a}$  $\bf{a}$  $\pmb{\omega}$  $\pmb{\omega}$  $\boldsymbol{\omega}$  $\pmb{\omega}$  $\boldsymbol{\omega}$  $\boldsymbol{\omega}$  $\pmb{\mathsf{m}}$  $\pmb{\omega}$  $\pmb{\omega}$ **BOOE**  $\overline{a}$ dwyb  $\overline{ }$  $\overline{\phantom{0}}$ - $\overline{a}$  $\overline{a}$  $\overline{a}$  $\overline{ }$ —  $\overline{\phantom{0}}$  $\overline{ }$  $\overline{ }$  $\overline{a}$  $\overline{a}$ **—** 

 $\ddot{\phantom{0}}$ 

Tape Record and File Description Block Figure III-C-2.

> $\bullet$  $\ddot{\phantom{a}}$

 $III - C - 2$ 

# **III-C** PERT TIME TAPE DESCRIPTION INPUT FORMS General Description

In consonance with the modular concept, the cost module obtains its PERT Time data from an externally generated tape. This tape may be produced by diverse PERT systems and consequently may be written in a variety of formats. Therefore, in order to enable the module to read this tape, its precise format must be described through the use of the PERT Time Tape Description Input Forms (Figures III-C- **I** and III-C-2).

These input forms consist of two data blocks:

- a. The tape record and file description block, which describes each record and file on the tape.
- b. The data description block, which describes the format of the PERT Time data on the tape.

Once this description has been entered in the system, it becomes a permanent part of the master file. Whenever the format of this tape changes, the entire description must be re-entered.

Although the system is flexible with respect to the tape format, there are certain minimum requirements which must be met. These requirements are:

- a. The tape must be 'compatible with IBM 7090 data processing equipment.
- **b.** The tape must contain, as a minimum, those elements of PERT Time data which are considered to be both necessary and sufficient for a successful computer run. These elements are as follows:
	- **(1)** Base or Start Date
	- **(2)** Predecessor and Successor Number
	- (3)  $S_F$  or  $T_F$
	- (4)  $S_L$  or  $T_L$
	- (5)  $T_S$
- (6)  $T_A$
- (7)  $t_s$  or  $t_e$
- c. The tape must contain activity oriented PERT Time data. Explicitly, the computed values, i.e., T<sub>E</sub>, T<sub>L</sub>, S<sub>E</sub>, S<sub>L</sub> and slack must be related to an activity of to the succeeding event of an activity.
- d. All of the PERT Time data must be contained on a single tape. The system does not have the capability of reading multiple PERT Time tapes.

Data Description Block Fig III-C-I.

#### Card **1A**

a. Columns 1-2, Card Code

**1A** is preprinted in this field for card identification.

b. Columns 3-4, Card Number

01 is preprinted in this field to indicate that this is the first card of this type.

c. Columns 5.11, Base Date

This field contains the base date. If a date is entered in this field and the base/start date indicator in column 13 contains a **1,** then this date will be used by all of the networks on the tape as a reference for the conversion of  $S_E$ ,  $S_L$ ,  $T_E$ ,  $T_L$  to calendar dates.

The months must be in the form:

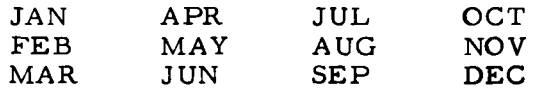

**d.** Column 12, Sort Required Indicator

This field is used to indicate whether or not the PERT Time tape must be sorted internally **by** the PERT Cost system.

A sort is not required if the tape is sequenced by:

Preceding event major, succeeding event minor. Succeeding event major, preceding event minor.

**<sup>A</sup>**sort is required if the tape is in any other sequence. Column 12 must contain:

> A zero or blank if a sort is not required. A one or non-blank if a sort is required.

e. Column 13, Base/Start Date Indicator

In the PERT Time system, the  $T_E$ ,  $T_I$ ,  $S_E$ , and  $S_I$ values are computed in elapsed weeks'rom a particular start or base date, These values are then converted to calendar dates based on this reference date.

> A 1 placed in column **13** indicates that the base date in columns 5-11 is to be used as the reference date.

A 2 placed in column 13 indicates that a network start date is to be used as the reference date.

f. Column 14, Actual Code -  $T_S/T_A$ 

This column contains the character that is used to distinguish the actual date from any other value sharing the same position on the PERT Time tape. For example:

Assume that the actual date shares the same position on the tape as the schedule date and that the number 1 is used to indicate the presence of an actual date. To illustrate:

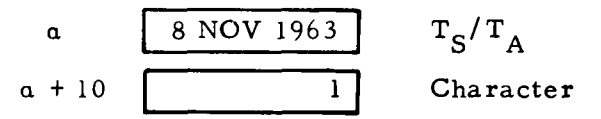

The **I** in a + **10** indicates that the date in a is an actual date. Therefore the number 1 must be placed in column 14.

g. Column 15,  $T_S/T_A$  Set Up Code

This field is used to indicate whether or not the schedule date and the actual date share the same position on the tape.

- $0 =$  The schedule date and the actual date share the same position.
- **I =** These dates do not occupy the same position.

## Card IC

,,

#### General Description

These cards are used to define the position of the corresponding elements of PERT Time data on the tape.

Each element is described in relation to the record types defined **by** the **IB** cards.

These **IC** cards should not be key punched for those elements of data which are not on the PERT Time tape.

#### Detailed Description

a. Column **5,** Record Type

The entry in this column specifies the record type which contains the corresponding element of data. This record type is described by the lB cards discussed on Page III-C-10.

b. Columns 6-8, Word Position in Record

The entry in this field specifies the location in the record of the corresponding data element.

For example: if the network code is in the third word of the record, 003 would be entered in this field.

c. Column 9, Retrieval Mode

The entry in this column specifies the mode in which the corresponding element of data is to be retrieved.

- $B = binary$
- **<sup>C</sup>**<sup>=</sup>characters
- <sup>W</sup>= words
- d. Columns **10-11,** Sign Position

The entry in this field indicates the position of the sign of the data element. This field applies to signed data elements, such as  $S_L$ ,  $T_L$  or slack.

Each word consists of **36** binary bits which are numbered from left to right. Therefore, if bit number **22** contained the sign indication, *22* would be entered in this field.

e. Columns **12-13,** Field Start Position

The entry in this field indicates the position in the word in which the data element starts. The indication of this position will vary according to the retrieval mode.

If words (W) are used, this field remains blank. If characters (C) are used, this field will contain a number in the range  $1 \le n \le 6$ . If the mode is binary, this field will contain a value from 1-36 indicating the bit start position.

To illustrate: assume that the network code occupies the last four characters of a particular word. The field start position would be **3.** Therefore, 03 would be entered in this field.

f. Columns 14-15, Number of Units

The entry in this field indicates the number of bits or characters used by the corresponding element of data.

If the retrieval mode indicates words (W), this field will state the number of full words that make up this item. If the retrieval mode indicates characters (C), this field will indicate the number of characters which may extend over many words that will make up this item. If the retrieval mode is binary (B), the value will be in the range 1-36.

g. Column 16, Format Mode

This column is used to describe the format of an elapsed time value or a date. The codes that may be entered are as follows:

- B *=* The number of work days from a base date is carried in binary.
- $C =$  The number of work days from a base date is carried in BCD.
- D *=* The calendar date is carried in BCD. The precise format is indicated in column 17.
- <sup>F</sup>*=* The number of weeks and tenths is carried in floating point.
- $K =$  The number of weeks and tenths is carried in BCD.
- <sup>T</sup>**<sup>=</sup>**The number of weeks and decimal tenths are carried in binary. The position of the fractional part is indicated in column 17.
- W = The number of weeks X10 is carried in binary.

h. Column 17, Subformat Mode

This column is used whenever codes D, K or T have been entered in column 16. This field is used to further define these specific codes.

Code D - Whenever code D is entered in column 16, its format must be further defined **by** one of the following:

> Code **1** = DDMMYY 2 = MMDDYY 3 = DDMMMYY -alphabetic month 4 = MMMDDYY **5** = DD - MM - YY  $6 = MM - DD - YY$

Code K - Wherever code K is entered in column 16 its format must be defined as one of the following:

Code  $0 = no decimal portion to this number.$ 

- <sup>1</sup>= no decimal point and **1** decimal character.
- <sup>2</sup><sup>=</sup>no decimal point and 2 decimal characters.
- <sup>3</sup><sup>=</sup>no decimal point and 3 decimal characters.
- 4 = a decimal point and no decimal characters.
- <sup>5</sup><sup>=</sup>a decimal point and 1 decimal character.
- $6 = a decimal point and 2 decimal characters.$
- <sup>7</sup><sup>=</sup>a decimal point and 3 decimal characters.

Code T - Whenever code T is used the number of bits from 0-7 that comprise the decimal value is set into this column.

Detail Description - Tape Record and File Description Block (Fig. IHI-C-2).

a. Columns 1-2, Card Code

IB is preprinted in this field for card identification.

b. Columns 3-4, Card Number

Each line of data entered on this form must be given a unique card number. These numbers start with 01 for the first entry and continue in numerical sequence to the final entry. To elucidate:

> The entries on page 1 start with card number **01** and terminate with card number 15. The entries on page 2 continue in sequence starting with card number 16 and terminating with card 30.

#### c. Columns 5-6, File Order

Each file appearing on the PERT Time tape must be described on this form. Each file therefore is assigned a unique file order number which serves to identify the file and designate its position on the tape. For example:

> The first file on the tape is assigned file order 01 in columns 5-6, and the second file is assigned file order 02 in columns 5-6, etc.

Each file must be described, i.e., entered on this form, in file order sequence.

**d.** Column 7, Record Type

Each physical or logical record type that contains pertinent PERT Time data must be described through the use of these IB cards.

This field, therefore, contains a single digit in the range  $1 \le n \le 7$  that identifies the type of record which is being described in columns 9-38.

A record type is a group of one or more records having the same format and record ID. These may be physical or logical records.

A record type may be present in one or more files. The maximum number of record types that may be defined for a tape is **7.** To illustrate:

> Assume that a PERT TIME tape consists of **8** records divided into 2 files, as shown below. Assume further that these records are grouped into 3 categories or types so that:

> > Format **A =** Record Type 1 Format  $B =$  Record Type 2 Format C = Record Type 3

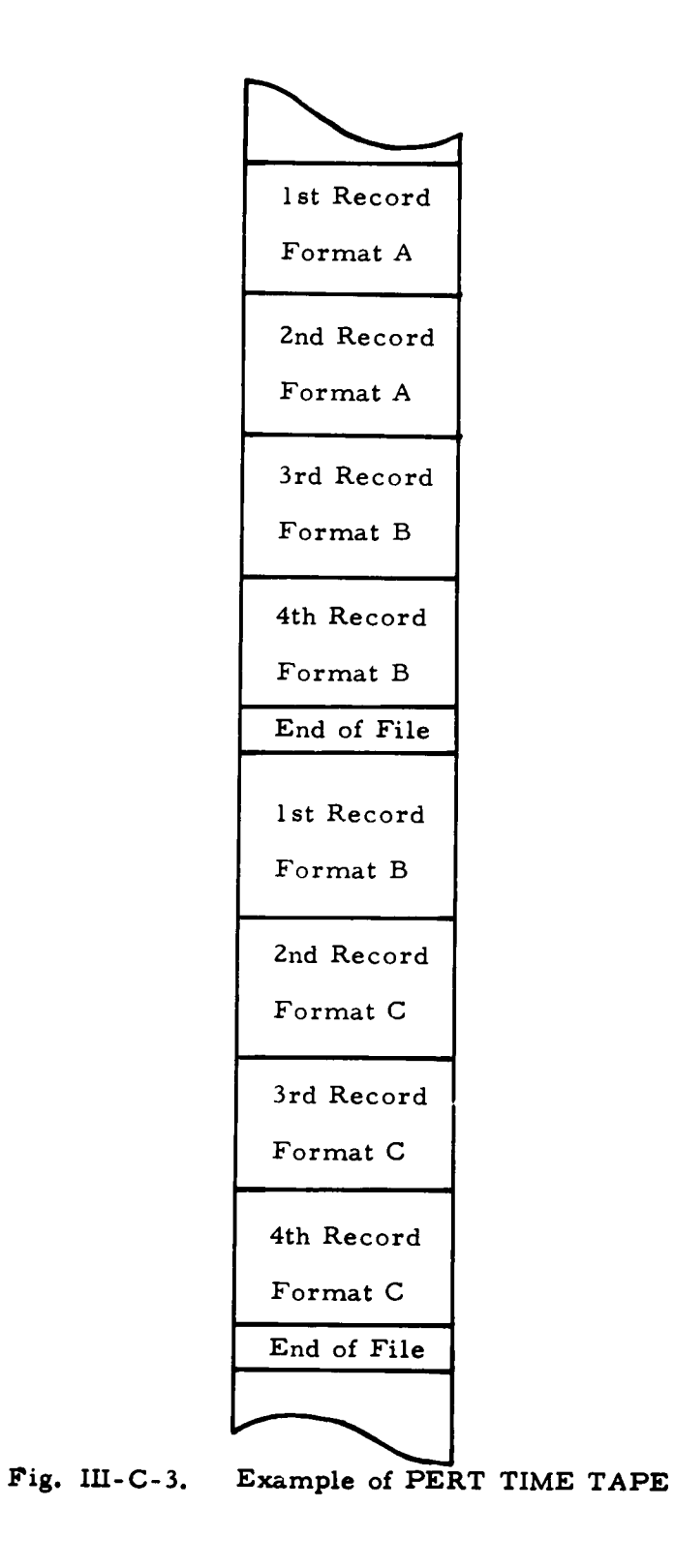

 $\mathbf{r}$ 

 $\bar{z}$ 

 $\star$ 

 $\mathbf{u}^{\top}$ 

**III-C- 11**

The input for Column 7 would appear as follows:

PERT COST PERT TIME TAPE DESCRIPTION INPUT FORM

Prepared by\_

Page\_ \_of \_ Date

TAPE RECORD AND FILE DESCRIPTION BLOCK

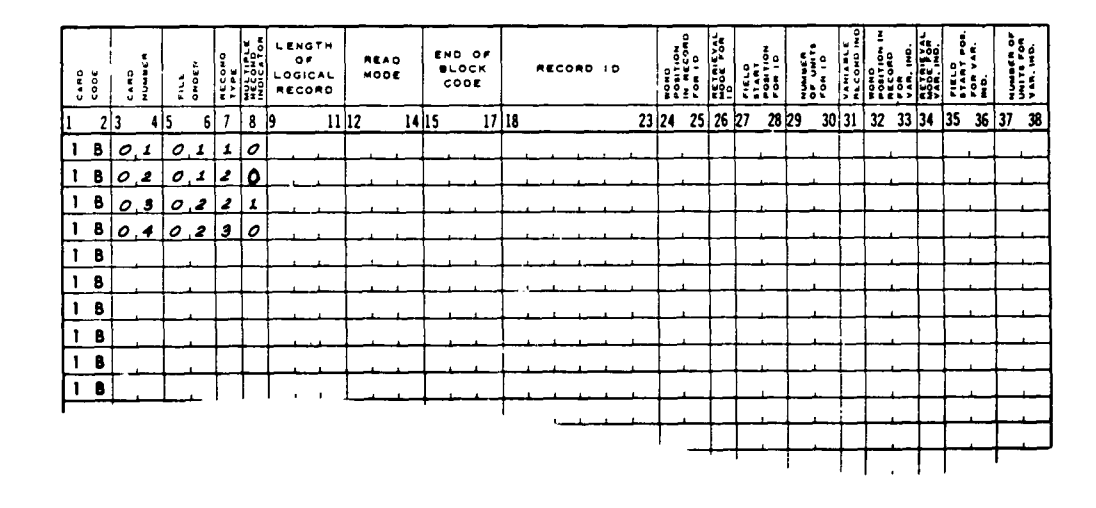

Sample Input Form Figure III-C-4.

Observe that each record type is entered in the order in which it appears on the tape. Moreover, the record type numbers are assigned in numerical sequence starting with 1.

In order to eliminate records which contain irrelevant information place a zero in this column.

Column 8, Multiple Record Indicator е.

> This field is used to indicate whether the corresponding record type appears more than once in the corresponding file.

- 1 = The corresponding record type appears only once.
- $0$  = The corresponding record type appears more than once.

*f.* Column 9-11, Length of Logical Record

This field contains a three digit number which specifies the number of words contained in the corresponding record type.

To clarify, if the record contains 24 words, then 024 must be entered in colums 9-li.

In the event that the record is of variable length, this field should remain blank and columns 31-38 should be filled in.

**g.** Columns 12-14, Read Mode

This field contains the mode in which the corresponding record type should be read.

BIN = Binary mode

BCD = Binary coded decimal mode

h. Columns 15-17, End of Block

This field contains the code which designates the end of the corresponding record type.

EOL = End of logical record

EOR = End of record

i. Columns 18-23, Record ID

This field is used to contain the word or character which is used to identify the corresponding record type.

If a word or character is contained in the record for identification, it must be entered in this field. The entry must be right justified.

To illustrate:

Assume that the corresponding record type was identified by AAIO in the first word, then OOAAIO would appear in columns 18-23.

Or assume that the record type was identified by the number **1** in the first word, then **000001** would appear in columns **18-23.**

j. Columns 24-25, Word Position in Record for ID

This field specifies the number of the word in which the identification in columns 18-23 appears.

If the Record ID is in the third word of the record, then 03 would be entered in columns 24-25.

k. Column **26,** Retrieval Mode for ID

This column contains a code indicating the mode in which the record ID is to be retrieved.

- $B = binary$
- C = characters
- W = words
- **1.** Columns 27-28, Field Start Position for ID

This field contains the position in the word in which the record ID starts. It will vary according to the retrieval mode used. If words are used, this field is left blank. If characters are used, this field will contain a value in the range 1-6 indicating the character start position. If bits are used, this field will contain a value from 1-36 indicating the bit start position. For example:

Assume that the ID is AAIO and that it occupies the last four characters of a particular word. The field start position would be 3. Therefore **03** is entered in columns 27-28.

m. Columns 29-30, Number of Units for ID

This field contains the number of bits or characters used by the record ID.

If the retrieval mode is W (word) then 01 should be entered in columns 29-30. If the retrieval mode is characters then **1-6** may be entered in this field. If the retrieval mode is binary then **1-36** may be entered.

 $\ddot{\phantom{0}}$ 

#### n. Column **31,** Variable Record Indicator

This field is used to indicate whether or not the record type is a variable length record, i.e., the number of words in the record varies from record to record.

 $V =$  This is a variable length record. Blank = This is a fixed length record.

o. Columns 32-33, Word Position in Record for Variable Indicator

This field specifies the word number in which the word count of the variable length record appears.

If the word count is in the first word of the record, then 01 would be entered in columns 32-33.

#### p. Column 34, Retrieval Mode for Variable Indicator

The entry in this column specifies the mode in which the word count is to be retrieved.

- B **=** binary  $C =$  characters W **=** word
- q. Columns 35-36, Field Start Position for Variable Indicator

The entry in this field specifies the number of bits or characters used by the word count.

**If** the retrieval mode is W (word), then 01 should be entered in columns 37-38. If the retrieval mode is characters, then **1-6** may be entered in this field. If the retrieval mode is binary then 1-36 may be entered.

r. Columns 37-38, Number of Units for Variable Indicator

The entry in this field specifies the number of bits or characters used by the word count.

If the retrieval mode is W (word) then **01** should be entered in columns **37-38**

## Input Example

The current PERT system generates an Activity Assembly Tape which contains the PERT Time data used **by** this module.

In order to read this tape into the PERT Cost system, the PERT Time Description Input Form must be filled in as shown in Figures III-C-5 and III-C-6.

Â

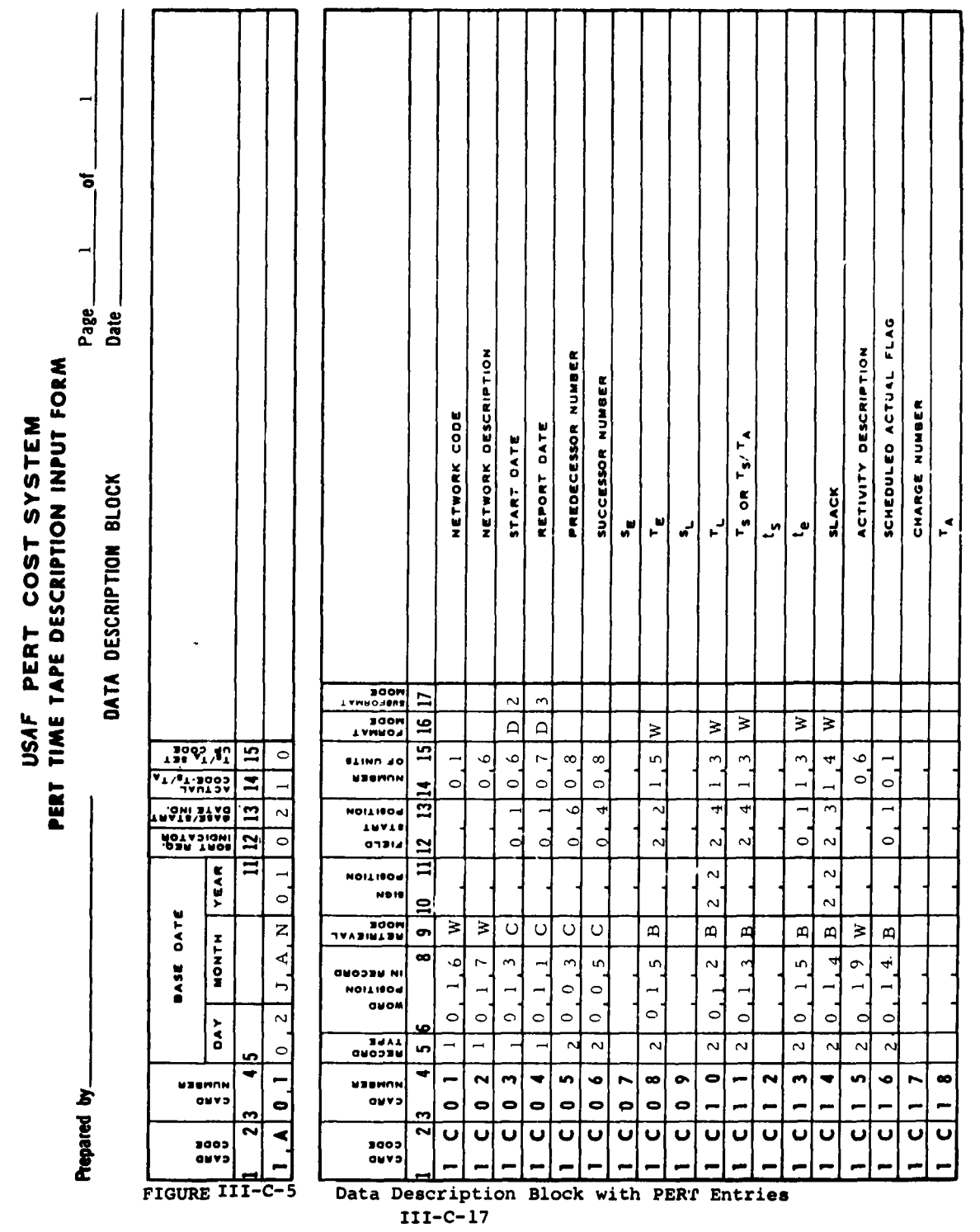

 $\mathbf{w}^{(i)}$  and  $\mathbf{w}^{(i)}$  and  $\mathbf{w}^{(i)}$  and  $\mathbf{w}^{(i)}$ 

 $\label{eq:2.1} \frac{1}{\sqrt{2\pi}}\int_{\mathbb{R}^3} \frac{1}{\sqrt{2\pi}}\int_{\mathbb{R}^3} \frac{1}{\sqrt{2\pi}}\int_{\mathbb{R}^3} \frac{1}{\sqrt{2\pi}}\int_{\mathbb{R}^3} \frac{1}{\sqrt{2\pi}}\int_{\mathbb{R}^3} \frac{1}{\sqrt{2\pi}}\int_{\mathbb{R}^3} \frac{1}{\sqrt{2\pi}}\int_{\mathbb{R}^3} \frac{1}{\sqrt{2\pi}}\int_{\mathbb{R}^3} \frac{1}{\sqrt{2\pi}}\int_{\mathbb{$ 

PERT TIME TAPE DEFINITION INPUT FORM USAF PERT COST SYSTEM

Prepared by

TAPE RECORD AND FILE DESCRIPTION BLOCK

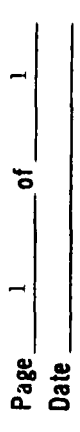

NAR, IND.<br>Units for<br>Number of జ **E** 'ONI ౪ IND<br>START POS,<br>START POS,<br>IND  $35$  $\boldsymbol{z}$ SANT ING.<br>NGC 1994<br>NGC 1997<br>NGC 1997<br>NGC 1998<br>NGC 1998  $\boldsymbol{z}$  $\boldsymbol{\mathcal{Z}}$ NAHIABLE  $\vec{a}$  $\overline{\mathbf{30}}$ **FOR ID<br>OF UNITS**<br>NUMBER  $\rightarrow$  $\overline{a}$  $\circ$  $\circ$ <u>29</u> TOR ID<br>POSITION<br>POSITION<br>TIELD  $28$  $\overline{\phantom{a}}$  $\overline{a}$  $\circ$  $\circ$  $\overline{27}$  $\overline{\mathbf{36}}$  $\circlearrowright$  $\circ$ EOR ID<br>IN RECORD<br>POSITION<br>DISCORD  $25$  $\overline{a}$  $\rightarrow$  $\mathbf{z}$  $\circ$  $\circ$  $\overline{23}$  $\sim$  $\rightarrow$  $\circ$  $\circ$  $\frac{1}{2}$  $\circ$  $\circ$ RECORD  $\circ$  $\circ$  $\circ$  $\circ$  $\circ$  $\circ$  $\mathbf{a}$  $\overline{\mathbf{r}}$ END OF<br>BLOCK<br>CODE  $\mathbf{\mathord{\text{--}}\,}$  $\overline{\phantom{a}}$  $\circ$  $\circ$  $\Xi$  $\begin{array}{c} \hline \end{array}$  $\Box$  $\overline{\mathbf{z}}$  $\bar{\mathbf{z}}$  $\mathsf{z}$ READ<br>MODE  $\overline{a}$  $\blacksquare$  $\mathbf a$  $\mathbf{\Omega}$  $\overline{2}$  $\Box$ LENGTH<br>LOGICAL<br>LOGICAL<br>RECORD  $\overline{4}$  $\ddot{\phantom{1}}$  $\sim$  $\sim$  $\circ$  $\circ$  $\sigma$ MOLYJON<br>HECOND<br>MALLINFE  $\infty$  $\ddot{\phantom{1}}$  $\circ$ **HYPE**<br>TYPE  $\overline{a}$  $\overline{ }$  $\mathbf{\Omega}$ ত  $\rightarrow$  $\rightarrow$ **NEORA**  $3.713$  $\circ$  $\circ$ <u>in</u> ٠  $\sim$ NOMBER  $\overline{\phantom{0}}$ **ONVO**  $\circ$  $\circ$  $\sim$  $\sim$  $\boldsymbol{\omega}$  $\boldsymbol{\omega}$  $\boldsymbol{\omega}$  $\bf{a}$  $\boldsymbol{\omega}$ Ø  $\bullet$  $\pmb{\omega}$  $\pmb{\omega}$ œ  $\pmb{\mathsf{m}}$  $\boldsymbol{\omega}$  $\pmb{\varpi}$ œ  $\bullet$ cooe ONVO  $\overline{ }$  $\overline{\phantom{0}}$  $\overline{ }$  $\overline{ }$  $\overline{ }$  $\overline{ }$  $\overline{ }$  $\overline{ }$  $\blacksquare$  $\overline{a}$ 

Entries FIGURE III-C-6 Tape Record and File Description Block with PERT

> $\hat{\phantom{a}}$  $\ddot{\phantom{0}}$

 $III-C-18$ 

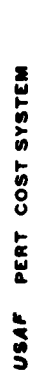

 $\ddot{\phantom{a}}$ 

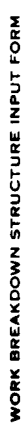

ষ্

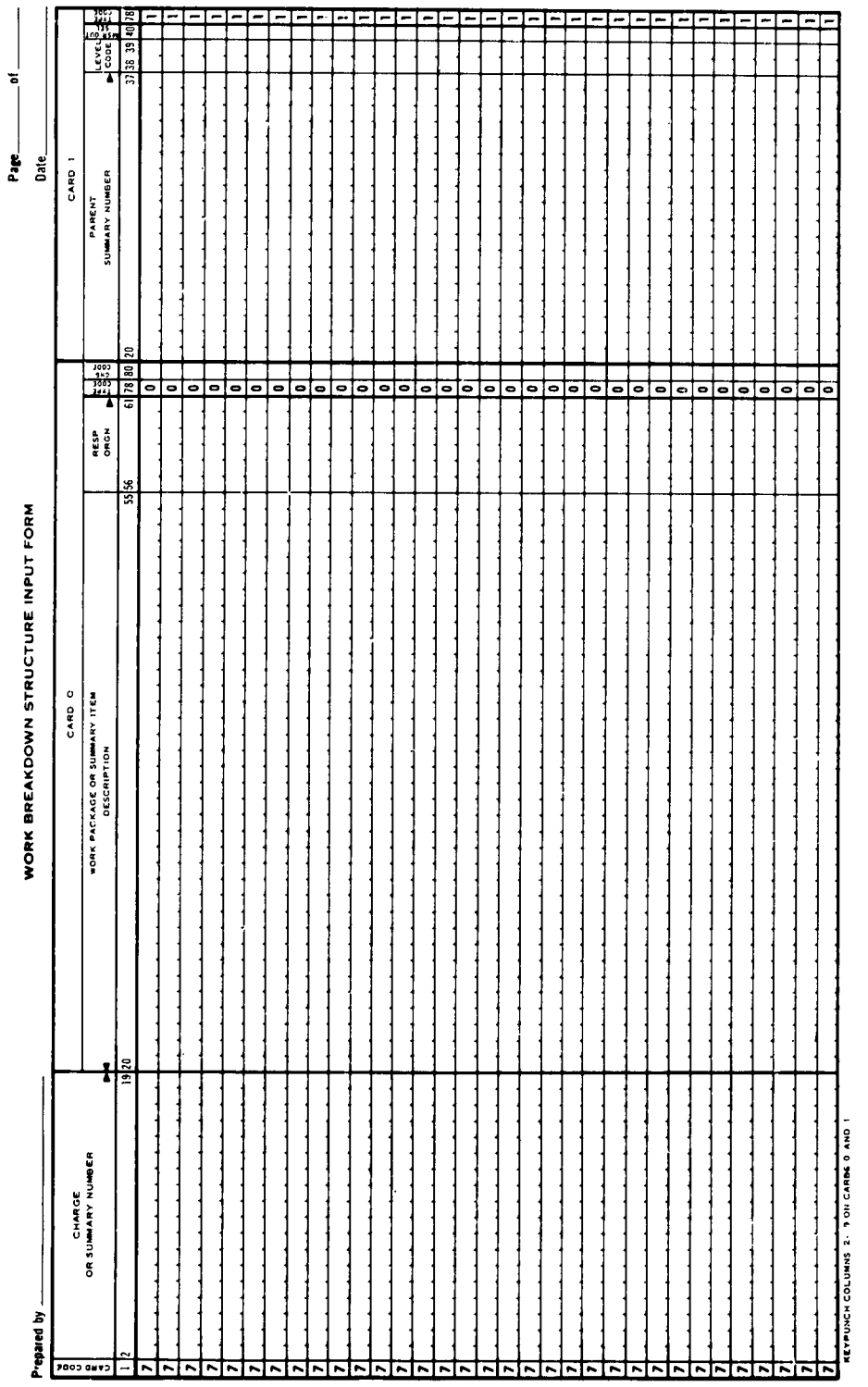

 $\ddot{\phantom{0}}$ 

 $\ddot{\phantom{1}}$ 

 $\frac{1}{2}$ 

## ILI-D WORK BREAKDOWN STRUCTURE INPUT FORM

#### General Description

The Work Breakdown Structure Input Form (FIG III-D-l) is used to enter the work breakdown structure into the system. This form permits summary and charge numbers to be assigned to the work breakdown structure in random order. Each line on the form represents two keypunched cards which are designated as card 0 and card 1. The information in columns 1-19 of card 0 must also appear in columns 1-19 of card 1.

Card zero must contain the appropriate change code.

The maximum amount of charge or summary numbers that may be associated with a particular parent summary number is 63.

#### Detailed Description

#### Card 0

#### a. Column 1, Card Code

Column **1** contains the preprinted number 7 which is used in conjunction with the type code in column 78. Card code 7, combined with type codes 0 and, **1,,,** uniquely identifies the cards which are produced from this two-card input form.

b. Columns 2-19, Charge or Summary Number

Columns 2-19 contain the charge or summary number, which designates a particular item or element of the work breakdown structure. This number may contain as many as 18 alpha and/or numeric characters. Entries must be right-justified ( **0** ) (Figure III-D-3).

**c.** Columns 20-55, Work Package or Summary Item Description

> Columns 20-55 contain the description of the charge or summary number appearing in columns 2-19. Thirty-six alpha and/or numeric characters may be entered in this field. Entries must be left-justified  $($

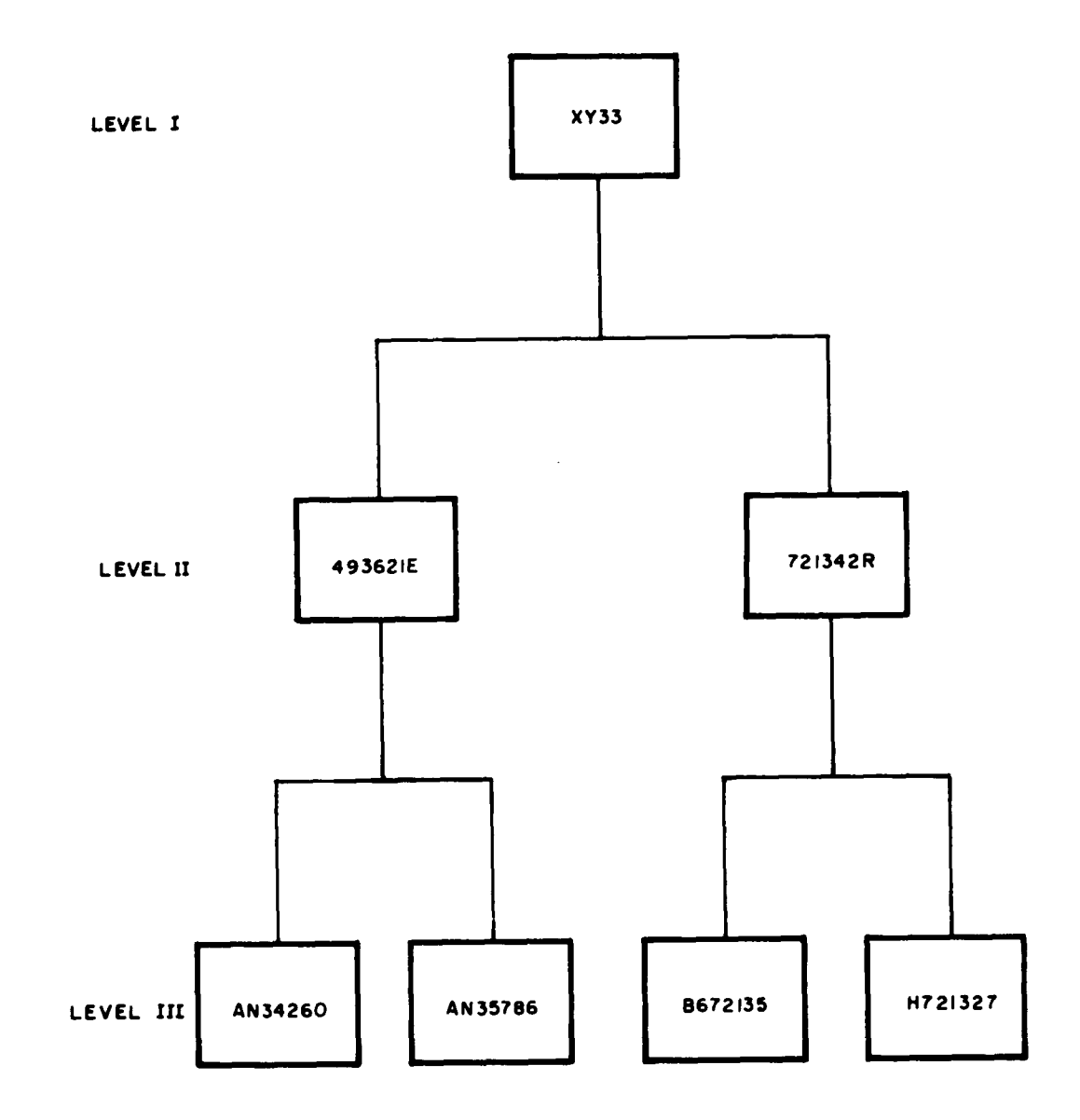

 $\ddot{\phantom{a}}$ 

 $\ddot{\phantom{1}}$ 

 $\sim$ 

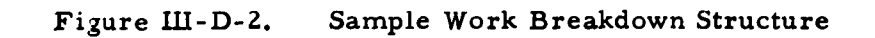

d. Columns 56-61, Responsible Organization

Columns 56-61 designate the contractor's or Government's internal organization responsible for accomplishment of the charge or summary number. Six alpha and/or numeric characters may be entered in this field. Entries must be right -justified **(0)**

e. Column **78,** Type Code

This column contains a preprinted type code for identification.

**f.** Column 80, Change Code

This column contains the code used to modify the elements of data in card 0. This column must contain a character. The letter A is used whenever a charge or summary number is being entered for the first time. The remaining codes that are used are described in Subsection V-D.

Card 1

a. Columns **20-37,** Parent Summary Number

Columns **20-37** contain the Parent Summary Number. This is the number of the higher-level summary item in the work breakdown structure that is directly linked with the charge or summary item appearing in columns 2-19. A maximum of 18 alpha and/or numeric characters may be used. Entries must be right-justified **(W-)**

These columns are left blank when the summary number in colunns **2-19** is at the top level of the work breakdown structure.

b. Columns 38-39, Level Code

Columns 38-39 contain the two-digit number used to identify the level of the work breakdown structure of the item appearing in columns 2-19. 1 indicates the top level.

c. Column 40, Management Summary Report Output Selector

Column 40 indicates which items or the work breakdown structure are selected for inclusion in a special management summary report. This report will be composed exclusively of those items randomly selected from the work breakdown structure

In order to select the item appearing in columns 2-19, place any alpha or numeric character (other than zero) in this field. The system does not discriminate between the types of characters used; consequently, it does not group the summary items according to this code.

 $\bullet$ 

 $\hat{A}$ 

 $\bullet$ 

#### Input Example

The Work Breakdown Structure shown in Fig. III-D-2 should appear on the input form as follows:

#### USAF PERT COST SYSTEM

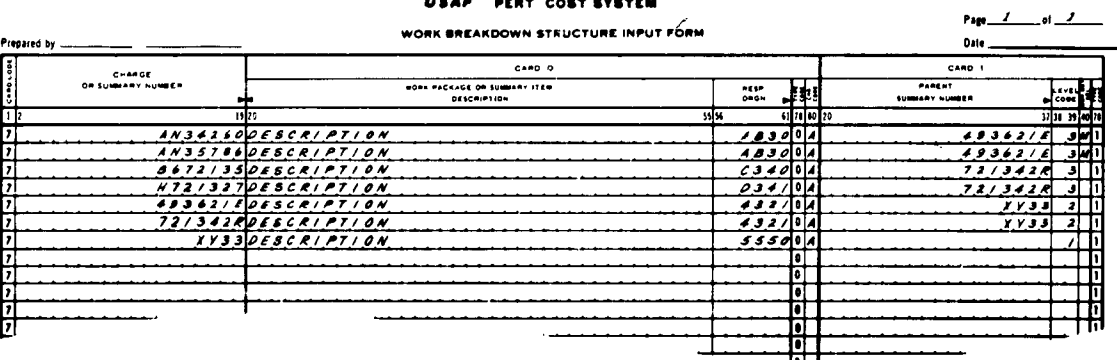

Figure III-D-3. Input Example for Work Breakdown Structure

#### $3.3.4$ **Important Points**

It is important to observe that:

- a. The Work Breakdown Structure Input form is a two card input form.
- $\mathbf{b}$ . All fields except type and card code refer to the Charge or Summary Number in columns 2-19.

**c.** The absence of a parent number is indicative of an item at the top level of the Work Breakdown Structure.

 $\bar{\chi}$ 

- **d.** Initially, the entire work breakdown structure must be entered in the system to establish the master file. Once this file has been established it is only necessary to enter modifications.
- e. The system does not require the work breakdown structure to be entered as a single structure. It may be entered as several independent structures; starting at various levels.

 $\mathbf{r}$  .

## **USAF PERT COST SYSTEM**

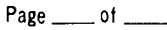

 $\bar{\phantom{a}}$  $\overline{a}$ 

#### ACTIVITY TO CHARGE **NUMBER INPUT** FORM

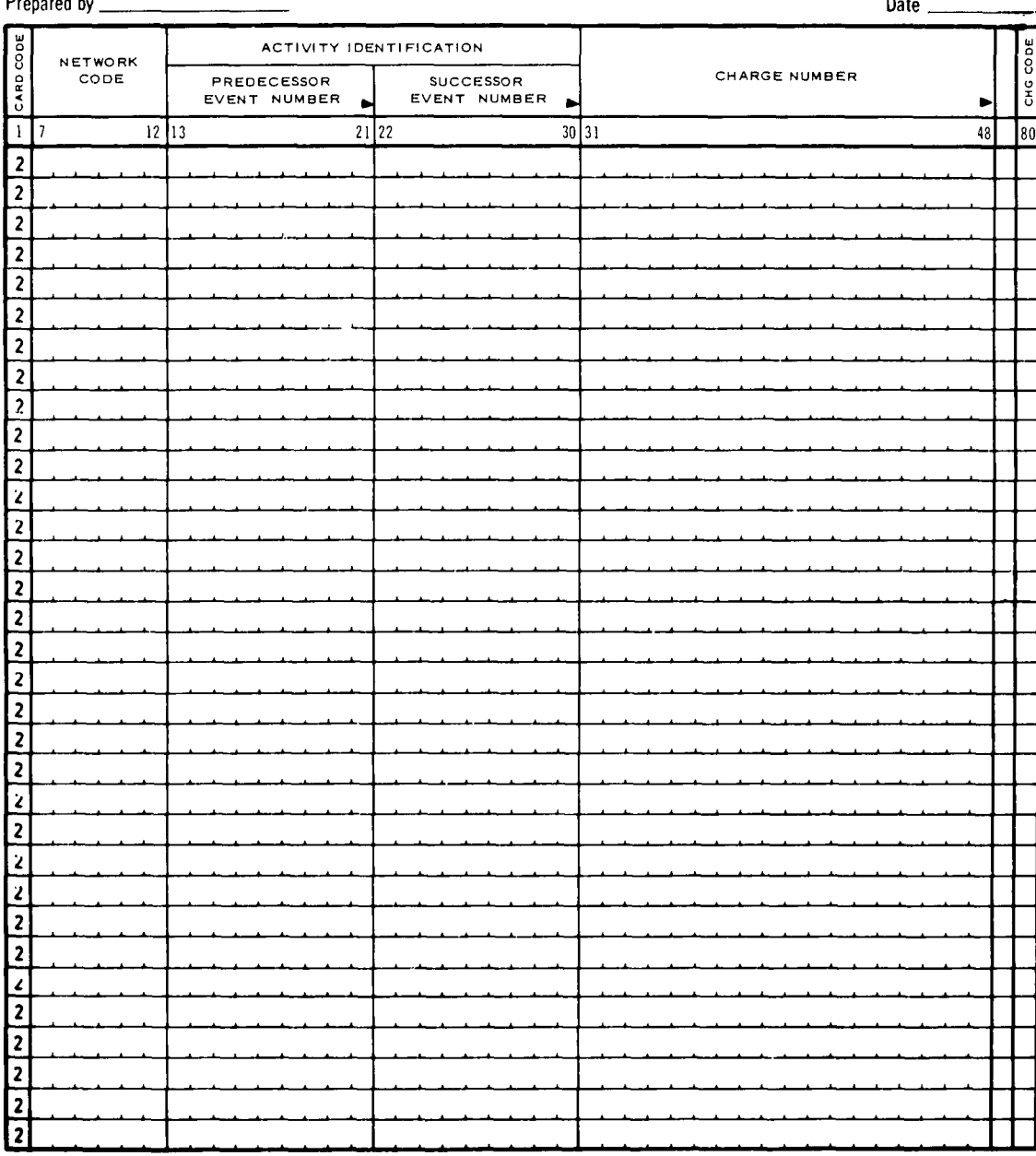

Figure III-E-1. Activity to Charge Number Input Form

# liI-E ACTIVITY TO CHARGE NUMBER INPUT FORM General Description

The Activity to Charge Number Input Form (FIG III-E-D is used to group the network activities into discrete work packages having unique charge or summary numbers. A link is thereby established between the user's PERT Time system and this PERT Cost program.

It is imperative that all of the activities to be used by the PERT Cost system be entered and assigned a charge or summary number. These numbers, in turn, must be entered in the system as elements of the work breakdown structure.

The use of this form is precluded if the PERT Time data already contains charge or summary numbers associated with each activity.

The activities may originate from several different networks. Therefore, a network code must be associated with the event numbers whenever more than one network is used.

Each card must contain the appropriate change code.

#### Detailed Description

 $\epsilon$ 

 $\mathbf{I}$ 

ł

a. Column 1, Card Code

Column 1 contains the preprinted number 2 to identify the cards produced from this form.

b. Columns 7- 12, Network Code

Columns 7-12 contain six alpha and/or numeric characters for network identification. This code must be in the same format used in the PERT Time system.

c. Columns 13-21, Predecessor Event Number

Columns 13-21 contain the nine alpha and/or numeric characters used to designate the start event of this activity, Entries must be right-justified  $(\triangleright)$  Figure III-E-2.

#### d. Columns 22-30, Successor Event Number

Columns 22-30 contain the nine alpha and/or numeric characters used to designate the end event of this activity. Entries must be right-justified  $(\blacktriangleright)$ 

Columns 31-48, Charge Number  $e.$ 

> Columns 31-48 contain an eighteen character alpha and/or numeric field used to designate the charge number. This number must agree with the corresponding entry on the work breakdown structure. Entries must be right-justified  $($   $\blacktriangleright$   $)$

f. Column 80, Change Code

> The code used for modifying the corresponding elements of data in the master file is placed in column 80. This column<br>must contain a character. The letter A is used whenever a charge or summary number is being entered for the first time. The remaining codes are described in Subsection V-E.

> > Page  $I$  of  $I$

#### $3.4.3$ Input Example:

#### USAF PERT COST SYSTEM

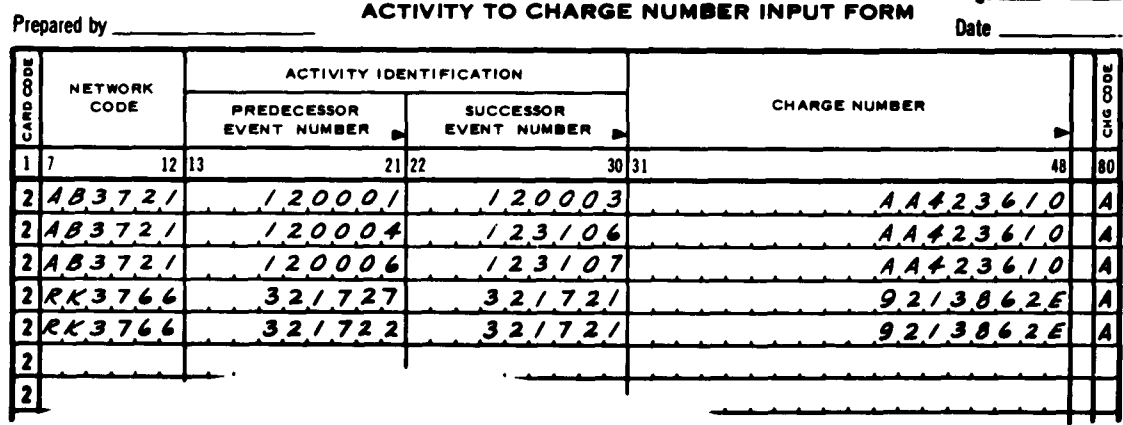

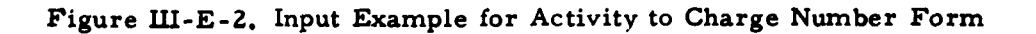

#### Important Points

It is important to observe that:

- a. Only the charge or summary numbers associated with network activities are entered on this form.
- b. All of the activities on the PERT Time tape do not have to be related to charge or summary numbers.
- c. The network code may remain blank.
- d. Since this form is activity oriented, start or end events do not have to be entered separately, i. e. , as a successor or predecessor event with a blank field.
- e. The system does not distinguish charge numbers from summary numbers. Therefore, it is possible to associate network activities directly to summary numbers.
- f. Initially, all activities related to charge or summary numbers must be entered to establish the master file. Once this file has been established, only the modifications must be entered.
- g. If charge numbers are already entered on the PERT Time input tape, do not use this form.

 $\ddot{\phantom{0}}$ 

 $\Lambda$ 

 $\bar{\mathbf{v}}$ 

#### USAF PERT COST SYSTEM Page and page of a page of a page of a page of a page of a page of a page of a page of a page of a page of a page of a page of a page of a page of a page of a page of a page of a page of a page of a p Prepared by \_\_\_\_\_\_\_\_\_\_\_\_\_\_\_\_\_\_\_\_\_\_CHARGE OR SUMMARY NUMBER IDENTIFICATION INPUT FORM **Date CHARGE OR START DATE** END DATE cost START OATE END DATE<br>
OAN **MONTH VEAR DAY MONTH VEAR**<br>
CODE CODE CODE CODE **1** 2 **19 2324 25 27** 28 **29230 31132** 343 **3 H37** 2 4 **55 5859** 64298 Ë  $\frac{2}{2}$ **7** \_ \_ \_ \_ \_ \_ \_ \_ \_\_ \_ \_ \_ \_ \_ \_ \_ \_2 **7**  $\blacksquare$ ╔ 1 \_\_ \_\_\_\_ \_\_\_\_ \_\_ \_21 ╔ 7 \_ \_\_ \_\_\_ \_\_\_\_ \_\_\_ \_\_ \_\_\_ \_\_\_\_ \_\_\_2 **7** 2 **7** 2 **7 2 71** 2 **71\_** \_ \_ \_ \_ \_ \_ \_ \_ \_ \_ \_ \_ \_ \_ \_ \_ 2 **7** \_\_ \_ \_ \_ \_ \_ \_ \_ \_ \_ \_ \_ \_ \_ \_ \_ \_2 **7** \_ \_ \_ \_ \_ \_ \_ \_ \_\_ \_ \_ \_ \_ \_ \_ \_2 **7** \_ \_ \_ \_ \_ \_ \_ \_ \_\_ \_ \_ \_ \_ \_ \_ **\_2 7** \_\_ \_ \_ \_ \_ \_ \_ \_\_ \_ \_ \_ \_ \_ \_ \_ \_2 **7 b**  $\blacksquare$  **c**  $\blacksquare$  **c**  $\blacksquare$ 7 **7** \_ \_ \_ \_ \_ \_ \_\_\_ \_ \_ \_ \_ \_ \_ \_ 2 **71\_** \_ \_ \_ \_ \_ \_ \_ \_ \_ \_ \_ \_ \_ \_ 21 **7** \_ \_ \_ \_ \_ \_ \_ \_ \_\_ \_ \_ \_ \_ \_ \_ \_ \_2 **7** \_ \_ \_ \_ \_ \_ \_ \_ \_\_ \_ \_ \_ \_ \_ \_ \_ \_2 **7** \_ \_ \_ \_ \_ \_ \_ \_2 17 **7** \_ \_ \_ \_ \_ \_ \_ \_ \_ \_ \_ \_ \_ \_ \_ 2 7 **7\_** \_ \_ \_ \_\_ \_ \_ \_ 2 **7** \_ \_ \_ \_ \_ \_ \_ \_ \_ \_ \_ \_ \_ \_ \_2 1\_\_ **71** \_ \_ \_ \_ \_ \_ \_ \_ **\_2 7** \_\_ \_ \_ \_ \_ \_ **\_2 7** \_ \_ \_ \_ \_ \_ \_ \_ **\_2 7** \_ \_ \_ \_ \_ \_ \_ \_ \_\_ \_ \_ \_ \_ \_ \_ \_ \_\_ \_ \_ **2 7 . . . . . .2** <u>7 22 23 24 25 26 27 28 29 20 21 22 22 23 24 25 26 27 28 29 20 21 22 23 24 25 26 27 27 27 27 27 27 27 27 27 27 </u> I7 **7 121**  $\overline{\mathbf{2}}$ **7** \_ \_ \_ \_ \_ \_ \_\_ \_ \_ \_ \_ \_ \_ **\_2 7 2 /** \_\_ \_\_\_\_ \_\_\_\_ \_\_\_ **2** П

# Figure III-F-1. Charge or Summary Number Identification Input Form

#### Il!-F CHARGE OR SUMMARY **NUMBER** IDENTIFICATION INPUT FORM

#### General Description

This form is used for entering the following types of data in the system, **i. e.,** the master file.

- a. Network code for each charge or summary number which is not network oriented. This optional code permits the inclusion of charge or summary numbers in the output reports which are sequenced **by** network code.
- **b.** Contract number and reporting organization for all charge and summary numbers.
- **c.** Start and end dates for any of the charge and summary numbers in the system. These dates establish the time references for the budgeted and estimated values of the performing organization **-** resource codes associated with the corresponding charge or summary numbers. These dates are used **by** the system in the following manner:
- **(1)** Charge or Summary Numbers **-** Activity Oriented

Two options are available for activity oriented charge or summary numbers which are being entered in the system for the first time. These options are as follows:

**If** the date fields, columns **23-36,** are left blank the program will automatically select a start and end date from the network activities associated with the particular charge or summary number. The earliest S<sub>E</sub> value and latest S<sub>E</sub> value will be selected as start and end dates, respectively.

**If** dates are placed in these fields, they will be used **by** the system.

Once these dates have been established in the master file, they will be used for all subsequent runs until they are replaced **by** new dates. The procedures governing this replacement are discussed in Subsection V-F.
# (2) Charge or Summary Numbers, Non-Activity-Oriented

Two options are available for non-activity-oriented charge or summary numbers which are being entered in the system (i. e. master file) for the first time. The summary numbers referred to in this discussion are those which have been assigned budgeted or estimated values, i. e. , a summary number appearing on the Budget Authorization Input Form or on the Cost Estimating Input Form. The options **are** as follows.

If dates are placed in columns 23-36, they will be used by the system.

If the date fields, columns 23-36, are blank, the program will automatically assign the new master file date, entered in columns 12-18 of the main control card, as the start date. An end date will not be assigned. For example:

If the new master file date is April **26,** 1963, the program will automatically select April **26,** 1963, as the start date.

Since the date field may have been left blank due to an oversight, an error indication will be printed out.

Once these dates have been established in the master file, they will be used for all subsequent runs until they are replaced by new dates. The procedures governing this replacement are discussed in Subsection V-F.

# Detailed Description

# a. Column 1, Card Code

The number 7 preprinted in this column is used in conjunction with the type code 2 appearing in column 78 to uniquely identify the cards produced from this form.

b. Columns 2-19, Charge or Summary Number

This field contains 18 alpha and/or numeric characters identifying a specific charge **or** summary number. Entries must be right-justified  $(\triangleright)$ .

**c.** Columns 23-29, Start Date

The data entered in this field designates the start of the corresponding charge or summary number. The use of this field is governed by the options previously discussed<br>in the general description, on Page  $IV-F-2$ . Months must in the general description, on Page  $IV-F-2$ . be entered in the following format:

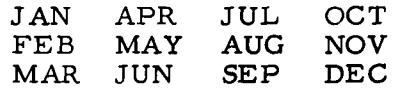

d. Columns 30-36, End Date

The date entered in this field designates the end of the corresponding charge or summary number. The use of this field is governed by the options previously discussed in the general description on Page III-F-2.

e. Columns 37-54, Contract Number

This field contains 18 alpha and/or numeric characters used for assigning a contract number to the corresponding charge or summary number. Entries must be leftjustified  $(\blacktriangleleft)$ .

f. Columns 55-58, Reporting Organization Code

This code may contain four alpha and/or numeric characters to describe the organization responsible for **the** work identified in the contract. Entries must be leftjustified  $(\blacktriangleleft)$ .

g. Columns 59-64, Network Code

This field may contain six alpha and/or numeric characters for associating a charge or summary number with a particular network. This code must be in the same format that was used in the PERT Time system.

The system produces output reports sorted by network code. The network code number, therefore, appears on this form in order to permit the inclusion of the non-activity oriented charge or summary numbers in these reports.

h. Column 78, Type Code

The number **2** is preprinted in this column for card **identification. See the discussion of column 1.**

# Input Example:

### USAF PERT COST SYSTEM

# Page  $1$  of  $1$

 $\ddot{\phantom{a}}$ 

 $\ddot{\phantom{a}}$ 

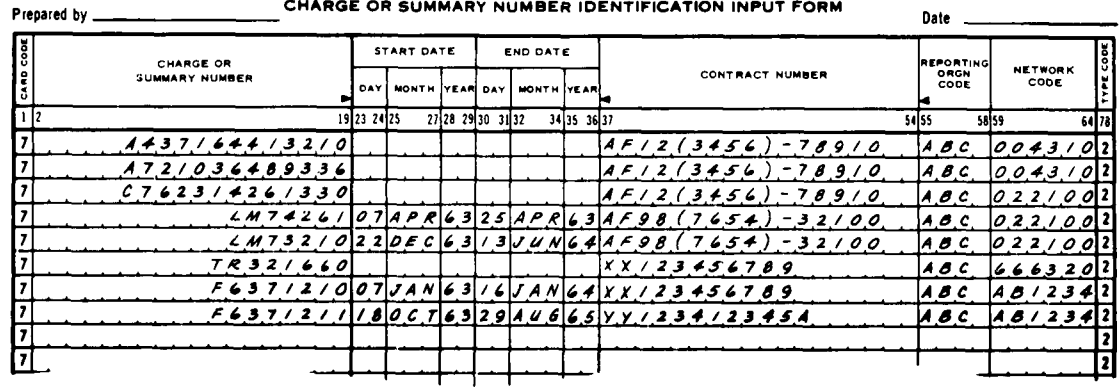

### Figure III-F-2. Input Example for Charge or Summary Number Identification Input Form

# Important Points

It is important to observe that:

- This is the only input form on which the contract number<br>and reporting organization appear. Therefore, on the  $a_{1}$ first run, each charge or summary number bearing a contract number and/or a reporting organization code<br>must be entered on this form.
- $\mathbf b$ . The dates placed on this form are used by the program<br>to select the corresponding labor and overhead rates.

# USAF PERT COST SYSTEM

Page\_

 $=$  of  $=$ 

#### **BUDGET AUTHORIZATION INPUT FORM** Prepared by \_ Date **IDENTIFICATION BUDGET ESTIMATES<br>IN MONTHLY INCREMENTS** CHARGE OR<br>SUMMARY NUMBER PERFORMING RESOURCE  $\overline{\mathbf{x}!}$  $\overline{R}$  $\overline{\mathbf{u}$   $\mathbf{e}$  $\sqrt{54}$  $6061$ ᆎ  $75/26$  $\frac{1}{29}$   $\frac{1}{21}$ г  $5787980$ l7.  $\overline{\mathbf{S}}$  $\tilde{\mathbf{s}}$ Γ,  $\overline{\mathfrak{sl}}$  $rac{5}{5}$ 17 17 г 5 ज जि 17 <u>ा</u> Γ7 त 17 न 17  $\frac{1}{2}$ 17 ۱, ा 17 6 12 h 17 Ŀ 厅 17 ī 17 Ы **T**  $\sqrt{1}$ 17

Figure III-G-1. Budget Authorization Input Form

# III-G BUDGET AUTHORIZATION INPUT FORM

# General Description

The Budget Authorization Input Form Fig. III-G-l is used for establishing the budgeted hours and costs for the various summary items and work packages with their corresponding performing organization - resource code combinations. Man-hours, man-months, direct costs, total costs or other units may be allocated in monthly increments for each of these combinations. Direct and total costs may be generated by the computer through the use of the rate table discussed in Subsection III-K.

Specifically, this form is used, on the initial computer run, to establish the relationship between the performing organization - resource code and a charge or summary number. It is also used to enter the budgetary values associated with this combination in the master file. Once these values have been entered, the program will produce, on reauest, an input form known as the Budget Authorization and Updating Form Fig. III-H-1. A separate form will be printed for each summary or charge number. The purpose of this computer-produced input form is to display the budgetary values that are being retained in the master file for each charge or summary number.

There are no restrictions as to the number of performing organization resource codes that may be assigned to a particular charge or summary number.

The maximum number of monthly increments per input card is six. If a performing organization - resource code - UDC tied to a particular summary item or charge number extends beyond this 6-month period, multiple cards must be used.

The maximum number of monthly increments allowed for a specific charge number **-** performing organization **-** resource code **- UDC** combination, is **60.** In the event that multiple cards are used, each card must contain the identical information in columns 2-30 as well as the appropriate card number in column 79. See the Input Example, Figure III-G-2.

Budget estimates may be assigned directly to a summary number.

All values entered must be in the form of whole numbers. Decimal points are not permitted.

Each entry must contain the appropriate change code.

# Detailed Description

a. Column 1, Card Code

The number 7 preprinted in this column is used in conjunction with the type code appearing in column 78. Card code 7 and type code 5 uniquely identify the cards produced from this form.

b. Columns 2-19, Charge or Summary Number

Eighteen alpha and/or numeric characters may be used to identify a specific charge or summary number. Entries must be right-justified **(p.)** Figure III-G-2.

c. Columns 20-25, Performing Organization

Six alpha and/or numeric characters may be used to identify the department or organization that will do the work. Entries must be right-justified **(** $\blacktriangleright$ )

d. Columns 26-29, Resource Code

This four character alpha and/or numeric field is used to identify the particular manpower skill or material type used **by** the performing organization. Entries must be right-justified  $(\blacktriangleright)$ 

e. Column 30, Unit Description Code

This column must contain an alpha character which is used for identifying the types of values which appear in columns **31-66.**

The characters which are permitted in this field are:

- H **-** labor (man)-hours
- M **-** man-months
- **<sup>D</sup>-** direct dollars
- T **-** total dollars
- **<sup>U</sup>-** other units

In order to effect a conversion, such as man-hours to direct dollars, the character entered in this column must be correlated to the corresponding performing organization **-** resource code entries in the rate table.

If man-months are used, the system will convert manmonths to man-hours using the average number of hours entered in cols. **75-78** of the main control card. If a value has not been entered, the computer will use **173. 32** hours as the conversion factor.

**f.** Columns **31-66** Budget Estimates in Monthly Increments

This area is divided into **6** fields. Each field contains six columns. Only numeric values may be used. These values must be whole numbers. Decimal points are not permitted. **All** values must be right-justified **(W-).**

The values placed in these six fields will be automatically assigned to specific calendar months in reference to the scheduled start date of the summary or charge number.

For example, assume the following conditions:

- **(I)** Charge number **4356021** is scheduled to begin on April **27** and end on November **8.**
- (2) Performing organization 4231 and resource code **A213** are scheduled to begin on April **27** and end on July **25.**
- **(3)** Performing organization 4232 and resource code B213 **are** scheduled to begin on June **15** and end on November **8.**

# The input form would appear as follows:

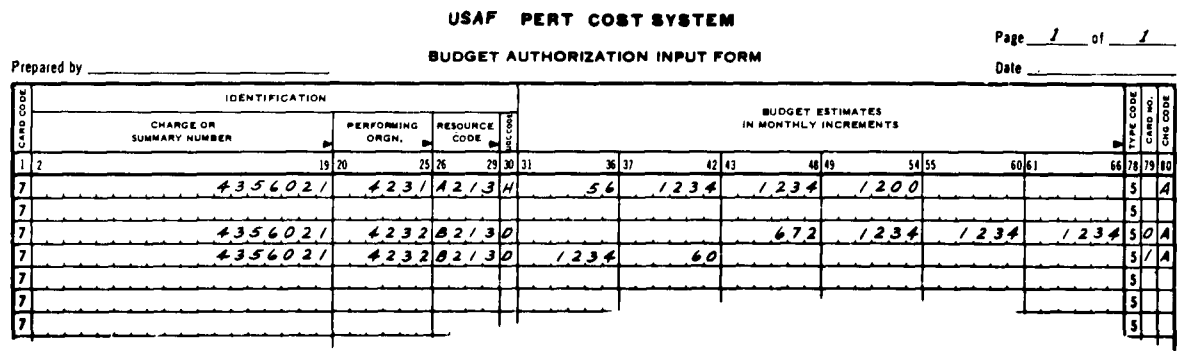

Figure III-G-2. Input Example (a) for Budget Authorization Input Form

> Observe that performing organization 4232 and resource code B213 are scheduled to start two months after the start date of charge number 4356021.

g. Column 78,Type Code

 $\mathbf{r}$ 

The number 5 is preprinted in this column for card identification. See the description of column **1.**

h. Column **79,** Card Number

Whenever the number of monthly increments exceeds **6,** multiple cards must be used. The maximum number of cards is ten. This column, therefore must contain the card number of a multiple card input. In order to maintain the sequence of the monthly increments, e ach card must be assigned a unique number in ascending order beginning with zero.

If only one card is used this field remains blank (see the Input Example).

#### i. Column 80, Change Code

This code is used for modifying the corresponding elements of data in the master file. This field must contain a character. The letter A is used whenever a charge or summary number is being entered for the first time The remaining codes that may be used are described in Chapter V.

# Input Example

### USAF PERT/COST SYSTEM

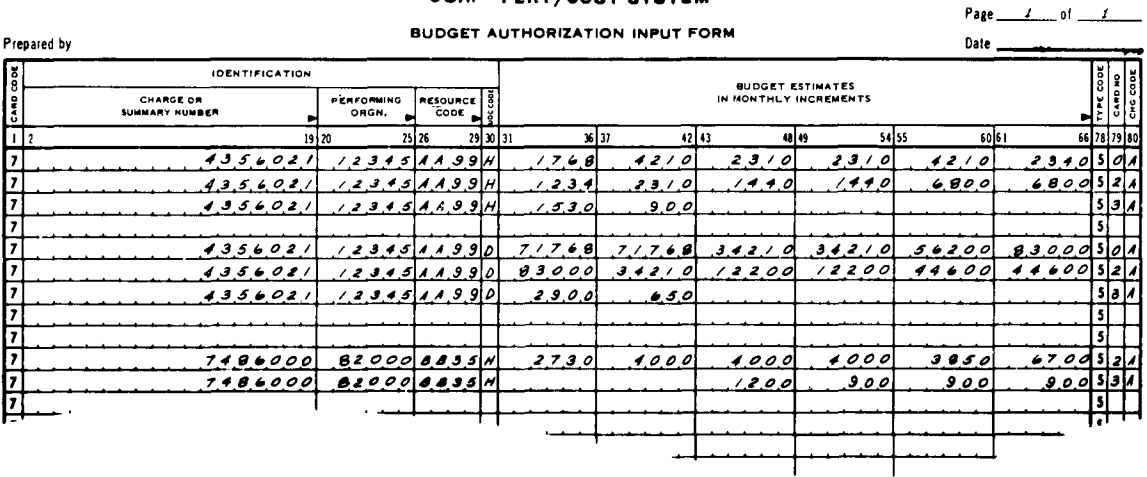

Figure III-G-3. Input Example (b) for Budget Authorization Input Form

### Important Points

It is important to observe that:

- Hours, direct costs, total dollars and other units may be a. allocated to either charge numbers or summary items.
- $\mathbf b$ . The activities associated with a specific charge or summary number do not have to be interconnected. Moreover, there may be periods of time during which there are no scheduled activities, and consequently no resource estimates.

This condition is illustrated in Fig. III-G-3. The entries for performing organization 12345 and resource code AA99 show that there is a 6-month period of inactivity. The absence of card number 1 indicates that this period occurs in the interval between the 6th and the 13th month of charge number 4356021.

- c. Monthly increments are referenced to the scheduled start date of the summary or charge number. The first field (Cols. 31-36) is related to the month in which the schedule date occurs.
- d. Frequently it will be necessary to enter resource estimates for a performing organization - resource code, which starts in some month subsequent to the charge number start date. Whenever this period extends beyond the 6th month, the card number should be used to place the estimate in the proper 6-month block.

This method is illustrated in Fig. III-G-3. The first entry for performing organization 8200 and resource code BB35 occurs in the 13th month of charge number 7486000. This is accomplished by starting the entry with card number 2.

- e. Man-months are automatically converted to man-hours; therefore, only hourly rates are entered in the rate table.
- f. The unit definition code **UDC** (Column 30) must be related to the entry for the corresponding performing organization and resource code in the rate table.
- g. A performing organization resource code may have more than one **UDC** code assigned to it (See Figure III-G-3).
- h. If there are unit rates and/or overhead rates associated with a performing organization - resource code combination, then the corresponding resource estimates will be extended to direct dollars and/or total costs. In the absence of the unit rate and/or the overhead rate, the corresponding conversion cannot occur.

Figure III-G-3 depicts performing organization 12345 and resource code AA99 as having two types of resource estimates labor hours (H) and direct dollars (D). Assume that the entry for 12345 - AA99 in the rate table consists of a zero unit rate and a legitimate overhead rate. The labor hours would remain intact and unextended, while the direct dollars would be converted to total dollars.

III **- G** -7

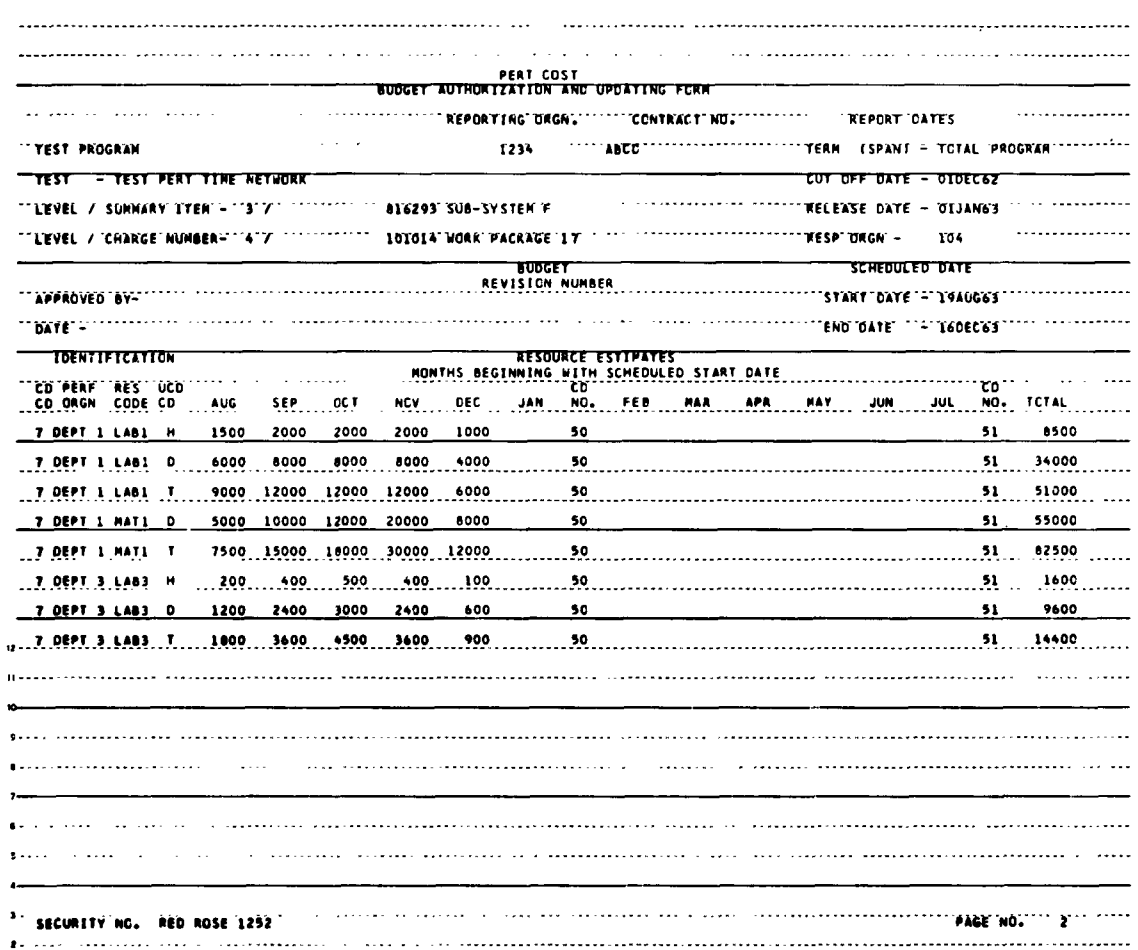

 $\ddot{\phantom{0}}$ 

 $\bullet$ 

Figure III-H-1. Budget Authorization and Updating Form

 $\ddot{\phantom{a}}$ 

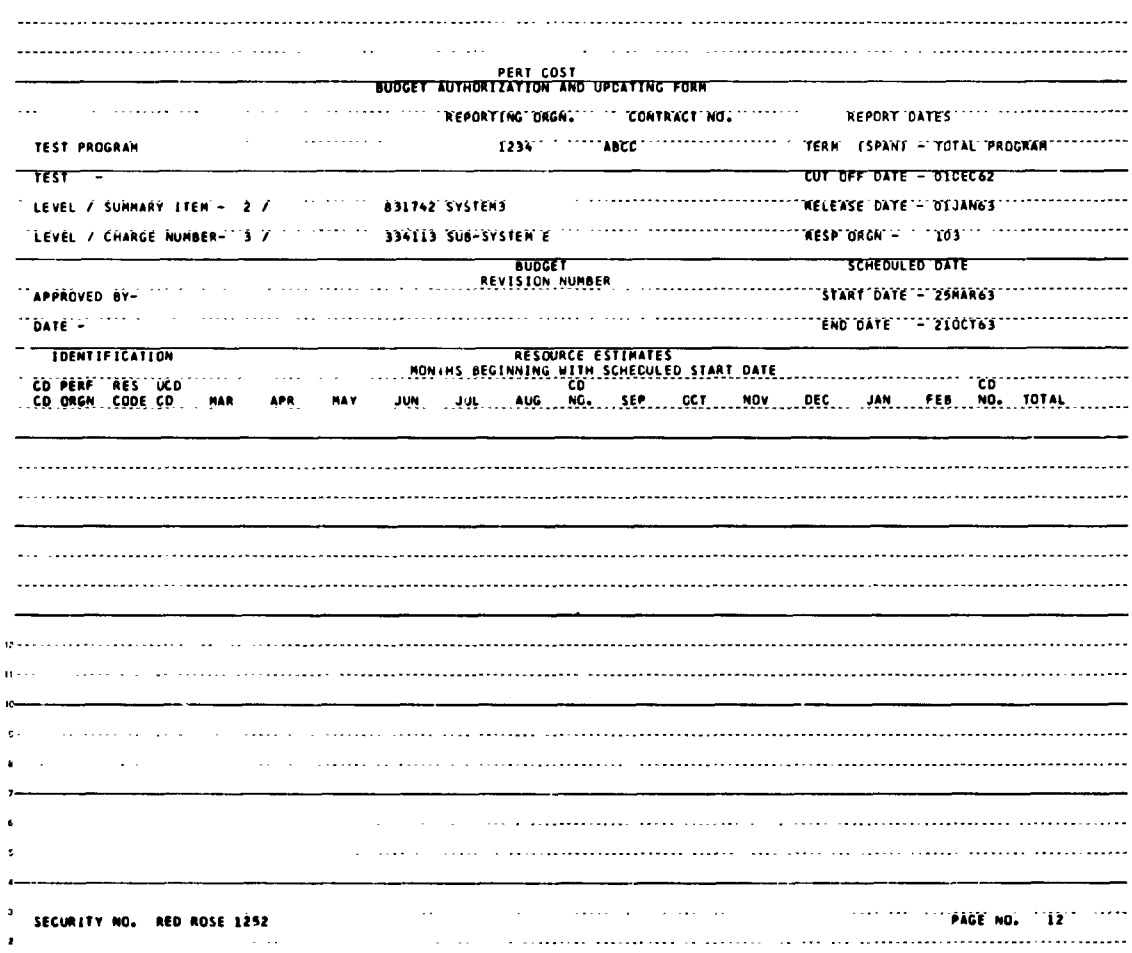

 $\hat{\mathbf{x}}$ 

 $\sim 10^{-1}$ 

 $\mathcal{L}^{(1)}$ 

 $\lambda$ 

### Figure III-H-2. Budget Authorization and Updating Form Without Resource Estimates

 $\sim$ 

 $\bar{1}$  $\hat{\mathbf{r}}$ 

# Ill-H THE BUDGET AUTHORIZATION AND UPDATING FORM (Report Number 80)

### General Description

The Budget Authorization and Updating Form Figs. III-H-1, III-H-2 is produced by the computer and serves the following purposes:

> a. On the initial run it may be used as an input form in the same content as the Budget Authorization Input Form (Fig. IlI-G-1) i.e., to establish the relationships among the performing organization - resource code combinations and the charge or summary numbers.

In order to produce this form in the format shown in (Fig. III-G-2)the following procedure is necessary.

- 1. Fill in the data required by the Work Breakdown Structure Input Form; the Activity to Charge Number Input Form and the Charge or Summary Number Identification Input Form.
- 2. Select report number 80 and run the program.

The program will then produce a separate form for each charge or summary number appearing in the work breakdown structure.

Performing organization, resource codes and budget values may then be entered directly on the applicable forms as shown in the Input Example Figure III-H-3.

All of the input conventions described for the Budget Authorization Input Form in subsec. III-G must be followed. For example; the UDC code, the type code, the card number and the change code must also be entered as shown in the Input Example Figure III-H-3.

Cards are then keypunched directly from the form using the format of the cards produced from the Budget Authorization Input Form,

b. On subsequent runs, this form serves a second purpose. Namely, it provides a display of all of the budget values that are stored in the master file. This includes the computer-generated values for direct and total costs as well as those submitted on the regular input form, e.g. hours and units.

c. The third purpose it serves is that of a mark-up form. To reduce the manual effort required for data modifications, the alterations may be entered directly on this form and subsequently translated onto punched cards. This procedure is described in Subsection V-H.

## Detailed Description

The following elements of data appear on this form.

a. Approved By and Date

The name of the authority approving the budget and the date of authorization. These entries are not used by the system.

b. Budget Revision Number

An identification number assigned to the budgetary values. This number is not entered in the system.

CD c. Card Code CD

This is the preprinted card code appearing in the Budget Authorization Input Form.

CD d. Card Number NO

> This card number consists of two digits. The first digit represents the preprinted number (5) of the Budget Authorization Input Form (Fig III-G-1) The second digit represents the card number. See Col 79, Page III-I-5.

e. Contract Number

The numeric designation of the contract(s) or agreement(s) included in each report (e.g., 33(600)28369A).

f. Level/Charge Number

This is the level and the corresponding charge number to which the corresponding budgeted values are assigned.

The description of the charge number follows its alpha/numeric designation.

# g. Level/Summary Item

The level number, noun description, and summary number of the parent summary item associated with this charge number.

# h. Page Number

The page number begins with 1 on the first page of this report and continues sequentially to the last page.

i. Performing Organization

The department or organization that is doing the corresponding work.

j. Program

The designation of the total (or a part of the total) system program or project that is identified with the reporting organization. For example, if reporting organization XYZ has the Missile and GHE part of weapon system ABC, the program or project definition would read:

## ABC - Missile and **GHE**

k. Report Dates

TERM (Span)

The beginning and ending date for the total increment being covered in the report. For example:

**1** Jan **62** to **31** Dec **62**

# CUTOFF DATE

The accounting cutoff date for the period of actual costs being reported.

# **RELEASE DATE**

The date that the report is to be released to management.

**IU-H-5**

# **1.** Reporting Organization

The name or identification of the organization responsible for the work identified in the Contract Number and Program/Project blocks.

# m. Resource Code

The particular manpower skill or material type used **by** the performing organization.

n. Resource Estimates

These are the budgeted values associated with specific calendar months.

The months begin with the month and year of the scheduled start date and end with the last month containing a resource estimate.

# o. Responsible Organization

The organization which is responsible for the accomplishment of the corresponding charge or summary number.

# **p.** Scheduled Start and End Dates

These are the scheduled start and end dates for the corresponding charge number.

These dates are either automatically derived from the PERT Time data or are entered via the Charge of Summary Number Identification Input Form,

The months which appear in the body of this report are referenced to the scheduled start date. The first month to be printed will correspond to the scheduled start date.

# **q.** Security Number

This number is derived from the Security Number Control Card. The initial number appearing on page 1 of this report will be equal to the value entered in columns 7-24 of the Security Number Control Card. On each succeeding page of this report the security number will be incremented **by** the amount specified in columns **5-6** of the same control card.

**r.** Total

A total is computed for each resource-UDC code combination.

s. UDC Code

A code used to describe the corresponding budgeted values. The codes that may appear on this form are:

> H - Hours D - Direct dollars T - Total dollars U - Other units

# t. Eailiest Date

These are start and end dates associated with the first and last event numbers respectively. These values are derived from the PERT Time data.

# INPUT EXAMPLE

 $\mathcal{A}^{\mathcal{A}}$ 

 $\sim 40$ 

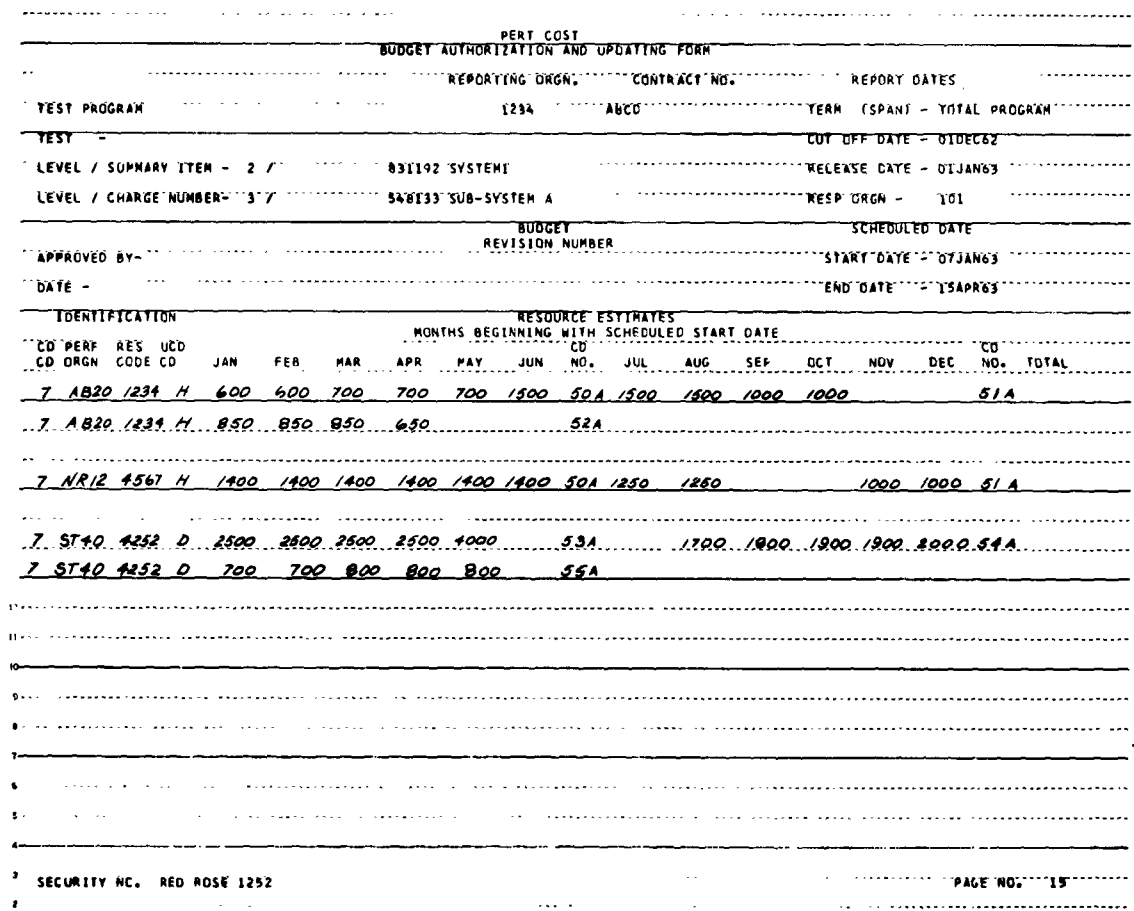

 $\sim 10^{-10}$ 

 $\sim$   $\mu$ 

 $\hat{\mathbf{z}}$ 

# Figure III-H-3. Budget Authorization and Updating Form With New Entries

# Important Points

It is important to observe that:

a. The type code, card number and change code must be entered for each 6-month block.

 $\chi \sim 1$ 

- b. Only the performing organization-resource code combinations associated with this charge number are entered on this form.
- **c.** All of the conventions described for Budget Authorization Input Form must be followed when entering data on this form.
- d. All of the entries are right-justified  $(\blacktriangleright)$ .

 $\hat{I}$ 

l,

### **USAF PERT COST SYSTEM**

 $\bullet$ 

 $\bar{z}$ 

 $\bar{\tau}$ 

Page \_\_\_\_\_\_\_ of \_\_<br>Date \_\_\_\_\_\_\_\_\_\_\_ **Prepared By COST ESTIMATING INPUT FORM IDENTIFICATION RESOURCE ESTIMATES**<br>IN MONTHLY INCPEMENTS CHARGE NUMBER PERFORMING RESOURCE 2 **9** 20 25 **26 29 3 31 2 42** 41 II 49 **54 55** 6A 6 2 ┰ *7* 4 Ŀ <u>7 de estadounidense de la cada de la cada de la cada de la cada de la cada de la cada de la cada de la cada d</u> **7** . . . . . . . . . . **,** . . . . . \_. . . . . . . . . . . . . . . . . . . . . . . . . . . . . **4 ] 7 4** *7* . . . . . . . . . . . . . . . .. . . . . . . . . **4** 1 *7* . . . . . . . . . . . . . . **.** . . . **, ,** . . . . . . . . .. . . . . . . **4** ] **74 7** 7 . . . . . . . . . . . . . . . . . . *4* <del>\*\*\*{=\*=\*=\*\*\*{-\*=\*</del>\*\*{-<del>{-\*==\*\*\*</del>\*\*\*<del>{-\*=\*=\*=\*-\*-\*\*\*\*\*\*\*{-\*=\*=\*\*{-\*=\*\*\*{-</del>\*=\*<del>\*</del> *7* .4 **7** \_\_ \_\_1\_\_ \_ \_ **1\_ 1 7** \_ \_ \_ \_ \_ \_ \_ \_\_ \_ **1\_\_ -\_ 7** 4\_\_\_\_\_\_\_ **7** \_ \_ \_ \_ \_ \_ \_ \_ \_ \_ \_ \_\_ \_ **\_4 71** 4 **7** \_ \_ \_ \_ \_ \_ \_ \_ **\_4 7** \_ \_ \_\_ \_ **\_4 7** \_\_ \_ \_ \_ \_ \_ \_ \_\_ \_ \_4 **7** \_\_ \_ \_\_ \_ \_\_ \_ \_ \_ \_ **1\_ 1\_ 7** \_\_ **\_\_4 7** \_\_ \_ \_ \_ \_ \_ \_ **\_4 7** \_\_ \_ \_ \_ \_ \_ \_ **\_4** ⊢

Figure III-I-1. Cost Estimating Input Form

 $III - I - I$ 

 $\ddot{\phantom{a}}$ 

## Ifl-I **COST** ESTIMATING **INPUT** FORM

# General Description

The Cost Estimating Input Form (Fig. **II-I-1)** is functionally similar to the Budget Authorization Input Form. It is used for establishing the estimated hours and costs for the various summary items and work packages with their corresponding performing organization - resource code combinations. Monthly estimates may be in the form of man-hours, man-months, direct costs, total costs or other units for each of these combinations. Direct and total costs may be generated by the computer through the use of the rate table discussed in Subsection III-K.

Specifically, this form is used on the initial computer run to establish the relationship between a performing organization - resource code and a charge or summary number. It is also used to enter the estimated values associated with this combination in the master file.

Once these values have been entered, the program will produce on request an input form known as the Cost Estimating and Updating Form (FIG III-J-1) A separate form will be printed for each summary or charge number. The purpose of this computer produced input form is to display the estimated values that are being retained in the master file for each charge or summary number.

There are no restrictions as to the number of performing organizations resource codes that may be assigned to a particular charge or summary number **.**

The maximum number of monthly increments per input card is six. If a performing organization - resource code - **UDC** tied to a particular summary item or charge number extends beyond this 6-month period, multiple cards must be used.

The maximum number of monthly increments that are allowed for a performing organization - resource code **- UDC** combination is 60. In the event multiple cards are used, each card must contain the identical information in

columns 2-30 as well as the appropriate card number in column 79. See the Input Example,III-I-2. Estimated values may be assigned directly to a summary number.

**All** values entered must be in the form of whole numbers. Decimal points are not permitted.

Each card must contain the appropriate change code.

## Detailed Description

a. Column **1,** Card Code

The number 7 preprinted in this column is used in conjunction with the type code appearing in column 78. Card code 7 combined with type code 4 uniquely identifies the cards produced from this form.

b. Columns **2-19,** Charge or Summary Number

Eighteen alpha and/or numeric characters may be used to identify a specific charge or summary number. Entries must be right-justified  $(\blacktriangleright)$ .

c. Columns **20-25,** Performing Organization

Six alpha and/or numeric characters may be used to identify the department or organization that will do the work. Entries must be right-justified  $(\blacktriangleright)$ .

d. Columns **26-29,** Resource Code

This four character alpha and/or numeric field is used to identify the particular manpower skill or material type used by the performing organization. Entries must be right-justified  $(\blacktriangleright)$ .

e. Column **30,** Unit Description Code

This column must contain an alpha character which is used for identifying the types of values which appear in columns 31-66.

The characters which are permitted in this field are:

H - labor (man) -hours M - man-months **<sup>D</sup>**- direct dollars T - total dollars **<sup>U</sup>**- other units

In order to effect a conversion, such as man-hours to direct dollars, the character entered in this column must be correlated to the corresponding performing organization resource code entries in the rate table.

If man-months are used the system will convert man-months to man-hours using the average number of hours entered in columns **75-78** of the main control card. If a value has not been entered the computer will use **173.** 32 hours as the conversion factor.

## **f.** Columns 31-66, Cost Estimates in Monthly Increments

This area is divided into **6** fields. Each field contains six columns. Only numeric values may be used. **All** values must be right-justified  $(\blacktriangleright)$ .

The values placed in these six fields will be automatically assigned to specific calendar months in reference to the scheduled start date of the summary or charge number.

For example, assume the following conditions:

- **(1)** Charge number **4356021** is scheduled to begin on April **27** and end on November 8
- (2) Performing organization 4321 and resource code **A213** are scheduled to begin on April **27** and end on July **25**
- **(3)** Performing organization 4232 and resource code B213 are scheduled to begin on June **15** and end on November **8.**

# The input form would appear as follows:

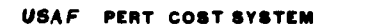

|                              | <b>COST ESTIMATING INPUT FORM</b><br>Prepared By |  |  |  |  |  |         |  |         |                            |           |  |       |                         |  | Page<br><b>Date</b> |  |  |  |        |       |  |                                             |      |  |       |  |  |      |               |  |  |     |       |  |                |       |  |           |  |    |  |  |
|------------------------------|--------------------------------------------------|--|--|--|--|--|---------|--|---------|----------------------------|-----------|--|-------|-------------------------|--|---------------------|--|--|--|--------|-------|--|---------------------------------------------|------|--|-------|--|--|------|---------------|--|--|-----|-------|--|----------------|-------|--|-----------|--|----|--|--|
| cos<br><b>IDENTIFICATION</b> |                                                  |  |  |  |  |  |         |  |         |                            |           |  |       |                         |  |                     |  |  |  |        |       |  |                                             |      |  |       |  |  |      | $\frac{1}{3}$ |  |  |     |       |  |                |       |  |           |  |    |  |  |
| <b>CARD</b>                  | <b>CHARGE NUMBER</b>                             |  |  |  |  |  |         |  |         | <b>PERFORMING</b><br>ORGN. |           |  |       | <b>RESOURCE</b><br>CODE |  |                     |  |  |  |        |       |  | RESOURCE ESTIMATES<br>IN MONTHLY INCREMENTS |      |  |       |  |  |      |               |  |  |     |       |  |                |       |  |           |  |    |  |  |
|                              |                                                  |  |  |  |  |  |         |  | 19   20 |                            |           |  | 25 26 |                         |  | 29 30 31            |  |  |  |        | 36 37 |  |                                             |      |  | 42143 |  |  |      | 48149         |  |  |     | 54 55 |  |                | 60 61 |  |           |  |    |  |  |
|                              |                                                  |  |  |  |  |  | 435602  |  |         |                            | 423/142/3 |  |       |                         |  |                     |  |  |  | 54     |       |  |                                             | 1234 |  |       |  |  | 1234 |               |  |  | 621 |       |  |                |       |  |           |  |    |  |  |
|                              |                                                  |  |  |  |  |  |         |  |         |                            |           |  |       |                         |  |                     |  |  |  |        |       |  |                                             |      |  |       |  |  |      |               |  |  |     |       |  |                |       |  |           |  |    |  |  |
|                              |                                                  |  |  |  |  |  | 435602/ |  |         |                            | 423282/37 |  |       |                         |  |                     |  |  |  |        |       |  |                                             |      |  |       |  |  | 2672 |               |  |  |     |       |  | $7/234$ $4367$ |       |  | 134671004 |  |    |  |  |
|                              |                                                  |  |  |  |  |  | 4356021 |  |         |                            | 42328277  |  |       |                         |  |                     |  |  |  | 2/3 48 |       |  |                                             | 6100 |  |       |  |  |      |               |  |  |     |       |  |                |       |  |           |  |    |  |  |
|                              |                                                  |  |  |  |  |  |         |  |         |                            |           |  |       |                         |  |                     |  |  |  |        |       |  |                                             |      |  |       |  |  |      |               |  |  |     |       |  |                |       |  |           |  |    |  |  |
|                              |                                                  |  |  |  |  |  |         |  |         |                            |           |  |       |                         |  |                     |  |  |  |        |       |  |                                             |      |  |       |  |  |      |               |  |  |     |       |  |                |       |  |           |  |    |  |  |
|                              |                                                  |  |  |  |  |  |         |  |         |                            |           |  |       |                         |  |                     |  |  |  |        |       |  |                                             |      |  |       |  |  |      |               |  |  |     |       |  |                |       |  |           |  |    |  |  |
|                              |                                                  |  |  |  |  |  |         |  |         |                            |           |  |       |                         |  |                     |  |  |  |        |       |  |                                             |      |  |       |  |  |      |               |  |  |     |       |  |                |       |  |           |  | ы, |  |  |

Figure **1I-I-2.** Input Example (a) for Cost Estimating Input Form

Observe that performing unit 4232 and resource code B213 are scheduled to start two months after the start date of charge number **4356021.**

**g.** Column **78,** Type Code

The number 4 is preprinted in this column for card identification. See the description of column **1.**

h. Column **79,** Card Number

When the number of monthly increments exceeds **6,** multiple cards must be used. The maximum number of cards is **10.** This column, therefore must contain the card number of a multiple card input. In order to maintain the sequence of these monthly increments, each card must be assigned a unique number in ascending order beginning with zero.

If only one card is used this field remains blank. See the Input Example, Figure 111-I-2.

#### $i.$ Column 80, Change Code

This code is used for modifying the corresponding elements<br>of data in the master file. This field must contain a character. The letter A is used whenever a charge or summary number is being entered for the first time. The remaining codes that may be used are described in Section V.

 $\ddot{\phantom{a}}$ 

## Input Example

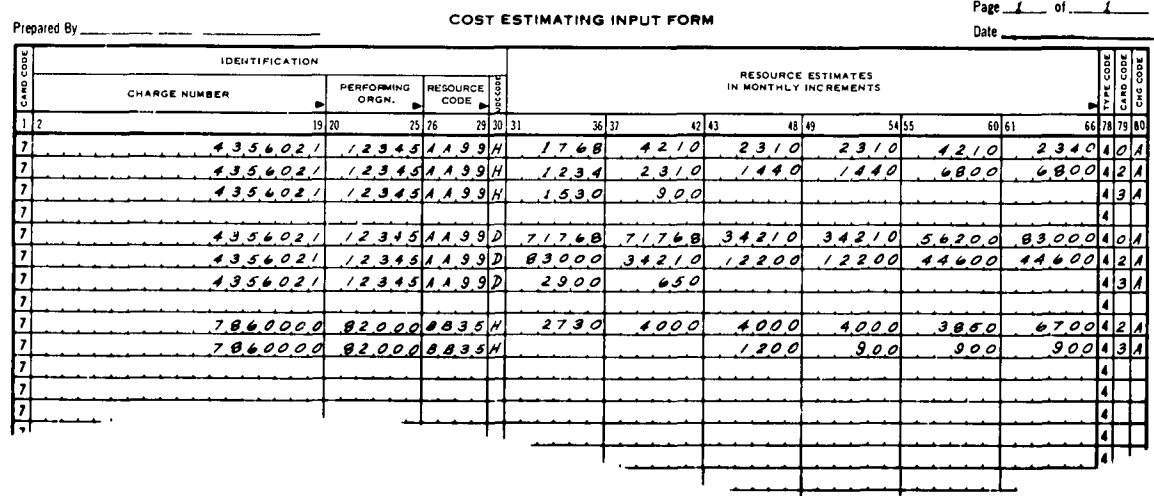

# USAF PERT COST SYSTEM

Figure III-I-3. Input Example (b) for Cost Estimating Form

### Important Points

It is important to observe that:

- Hours, direct costs, total dollars and other units may be a. allocated to either charge numbers or summary items.
- b. The activities which are associated with a specific charge or summary number do not have to be interconnected. Moreover, there may be periods of time during which there are no scheduled activities and consequently no resource estimates.

This condition is illustrated in Fig. III-I-3. The entries for performing organization 12345 and resource code AA99 shows that there is a 6-month period of inactivity. The absence of card number 1 indicates that this period occurs in the interval between the 6th and the 13th month of charge number 4356021.

- c. Monthly increments are referenced to the scheduled start date of the summary or charge number. The first field (Cols. 31-36) is related to the month in which the schedule date occurs.
- d. Frequently it will be necessary to enter resource estimates for a performing organization - resource code which starts in some month subsequent to the charge number start date. Whenever this period extends beyond the 6th month; the card number should be used to place the estimate in the proper 6 month block.

This method is illustrated in Fig. 111-1-3. The first entry for performing organization 8200 and resource code BB35 occurs in the 13th month of charge number 7486000. This is accomplished by starting the entry with card number 2.

- e. Man-months are automatically converted to man-hours; therefore, only hourly rates are entered in the rate table.
- f. The unit definition code **UDC** (Column 30) must be related to the entry for the corresponding performing organization and resource code in the rate table.
- g. If there are unit rates and/or overhead rates associated with a performing organization - resource code combination; then the corresponding resource estimates will be extended to direct dollars and/or total costs. In the absence of the unit rate and/or the overhead rate, the corresponding conversion cannot occur.

Fig. 111-1-3 depicts performing organization 12345 and resource code AA99 as having two types of resource estimates labor hours (H) and direct dollars (D). Assume that the entry for 12345 - AA99 in the rate table consists of a zero unit rate and a legitimate overhead rate. The labor hours would remain intact and unextended, while the direct dollars would be converted to total dollars.

h. A performing organization - **resource code may have more than one UDC code assigned to it. See Figure 11-I-3.**

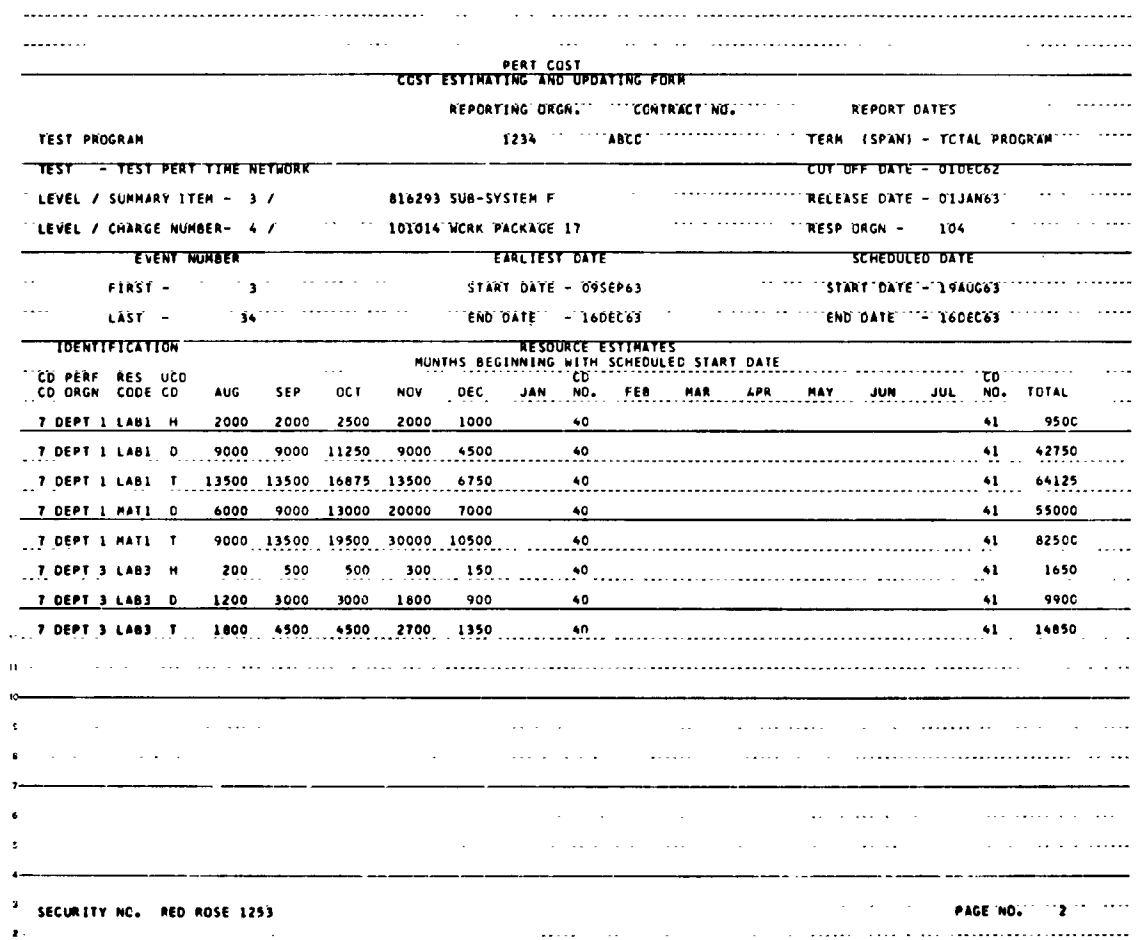

ä,

 $\ddot{\phantom{1}}$ 

ċ.

 $\mathcal{A}^{\mathrm{c}}$  .

 $\sim 10$ 

 $\Delta \phi$ 

 $\sim$ 

Figure III-J-1. Cost Estimating and Updating Form

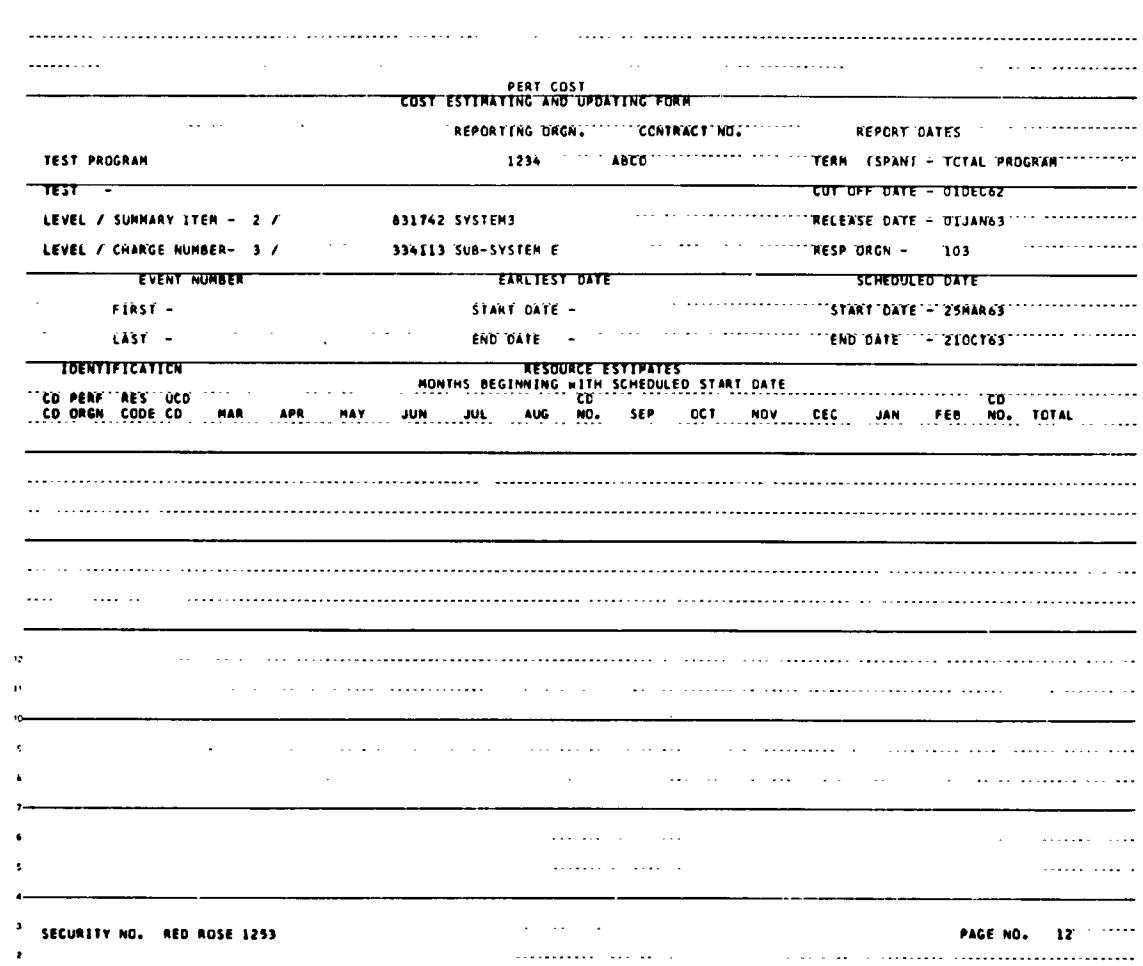

 $\mathcal{L} = \mathcal{L} \times \mathcal{L}$ 

 $\sim$ 

 $\sim 10^7$ 

 $\mathcal{L}^{\text{max}}$ 

 $\sim$ 

 $\ddot{\phantom{a}}$ 

### Figure III-J-2. Cost Estimating and Updating Form Without Resource Estimates

# **III-J** THE COST ESTIMATING **AND** UPDATING FORM (Report Number 85)

# General Description

The Cost Estimating and Updating Form (Figs. lll-J-1, II-J-Z)is produced by the computer and serves the following purposes:

> a. On the initial run it may be used as an input form in the same context as the Cost Estimating Input Form (Figure 3-8), i. e., to establish the relationships among the performing organization - resource code combinations and the charge or summary numbers.

In order to produce this form in the format shown in Fig. III-J-2, the following procedure is necessary:

- **1.** Fill in the data required by the Work Breakdown Structure Input Form; the Activity to Charge Number Input Form and the Charge or Summary Number Identification Input Form.
- **2.** Select report number 85 and run the program.

The program will then produce a separate form for each charge or summary number appearing in the work breakdown structure.

Performing organizations, resource codes and estimated values may then be entered directly on the applicable forms as shown in the Input Example (Fig. 11l-J-3).

All of the input conventions described for the Cost Estimating Input Form in Subsectionlll-I must be followed. For example; the **UDC** code, the type code, the card number and the change code must also be entered as shown in the Input Example Figure lll-J-3.

Cards are then keypunched directly from this form using the format of the cards produced from the Cost Estimating Input Form (Figure III-I-I).

b. On subsequent runs, this form serves a second purpose; it provides a display of all of the estimated values that are stored in the master file. This includes the computer-

generated values for direct and total costs as well as those submitted on the regular input form, e.g., hours and units.

**c.** The third purpose it serves is that of a mark-up form. To alleviate some of the manual effort required for data modification, the alterations may be entered directly on this form and subsequently translated onto punched cards. This procedure is described in Subsection **V-J.**

# Detailed Description

 $\frac{1}{2}$ 

Ŕ

 $\cdot$ 

 $\frac{1}{2}$ 

The following elements of data appear on this form:

a. 
$$
\begin{array}{cc} \text{Card Code} & \begin{pmatrix} CD \\ CD \end{pmatrix} \end{array}
$$

This is the preprinted card code appearing in the Cost Estimating Input Form.

**CD) b.** Card Number (NO)

> This card number consists of two digits. The first digit represents the preprinted number (4) of the Cost Estimating Input Form (Fig. III-I-1). The second digit represents the card number.

**c.** Contract Number

The numeric designation of the contract(s) or agreement(s) included in each report (e. g. , 33(600)28369A).

d. First Event Number

This is the preceding event number of the activity having the earliest S<sub>E</sub> date associated with the corresponding charge number. This selection is based on the PERT Time data.

e. Last Event Number

This is the succeeding event number of the activity having the latest  $S_{\mathbf{E}}$  value associated with the corresponding charge number. This selection is based on the PERT Time data.

# **f.** Level/Charge Number

This is the level and the corresponding charge number to which the corresponding estimated values are assigned.

# g. Level/Summary Item

The level number, noun description, and summary number of the parent summary item associated with this charge number.

# h. Page Number

The page number begins with **1** on the first page of this report and continues sequentially to the last page.

# **i.** Performing Organization

The department or organization doing the corresponding work.

# **j.** Program

The designation of the total (or a part of the total) system program or project identified with the reporting organization. For example, if reporting organization XYZ has the Missile and **GHE** part of weapon system **ABC,** the program or project definition would read:

ABC **-** Missile and **GHE**

**k.** Report Dates

TERM (Span)

The beginning and ending date for the total increment being covered in the report. For example:

**1** Jan **62** to **31** Dec **62**

# **CUTOFF DATE**

The accounting cutoff date for the period of actual costs being reported.

 $\ddot{\phantom{a}}$ 

# RELEASE **DATE**

The date that the report is to be released to management.

**1.** Reporting Organization

The name or identification of the organization responsible for the work identified in the Contract Number and Program/ Project blocks.

m. Resource Code

The particular manpower skill or material type used **by** the performing organization.

n. Resource Estimates

These are the estimated values associated with specific calendar months.

The months begin with the month and year of the scheduled start date and end with the last month containing a resource estimate.

o. Responsible Organization

The organization which is responsible for the accomplishment of the comesponding charge or summary number.

**p.** Scheduled Start and End Dates

These dates are scheduled start and end dates for the corresponding charge number. They are either automati  cally derived from the PERT Time data or are entered via the Charge or Summary Number Identification Input Form.

The months which appear in the body of this report are referenced to the scheduled start date. The first month to be printed will correspond to the scheduled start date.

q. Security Number

This number is derived from the Security Number Control Card. The initial number appearing on page **1** of this

report will be equal to the value entered in columns 7-24 of the Security Number Control Card. On each succeeding page of this report the security number will be incremented **by** the amount specified in columns **5-6** of the same control card.

r. Earliest Date

These are start and end dates associated with the first and last event numbers respectively. These values are derived from the PERT Time data.

**s.** Total

**A** total is computed for each resource-UDC code combination.

t. **UDC** Code

**A** code used to describe the corresponding estimated values. The codes that may appear on this form are:

> H - Hours **D** - Direct dollars <sup>T</sup>- Total dollars **U -** Other units

# Input\_Example

 $\hat{\textbf{z}}$ 

 $\mathbf{r}$ 

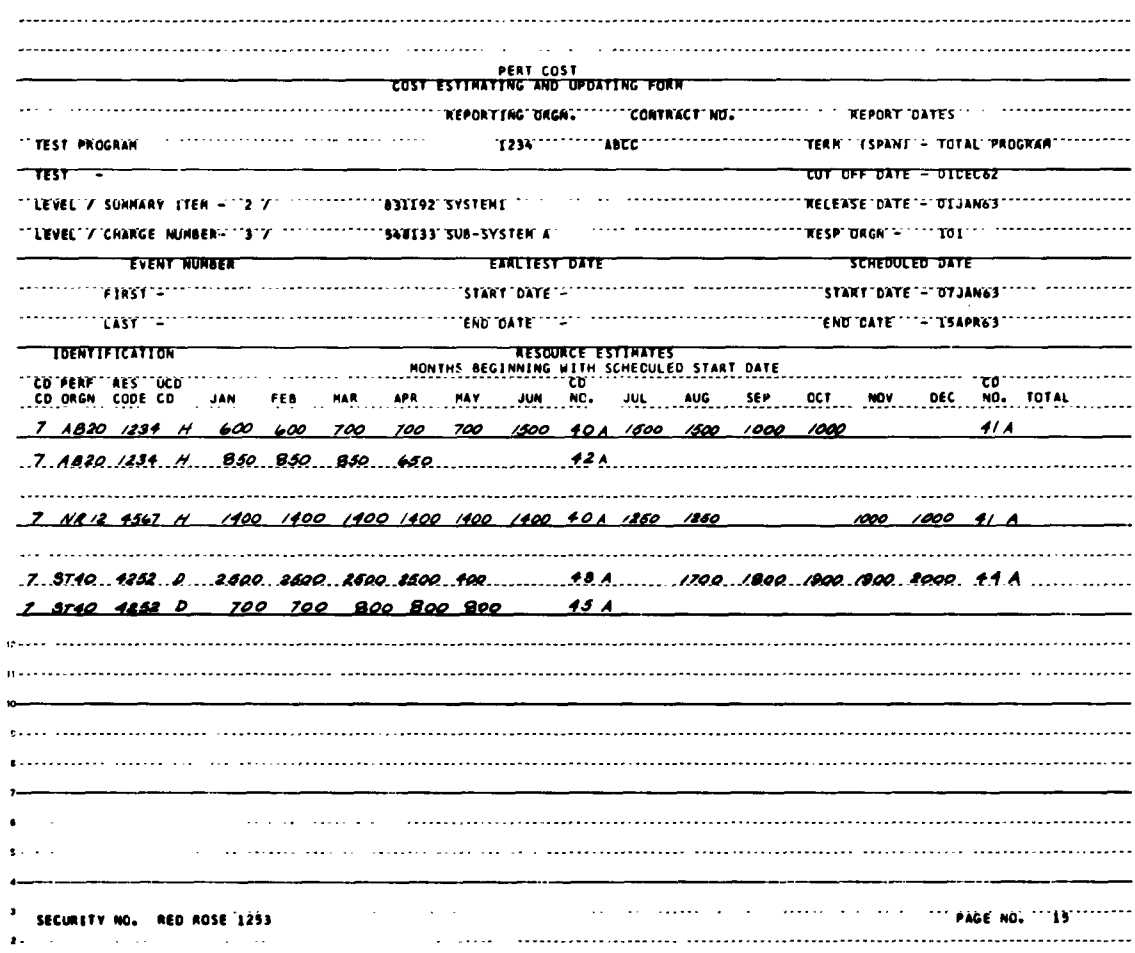

 $\mathbb{Z}^2$ 

### Cost Estimating and Updating Form Fig. III-J-3. With New Entries

 $\sim$ 

 $\hat{\mathbf{r}}$ 

# Important Points

It is important to observe that:

a. The type code, card number and change code must be entered for each 6-month block.

 $\ddot{\phantom{0}}$ 

 $\blacksquare$ 

 $\ddot{\phantom{a}}$ 

- **b.** Only the performing organization resource code combinations associated with this charge number are entered on this form.
- **c. All** of the conventions described for Cost Estimating Input Form must be followed when entering data on this form.
- d. All of the entries are right-justified ( $\blacktriangleright$ ).

### Page\_ **of RATE TABLE INPUT FORM** Prepared by \_ Date\_ **SRO FIELD** IST FIELD **ZHO FIELD ATH FIELD** PERFORMING<br>ORGN, ESOURC<br>CODE  $\frac{1}{2}$  $\left[\frac{\epsilon}{2}\right]$ vean OVERHEAD OVERHEAD  $\frac{1}{2}$ <br> $\frac{1}{2}$   $\frac{1}{2}$   $\frac{\overline{UNIT}}{\overline{NATT}}$ OVERHEAD **UNIT**<br>**RATE** OVERHEAD **UNIT**  $\frac{1}{2}$   $\times$   $\frac{1}{2}$ UNIT<br>RATE ۴  $161819202$  $712$ 32 33 34 35 36  $42 43$  $5750$ īzlī নি Ŀ ħ E Þ ţ, I. Г 17 L Ŀ Ī ħ ħ ħ İ **ATATATATA** لعزم لما والملما Ë E

USAF PERT COST SYSTEM

 $\ddot{\phantom{1}}$ 

Fig. III-K-1. Rate Table Input Form

 $\bullet$
#### Ill-K RATE TABLE INPUT FORM

#### General Description

The Rate Table Input Form is used for entering unit (hour) and overhead rates into the system for each performing organization - resource code combination. These rates may be entered on a quarterly or yearly basis.

These rates are used for converting the resource estimates appearing on the budget authorization and the cost estimating input forms. The unit rate is used for converting man-hours  $(H)$ , man-months  $(M)$  and other units  $(U)$  into direct dollars. The overhead rate is used for converting direct dollars (D) into total dollars.

Direct dollars and total dollars may be either generated by the computer or entered as raw data. Whenever a resource estimate in the form of manhours (H), man-months (M), other units (U) or direct costs (D) is entered in the system and there is no corresponding entry in the rate table, the value is considered to be raw data. Therefore, no conversion will take place.

Rates may be entered for a particular performing organization - resource code combination; or for a specific resource code. In the latter case, the rates will apply to all performing organizations associated with this resource code.

The maximum number of resource codes or combinations is **266.** The maximum number of rates that may be distributed among these combinations is **1600.** Rates do not have to be entered on this form in chronological sequence.

The conversion from hours or units to direct and total dollars is described below.

#### Man-months

Man-months are automatically converted to man-hours. The conversion factor is taken from the main control card. If a factor has not been entered, the program will automatically use 173. **32** as the average number of labor hours in each month. Therefore, all labor rates entered in the system must be in the form of hourly rates.

#### Labor Hours

Labor hours or other units are converted to direct costs if a unit rate has been entered for the corresponding performing organization - resource code. This conversion is effected by multiplying the number of hours or units by the unit rate.

The precise rate to be used in the conversion is selected in the following manner:

- a. The program determines the calendar month in which the budgeted or estimated value occurs.
- b. This month is converted to a yearly quarter. See the detailed description, see Item d on page III-K-4.
- c. The proper rate is then selected from the rate table for the corresponding performing organization - resource code - quarter combination. If a quarter is not specified, the rate will be used for an entire year.

#### Direct Costs

Direct costs are converted to the overhead rates to form the total dollar value if an overhead rate has been entered.

Only hours, other units, direct costs and total costs are retained in the master file. Overhead costs are not retained.

#### Detailed Description

a. Column **1,** Card Code

The number 4 appearing in this column is used for identifying the cards produced from this form.

b. Columns 7-12, Performing Organization

Six alpha and/or numeric characters may be used to identify the department or organization that will do the work. Entries in this field must be right-justified  $(\blacktriangleright)$ .

c. Columns 13-16, Resource Code

This 4-character alpha and/or numeric field is used to identify the particular manpower skill or material type used by the performing organization. Entries in this field must be right-justified  $(\blacktriangleright)$ .

d. Column 18, Quarter

A number, 1-4, is placed in this column to designate the quarter of the specified year for which the corresponding rates are applicable. The number 1 designates the first quarter, number 2, the second quarter, etc. This field must be blank if rates are to apply to all of the quarters for a given year.

The program divides the calendar year into the following quarters:

First quarter - January, February, March Second quarter - April, May, June Third quarter - July, August, September Fourth quarter - October, November, December

e. Columns 19-20, Year

This two character numeric field is used to designate the year for which the corresponding rates are applicable. For example, if the year is 1963, the number 63 would be entered in this field.

f. Columns 21-27, Unit Rate

This field contains a maximum of 6 numeric characters and one decimal point, representing an hoi.rly labor rate or a unit rate. Entries in this field must be leftjustified  $(\blacktriangleleft)$ .

A decimal point must appear in this field. See the input **example, Figure IJI-K-2,**

#### Columns 28-32 Overhead Rate  $g$ .

This field contains a maximum of 4 numeric characters and a fixed decimal point, representing an overhead rate.

Entries to this field must be oriented with respect to the fixed decimal point. See the input example.

h. Column 80 Change Code

> This code is used to modify the corresponding elements of data in the master file.

> This field must contain a character. The letter A must be placed in this field whenever the rates for a performing organization - resource code are entered in the master file for the first time.

The remaining codes that may be used are described in Chapter V.

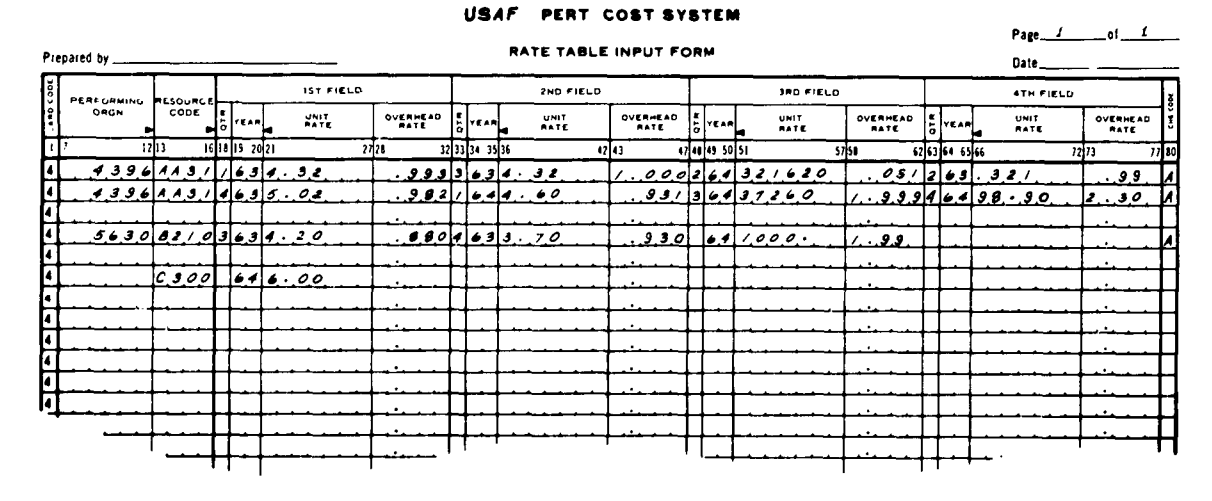

#### Input Example

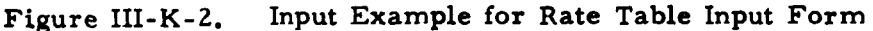

#### Important Points

Only those performing organization - resource code a. combinations whose UDC codes are either H, M, D, or U appear in the rate table.

- **b.** The rate table constitutes a separate table in the master file. Therefore, performing organization - resource codes may be deleted without affecting the charge number - performing organization - resource code combinations in other parts of the master file.
- c. Labor rates must be entered as hourly rates.
- d. The Change Code field must contain a character.
- e. A decimal point must appear in the unit rate field.
- f. Rates may be entered for a specific resource code. These rates will then be automatically applied to each performing organization associated with this resnirre code. See the entry for resource code **C 300** in (FIG III-K-2)

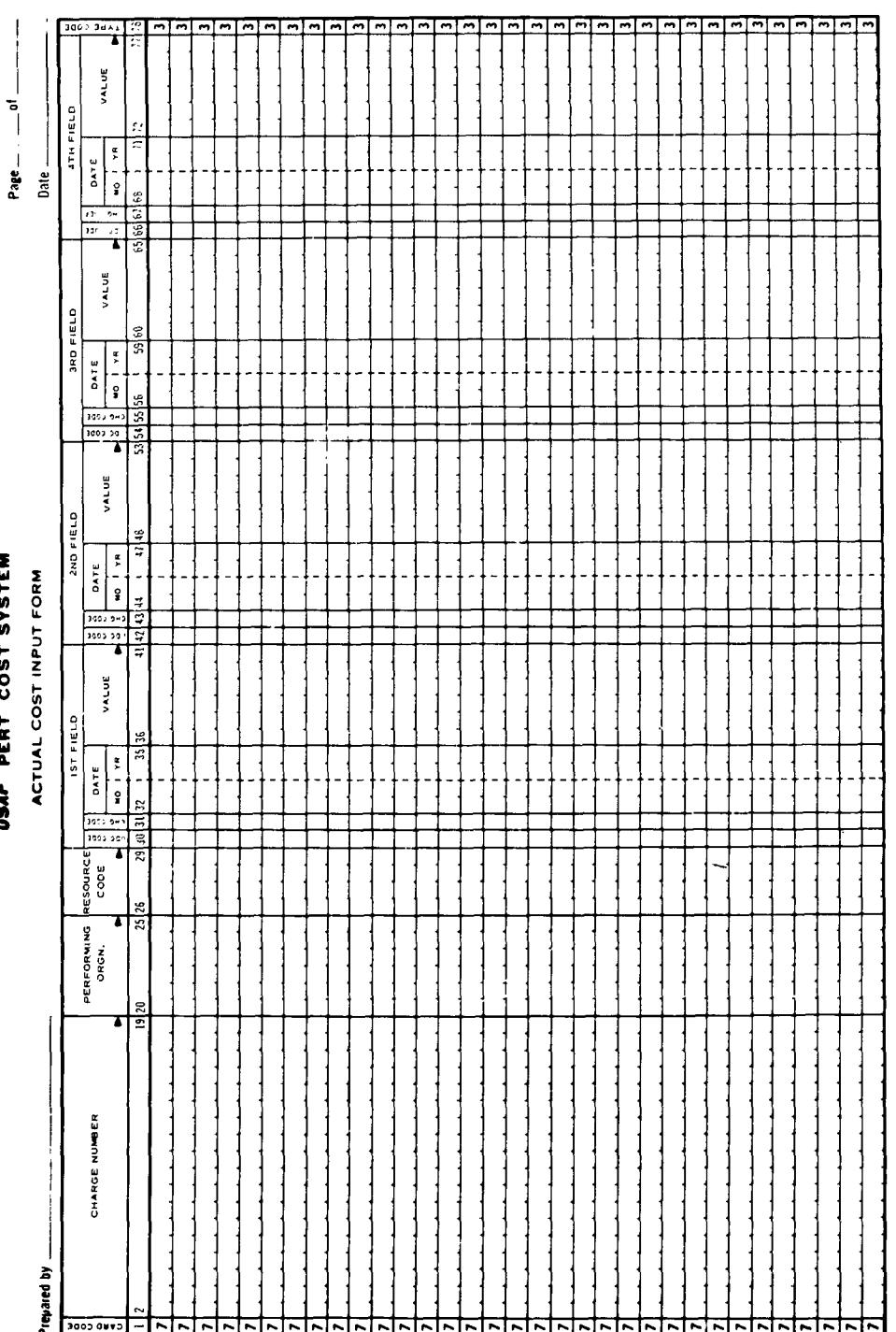

USAF PERT COST SYSTEM

 $\ddot{\phantom{a}}$ 

 $\ddot{\phantom{0}}$ 

 $\ddot{\phantom{0}}$ 

 $\frac{1}{2}$ 

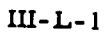

 $\ddot{\cdot}$ 

#### III-L ACTUAL COST INPUT FORM

#### General Description

The Actual Cost Input Form (Fig. III-L-l) is used for entering the actual hours and dollars expended for a particular UDC code and month associated with a charge number **-** performing organization - resource code combination.

Each actual value entered on this form is regarded as a separate entity having its own UDC, change code and calendar reference. This permits each discrete value to be uniquely defined, positioned in time and modified. Therefore, the values do not have to be entered on this form in chronological order.

Each value must be accompanied by the appropriate change code.

All values entered on this form are considered to be actual values. This precludes any rate conversion by the system. The only exception is manmonths. This value is automatically converted to man-hours using the average number of hours entered on the main control card. If a value is not entered, the program will use 173. 32 hours as the conversion factor.

All values must be in the form of whole numbers. Decimal points are not permitted. These numbers may be positive or negative depending on the presence of a minus sign in the first column of the value field. See Figure IlI-L-4. This sign option permits adjustments to actual values already in the master file. See Subsection V-J.

Sixty months is the maximum span of time allotted for a performing organization **-** resource code associated with a particular charge number. This span is measured from the earliest to the latest dates entered on this form for a particular performing organization **-** resource code.

Actuals are entered in a fixed length table: a **-** a + 59. Therefore, the program performs a validity check, prior to updating the file, to insure that the 60-month limit is not **exceeded.**

In order to fulfill some of the output requirements, labor hours, other units, direct dollars and total dollars must be entered for the same charge number performing organization - resource code combination. Thus, a combination may have multiple unit description codes (UDC) associated with it. See Figure II-L-4.

#### Date Functions

The earliest date is called the base date. This date acts as a reference for each of the actual values entered for a particular performing organization resource code.

The following example is used to illustrate the function of this base date.

Assume that April 63 was the first month for which actuals were accrued for a particular performing organization resource code. April 63 would then be defined as the base date.

Assume further that actual values were accrued for succeeding months of May, June and July. The input form would appear as follows:

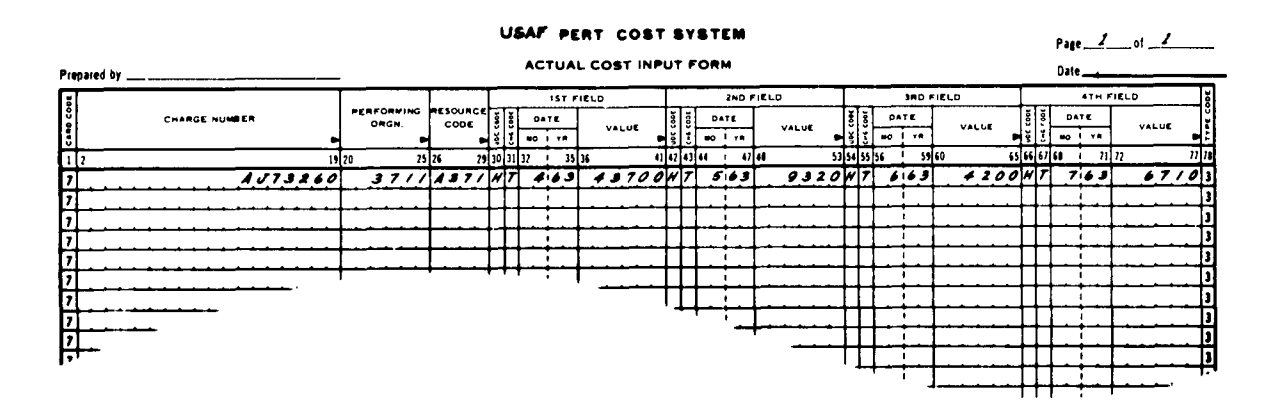

Input Example (a) for Actual Cost Input Form Figure III-L-2.

These values are then stored in the master file. This portion of the file may be graphically represented as:

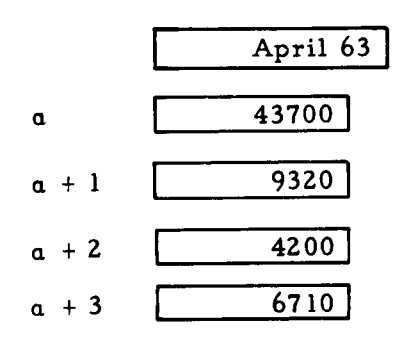

Observe that although a date was entered with each value, only the base date is stored in the table. The position of the value designates the calendar month. Therefore:

> a = Actual value for April  $a + 1$  = Actual value for May  $a + 2 =$  Actual value for June  $a + 3$  = Actual value for July

On succeeding runs, actuals may be entered for months prior to the base date. To illustrate:

Assume that it was necessary to enter values for February and March; the input form would appear as follows:

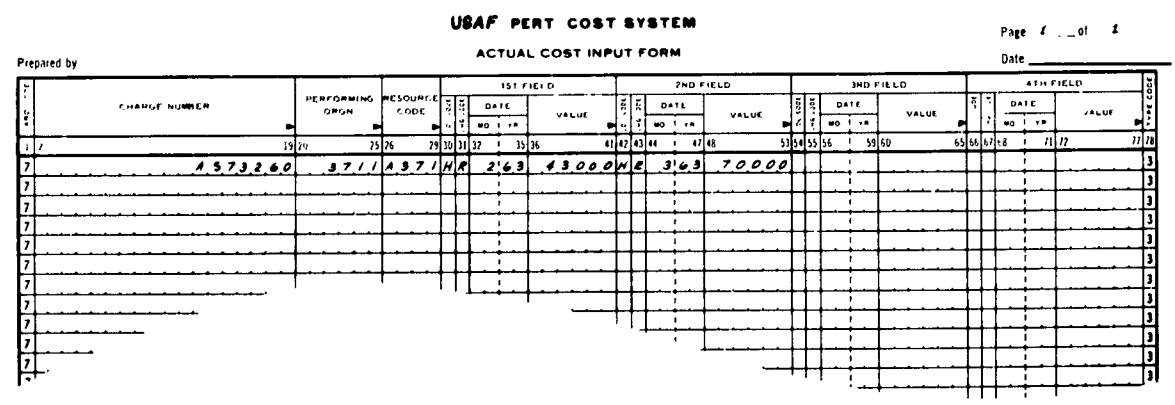

Figure III-L-3. Input Example **(b)** for Actual Cost Input Form

These values would be added to the file as follows:

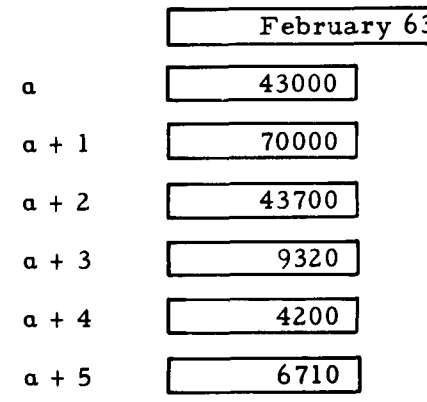

Observe that the values for April - July were moved downward to permit the addition of the February and March values.

Detailed Description

a. Column 1, Card Code

Card code 7 preprinted in this column is used in conjunction with type code 3 to uniquely identify the cards produced from this form.

b. Columns 2-19, Charge Number

This field contains 18 Alpha and/or numeric characters identifying a specific charge or summary number. Entries in this field must be right-justified  $(\blacktriangleright)$ .

**c.** Columns 20-25, Performing Organization

Six alpha and/or numeric characters may be used to identify the department or organization that will do the work. Entries in this field must be right-justified  $(\blacktriangleright)$ .

d. Columns 26-29, Resource Code

Four alpha and/or numeric characters may be entered in this field to identify the particular manpower skill or material type used **by** the performing organization. Entries in this field must be right-justified  $(\blacktriangleright).$ 

e. Column 30, Unit Description Code - UDC

This column must contain an alpha character which is used for identifying the types of actual values which appear in columns 36-41. The characters which are permitted in this field are:

- H Labor (man) hours
- M man-months
- D direct dollars
- T total dollars
- U other units

If code U is used, the value will be maintained in the master file. Currently, this value is not required by the output reports.

f. Column 31, Change Code

This code is used to modify the corresponding values in columns 30 and 32-41.

This field must contain a character. The letter T must be placed in this field whenever actual values for a performing organization-resource code are entered in the master file for the first time.

The remaining codes that may be used are described in Chapter V.

**g.** Columns 32-35, Month and Year

Numeric values are used in this field to indicate the month and year for which the corresponding actual value was accrued.

The months, right-justified, are indicated in the standard form, i. e., **1** equals January, **2** equals February, etc.

h. Columns 36-41, Value

Six numeric characters may be used for the actual value.

This must be a whole number. This number may be positive or negative depending on the presence of a minus sign in the first column, see Fig.  $III-L-4$ . Entries must be rightjustified **(N-).**

i. Column 78, Type Code

The number 3 is preprinted in this column for card identification. See the description of column **1.**

#### Input Example

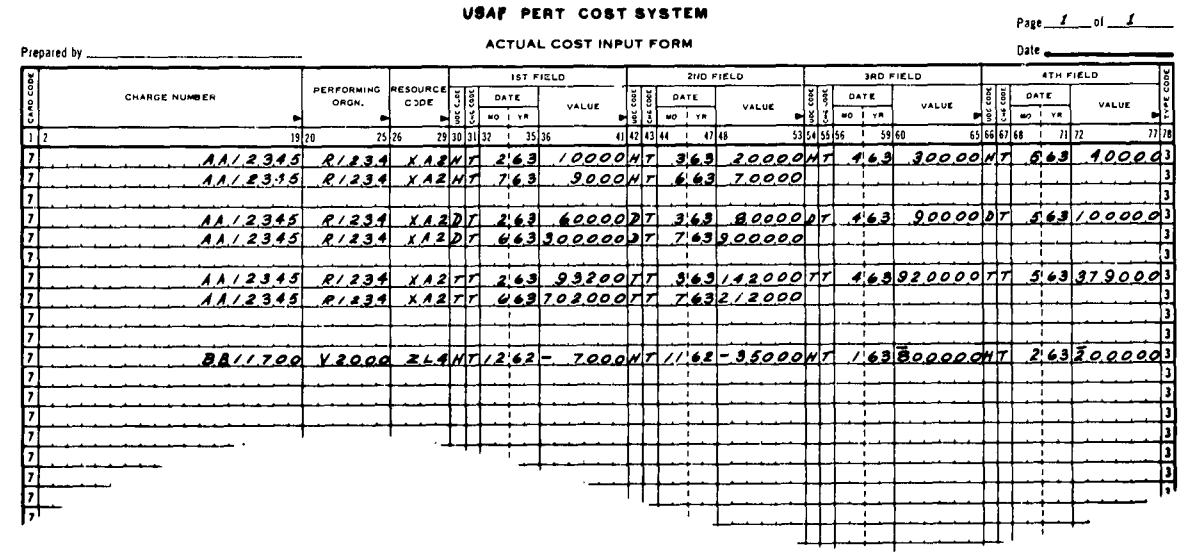

Figure III-L-4. Input Example (c) for Actual Cost Input Form

#### **Important Points**

It is important to observe that:

- Actual values are not converted by the system.  $a<sub>1</sub>$
- $\mathbf b$ . Resource code may have several UDC values to fulfill output requirements.
- Change code must always contain a value.  $\mathbf{c}$ .
- d. The earliest month becomes the base date.
- Actuals are retained in the master file for a period of 60 e. months. During this time they may be modified or deleted according to the conventions described in Chapter V.

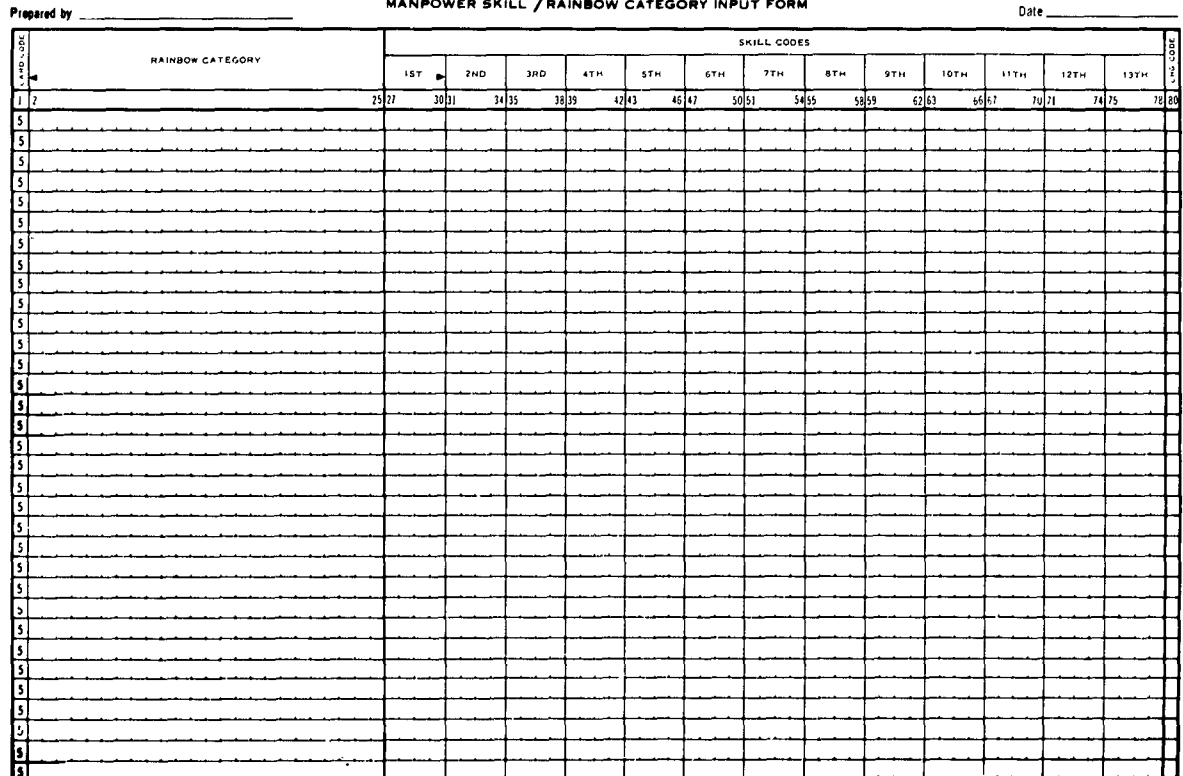

#### **USAF PERT COST SYSTEM**

 $\mathcal{L}$ 

#### MANDOWED SKILL / BAINBOW CATEGORY INDUT FORM

 $\mathbf{r}$ 

 $\ddot{\phantom{0}}$ 

 $\ddot{\phantom{a}}$ 

Figure III-M-1. Manpower Skill/Rainbow Category Input Form

# III-M MANPOWER SKILL/RAINBOW CATEGORY INPUT FORM General Description

The Manpower Skill/Rainbow Category Input Form (FigIII-M-2) is used to group resource codes, i.e., manpower skills, into various categories such as those designated in the AFSC Rainbow Report. For example:

- a. Scientific and engineering
- b. Engineering support
- c. Management and administration
- d. Shops and production
- e. Others

The maximum number of categories that may be entered is 20. The maximum number of resource codes that may be distributed among the 20 categories is 200. All 200 resource codes may be associated with a single category. This, of course, would preclude the use of another category. A specific resource code may not be associated with more than one category.

Each card must contain the appropriate change code.

#### Detailed Description

a. Column 1, Card Code

Card code 5 preprinted in this field is used to uniquely identify the cards produced from this form.

b. Columns 2-25, Rainbow Category

Twenty-four alpha and/or numeric characters may be entered in this field to describe the manpower category. This description must be left-justified **(4** ) Fig. III-M-2.

The system does not distinguish between the Rainbow categories and other manpower categories.

c. Columns 27-30, Skill Codes

This four-character alpha and/or numeric field is used to enter the resource code or skill code which is associated with the corresponding manpower category.

Entries in this field must be right-justified  $($   $\blacktriangleright$   $)$ 

#### Column 80, Change Code d.

This code is used to modify the corresponding elements of data in the master file.

This field must contain a character. The letter A must be placed in this field whenever a manpower category resource code combination is being entered for the first time.

The remaining codes that may be used are described in Chapter V.

 $\ddot{\phantom{0}}$ 

Input Example

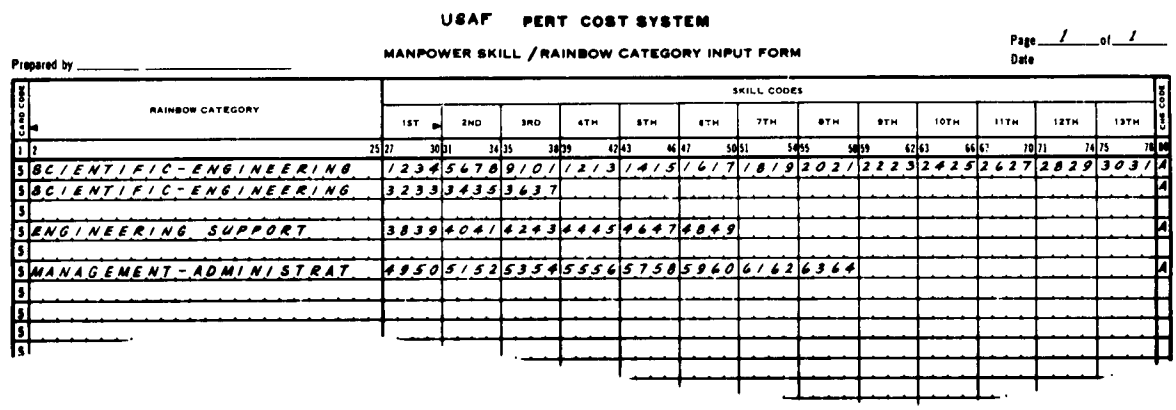

#### Figure III-M-2. Input Example for Manpower Skill/Rainbow Category Input Form

#### Important Points

It is important to observe that:

- If a manpower category has more than 13 skill codes  $a.$ associated with it, multiple cards must be used. In this event, the category description must appear in identical format on both cards. (Figure III-M-2).
- Only the resource codes that have already been entered b. in the system may be entered on this form.

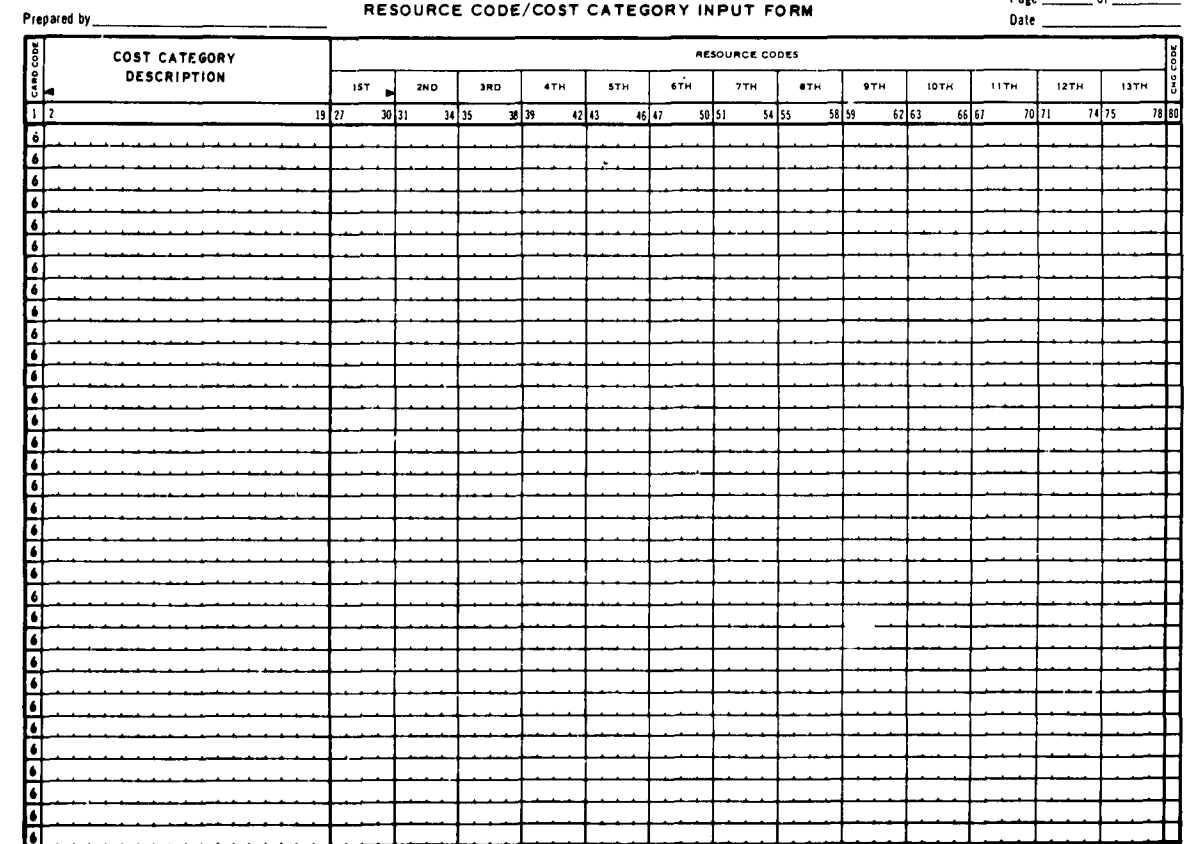

#### USAF PERT COST SYSTEM

RESOURCE CODE/COST CATEGORY INPUT FORM

Page \_\_\_\_\_\_\_\_\_ of \_\_\_\_\_

Figure III-N-1. Resource Code/Cost Category Input Form

#### **III-N RESCOURCE CODE/COST** CATEGORY INPUT FORM

#### General Description

The Resource Code/Cost Category Input Form (Fig. III-N-l)is used to group resource codes into various categories of cost elements such as those designated in the Contractor Cost Study. For example:

- a. Engineering
- b. Tooling
- c. Testing
- d. Development
- e. Planning

The maximum number of cost categories that may be entered is 20. The maximum number of resource codes that may be distributed amoung the 20 elements is 200. All 200 resource codes may be associated with a single category. This, of course, would preclude the use of another category. A specific resource code may not be associated with more than one category.

Each card must contain the appropriate change code.

#### Detailed Description

a. Column **1,** Card Code

Card code 6 preprinted in this field is used to uniquely identify the cards produced from this form.

b. Columns 2-19, Cost Element

Eighteen alpha and/or numeric characters may be entered in this field to describe the cost category. This description must be left-justified  $(\blacktriangleleft)$  Figure III-N-2.

The system does not distinguish between the cost category designated in the Contractor Cost Study and other cost cat egories

**c.** Columns 27-30, Resource Codes

This four-character alpha and/or numeric field is used to enter the resource code which is associated with the corresponding cost categories.

Entries in this field must be right-justified  $( \blacktriangleright )$ , (FIGURE III-N-2)

d. Column **80,** Change Code

This code is used to modify the corresponding categories of data in the master file.

This field must contain a character. The letter A must be placed in this field whenever a costcategories resource code combination is being entered for the first time.

The remaining codes that may be used are described in Chapter V.

Input Example

**USAF PERT COST SYSTEM** <sup>P</sup>**Is, - of !** Prepared **by RESOURCE CODE/COST CATEGORY INPUT FORM Date .\_\_\_ COST CATEGORY** *ODST CATEGORY* **DESCRIPTION ist and and ath ath ath 7TH 6TH 6TH 1ITH** 17TH 11TH 1376 <u>12</u><br> **SENG. LABOR HOURS** /23456789/O//23415/6/7/8/9202/2223242526272829303132<br>
SENG. LABOR HOURS 33343536 **2 19 21 30 31 34 35 319** 4 **43 6471 5 I 54 55 54 62 663 6467 1071 7475 71 SN6.Z.LA40R** *N0&J* **33J1353A** *61-001/N6 IAOR ' RS 373083S9&1424J37#4,7#5SO* **1A.** *±7OaL./INS LA4 OR oieSAf\_62637117275j747777* **P/ 2** *09* **304 4** \_... \_\_\_\_\_\_\_\_\_\_\_\_\_\_\_\_\_\_\_\_\_\_\_\_\_\_\_\_\_\_\_\_\_\_\_ ...

Figure III-N-2. Input Example for Resource Code/Cost Category Input Form

#### Important Points

It is important to observe that:

- a. If a cost cagegory has more than 13 skill codes associated with it; multiple cards must be used. In this event, the description of the cost category must appear in identically the same format on both cards.
- **b.** Only resource codes that have already been entered in the system may be entered on this form.

CHAPTER IV

 $\mathcal{A}$ 

 $\ddot{\phantom{a}}$ 

 $\bar{z}$ 

 $\sim$   $\alpha$ 

 $\sim$ 

 $\bar{r}$ 

 $\mathcal{L}(\mathbf{X})$  and  $\mathcal{L}(\mathbf{X})$ 

 $\mathcal{A}^{\mathcal{A}}$ 

×

SYSTEM **OUTPUT** REPORTS

### CHAPTER IV

#### SYSTEM OUTPUT REPORTS

### IV-A INTRODUCTION

ſ

This section describes the PERT Cost reports generated by the Program. These reports are shown below in Table IV-A-1.

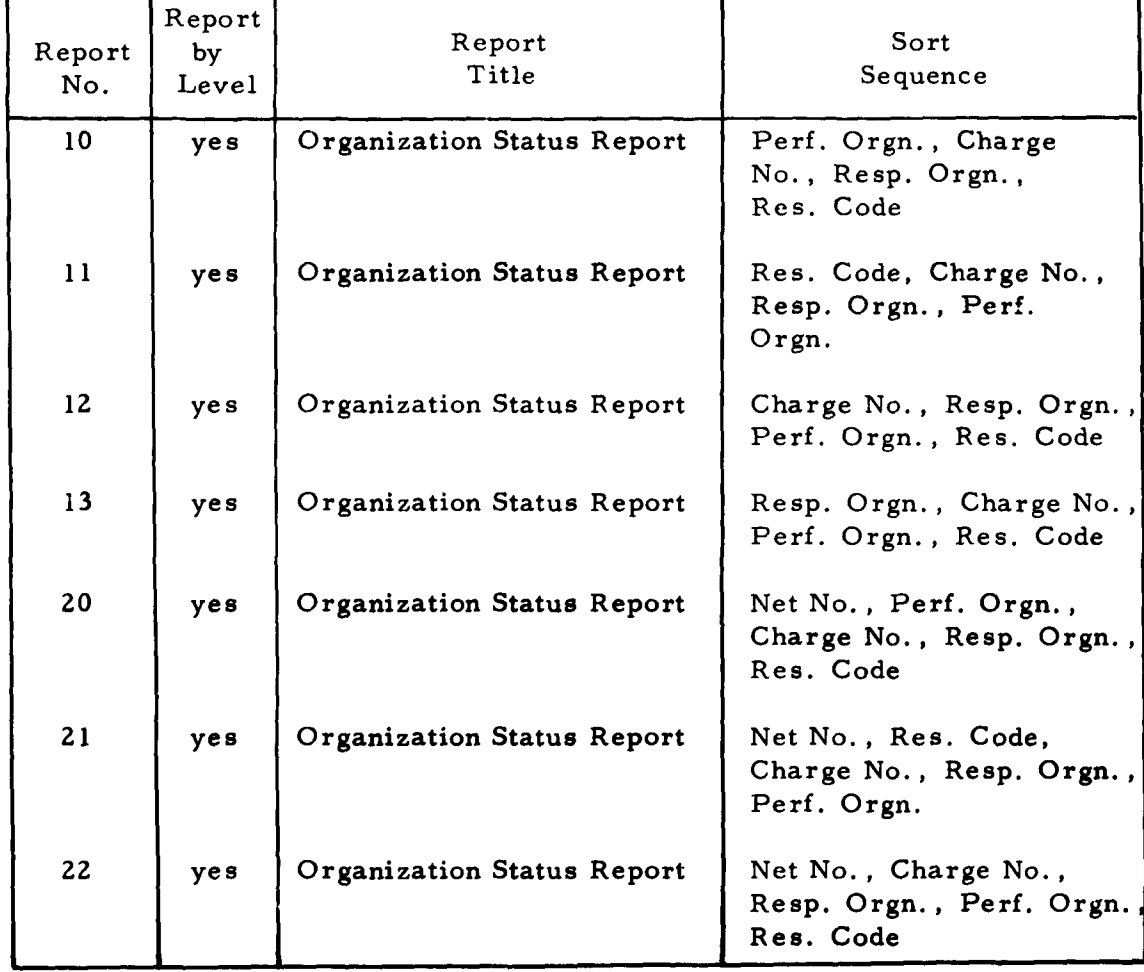

## Table IV-A-l. Output Report Numbers

| TABLE IV-A-1 OUTPUT REPORT NUMBERS (CONTINUED) |                       |                                           |                                                                |
|------------------------------------------------|-----------------------|-------------------------------------------|----------------------------------------------------------------|
| Report<br>No.                                  | Report<br>by<br>Level | Report<br>Title                           | Sort<br>Sequence                                               |
| 23                                             | yes                   | Organization Status Report                | Net No., Resp. Orgn.,<br>Charge No., Perf. Orgn.,<br>Res. Code |
| 30                                             | yes                   | Management Summary Report                 |                                                                |
| 35                                             | yes                   | Program/Project Status Report             |                                                                |
| 40                                             | yes                   | Financial Plan and Status Report          |                                                                |
| 41                                             | yes                   | Financial Plan and Status Report          | Month, Charge No.                                              |
| 50                                             | yes                   | Manpower Loading Report                   | Res. Code, Month, Perf.<br>Orgn., Charge No.                   |
| 51                                             | yes                   | Manpower Loading Report                   | Res. Code, Month                                               |
| 52                                             | yes                   | Manpower Loading Report                   | Perf. Orgn., Month,<br>Res. Code                               |
| 55                                             | yes                   | Rainbow Category Report                   |                                                                |
| 60                                             | yes                   | Cost Category Status Report               |                                                                |
| 70                                             | yes                   | Summary Financial Forecast                | Summary, Year                                                  |
| 71                                             | yes                   | Summary Financial Forecast                | Cost Cat., Year                                                |
| 75                                             | yes                   | Summary Financial Forecast                | Summary, Month                                                 |
| 76                                             | yes                   | Summary Financial Forecast                | Cost Cat., Month                                               |
| 80                                             | no                    | Budget Authorization and<br>Updating Form |                                                                |
| 85                                             | no                    | Cost Estimating and Updating<br>Form      |                                                                |

TABLE IV-A-1 **OUTPUT** REPORT **NUMBERS (CONTINUED)**

 $\mathbf{r}$ 

 $\overline{a}$ 

 $\overline{\phantom{a}}$ 

 $\ddot{\phantom{a}}$ 

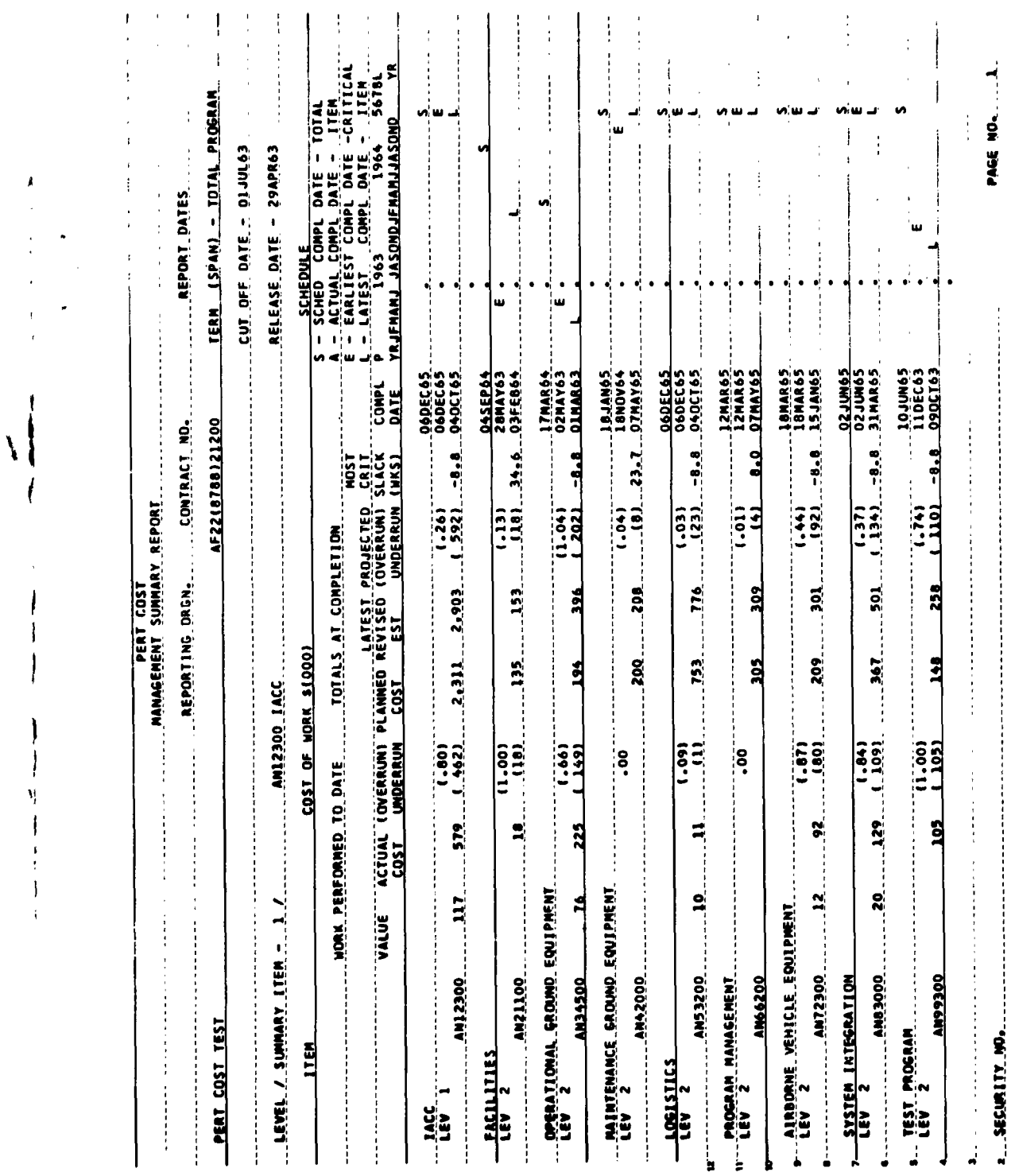

 $\overline{\phantom{a}}$ 

 $\hat{\mathcal{X}}$ 

 $\mathbf{i}$ 

 $\bar{1}$  $\bar{1}$ 

 $\hat{\mathcal{A}}$ 

l,

Fig. IV-B-1, PERT Cost Management Summary Report

 $\ddot{\phantom{0}}$ 

#### IV-B MANAGEMENT SUMMARY REPORT (Report Number **30)**

#### General Description

The PERT COST Management Summary Report (Fig. IV-B-I) shows current and projected schedule and cost status of the total program and of each of the major component items within the program. The report is prepared at several levels of the work breakdown structure and for all contracts. The report may be machine produced, but when it is manually prepared, the necessary information is derived from the Program/Project Status Report.

The first line of each report shows total costs and significant schedule .information for the summary item shown in title block. Subsequent lines show each subdivision of that summary item at the next lower level of the work breakdown structure; thus, each page of the report shows the time and cost status and all the next level backup information for a single summary item. Since each page of the report is a concise summary of one element of the program or project, the report is usually divided for distribution to appropriate government and contractor managers.

#### Definitions

#### Program

The designation of the total (or a part of the total) system program or project that is identified with the reporting organization. For example, if reporting organization XYZ has the Missile and **GHE** part of weapon system ABC, the program or project definition would read:

#### **ABC -** Missile and **GHE**

#### Level/Summary Item

The level number, noun description, and summary number of the summary item for which the report is being prepared.

#### Reporting Organization

The name or identification of the organization responsible for the work identified in the Contract Number and Program/Project blocks.

#### Contract Number

The numeric designation of the contract(s) or agreement(s) included in each report (e. g. , 33(600)28369A). When a report is prepared for a large program or project, several contracts may be included. Therefore, each contract number (or its representative code) would be indicated in this space.

#### Report Dates

÷

ŧ

a. Term (Span)

The beginning and ending date for the total increment being covered in the report. For example:

> 1 Jan 62 to **31** Dec 62 Total Program (Project) **Contract**

### **b.** Cutoff Date

The accounting cutoff date for the period of actual costs being reported.

#### c. Release Date

The date that the report is to be released to management. In the event of subsequent rerun and redistribution of reports, it is permissible to suffix the report release date with a revision number.

#### Item

The level number, noun description, and summary number of each summary item on the work breakdown structure for which time information and cost information are presented in the report. The first item shown is the highest item for which the particular report is prepared and should be identical with the item named in the Level/Summary Item block. Three lines are available for each item description, and, if necessary, the top line may be extended into the Cost of Work columns.

#### Value (Work Performed to Date)

The total planned cost for work completed within the summary item. This value is determined by summing the Planned Cost for each completed work package. If a work package is in process, the part of its total planned cost which applies to work completed is approximated by applying the ratio of Actual Cost to Latest Revised Estimate for that work package.

#### Actual Cost (Work Performed to Date)

The actual expenditures incurred plus any prespecified types of unliquidated commitments (unliquidated obligations or accrued liabilities) charged or assigned to the work packages within the summary item.

#### (Overrun) Underrun (Work Performed to Date)

The Value for the work performed to date minus the Actual Cost for that same work. When value exceeds actual cost, an underrun condition exists. When actual cost exceeds value, an overrun condition exists. The (overrun) underrun is also expressed as a percentage of the value of work performed to date immediately above the dollar amount. Parentheses are used as a notational device to indicate overruns. (Over) underruns in excess of one billion dollars print as 999, 999.

#### Planned Cost (Totals at Completion)

The approved planned cost for the total summary item. This is the total of the planned costs for all work packages within the summary item.

#### Latest Revised Estimate (Totals at Completion)

The latest estimate of cost for the total summary item. This estimate is the sum of the actual costs plus estimates-to-complete for all the work packages in the summary item. This estimate is also known as anticipated final cost. For a completed item, the latest revised estimate equals the Actual Cost.

#### Projected Overrun/Underrun (Totals at Completion)

The Planned Cost minus the Latest Revised Estimate for the total summary item. When planned cost exceeds latest revised estimate, a projected underrun condition exists. When latest revised estimate exceeds planned cost, a projected overrun condition exists. The projected (overrun) underrun is also expressed as a percentage of the planned cost immediately above the dollar amount. Parentheses are used as a notational device to indicate (over) underruns. (Over) underruns in excess of one billion dollars print as 999,999.

#### Most Critical Slack (Weeks)

The slack, in weeks, associated with the "E" and "L" notations shown in the Schedule Completions section. This represents the worst slack (least algebraic) with respect to designated program or project end points for any of the activities within the summary item.

#### Completion Date

The day, month, and year of the "S", "A", "E", and "L" positions shown in the Schedule Completions section.

#### Schedule Calendar

A calendar time reference for display of schedule completions. The calendar contains two years divided by months, four years by years, and one division for all later years. When the calendar is printed by a computer, one space is left between the months before and after the Cut Off Date. A "Time Now" line is printed in this space. It the cutoff date falls between the 10th and the 30th of a month, that month is considered to be the "past month" and it appears to the left of the Time Now line. If the cut off date falls **between the 1st and 10th of a month, that month is considered to be the "next future month" and it appears to the right of the Time Now line.**

#### Schedule Completions

Two types of schedule completions are displayed in this section:

- a. The scheduled **"S"** or "A" completion of all work contained within the summary item shown in the item column.
- b. The earliest **'E"** and the latest "L" completion for the most critical schedule element or effort with respect to designated program or project end points within that summary it em.

The scheduled date with its associated symbol **"S"** is derived in the following manner.

- a. All of the events associated with the charge or summary item are examined to determine the event having the latest  $S_{\mathbf{E}}$ .
- b. If this event has a scheduled date, T<sub>S</sub>, assigned to it from the PERT time system, then this date will be used as the scheduled date.
- **c.** If this event does not have a scheduled date then  $S_{\overline{E}}$  is used as the schedule date.
- d. **If SE** or the schedule date are not available, then the charge number completion date is used. This is the date that is entered on the Charge or Summary Number Identification Input Form ( Card 7-2).

The "E" and the L<sup>"</sup> symbols represent the earliest completion date  $(S_{\overline{E}})$ and the latest completion date  $(S_L)$  for the most critical schedule element or effort within the item with respect to designated program or project end points. The most critical element within an item may or may not be the same as the last scheduled item. This will depend on whether there are critical interfaces within the item which pose more serious constraints from a program or project point of view than the completion of a total item itself.

The most critical element is the one with the worst slack (least algebraic) within the item. The **''E''** and ''L" positions, therefore, protray the earliest completion date for that activity within the summary item with the worst slack status. When several activities have the same worst slack condition, **(** for instance, when they are all on the same path), the "E" and "L" positions reflect the last activity on the path.

#### Sequence Options

This report may be requested for any level of the work breakdown structure.

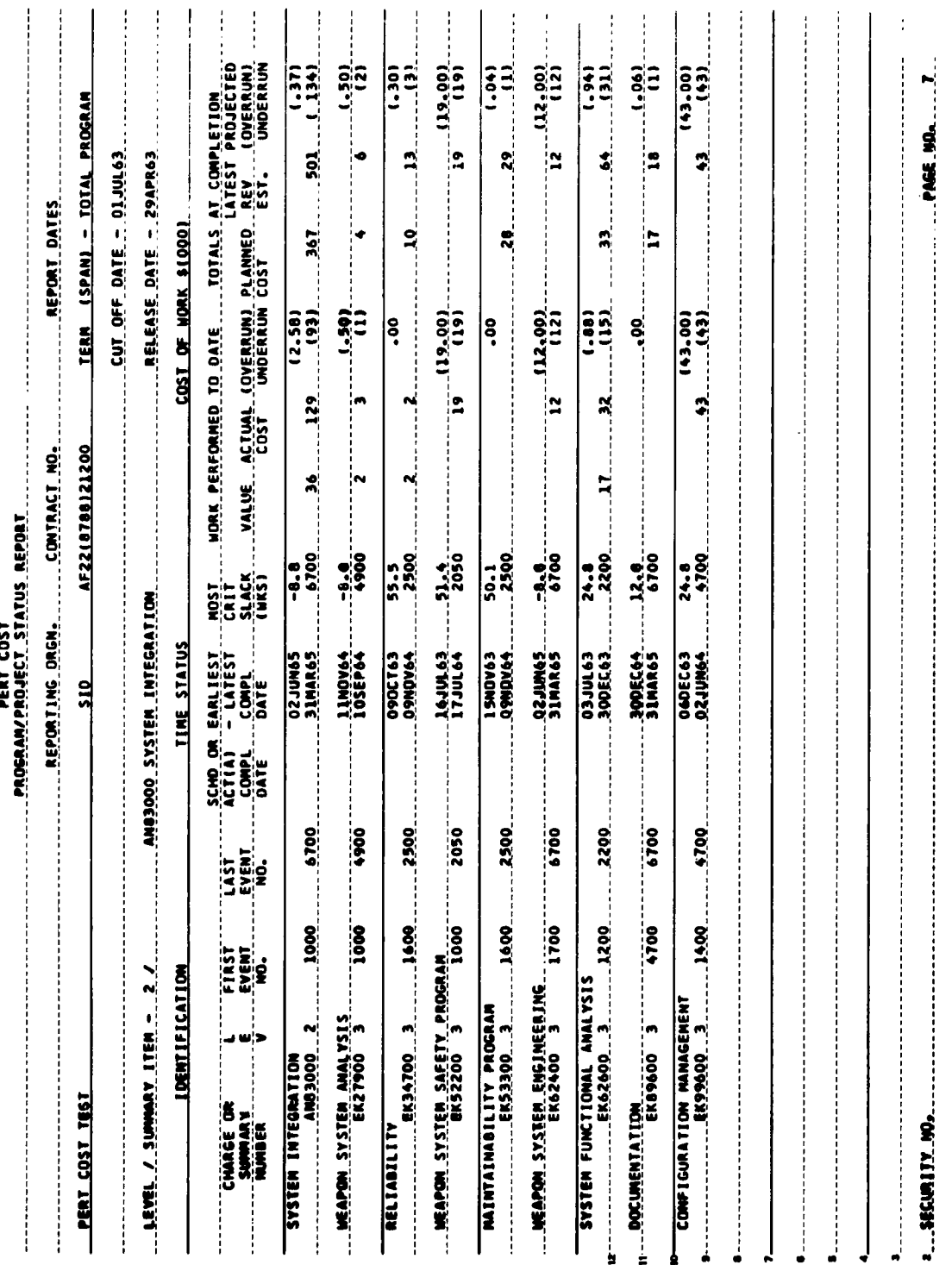

Program/Project Status Report Fig.  $IV-C-1$ .

 $\overline{\phantom{a}}$ 

 $\ddot{\phantom{0}}$ 

 $IV-C-1$ 

 $\hat{\boldsymbol{\gamma}}$ 

# **IV-C** PROGRAM/PROJECT STATUS REPORT (Report Number **35)** General Discussion

The Program/Project Status Report (Fig. IV-C-l) is a comprehensive computer-produced output report. It is organized to reflect the end item work breakdown structure and provides time and cost information from the work package level up to the top of the program or project.

For each work package and summary item shown on the report there is a line of item description followed **by** a line of significant time and cost information. The first line presents data for the summary item shown in the title block. Subsequent lines show all subdivisions of that item down to the work package levels. (Work packages may appear at different levels of the work breakdown structure.)

The primary purpose of the Program/Project Status Report is to back up the Management Summary Report. The two reports contain similar information, but whereas the Management Summary Report highlights information for a manager, this report retains detail for an analyst. The Management Summary Report is divided for distribution and the Program/Project Status Report remains intact as reference material for the entire portion of the program or project for which reports are prepared.

#### Definitions

#### Program

The designation of the total (or a part of the total) system program or project that is identified with the reporting organization. For example, if reporting organization XYZ has the Missile and GHE part of **weapon** system **ABC,** the program or project definition would **read:**

#### **ABC** - Missile **and GHE**

#### Level/Summary Item

The level number, noun description, and summary number of the summary item for which the report is being prepared.

#### Reporting Organization

The name or identification of the organization responsible for the work identified in the Contract Number and Program/Project blocks.

#### Contract Number

The numeric designation of the contract(s) or agreement(s) included in each report (e. g. , 33(600)28369A). When a report is prepared for a large program or project, several contracts may be included. Therefore, each contract number (or its representative code) would be indicated in this space.

#### Report Dates

a. Term (Span)

The beginning and ending date for the total increment being covered in the report. For example:

> **1** Jan 6Z to 31 Dec **62** Total Program (Project) **Contract**

#### b. Cutoff Date

The accounting cutoff date for the period of actual costs being reported.

#### c. Release Date

The date that the report is to be released to management. In the event of subsequent rerun and redistribution of reports, it is permissible to suffix the report release date with a revision number.

#### Charge or Summary Number

The noun description and charge or summary number of each work package or summary item for which time information and cost information are presented in the report. For a work package, the charge number is the contractor or government charge number (shop order number, work order number) used to identify the work package for purposes of estimating and accumulating costs. The title or short description of the charge number is printed immediately above the number itself. For the summary item, the summary number is the identification of an end item on the work breakdown structure above the work package level. The title or description of the summary item is also printed directly above the summary number.

#### Level

The number of the level on the work breakdown structure at which the charge or summary number appears.

#### First Event Number

The number of the first event in time (based on  $S_{\mathbf{E}}$ ) for the work package or summary item. This event number defines the beginning of the work package or summary item in relation to the network.

#### Last Event Number

The number of the last event in time (based on S<sub>F</sub>) for the work package or summary item. This event number defines the end of the work package or summary item in relation to the network.

#### Scheduled or Actual Completion Date

The calendar date on which all the work contained in the work package or summary item is scheduled for completion, or was actually completed. The scheduled completion date  $(T_S)$  is established by management as an internal control on the completion of the work. If no scheduled completion date has been established for the work package or summary item, the column is blank. The actual completion date  $(T_A)$  is the date on which all work in the work

package or summary item has been completed. When the date in this column is an actual completion date, an "A" is printed in front of the date.

## Earliest Completion Date  $(S_F)$  and Latest Completion Date  $(S_I)$

The earliest calendar date on which the work package or summary item can be completed and the latest completion date on which the work package or summary item can be scheduled for completion without delaying the completion of the program or project. When the work package or summary item has been completed, this column is blank.

The earliest completion date  $(S<sub>F</sub>)$ , printed on the upper line, is calculated by:

- a. summing the scheduled elapsed time  $(t_s)$  values for activities on the longest path from the beginning of the program or project to the end of the work effort; and
- **b.** then adding this sum to the calendar start date of the program or project.

The latest completion date  $(S<sub>L</sub>)$ , printed on the lower line, is calculated by:

- **a.** summing the scheduled elapsed time  $(t_s)$  values for activities on the longest path from the end of the work effort to the end of the program or project; and
- b. then subtracting this sum from the calendar end date of the program or project.

If the longest path contains activities which are not scheduled, expected elapsed time  $(t_2)$  values for the unscheduled activities will be processed as scheduled elapsed time  $(t_{s})$  values in the calculation of  $S_{\mathbf{F}}$  and  $S_{\mathbf{L}}$ .

#### Most Critical Slack (Weeks)

The worst (least algebraic) slack with respect to the designated program or project end points, in weeks, for any of the activities within the work package or summary item. This slack is based on a comparison of  $S_L$  minus  $S_E$  for each activity. The slack indicated will not necessarily be the difference between the  $S_L$  and  $S_E$  for the end of a work package or summary item since the worst slack situation may be associated with an activity within the work package or summary item. The number of the network event at the

end of the worst slack path within the work package is printed below the slack value. If the work package or summary item has been completed, this column is blank.

#### Value (Work Performed to Date)

The total planned cost for work completed within the summary item or work package. This value is determined by summing the Planned Cost for each completed work package. If a work package is in process, the part of its total planned cost which applies to work completed is approximated by applying the ratio of Actual Cost to Latest Revised Estimate for that work package.

#### Actual Cost (Work Performed to Date)

The actual expenditures incurred plus any prespecified types of unliquidated commitments (unliquidated obligations or accrued liabilities) charged or assigned to a work package. For summary items, the appropriate work package data is summed.

#### (Overrun) Underrun (Work Performed to Date)

The Value for the work performed to date minus the Actual Cost for that same work. Where value exceeds actual cost, an underrun condition exists. Where actual cost exceeds value, an overrun condition exists. The (overrun) underrun is also expressed as a percentage of the value of work to date immediately above the dollar amount. Parentheses are used as a notational device to indicate overruns.

#### Planned Cost (Totals at Completion)

The approved planned cost for the total work package. For summary items, the appropriate work package data is summed.

#### Latest Revised Estimate (Totals at Completion)

The latest estimate of cost for the total work package. This estimate is the sum of actual costs plus estimates-to-complete for each work package. For summary items, the appropriate work package data is summed. This

estimate is also known as anticipated final cost. For a completed work package or summary item the latest revised estimate equals the Actual Cost.

#### Projected Overrun/Underrun (Totals at Completion)

The Planned Cost minus the Latest Revised Estimate. When planned cost exceeds latest revised estimate, a projected underrun condition exists. When latest revised estimate exceeds planned cost, a projected overrun condition exists. The projected (overrun) underrun is also expressed as a percentage of the planned cost immediately above the dollar amount. Parentheses are used as a notational device to indicate overruns.

#### Sequence Options

This report may be requested for any level of the work breakdown structure.

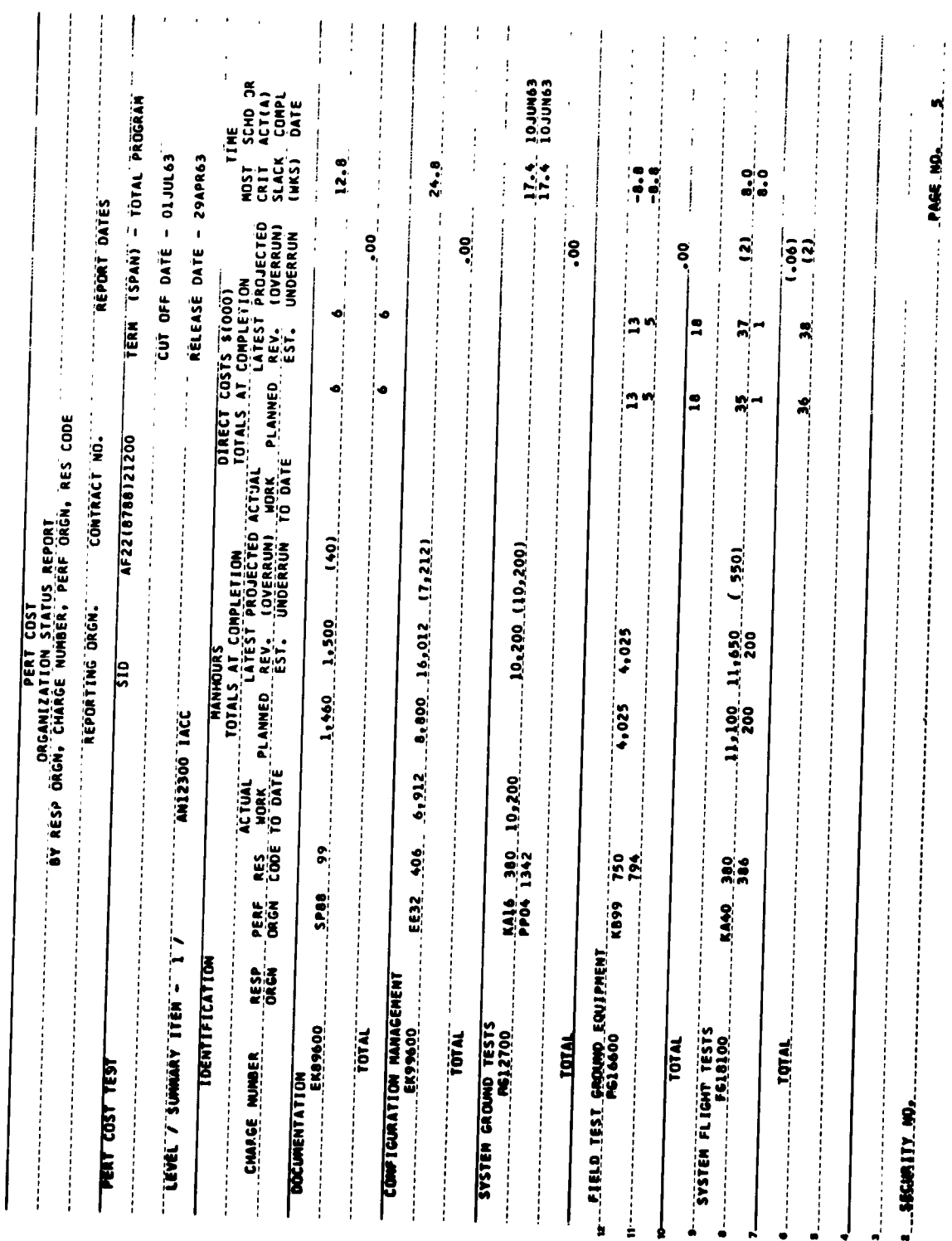

 $\ddot{\phantom{0}}$ 

 $\bar{z}$ 

 $\bar{z}$ 

 $\ddot{\phantom{a}}$ 

J.

 $\ddot{\phantom{0}}$
### IV-L ORGANIZATION STATUS REPORT (Report Numbers **10, 11,** 12, **13, 20, 21,** 22, **23)**

### General Description

The Organization Status Report (Fig. IV-D-1) provides operating level contractor managers with detailed information breakdowns from the available store of data in the PERT COST computer program.

### Definitions

### Program

The designation of the total (or a part of the total) system program or project that is identified with the reporting organization. For example, if reporting organization XYZ has the Missile and GHE part of weapon system ABC, the program or project definition would read:

### **ABC -** Missile and **GHE**

### Level/Summary Item

The level number, noun description, and summary number of the summary item for which the report is being prepared.

### Reporting Organization

The name or identification of the organization responsible for the work identified in the Contract Number and Program/Project blocks.

### Contract Number

The numeric designation of the contract(s) or agreement(s) included in each report (e. g. , 33(600)28369A). When a report is prepared for a large program or project, several contracts may be included. Therefore, each contract number (or its representative code) would be indicated in this space.

### Report Dates

a. Term (Span)

The beginning and ending date for the total increment being covered in the report. For example:

> **1** Jan **62** to **31** Dec **<sup>62</sup>** Total Program (Project) Contract

**b.** Cutoff Date

The accounting cutoff date for the period of actual costs being reported.

**c.** Release Date

The date that the report is to be released to management. In the event of subsequent rerun and redistribution of reports, it is permissible to suffix the report reiease date with a revision number.

### Sorting Sequence

The sorting sequence for these identification columns is indicated in the report title.

### Charge Number

The noun description and charge number for each work package for which time information and cost information are presented in the report. This is the contractor's charge number (shop order number, work order number) used to identify the work package for purposes of estimating and accumulating costs. The title or short description of the charge number is printed immediately above the number itself.

### Responsible Organization

The contractor's organization responsible for management of the work package.

### Performing Organization

The contractor's department or organization which will perform work on the work package.

### Resource Code

The contractor's code for a particular manpower skill or material type.

### Manhours

Cost information shown in the following paragraphs may be used for services and facilities, such as computer usage, as well as for direct labor. No totals are shown in these columns.

### Actual (Work to Date)

The actual manhour expenditures assigned to a work package or work package subdivision.

### Planned (Totals at Completion)

The approved planned manhours for the work package or work package subdivision.

### Latest Revised Estimate (Totals at Completion)

The latest estimate of manhours for the work package or work package subdivision. This estimate is the sum of actual manhour expenditures plus estimates-to-complete. This estimate is also known as anticipated final cost. For a completed work package or work package subdivision the latest revised estimate equals the Actual to Date.

### Projected (Overrun) Underrun (Totals at Completion)

The Planned Manhours minus the Latest Revised Estimate. When planned manhours exceed latest revised estimate, a projected underrun condition exists. When latest revised estimate exceeds planned manhours, a projected overrun condition exists. Parentheses are used as a notational device to indicate overruns.

### Direct Costs **\$(000)**

Represents Direct Labor Costs, Direct Material Costs and Other Direct Costs.

### Actual Cost (Work to Date)

The actual expenditures incurred plus any prespecified types of unliquidated commitments (unliquidated obligations or accrued liabilities) charged or assigned to a work package or work package subdivision.

### Planned Cost (Totals at Completion)

The approved planned cost for the work package or **,** ork package subdivision.

### Latest Revised Estimate (Totals at Completion)

The latest estimate of cost for the work package or work package subdivision. This estimate is the sum of actual costs plus estimates-to-complete. This estimate is also known as anticipated final cost. For completed work the latest revised estimate equals the Actual Cost.

### Projected (Overrun) Underrun (Totals at Completion)

The Planned Cost minus the Latest Revised Estimate. When planned cost exceeds latest revi ;ed estimate, a projected underrun condition exists. When latest revised estimate exceeds planned cost, a projected overrun condition exists. The projected (overrun) underrun is also expressed as a percentage of the planned cost immediately above the dollar amount on total lines. Parentheses are used as a notational device to indicate overruns.

### Most Critical Slack (Weeks)

The worst (least algebraic) slack with respect to designated program or project end points, in weeks, for any of **the** activities within **the** work package.

Slack pertains only to the work package (charge number) itself, not to the further cost element breakouts shown in this report. If the work package has been completed, this column is blank.

### Scheduled or Actual (A) Completion Date

The calendar date on which all the work contained in the work package is scheduled for completion or was actually completed. The scheduled completion date  $(T_S)$  is established by management as an internal control on the completion of the work. If no scheduled completion date has been established for the work package, the column is blank. The actual completion date  $(T_A)$  is the date on which all work in the work package has been completed. When the date in this column is an actual completion date, "A" is printed in front of the date. Completion date pertains only to the work package (charge number) itself, not to the further cost element breakouts shown in this report.

### Sequence Options

This report is available in different sequences. Each sequence is designated by a report number:

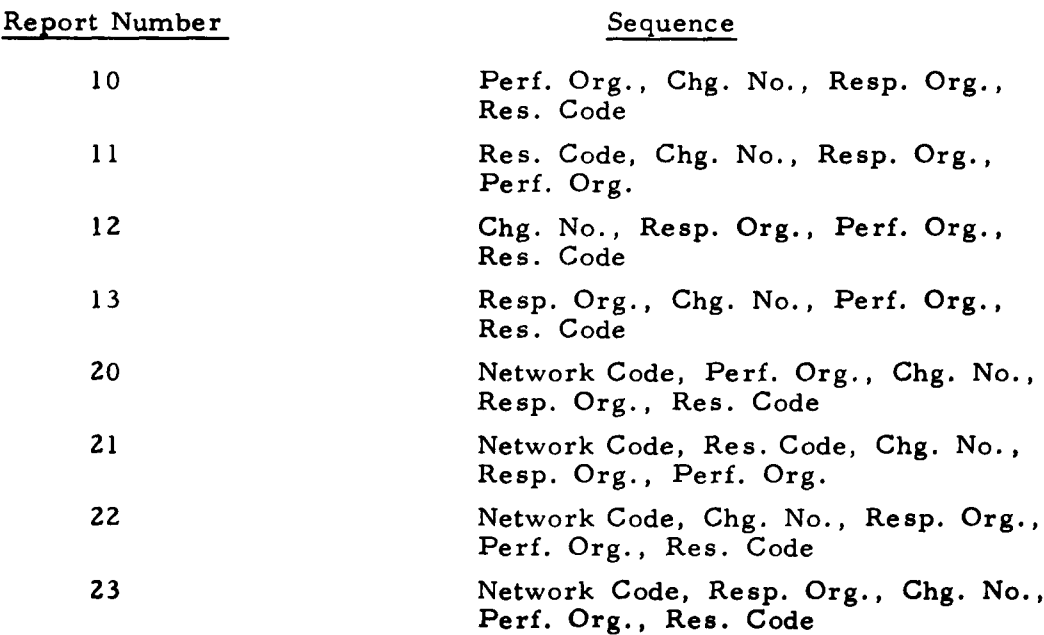

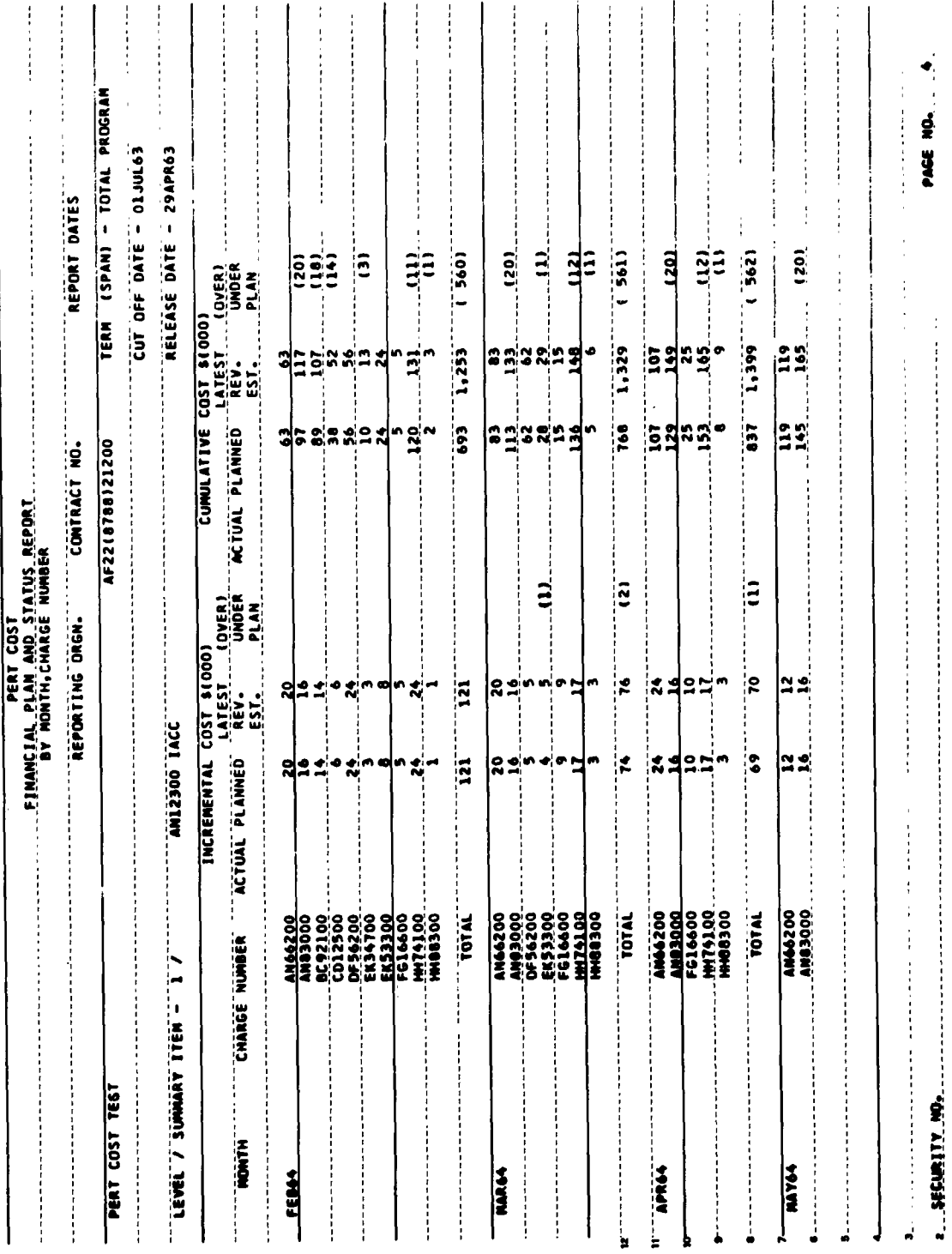

 $\overline{\phantom{a}}$ 

 $\ddot{\phantom{0}}$ 

 $\ddot{\phantom{0}}$ 

### Figure IV-E-1. Financial Plan and Status Report

 $\frac{1}{2}$ 

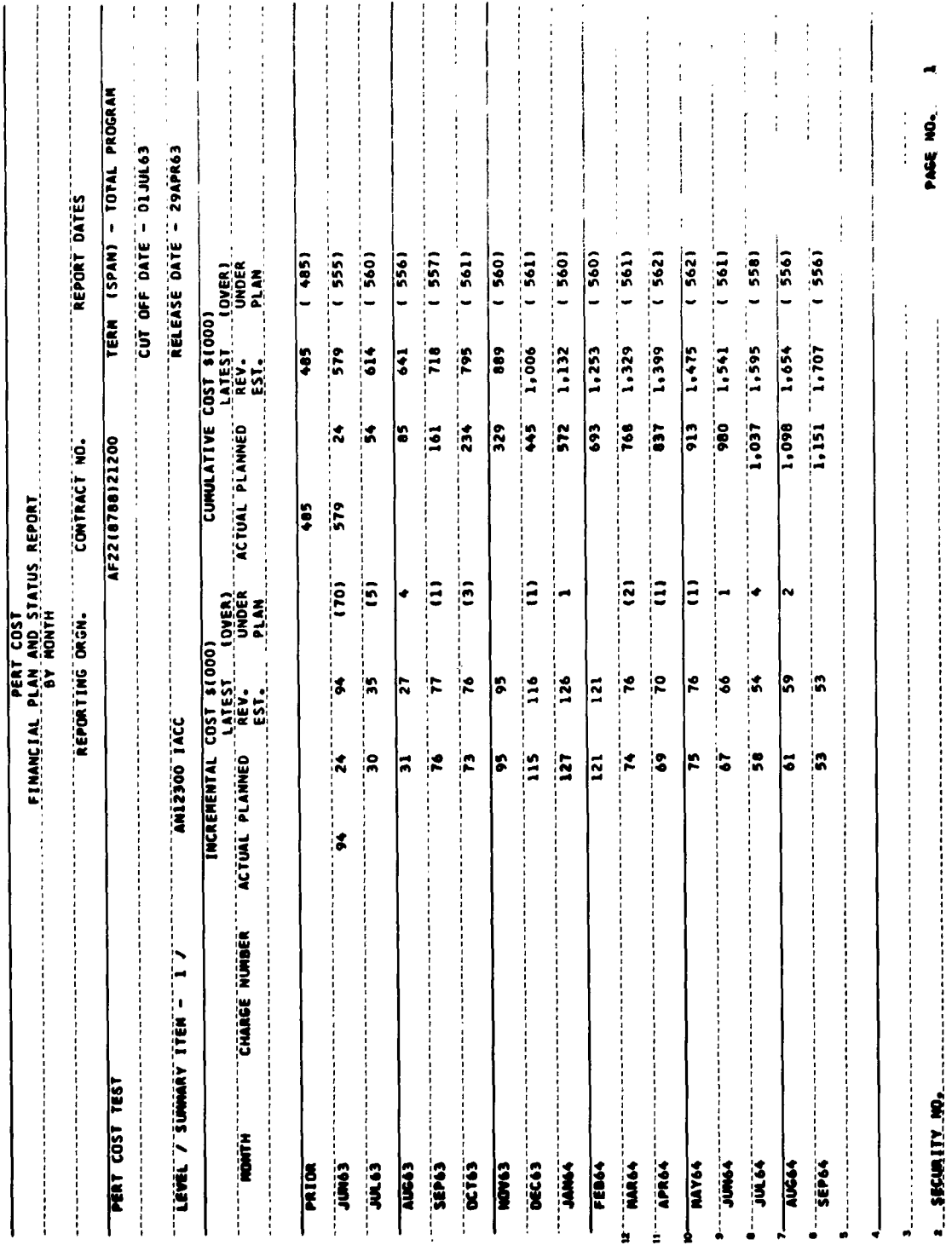

## Figure IV-E-2. Financial Plan and Status Report by Month

 $\ddot{\cdot}$ 

### IV-E FINANCIAL PLAN **AND STATUS** REPORT (Report Numbers 40 and 41)

### General Description

The Financial Plan and Status Report (Fig. IV-E-l)provides data for a monthly comparison (at any given level) of actual costs and/or latest revised estimates against planned costs, and thus serves as a tool for monitoring the financial plans.

Historical (prior month) cumulative costs are shown for each charge number. Both incremental and cumulative costs by charge number are shown for each future month within the time period identified in the Report Dates block.

The report is prepared for higher levels of management by printing only totals for each month (Fig. IV-E-2).

### Definitions

### Program

The designation of the total (or a part of the total) system program or project that is identified with the reporting organization. For example, if reporting organization XYZ has the Missile and GHE part of weapon system ABC, the program or project definition would read:

ABC **-** Missile and **GHE**

### Lever/Summary Item

The level number, noun description, and summary number of the summary item for which the report is being prepared.

### Reporting Organization

The name or identification of the organization responsible for the work identified in the Contract Number and Program/Project blocks.

### Contract Number

The numeric designation of the contract( $s$ ) or agreement( $s$ ) included in each report (e. **g. , 33(600)28369A).** When a report is prepared for a large program or project, several contracts may be included. Therefore, each contract number (or its representative code) would be indicated in this space.

### Report Dates

a. Term (Span)

The beginning and ending date for the total increment being covered in the report. For example:

> 1 Jan 62 to 31 Dec **<sup>62</sup>** Total Program (Project) Contract

b. Cutoff Date

The accounting cutoff date for the period of actual costs being reported.

c. Release Date

The date that the report is to be released to management. In the event of subsequent rerun and redistribution of reports, it is permissible to suffix the report release date with a revision number.

### Month

The accounting time period for which (or through which) estimates and actuals are shown.

### Charge Number

The contractor or government organization charge number (shop order number, work order number) used to identify the work package for purposes of estimating and accumulating costs.

### Actual (Incremental Cost)

The actual expenditures incurred plus any prespecified types of unliquidated commitments (unliquidated obligations or accrued liabilities) charged or assigned during the indicated Month. This value is shown for individual

Charge Numbers when they are included in the report. This column is used only for the month preceding "cutoff date."

### Planned (Incremental Cost)

The approved planned cost for the indicated time period. This value is shown for individual Charge Numbers when they are included in the report. No information appears in this column for prior months.

### Latest Revised Estimate (Incremental Cost)

The latest estimate of cost for the indicated time period. This value is shown for individual Charge Numbers when they are included in the report.

### (Over) Under Plan (Incremental Cost)

The Planned Cost minus the Latest Revised Estimate. When planned cost exceeds latest revised estimate, a projected underplan condition exists. When latest revised estimate exceeds planned cost, a projected overplan condition exists. Parentheses are used as a notational device to indicate an overplan condition. No information appears in this column for prior months.

### Actual (Cumulative Cost)

The actual expenditures incurred plus any prespecified types of unliquidated commitments (unliquidated obligations or accrued liabilities) charged or assigned during the period from the beginning of the program or project to the end of the indicated Month. This value is shown for individual Charge Numbers when they are included in the report.

### Planned (Cumulative Cost)

The approved planned cost during the period from the beginning of the program or project to the end of the indicated Month. This value is shown for individual Charge Numbers when they are included in the report.

### Latest Revised Estimate (Cumulative Cost)

The latest estimate of cost during the period from the beginning of a program or project to the end of the indicated Month. This value is shown for individual Charge Numbers when they are included in the report. This estimate is the sum of actual costs plus estimates through the end of the indicated month. For the period prior to the cutoff date, the latest revised estimate equals the Actual.

### (Over) Under Plan (Cumulative Cost)

The Planned Cost minus the Latest Revised Estimate. When planned cost exceeds latest revised estimate, a projected underplan condition exists. When latest revised estimate exceeds planned cost, a projected overplan condition exists. Parentheses are used as a notational device to indicate **ove** rplans.

### **1.** Value of Work Performed to Date

- 1) Cumulative
- 2) Latest Month **(from** Program/F roject Status Report this month, minus Program/Project Status Report last month)
- **2.** (Over) Underrun to Date

### Sequence Options

The report is available in two sequences.

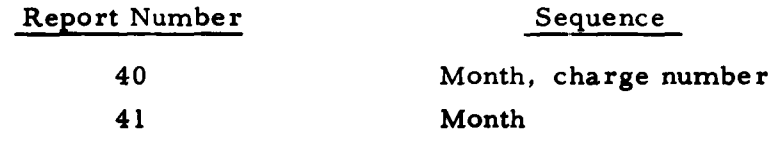

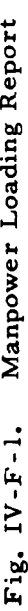

 $\ddot{\phantom{a}}$ 

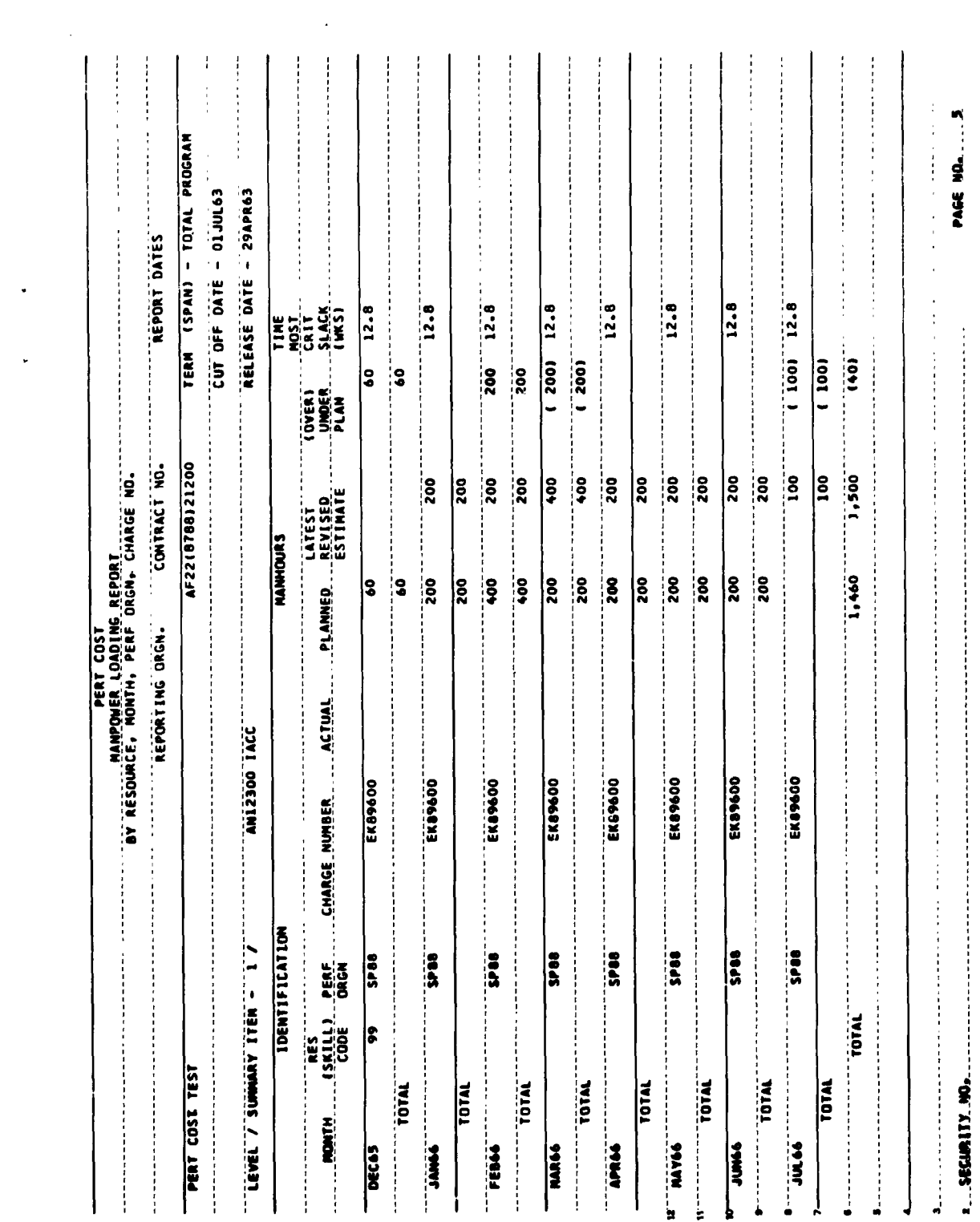

 $\bar{\mathcal{A}}$ 

 $\hat{\mathbf{r}}$ 

 $\Delta \sim 10^{11}$ 

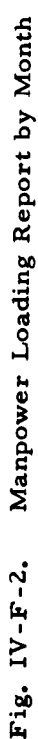

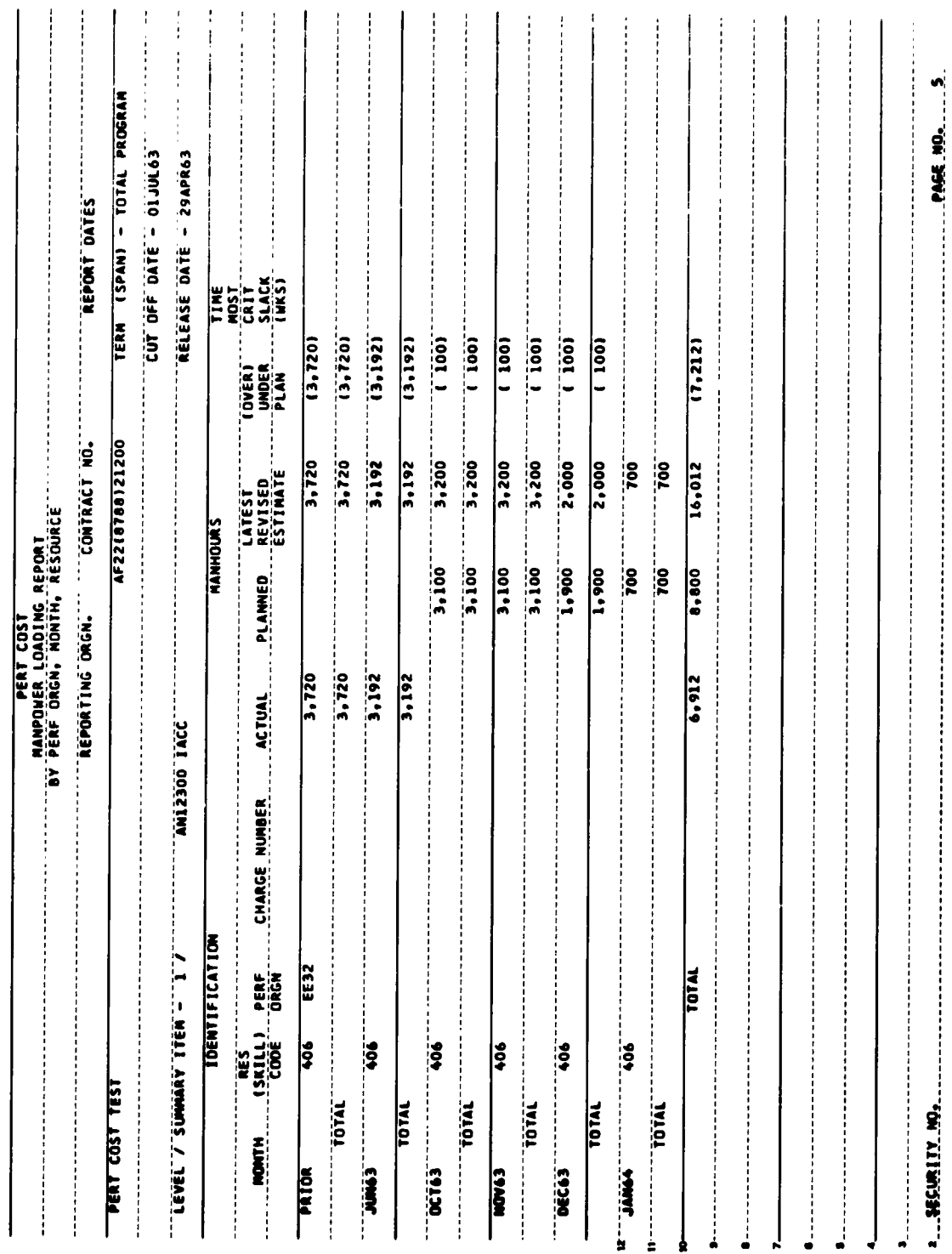

### **IV-F** MANPOWER LOADING REPORT (Report Numbers **50, 51** and **52)** General Description

The Manpower Loading Report (Fig.IV-F-l) is intended for use **by** contractors to report manpower loading for various levels of summary within the program. The Manpowex Loading Report lists actual, planned, and latest estimated monthly manhours for the desired level of summary **by** the type of manpower.

The "type of manpower" is one of (or a combination of) the contractor's resource codes. These codes often identify types of materials, services, and facilities for which cost estimates have been made in hours, but which may not be significant in an analysis of manpower application. Therefore, the Manpower Loading Report is frequently prepared only for certain specified resource codes (skill categories).

The report is prepared for higher levels of management **by** printing only totals for each month (Fig.  $IV-F-2$ ). When government reporting is required in categories other than those identified **by** contractors' resource codes, the report is prepared **by** grouping resource codes within the specified categories **by** use of a translation table.

### Definitions

### Program

The designation of the total (or a part of the total) system program or project that is identified with the reporting organization. For example, if reporting organization XYZ has the Missile and **GHE** part of weapon system ABC, the program or project definition would read:

### ABC - Missile and **GHE**

### Level/Summary Item

The level number, noun description, and summary number of the summary item for which the report is being prepared.

### Reporting Organization

The name or identification of the organization responsible for the work identified in the Contract Number and Program/Project blocks.

### Contract Number

The numeric designation of the contract(s) or agreement(s) included in each report (e. **g. ,** 33(600)28369A). When a report is prepared for a large program or project, several contracts may be included. Therefore, each contract number (or its representative code) would be indicated in this space.

### Report Dates

a. Term (Span)

The beginning and ending date for the total increment being covered in the report. For example:

> 1 Jan 62 to 31 Dec **62** Total Program (Project) **Contract**

### **b.** Cutoff Date

The accounting cutoff date for the period of actual costs being reported.

c. Release Date

The date that the report is to be released to management. In the event of subsequent rerun and redistribution of reports, it is permissible to suffix the report release date with a revision number.

### Month

The accounting time period for which estimates and actuals are shown.

### Resource (Skill) Code

The contractor or government organization code for a particular manpower skill.

### Performing Organization

The contractor or government organization which will perform work on the work package.

### Charge Number

The contractor or government organization charge number (shop order number, work order number) used to identify the work package for purposes of estimating and accumulating costs.

### Actual (Manhours)

The actual manhour expenditures incurred or assigned to a work package or work package subdivision. This information may appear only as a total figure when charge numbers are not shown in the report.

### Planned (Manhours)

The manhours planned for a work package or work package subdivision during the indicated month. This information may appear only as a total figure when charge numbers are not shown in the report.

### Latest Revised Estimate (Manhours)

The latest estimate of manhours for a work package or work package subdivision during the indicated month. This information may appear only as a total figure when charge numbers are not shown in the report.

### (Over) Underplan (Manhours)

The Planned Manhours minus the Latest Revised Estimate. When planned manhours exceed latest revised estimate, a projected underplan condition exists. When latest revised estimate exceeds planned manhours, a projected overplan condition exists. Parentheses **are used as a notational device to indicate an overplan condition.**

### Most Critical Slack (Weeks)

The worst (least algebraic) slack with respect to designated program or project end points, in weeks, for any of the activities within the work package. Slack pertains only to the work package or charge number itself, not to the further cost element breakouts shown in this report. If the work package has been completed or if the charge number is not shown, this column is blank.

### Sequence Options

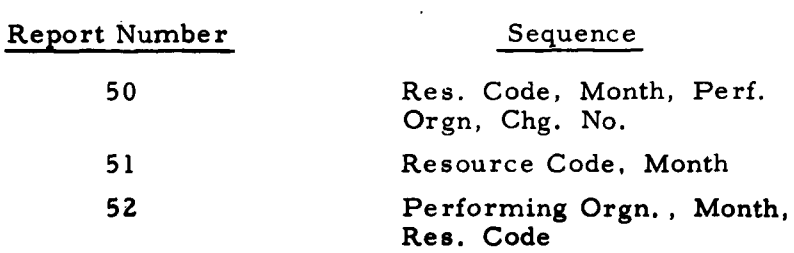

 $\hat{\textbf{z}}$ 

Fig. IV-G-1. Cost Category Status Report

 $\ddot{\phantom{0}}$  $\ddot{\phantom{0}}$ 

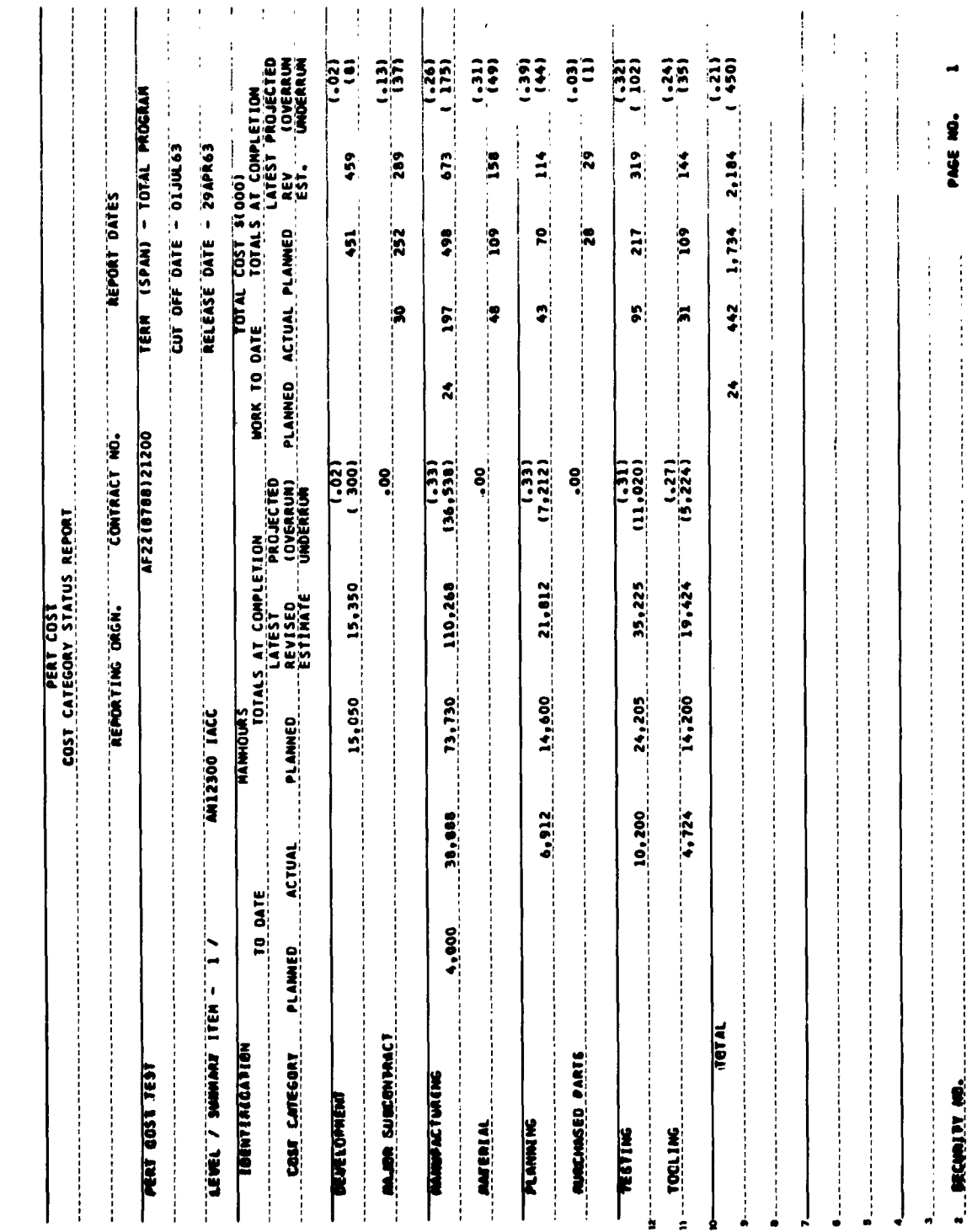

 $\ddot{\phantom{1}}$ 

 $\frac{1}{2}$ 

 $\tilde{\mathbf{r}}$  $\mathbf{1}$ 

 $\pmb{\cdot}$ 

 $\hat{\textbf{r}}$ 

 $\hat{\mathbf{r}}$ 

 $IV-G-1$ 

### **IV-G** COST CATEGORY **STATUS** REPORT (Report Number **60)**

### General Description

The Cost Category Status Report (Fig.IV-G-l)presents a grouping of functional, hardware, or other significant cost elements in specified categories for reporting purposes.

These cost categories are established by relating work packages or elements of cost within work packages to the specified categories. Thus, no distortion of the work breakdown structure is required to segregate these data.

Any cost categories which satisfy this relationship to the work breakdown structure may be established for a program or project, but once established, they must remain as originally defined for the life of the program or project.

The Cost Category Status Report provides for each cost category a manpower and total dollar comparison of the planned vs. actual expenditure to date and the planned vs. latest revised estimate at completion.

### Definitions

### Program

The designation of the total (or a part of the total) system program or project that is identified with the reporting organization. For example, if reporting organization XYZ has the Missile and **GHE** part of weapon system ABC, the program or project definition would read:

ABC - Missile and GHE

### Level Summary Item

The level number, noun description, and summary number of the summary item for which the report is being prepared.

### Reporting Organization

The name or identification of the organization responsible for the work identified in the Contract Number and Program/Project **blocks.**

### Contract Number

The numeric designation of the contract(s) or agreement(s) included in each report (e. g. , 33(600)28369A). When a report is prepared for a large program or project, several contracts may be included. Therefore, each contract number (or its representative code) would be indicated in this space.

### Report Dates

a. Term (Span)

The beginning and ending date for the total increment being covered in the report. For example:

> **1** Jan **62** to **31** Dec 62 Total Program (Project) Contract

### b. Cutoff Date

The accounting cutoff date for the period of actual costs being reported.

### **c.** Release Date

The date that the report is to be released to management. In the event of subsequent rerun and redistribution of reports, it is permissible to suffix the report release date with a revision number.

### Cost Category

The name and/or number of a functional, hardware, or other significant cost category for which costs are to be summarized.

### Manhours

\$

ł ¥,

Ÿ. ģ ī.

Ŷ

 $\mathbf{I}_i$ ۲ ¥  $\mathbf{b}$ 

> This information may represent services and facilities usage, as well as direct labor. Totals are shown at completion only.

### Planned (To Date)

The approved planned manhours assigned to all work packages or work package subdivisions identified with the indicated Cost Category from the beginning of the Term to the Cutoff Date.

### Actual (To Date)

The actual manhour expenditures incurred, charged, or assigned to all work packages or work package subdivisions identified with the indicated Cost Category.

### Planned (Totals at Completion)

The approved planned manhours assigned to all work packages or work package subdivisions identified with the indicated Cost Category.

### Latest Revised Estimate (Totals at Completion)

The latest estimate of manhours for all the work packages or work package subdivisions identified with the indicated Cost Category. This estimate is the sum of actual manhour expenditures plus estimates-to-complete. When all work packages associated with the cost category are completed, Latest Revised Estimate equals Actual to Date.

### Projected (Overrun) Underrun (Totals at Completion)

The Planned Manhours minus the Latest Revised Estimate. When planned manhours exceed latest revised estimate, a projected underrun condition exists. When latest revised estimate exceeds planned manhours, a projected overrun condition exists. The projected (overrun) underrun is also expressed as a percentage of the planned cost immediately above the number of manhours. Parentheses are used as a notational device to indicate overruns.

### Total Cost **\$ (000)**

This information represents materials, other Direct Costs, Labor Dollar Value of manpower and overhead.

f

### Planned (To Date)

The approved planned cost assigned to all work packages or work package subdivisions identified with the indicated Cost Category from the beginning **of** the Term to the Cutoff Date.

### Actual (To Date)

The actual expenditures incurred plus any prespecified types of unliquidated commitments (unliquidated obligations or accrued liabilities) charged or assigned to work packages or work package subdivisions identified with the indicated Cost Category.

### Planned (Totals at Completion)

The approved planned cost assigned to all work packages or work package subdivisions identified with the indicated Cost Category.

### Latest Revised Estimate (Totals at Completion)

The latest estimate of cost for all the work packages or work package subdivisions identified with the indicated Cost Category. This estimate is the sum of actual expenditures plus estimates-to-complete. When all work packages associated with the cost category are completed, Latest Revised Estimate equals Actual to Date.

### Projected (Overrun) Underrun (Totals at Completion)

The Planned Cost minus the Latest Revised Estimate. When planned cost exceeds latest revised estimate, a projected underrun condition exists. When latest revised estimate exceeds planned cost, a projected overrun condition exists. The projected (overrun) underrun is also expressed as a percentage of the planned cost immediately above the dollar amount. Parentheses are used as a notational device to indicate overruns.

### Sequence Options

There are no sequence options.

### Work Package/Activity Report Fig. IV-H-1.

 $\ddot{\phantom{0}}$ 

 $\ddot{\phantom{0}}$ 

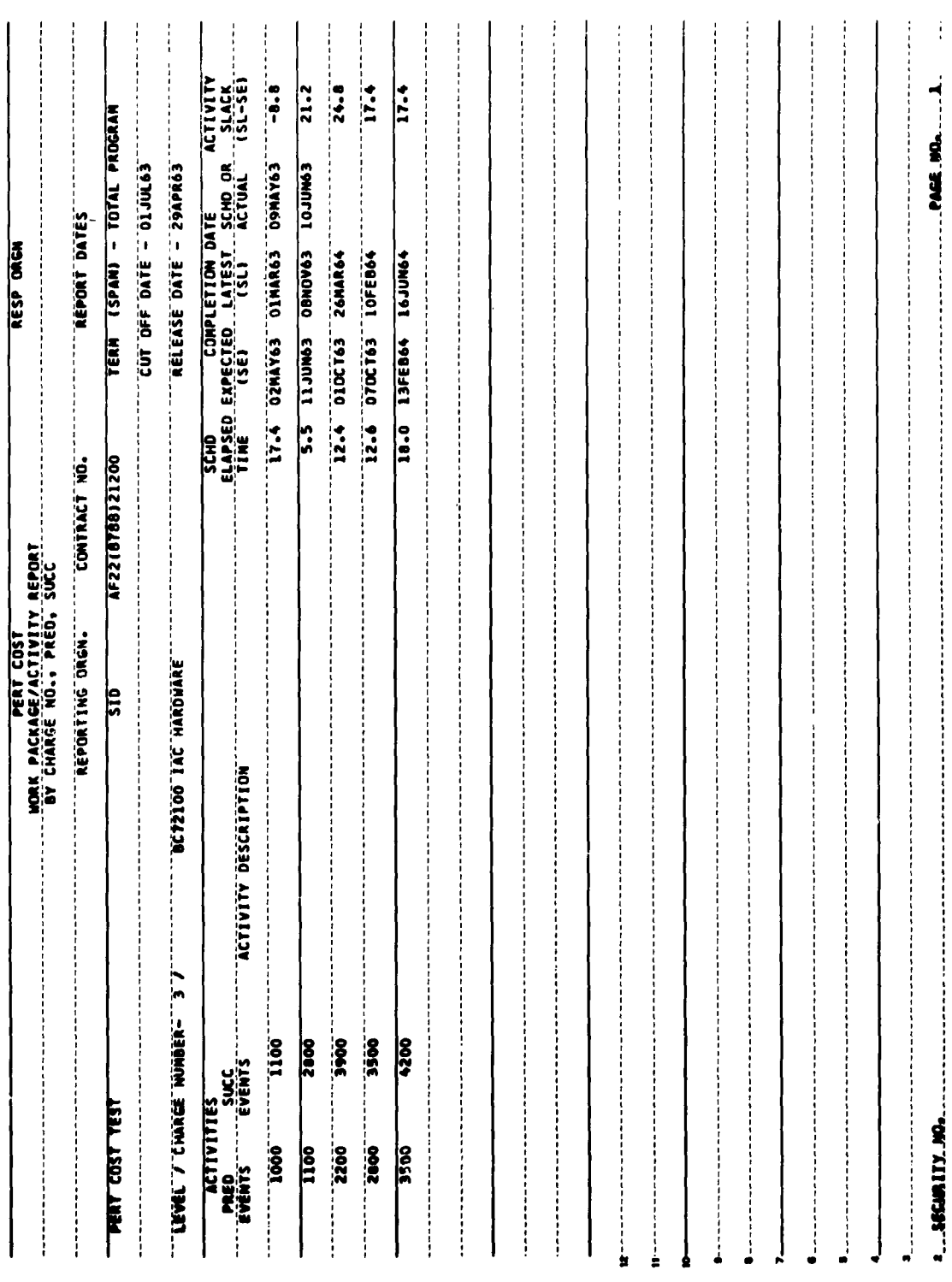

 $\hat{\mathcal{A}}$ 

 $\hat{\mathcal{A}}$ 

### WORK PACKAGE/ACTIVITY REPORT (Report Number **1)**

### General Description

The Work Package/Activity Report (FIG IV-H-1) provides PERT TIME data for each activity oriented charge number.

### Detailed Description (Definitions)

### Program

The designation of the total (or a part of the total) system program or project that is identified with the reporting organization. For example, if reporting organization XYZ has the missile and GHE part of weapon system ABC, the program or project definition would read:

### ABC **-** Missile and GHE

### Level/Charge Number

The level number, noun description, and summary number of the item for which the report is being prepared.

### Reporting Organization

The name or identification of the organization responsible for the work identified in the Contract Number and Program/Project blocks.

### Contract Number

The numeric description of the contract(s) or agreement(s) included in each report (e.g.,  $33(600)28369A$ ). When a report is prepared for a large program or project, several contracts may be included. Therefore, each contract number (or its representative code) would be indicated in this space.

### Report Dates

a. Term (Span)

The beginning and ending date for the total increment being covered in the report. For example:

> **1** Jan **62** to **31** Dec **<sup>62</sup>** Total Program (Project) Contract

### **b.** Cutoff Date

The accounting cut off date for the period of actual costs being reported.

**c.** Release Date

The date that the report is to be released to management. In the event of subsequent rerun and redistribution of reports, it is permissible to suffix the report release date with a revision number.

### Activities

Activities associated with this charge number. Each activity is designated **by** a preceding and succeeding event number and an activity description.

### Scheduled Elapsed Time

Activity flow time in weeks.

Expected Completion Date  $(S_F)$ 

The earliest completion date for the corresponding activity.

Latest Completion Date  $(S_I)$ 

The latest completion date for the corresponding activity.

### Scheduled or Actual Completion

The scheduled or actual completion date for the corresponding activity.

### Activity Slack

The value derived from  $S_L-S_{\overline{E}}$  for the corresponding activity.

### Sequence Options

There are no sequence options.

 $\bullet$ 

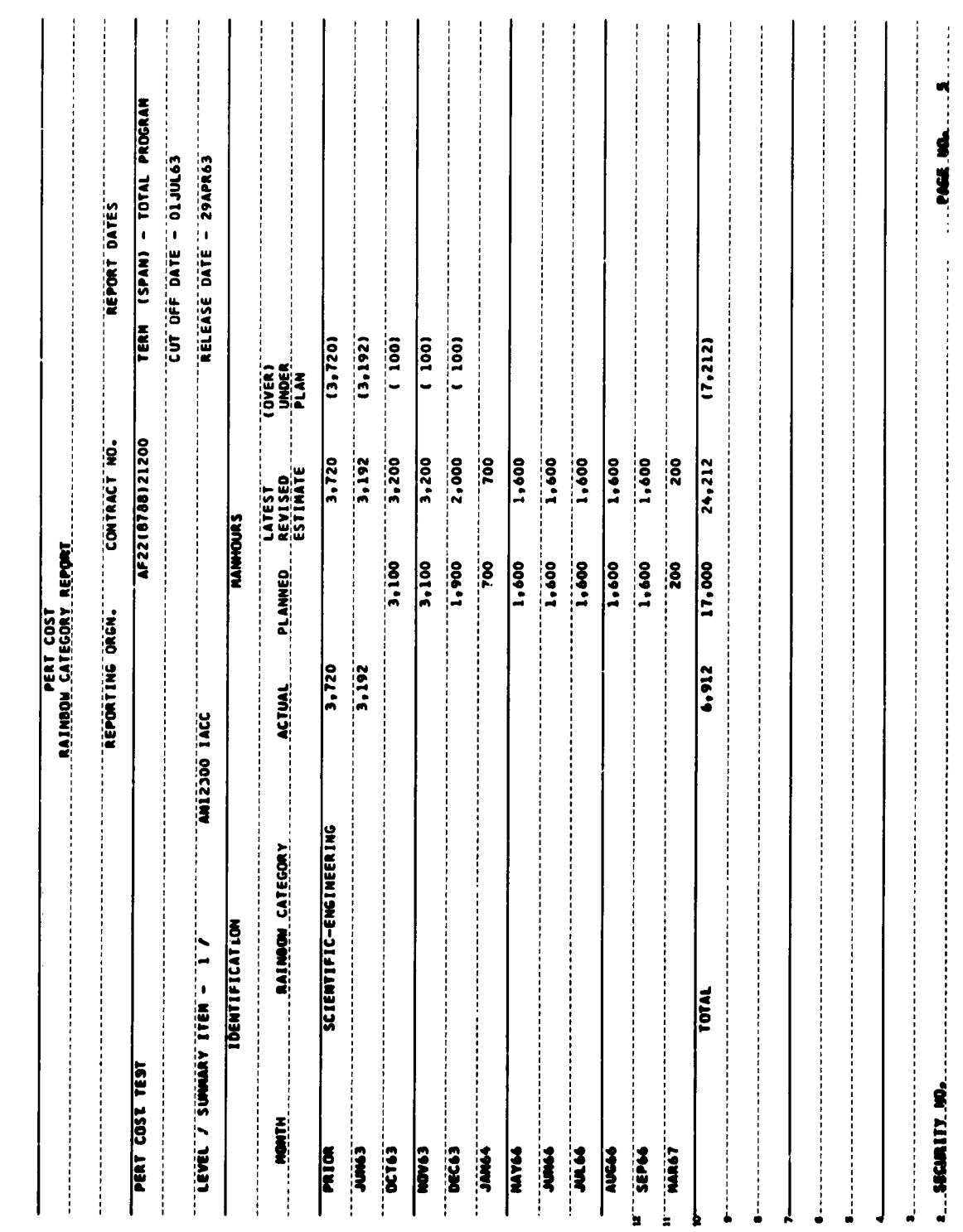

 $\ddot{\phantom{a}}$ 

 $\ddot{\phantom{1}}$ 

 $\ddot{\phantom{a}}$ 

### **IV-I** RAINBOW CATEGORY REPORT (Report Number **55)**

### General Description

The Rainbow Category Report is intended for use **by** contractors to report manpower loading for various levels of sunmary within the program. The Rainbow Category Report lists actual, planned, and latest estimated monthly manhours for the desired level of summary **by** rainbow category.

The rainbow category is one of (or a combination of) the contractor's resource codes. These codes often identify types of materials, services, and facilities for which cost estimates have been made in hours, but which may not be significant in an analysis of manpower application. Therefore, the Rainbow Category Report is frequently prepared only for certain specified resource codes (skill categories).

The report is prepared for higher levels of management **by** printing only totals for each month. When the Government requires reporting in categories other than those identified **by** contractors' resource codes, the report is prepared **by** grouping resource codes within the specified categories **by** use of a translation table. This procedure is discussed in subsection LU-N.

### Detailed Description (Definitions)

### **Program**

The designation of the total (or a part of the total) system program or project that is identified with the reporting organization. For example, if reporting organization XYZ has the Missile and GHE part of weapon system **ABC,** the program or project definition would read:

**ABC** - Missile and **GHE**

### Level/Summary Item

The level number, noun description, and summary number of the summary item for which the report **is** being prepared.

### Reporting Organization

The name or identification of the organization responsible for the work identified in the Contract Number and Program/Project blocks.

### Contract Number

The numeric designation of the contract(s) or agreement(s) included in each report (e. g., **33(600)28369A).**

### Report Dates

a. Term (Span)

The beginning and ending date for the total increment being covered in the report. For example:

> **1** Jan **62** to **31 Dec 62** Total Program (Project) **Contract**

### **b.** Cutoff Date

The accounting cutoff date for the period of actual costs being reported.

**c.** Release Date

The date that the report is to be released to management. In the event of subsequent rerun and redistribution of reports, it is permissible to suffix the report release date with a revision number.

### Month

The accounting time period for which estimates and actuals are shown.

### Rainbow Category

A manpower category composed of one or more resource codes.

### Actual (Manhours)

The actual manhour expenditures incurred or assigned to a work package or work package subdivision. This information may appear only as a total figure when charge numbers are not shown in the report.

### Planned (Manhours)

The manhours planned for a work package or work package subdivision during the indicated month. This information may appear only as a total figure when charge numbers are not shown in the report.

### Latest Revised Estimate (Manhours)

The latest estimate of manhours for a work package or work package subdivision during the indicated month. This information may appear only as a total figure when charge numbers are not shown in the report.

### (Over) Underplan (Manhours)

The Planned Manhours minus the Latest Revised Estimate. When planned manhours exceed latest revised estimate, a projected underplan condition exists. When latest revised estimate exceeds planned manhours, a projected overplan condition exists. Parentheses are used as a notational device to indicate an overplan condition.

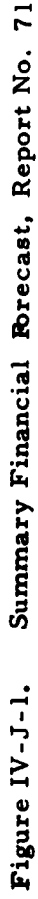

 $\ddot{\phantom{0}}$ 

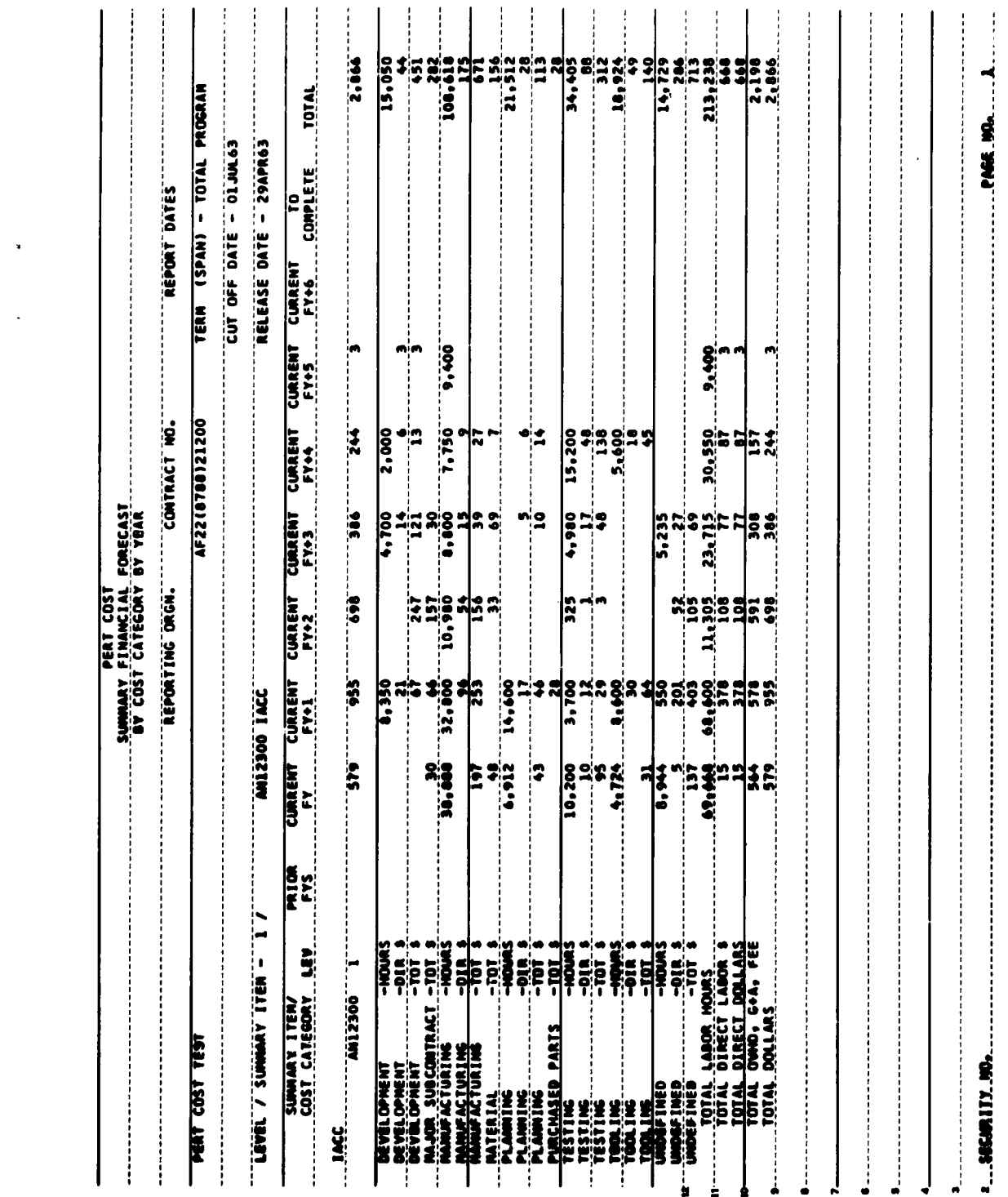

 $\label{eq:2.1} \frac{1}{\sqrt{2}}\int_{\mathbb{R}^3}\frac{1}{\sqrt{2}}\left(\frac{1}{\sqrt{2}}\right)^2\frac{1}{\sqrt{2}}\left(\frac{1}{\sqrt{2}}\right)^2\frac{1}{\sqrt{2}}\left(\frac{1}{\sqrt{2}}\right)^2.$ 

 $\hat{\mathcal{L}}$ 

 $\label{eq:2.1} \frac{1}{\sqrt{2}}\int_{\mathbb{R}^3} \frac{1}{\sqrt{2}}\left(\frac{1}{\sqrt{2}}\right)^2\left(\frac{1}{\sqrt{2}}\right)^2\left(\frac{1}{\sqrt{2}}\right)^2\left(\frac{1}{\sqrt{2}}\right)^2.$ 

 $\sim$ 

 $\bar{\phantom{a}}$ 

 $-153$  $\sum_{i=1}^{n}$  $\begin{array}{c} \n\cdot & \cdot & \cdot \\ \n\cdot & \cdot & \cdot \\ \n\cdot & \cdot & \cdot \n\end{array}$  $-45$  $-305$  $200$ ,,,,,,,,,,,,,,,,,, 2,066  $\frac{1}{2}$ **106**  $\ddot{\mathbf{3}}$ TERR (SPAN) - TOTAL PROGRAM CUT OFF DATE - 01JUL63 RELEASE DATE - 29APR63 REPORT DATES E CONFIDENTIAL CONFIDENTIAL CONFIDENTIAL CONFIDENTIAL CONFIDENTIAL CONFIDENTIAL CONFIDENTIAL CONFIDENTIAL CONFIDENTIAL CONFIDENTIAL CONFIDENTIAL CONFIDENTIAL CONFIDENTIAL CONFIDENTIAL CONFIDENTIAL CONFIDENTIAL CONFIDENTIAL <u>125</u> REPORTING ORGN. CONTRACT NO. **EQL**<br> **EQL**<br> **EQL TANKS TACC CONSUMING TANKS** AF2218788121290  $12.$   $19.$   $19.$   $19.$   $19.$   $19.$  $-24$ SUMMARY ITEN OF YEAR<br>SUMMARY FINANCIAL FORECAST<br>DY SUMMARY ITEN OF YEAR  $-122$   $-231$   $-195$   $-199$ |-<br>|  $\frac{1}{2}$  $\frac{1}{2}$ **49 1995 - 1996 - 1997 - 1998 - 1998 - 1998 - 1997 - 1997 - 1997 - 1997 - 1998 - 1997 - 1998 - 1998 - 1998 - 1 CENTERY SUMMAY THEN - TYPE - THEN EXA THE CORPORATION CONTINUES** MAINTENANCE GROUND EQUIPMENT SYSTEM INTEGRATION<br>
AND THE RESPONSIVE RESERVE **PROGRAM MANAGEMENT**<br> **PROGRAM MANAGEMENT**  $1.1066$  Mil 2300  $1.1$ PERT CAST TEST **FACILITIES**  $\blacksquare$ 

**Security Angles** 

Figure IV-J-2. Summary Financial Forecast, Report No. 70

 $IV-J-2$ 

## Figure IV-J-3. Summary Financial Forecast, Report No. 76

 $\ddot{\phantom{a}}$ 

 $\hat{\boldsymbol{\theta}}$ 

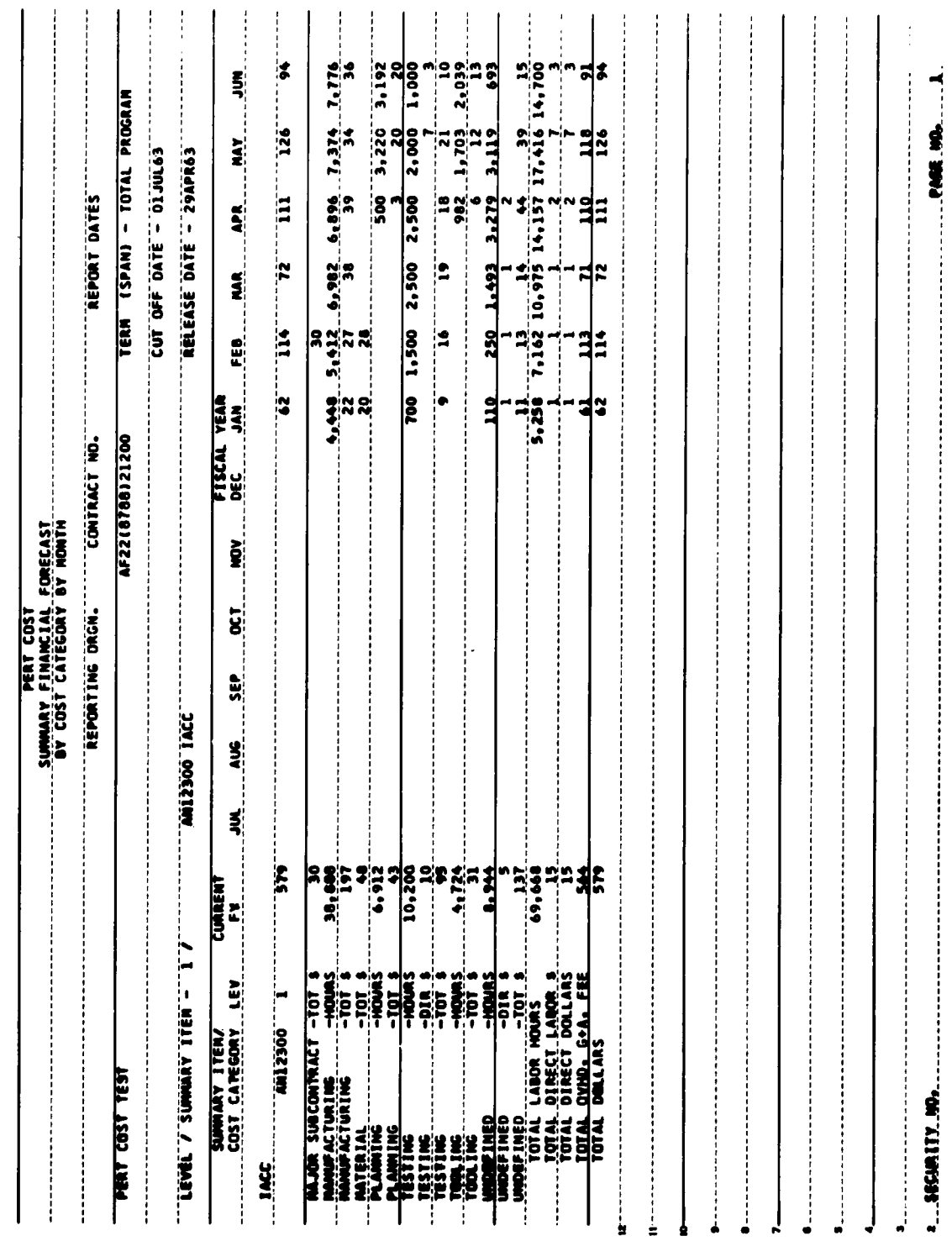

 $\ddot{\phantom{1}}$ 

 $\overline{\phantom{a}}$ 

 $\ddot{\phantom{0}}$ 

 $\hat{\phantom{a}}$ 

 $\ddot{\phantom{a}}$ 

l,

# Figure IV-J-4. Summary Financial Forecast, Report No. 75

 $\ddot{\phantom{0}}$ 

,

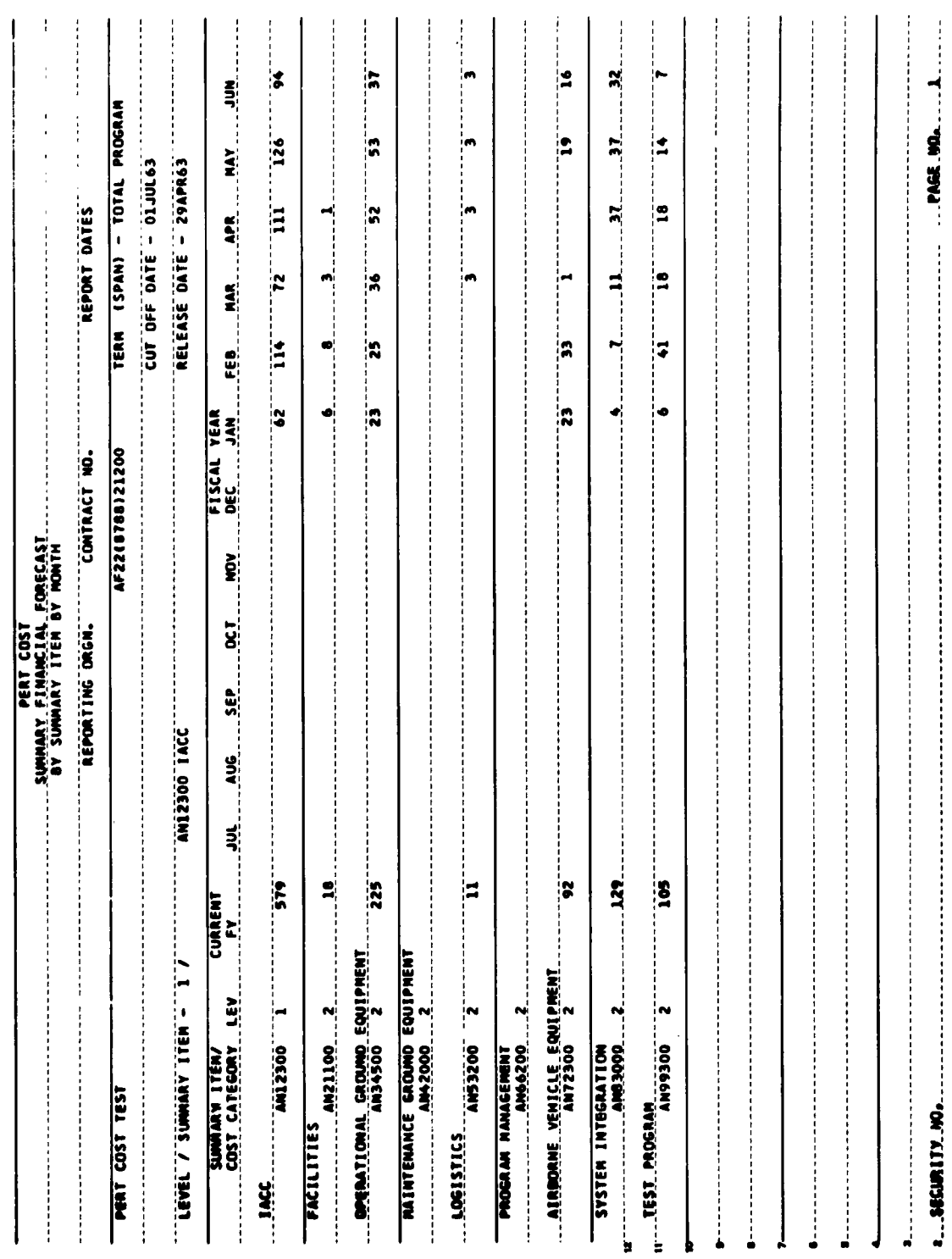

 $\cdot$ 

 $\overline{\phantom{a}}$ 

 $\epsilon$ 

l,

l,

### IV-J SUMMARY FINANCIAL FORECAST (Report Numbers **70, 71, 75, 76)** General Description

The Summary Financial Forecast report presents actual and planned (budgeted) costs, grouped **by** summary item and cost category for any level of the work breakdown structure.

The summary items are derived from the work breakdown structure; cost categories are derived from entries made on the Resource Code/Cost Category Input Form.

Aggregate costs are shown **by** fiscal year in reports **70** and **75.** For the current fiscal year these costs are shown **by** the month in reports **71** and **76.**

### Reports **70** and **75**

These reports present the total cost for each of the summary items on a specified level. These reports also show costs for items on lower levels that are directly linked to the specified summary items. See Figure IV-J-l.

### Reports **71** and **<sup>76</sup>**

These reports present units, direct labor hours, direct dollars, and total cost for each cost catagory entered in the system. If resource codes in the master file are not associated with a cost category, their costs will appear in the "undefined category" shown in Figure IV-J-Z.

These reports also show totals for labor hours, direct labor dollars, direct dollars, Overhead G and A Fee, and total dollars.

It is important to note that the "Overhead G and **A** Fee" value is derived **by** subtracting direct costs from total dollars.

### Definitions

### Program

The designation of the total (or a part of the total) of the system program or project identified with the reporting organization. For example, if reporting

organization XYZ has the Missile and **GHE** part of weapon system **ABC,** the program or project definition would read:

### **ABC** - Missile and **GHE**

### Level Summary Item

The level number, noun description, and summary number of the summary item for which the report is being prepared.

### Reporting Organization

The name or identification of the organization responsible for the work identified in the Contract Number and Program/Project blocks.

### Contract Number

The numeric designation of the contract(s) or agreement(s) included in each report (e.g., **33(600)28369A).** When a report is prepared for a large program or project, several contracts may be included. Therefore, each contract number (or its representative code) is indicated in this space.

### Report Dates

a. Term (Span)

The beginning and ending date for the total increment being covered in the report. For example:

> **1** Jan **62** to **31** Dec **62** Total Program (Project) Contract

**b.** Cutoff Date

The accounting cutoff date for the period of actual **costs** being reported.

**c.** Release Date

The date that the report is to be released to management. In the event of subsequent re-run and redistribution of reports, it is permissible to suffix the report release date with a revision number.

### Summary Item/Cost Category

The name and number of the summary item or cost category for which costs are to be summarized.

### Current FY

This is the current fiscal year divided into months, starting with July **I** and ending with June **30.**

### Prior FYS

This column will contain all of the actual costs for fiscal years prior to the current fiscal year.

### Current FY+n

These columns contain the aggregate planned costs for fiscal years subsequent to the current year where  $1 \nleq n \nleq 6$ .

### To Complete

This column will contain the aggregate planned costs for all of the fiscal years beyond the current year **+ 6.**
CHAPTER V

 $\mathcal{L}$ 

 $\bullet$ 

 $\ddot{\phantom{1}}$ 

 $\mathbb{Z}^2$ 

 $\cdot$ 

## **DATA** MODIFICATION PROCEDURES

 $\ddot{\phantom{0}}$ 

### CHAPTER V

## **DATA** MODIFICATION PROCEDURES

## V-A INTRODUCTION

This section describes the procedures used to modify elements of data in the master file.

The addition, change, and deletion of each element is accomplished through the use of change codes which are entered on the input forms. The following description, therefore, is rendered in terms of the input forms originally presented in Chapter III.

### CONTROL CARD INPUT MODIFICATIONS

The control cards, which appear on the Control Card Input Form, must be submitted with each run. For this reason, no modification procedures are associated with this form.

PERT TIME **TAPE** DESCRIPTION INPUT MODIFICATIONS

The two blocks of data appearing on the PERT Time Tape Description Input Form are permanently retained in the master file.

In order to modify any of these elements, all data in both blocks must be resubmitted. Consequently, no modification procedures are associated with this form.

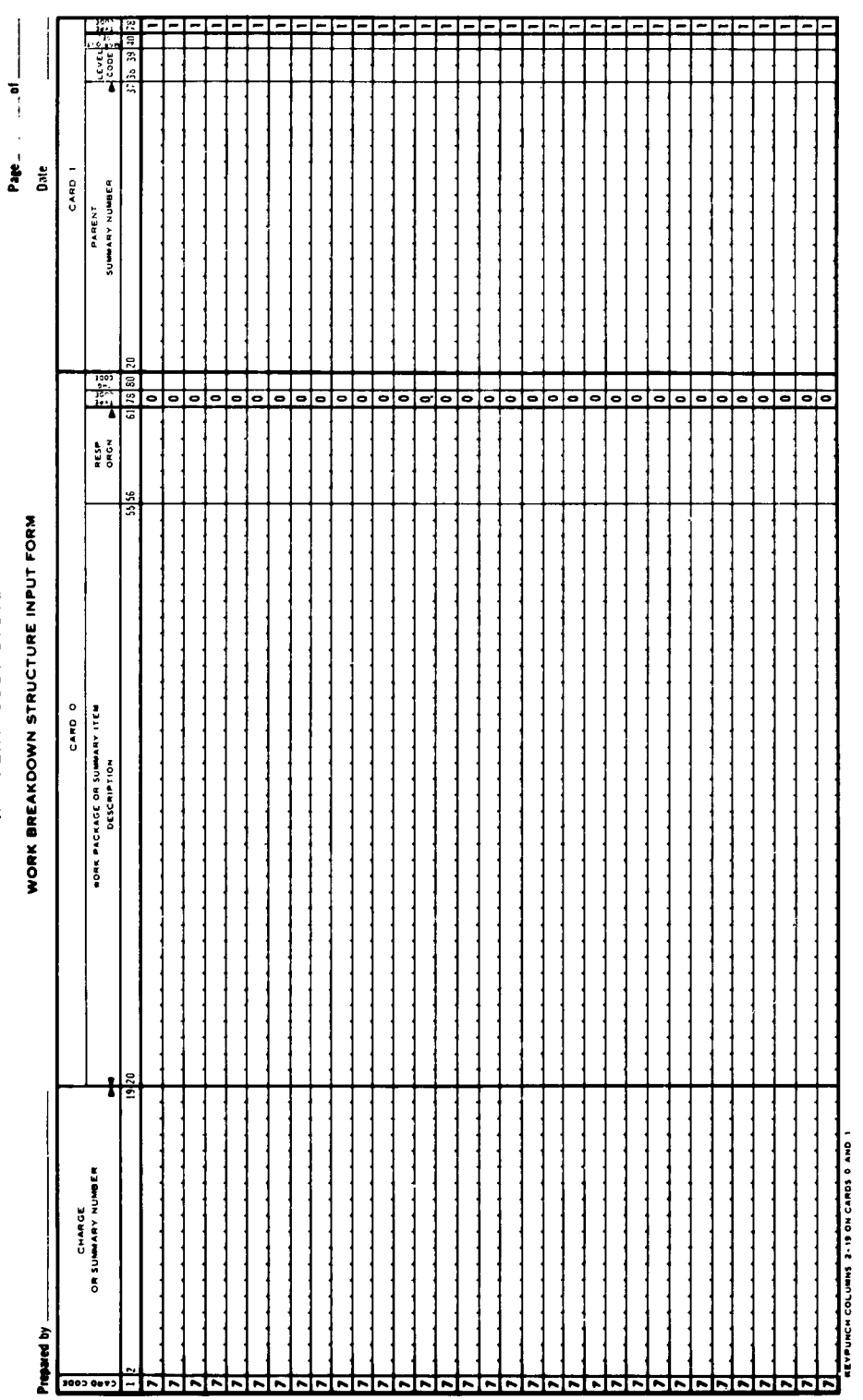

USAF PERT COST SYSTEM

Work Breakdown Structure Input Form Used to Modify Data

Figure V-B-1.

 $\overline{a}$ 

# V-B WORK BREAKDOWN **STRUCTURE** INPUT MODIFICATIONS

#### General Description

The Work Breakdown Structure Input Form (Figure V-B-i) is used to modify the following elements of data:

> Charge or summary numbers Description Responsible Organization Parent summary number Level Code MSR Output Selector

Except for the MSR Output Selector Code, the foregoing elements also appear on the Budget Authorization and Input Form, and on the Cost Estimating and Updating Form.

Three types of change codes are used to modify these elements of data.

 $A = ADD$ **C = CHANGE D = DELETE**

These codes are entered in column **80** of the first card, i. **e.,** card **0. (See** Figure V-B- **1).**

Each modification entered on this form references a particular charge or summary number. This number, therefore, must appear in columns **2-19 of** each card.

#### Code **A, ADD**

Code **A** is used to add a new charge or summary number to the master file. Therefore, both cards must be keypunched whenever change code **A is** used.

The program checks the master file to ascertain that the new charge or summary number is already in the master file. If the number is in the file, the card will be rejected.

Code A cannot be used to enter additional elements of data such as responsible organization to a charge or summary number already in the master file. For example:

> Assume that charge number AN3420 was initially entered in the master file without a description or MSR selector code. These elements of data cannot be subsequently added through the use of Code **A.**

## Code **C, CHANGE**

Code **C** is used to:

- a. Change existing data to a new format or value. The charge or summary number is used as indicative information to locate the items being changed. Therefore Code **C** cannot be used to change a charge or summary number.
- **b. Add** fields of data such as description or MSR selector code to a previously established charge or summary number.

If the charge or summary number being changed is not in the master file the card will be rejected.

### Code **D, DELETE**

Code **D** is used to delete an entire charge or summary number. Whenever a charge or summary number is deleted from the master file, all of the schedule and cost information for each associated performing organization and resource code is also deleted.

As a safeguard against accidental deletion of actual values, the system will not delete a charge or summary number if the performing organizationresource code has been assigned actual values.

If the charge or summary number being deleted **is** not in **the master file, the card will be rejected.**

### Procedures For Data Modification

### Charge or Summary Number

#### a. **ADD**

Enter new number in columns **2-** 19

Enter other data in cards 0 and **1**

Enter A in column **<sup>80</sup>**

#### b. **CHANGE**

Numbers without actuals

Use ADD and DELETE procedures

Numbers with actuals

Enter the new charge or summary number using the ADD procedure.

Take the activity and cost data of the charge number being replaced and enter them on the necessary input forms, using the new charge number.

Change all of the actuals associated with the old charge number to zero. See Actual Cost Input Form in this section.

 $\bullet$ 

Delete the old charge number using the DELETE procedure.

This entire procedure may be accomplished in a single computer pass.

#### **c. DELETE**

Numbers without actuals

Enter number in columns **2-19**

Enter **D** in column **80**

Submit card **0** only

Numbers with actuals

Change actual values to zero. See Actual Cost Input Form in this section

Enter number in columns **2-19**

Enter **D** in column **80**

Submit card **0** only

## Description

a. **ADD**

#### Use **CHANGE** procedure

## **b. CHANGE**

Enter charge or summary in columns **2-19**

Enter description in columns **20-55**

Enter C in column **<sup>80</sup>**

Submit card **0** only

#### **c. DELETE**

Enter change or summary number in columns **2-19**

 $\mathbf{r}$ 

Enter an asterisk **(\*)** in column **<sup>20</sup>**

Enter C in column **80**

Submit card **0** only

## Responsible Organization

a. **ADD**

## Use **CHANGE** procedure

## **b. CHANGE**

Enter charge or summary number in columns 2-19 Enter responsible organization in columns **56-61** Enter **C** in column **80** Submit card 0 only

## **c.** DELETE

Enter charge or summary number in columns **2-19**

Enter asterisk **(\*)** in column 56

Enter **C** in column **80**

Submit card 0 only

# Parent Summary Number

a. ADD

Use CHANGE procedure

### b. CHANGE

Enter charge or summary number in columns 2-19 Enter new parent summary number in columns 20-37 Leave column **80** blank Submit card **I** only

### **c.** DELETE

Enter charge or summary number in columns 2-19

Enter an asterisk **(\*)** in column **<sup>20</sup>**

Leave column **80** blank

Submit card **1** only

# Level Code

a success and c

.<br>National and provide to start substance in the

## a. **ADD**

Use **CHANGE** procedure

## **b. CHANGE**

Enter charge or summary number in columns 2-19

. Enter level code in columns **38-39**

Leave column **80** blank

Submit card **I** only

## MSR Selector Code

## a. **ADD**

Use **CHANGE** procedure

## **b. CHANGE**

Enter charge or summary number in columns **2-19**

Enter MSR Selector Code in column 40

Leave column 80 blank

Submit card 1 only

### V-B-7

## **c. DELETE**

Enter charge or summary number in columns **2-19**

Enter an asterisk **(\*)** in column 40

Leave column **80** blank

Submit card **I** only

### Input Example

Fig. V-B-4 illustrates the following modifications:

**Entry A,** Modifications to the work breakdown structure<br>shown in V-B-2, The summary number The summary number AB1230000 is deleted, and charge numbers **AC1230000** and AD1230000 are assigned new parent summary numbers and level codes.

> These modifications will change the original work breakdown structure shown in Fig. V-B-2 to the structure shown in Fig. V-B-3.

- Entry B, Change of a description
- Entry **C,** Deletion of a description
- Entry **D,** Change of a responsible organization
- Entry **E,** Deletion of a responsible organization
- Entry F, Deletion of a parent **summary number, and MSR.**

V-B-8

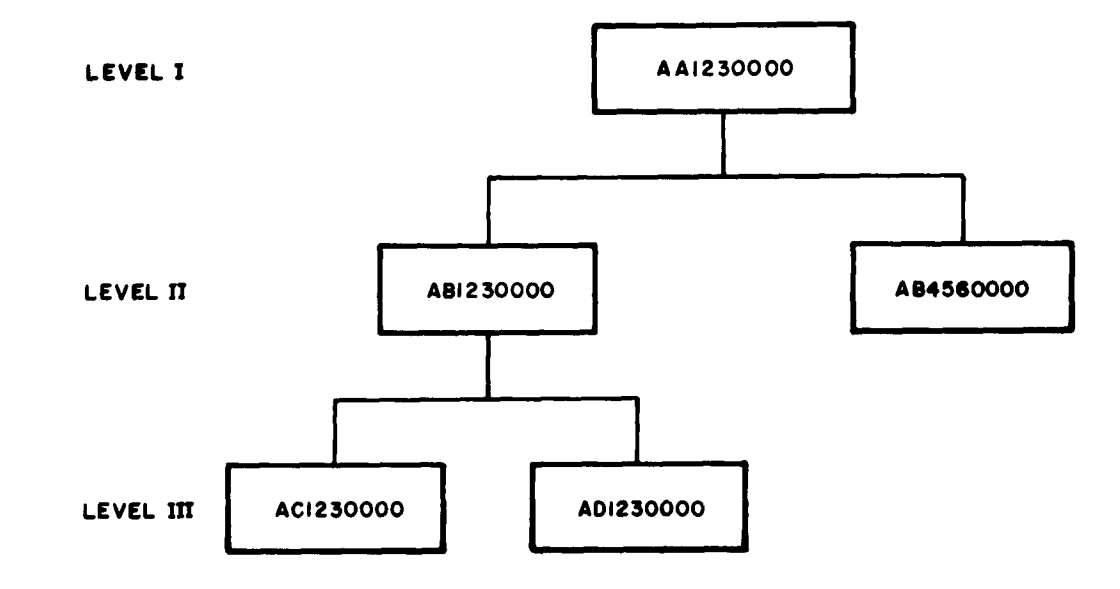

*Figure* V-B-Z. Work Breakdown Structure Prior to Modification

 $\mathcal{L}_{\text{max}}$  and  $\mathcal{L}_{\text{max}}$ 

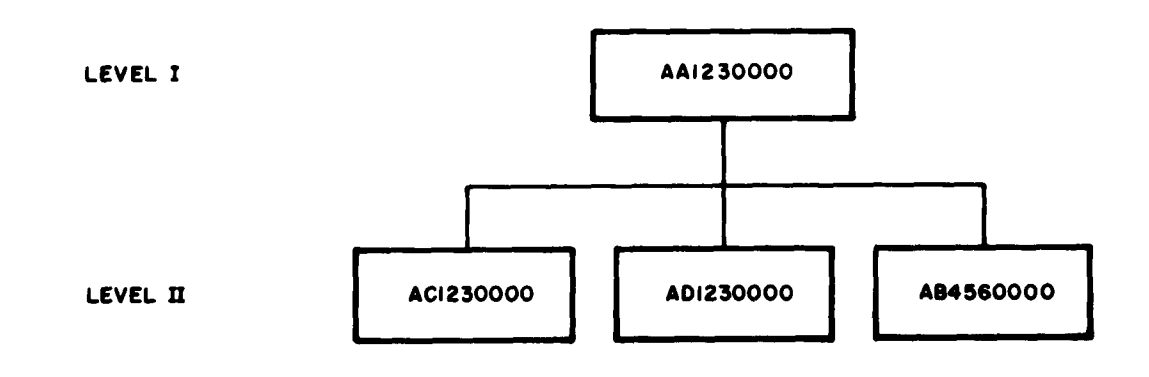

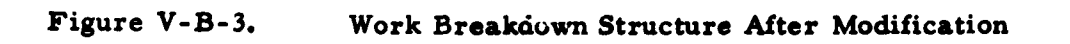

 $\mathbf{v}$ 

V-B-9

USAF PERT COST SYSTEM

 $\ddot{\phantom{a}}$ 

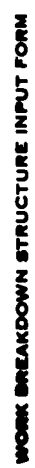

 $\ddot{\phantom{1}}$ 

 $\ddot{\phantom{0}}$ 

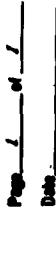

 $\ddot{\phantom{0}}$ 

 $\ddot{\phantom{0}}$ 

 $\ddot{\phantom{0}}$ 

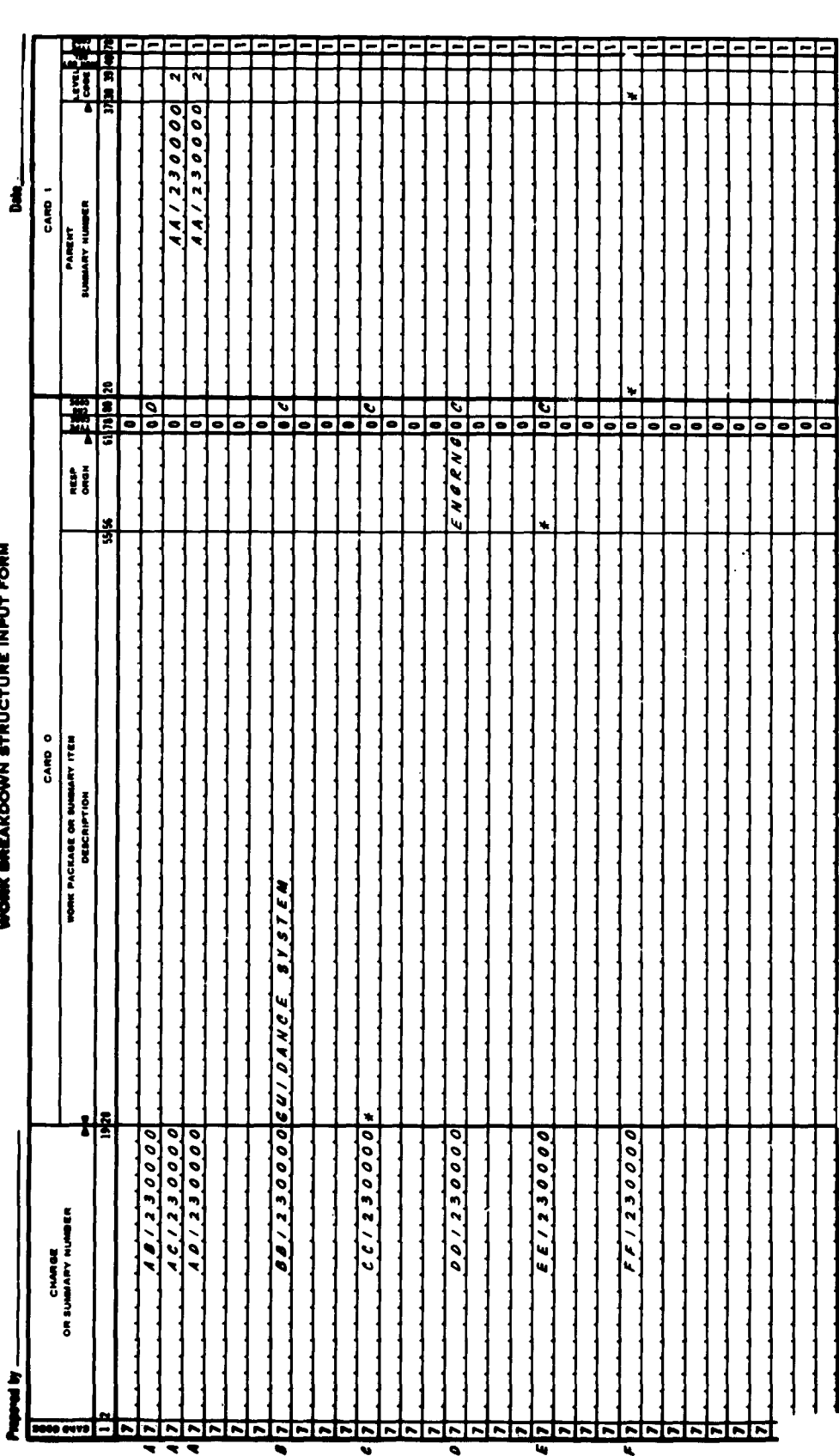

 $V - B - 10$ 

Work Breakdown Structure Input Form<br>With Modifications

 $\ddot{\phantom{0}}$ 

Figure V-B-4.

 $\lambda$ 

 $\ddot{\phantom{0}}$ 

**MENSION COLUMNS 2-19 ON CARDS 0 AND 1** 

 $\epsilon$ 

## **USAF PERT COST SYSTEM**

Page **- of \_\_** Date

.<br>Maria de Maria de Service - 1961

**vPrepared** by\_\_\_\_\_\_\_\_\_\_\_\_ by\_\_\_\_\_\_\_\_\_\_Date\_\_\_\_\_\_ ACTIVITY TO **CHARGE NUMBER INPUT** FORM

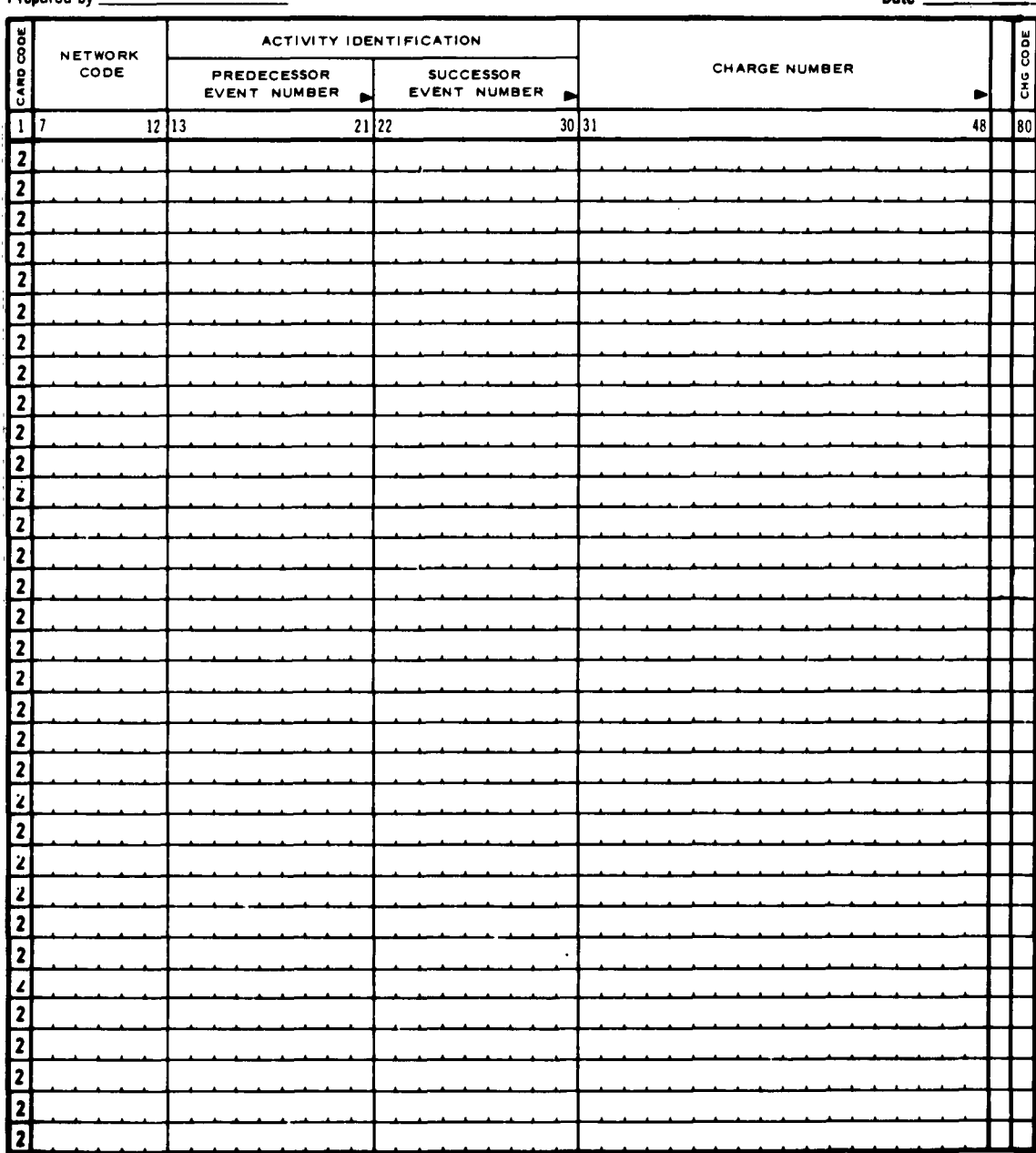

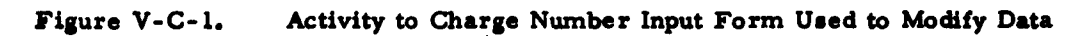

## **V-C** ACTIVITY TO CHARGE NUMBER INPUT **MODIFICATIONS**

#### General Description

The activity to charge number input form Fig. **V-C-I is** used to modify the following elements of data.

> Network Code Activity Charge Number

Three types of change codes may be used in conjunction with this form.

 $A = ADD$ C **= CHANGE D = DELETE**

**All** of the modifications entered on this form are referenced to a particular network code and activity. **This data, therefore, must appear in columns 7-30** of each card.

## Code **A, ADD**

Code **A** is used to add new activities to charge or summary numbers in the master file.

If the referenced network code-activity is already in the master file, the card will be rejected.

Code **A** cannot be used to establish a network code for activities previously entered in the master file.

#### Code **C, CHANGE**

Code **C** is used to change the charge or summary number.

The network code and activity are indicative information; therefore, Code C cannot be used to change the network code or event numbers.

If the activity is not in the master file, the card will be rejected.

## Code **D, DELETE**

Code **D** is used to delete an activity and its associated network code from the master file. **If** the activity is not in the master file, the card will be rejected.

#### Procedures For Data Modification

#### Network Code

The network code cannot be separately modified. It must be modified in conjunction with the activity number.

#### Predecessor and Successor Event Numbers

## a. **ADD**

Enter the predecessor and successor event numbers in columns **13-30**

Enter network code in columns **7-** 12

Enter charge number in columns 31-48

Enter A in column **80**

### b. **CHANGE**

Use **DELETE** and **ADD** procedures

#### **c. DELETE**

Enter the predecessor and successor event numbers in columns **13-30**

Enter network code in columns **7-12**

Enter **D** in column **80**

#### Charge Numbers

#### a. **ADD**

**A** charge number cannot be separately added to the master file.

## **b. CHANGE**

Enter the activity in columns **13-30**

Enter the network code in columns 7-12

Enter the new charge number in columns 31-48

Enter Code **C** in column 80

## c. **DELETE**

A charge number cannot be separately deleted from the master file

## Input Example

- Fig. **V-C-Z** illustrates the following modifications:
	- Entry **A,** Deletion of an entire entry; i. e. network code, activity, and charge number.
	- Entry B, Change of a charge number.

#### Page  $1$  of  $1$ ACTIVITY TO CHARGE NUMBER INPUT FORM Prepared by Date **ACTIVITY IDENTIFICATION** CNG CODE **CARD CODE** NETWORK<br>CODE **CHARGE NUMBER** PREDECESSOR<br>Event number SUCCESSOR<br>Event number Þ f 80  $\overline{\mathbf{H}}$  $21$   $22$  $30|31$  $\overline{48}$  $12$  13  $2444200$  $\overline{\rho}$  $36/02$  $\boldsymbol{I}$  $42/02$ 2  $2004200$  $7,0,0,0$  $88431000$  $\boldsymbol{c}$  $\boldsymbol{\delta}$  $6, 3, 0, 0, 0$ 2  $\overline{\mathbf{2}}$  $\overline{\mathbf{2}}$  $\overline{\mathbf{2}}$  $\overline{\mathbf{r}}$  $\overline{\mathbf{2}}$  $\overline{\mathbf{2}}$  $\mathbf{z}$  $\overline{\mathbf{r}}$  $\overline{\mathbf{r}}$  $\overline{\mathbf{2}}$  $\overline{z}$  $\overline{\mathbf{2}}$  $\overline{\mathbf{2}}$  $\overline{\mathbf{2}}$  $\overline{\mathbf{2}}$  $\overline{\mathbf{2}}$  $\overline{\mathbf{z}}$  $\overline{\mathbf{2}}$  $\overline{\mathbf{z}}$  $\begin{array}{c} \hline \textbf{2} \\ \hline \textbf{2} \\ \hline \end{array}$  $\frac{1}{2}$  $\frac{2}{2}$ 2 2

k

- 14

ļ.

### USAF PERT COST SYSTEM

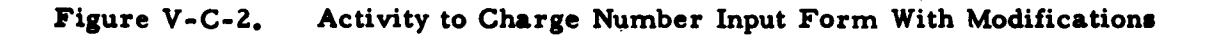

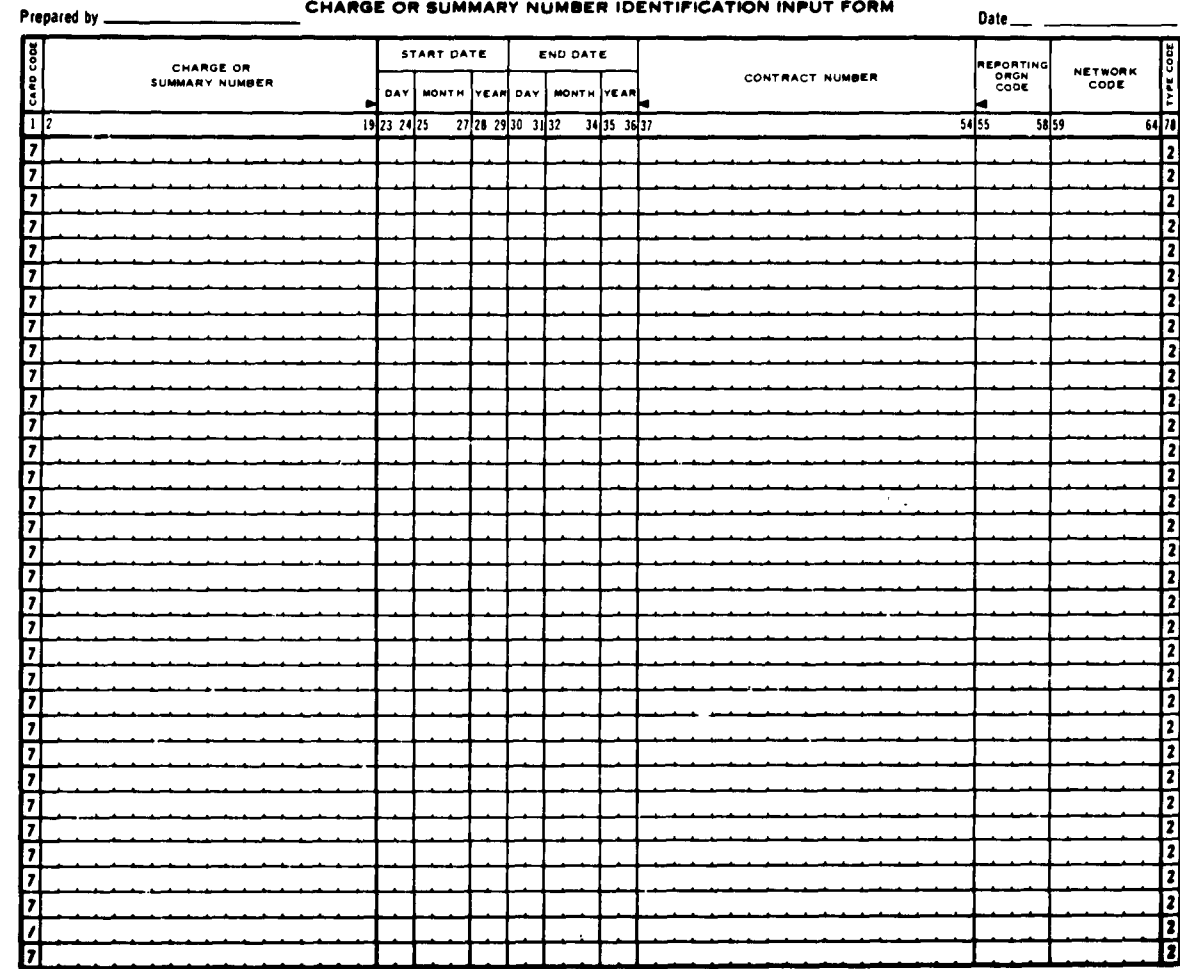

#### USAF PERT COST SYSTEM

Page\_

Figure V-D-1. Charge or Summary Number Identification Input Form Used to Modify Data

### **V-D** CHARGE OR SUMMARY **NUMBER** IDENTIFICATION INPUT MODIFICATIONS

## General Description

The Charge or Summary Number Identification Input Form **(FIG** V-D-J) **is** used to modify the following elements of data.

> Charge or Summary Number Start Date Charge or Summary Number End Date Contract Number Reporting Organization Code Network Code

These elements of data also appear as header information on the Budget Authorization and Updating Form, and the Cost Estimating and Updating Form, produced **by** the computer.

The dates on this form are identical to the schedule dates on the Updating Forms.

Modifications may be entered directly on these updating forms. They are then keypunched in the format of the Charge or Summary Number Identification Input Form.

The following procedures, then, apply to this form as well as to the computer-produced forms.

Whenever a card produced in this format is entered in the system, it is considered to be a modification to the existing master file. Therefore, there are no modification codes associated with this form.

**All** of the modifications entered in this format are referenced to a particular charge or summary number. For **this reason, the data must appear in columns 2-19 of each card.**

### Procedures for Data Modification

### Charge or Summary Number

The charge or summary number **is** regarded **as** indicative information **and,** therefore, cannot be modified.

### Start Date

a. **ADD**

Use **CHANGE** procedure.

#### **b. CHANGE**

Enter the charge or summary number in columns **2-19.**

Enter the start date in columns **23-29.**

### **c. DELETE**

The start date may not be deleted.

### End Date

Use the same procedures as those described for Start Date, using columns **30-36.**

### Contract Number

### a. **ADD**

Use **CHANGE** procedure.

## **b. CHANGE**

Enter the charge or summary number in columns **2-19.**

Enter the contract number **in** columns 37-54.

## **c. DELETE**

Enter the charge or summary number in columns **2-19.**

Enter an asterisk **(\*)** in column **37.**

### Reporting Organization Code

## a. **ADD**

Use **CHANGE** procedure.

#### **b. CHANGE**

Enter the charge or summary number in columns **2-19.**

Enter the reporting organization code in columns **55-58.**

#### **c. DELETE**

Enter the charge or summary number in columns **2- 19.**

Enter an **asterisk (\*)** in column **55.**

#### Network Code

### a. **ADD**

Use **CHANGE** procedure.

## **b. CHANGE**

Enter the charge or summary number in columns **2-19.**

Enter the network code in columns 59-64.

#### **c. DELETE**

Enter the charge or summary number in **columns 2-19.**

**Enter an asterisk (\*) in column 59.**

J

#### **V-D-4**

### Input Example

- Fig. V-D-2 illustrates the following modifications:
	- Entry **A,** Change in Start Date
	- Entry B, Change in End Date
	- Entry **C,** Change in both Start and End Dates
	- Entry **D,** Change in Contract Number
	- Entry **E,** Deletion of Contract Number
	- Entry F, Change in Reporting Org Code and deletion in Network Code
	- Entry **G,** Deletion of Reporting Org Code and change in Network Code
	- Entry H, Change in dates; deletion of contract number; change in Reporting Org Code and Network Code.

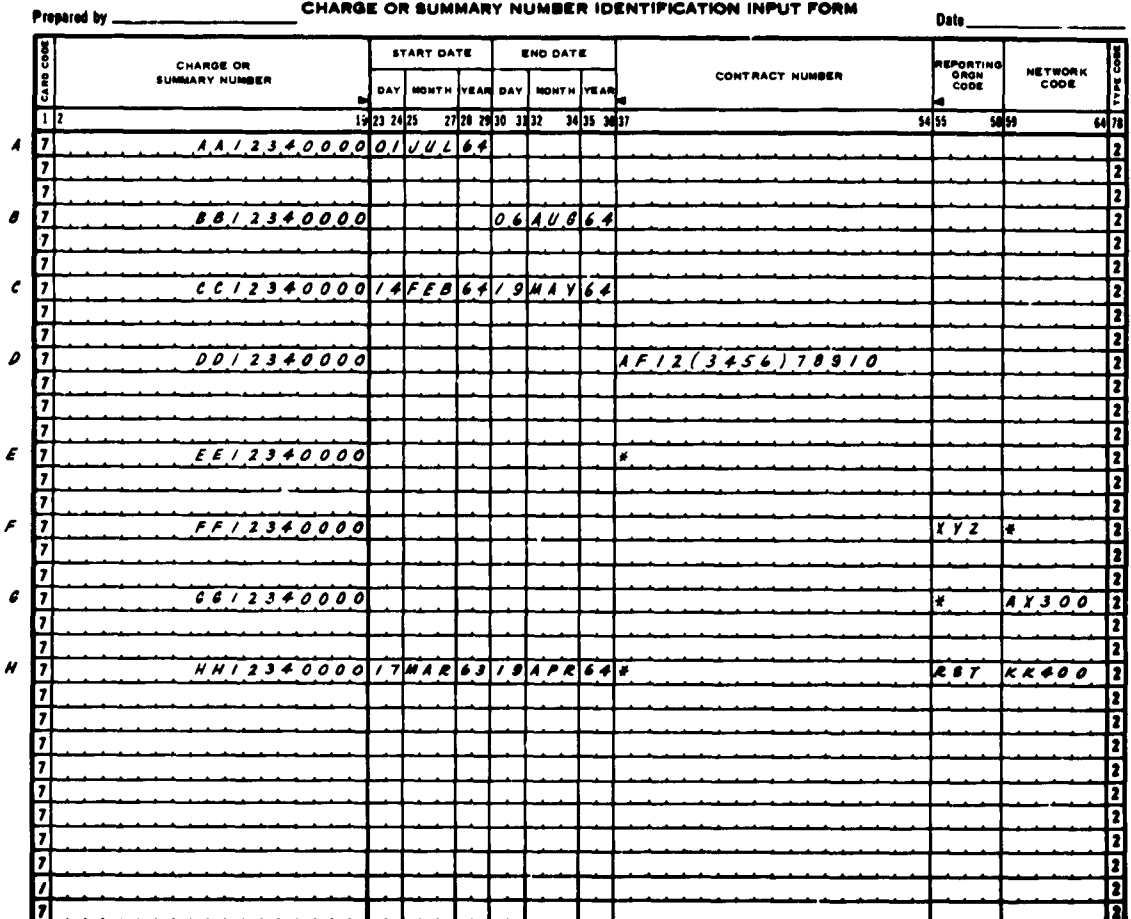

### USAF PERT COST SYSTEM

<u>a manazarian i</u>

 $\sim$ 

Page  $1$  of  $1$ 

 $\overline{a}$ 

 $\hat{\mathbf{r}}$ 

 $\label{eq:3.1} \begin{split} \mathcal{L}_{\text{max}}(\mathbf{r},\mathbf{r}) = \mathcal{L}_{\text{max}}(\mathbf{r},\mathbf{r}) = \mathcal{L}_{\text{max}}(\mathbf{r},\mathbf{r}) = \mathcal{L}_{\text{max}}(\mathbf{r},\mathbf{r}) = \mathcal{L}_{\text{max}}(\mathbf{r},\mathbf{r}) = \mathcal{L}_{\text{max}}(\mathbf{r},\mathbf{r}) = \mathcal{L}_{\text{max}}(\mathbf{r},\mathbf{r}) = \mathcal{L}_{\text{max}}(\mathbf{r},\mathbf{r}) = \mathcal{L}_{\text{max}}(\mathbf$ 

Fig. V-D-2. Charge or Summary Number Identification Input Form<br>With Modifications

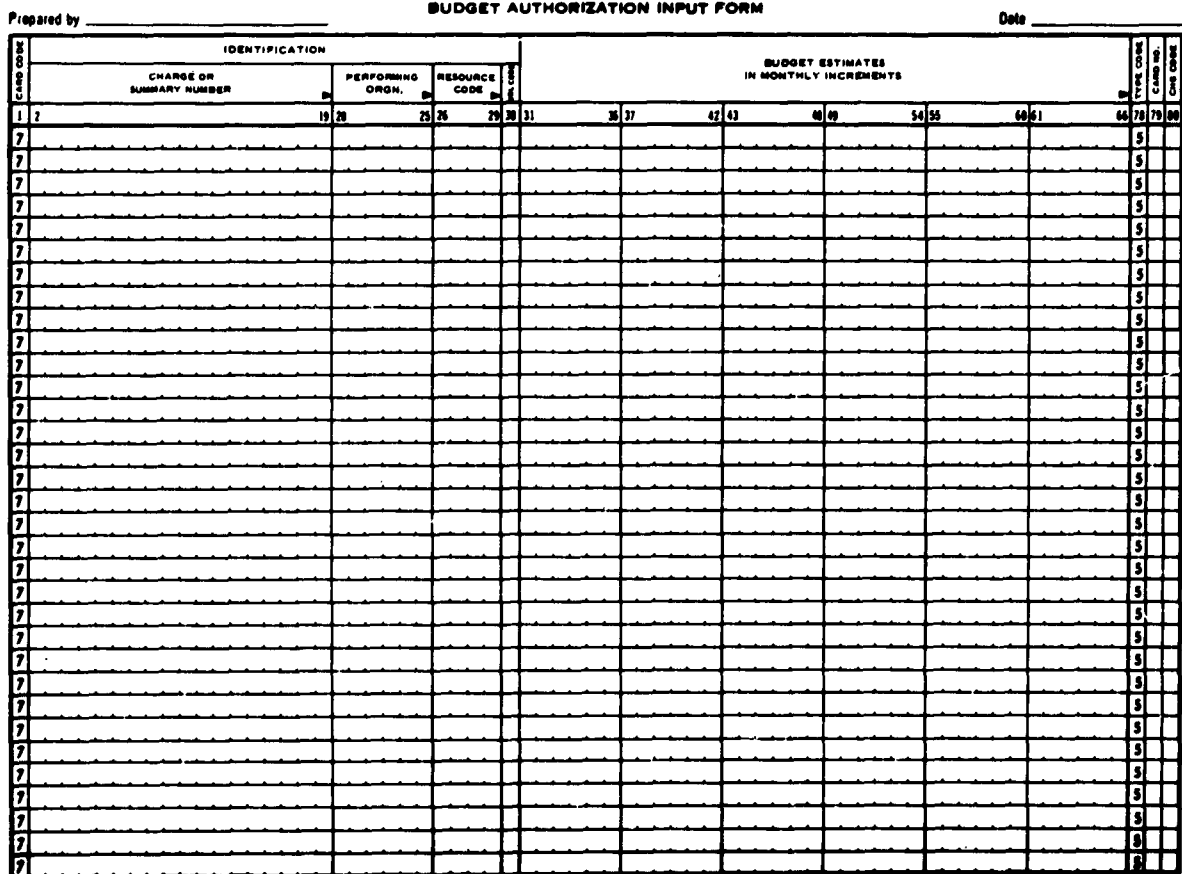

#### USAF PERT COST SYSTEM

للدام عطفا

 $\mathbf{r}$ 

Page

 $\mathbf{d}$ 

Fig. V-E-1. Budget Authorization Input Form Used to Modify Data

### V-E **BUDGET** AUTHORIZATION **INPUT** MODIFICATIONS

#### General Description

The Budget Authorization Input Form (Fig. V-E-l) is **used** to modify the following elements of data:

> Performing Organization Resource Code **UDC** Code Budgeted Values

These elements of data also appear in the body of the Budget Authorization Updating Form which is produced by the computer.

Modifications may be entered directly on this computer-produced form. These modifications are then keypunched in the format of the Budget Authorization Input Form. See the Updating Example (Fig. **V-E-3).**

Three types of change codes are used to modify this data.

 $A = ADD$ **C** = **CHANGE** D *=* **DELETE**

**All** of the modifications entered in this format are referenced to a particular charge or summary number performing organization-resource code combination. This number, therefore, must appear in columns **2-29** of each card.

#### Code **A, ADD**

This code is used to establish the budget values in the master file for a charge or summary number-performing unit-resource code combination. There are no restrictions as to the number of performing organizations and resource codes that may be assigned to a particular charge or **summary** number.

Once this combination and its budget values have been established, additional values may be entered through the use of change code **C.**

## Code C, CHANGE

This code is used for altering the budgetary values that were previously entered in the system.

The following elements of data are regarded as indicative information and, therefore, cannot be changed through the use of this code.

> Charge or Summary Number Performing Organization Resource Code

Code C may also be used for entering additional budget values for new monthly increments. The maximum number of monthly increments for a Charge or Summary Number-performing organization-resource code is **60.**

This code is further used for deleting budgetary figures **by** changing their values to zero.

### Code **D, DELETE**

Code **D** is used for the following modifications:

- a. To delete all of the values for a particular **UDC** code.
- **b.** To delete all of the values for all of the **UDC** codes associated with a particular performing organizationresource code.
- **c.** To delete all of the estimated and budgeted values associated to a charge or summary number **-** performing organization- resource code combination.

The functions of this code are more clearly understood when described in terms of the layout of the PERT Cost master tape (Fig. V-E-2).

It is important to observe that:

a. The same resource code may **be** associated with various performing organizations.

**b.** The same performing organization may be associated with various charge or summary numbers.

the company of the company of the

- **C.** There may be more than one type of resource estimate, e. **g.,** man-hours, direct dollars, etc., associated with a specific performing organization-resource code.
- **d.** Performing organization- resource code combinations cannot be deleted from the master file as long as there are actual values associated with them. Actuals, budgets, and estimates must be deleted to effect the elimination of a particular combination. Actuals are deleted separately, budgets and estimates may be deleted separately or simultaneously.

#### Deletions

Code **D** deletes performing organization-resource code combinations in the following manner:

a. Resource codes with actuals

If the estimated and budgeted values are deleted the performing organization-resource code is not afiected.

- **b.** Resource codes without actuals
	- **1.** If the estimated and budgeted values are deleted and there is at least one **UDC** code which is not deleted (i. e. **,** a value is entered in column **30); the** performing organization-resource code is unaffected.
	- 2. If the estimated and budgeted values are deleted and all of the **UDC** codes are deleted (i. e. **,** column **<sup>30</sup>** is blank); the resource code will also be deleted.

To illustrate: Fig. V-E-2 shows resource code **M200** associated with performing organization 4321. **M200** does not have any actual values. Therefore, it would **be** deleted from the file. Observe that **M200** is also associated with performing organization **5630;** however, its values in this location are not affected.

**3.** If the last resource code has been deleted, the performing organization will also be deleted.

> To illustrate: Fig, V-E-Z shows that resources **M200 and** R700 are eligible for deletion. When they

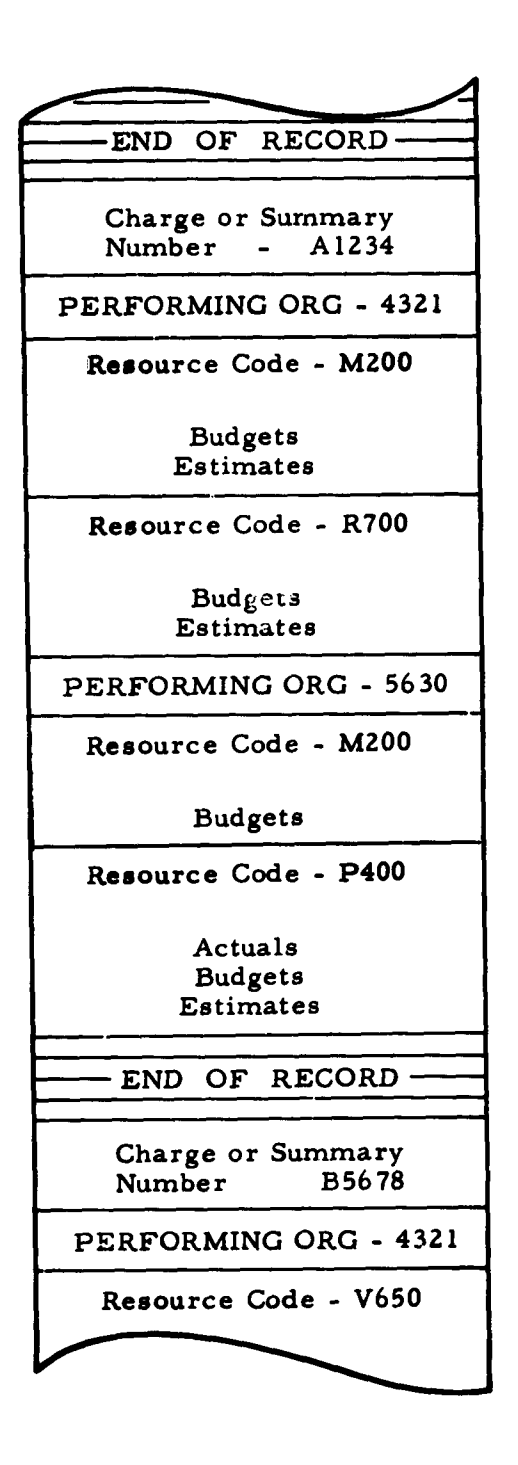

and a series of the project

Figure V-E-2. Illustration of a Charge Number on **the** PERT Cost Master Tape

are deleted, performing organization 4321 is also deleted. Observe that performing organization 4321 is also associated with charge number **B5678,** but its values in this location are not affected.

#### Procedures for Data Modification

Charge or Summary Number

A charge or summary number cannot be separately modified using this input form.

#### Performing Organization and Resource code

### a. **ADD**

Enter the charge or summary number in columns **2-19.**

Enter the performing organization in columns **20-25.**

Enter the resource code in columns **26-29.**

Enter the **UDC** code in column **30.**

Enter budgeted values starting in appropriate field.

Enter appropriate card numbers in column **79.**

Enter **A** in column **80.**

#### **b. CHANGE**

Use **DELETE** and **ADD** procedures.

#### **c. DELETE**

See the discussion starting on **V-E-3.**

Use **DELETE** procedures described for Budget Estimates.

Unit Description Code **(UDC)**

#### a. **ADD**

Cannot be separately added.

**V-E-6**

#### **b. CHANGE**

Use the DELETE procedure for Budget Estimates (Case II). Then use the following **CHANGE** procedures.

Enter charge or summary number in columns **2-19.**

Enter performing unit and resource code in columns **20-29.**

Enter new **UDC** code in column 30.

Enter Budget Estimates starting in appropriate column.

Enter appropriate card numbers in column **79.**

Enter **C** in column **80.**

The change in **UDC** code must be coordinated with the entry for the corresponding performing organization- resource code in the rate table.

#### **C. DELETE**

**UDC** code can only be deleted when all budget values are deleted. See **DELETE** procedure for Budget Estimates.

## Budget Estimates

### a. **ADD**

To establish new budgets, use **ADD** procedure described for Performing Organization.

To enter additional values in new monthly increments, use **CHANGE** procedure.

### **b. CHANGE**

Enter charge or summary number in **columns 2-19.**

Enter performing organization- resource code and **UDC** code in columns **20-30.**

Enter new budgets in appropriate fields.

Leave other fields blank.

وعمدا الدرا

Enter appropriate card numbers in column **79.**

Enter C in column **80.**

## **C. DELETE**

### **Case I**

To delete selected budgeted values:

Enter zeros in appropriate fields.

Use **CHANGE** procedures

### Case **Ii**

To delete all of the budgets for a particular **UDC** type:

Enter the **UDC** code of the budgets to be deleted, in column 30.

Use DELETE procedures described in Case III.

## **Case III**

To delete all Budget Estimates for all **UDC** types:

Enter charge or summary in columns **2-19.**

Enter performing organization and resource code in columns **20-29.**

Enter **UDC** code in column **30.**

Leave all budget fields blank.

Leave card number blank.

Enter **D** in column. **80.**

Submit one card for each **UDC** type which must **be deleted.**

### **Case** IV

To delete all estimated and budgeted values simultaneously:

> Enter charge or summary number in columns **2-19.**

Enter performing organization and resource code in columns **20-29.**

Leave **UDC** in column **30** blank.

Leave all budgeted fields blank.

Leave card number blank.

Enter **D** in column **80.**

Submit only one card

#### Card Number

To change the card number resubmit card with correct number in column **79.**

#### Input Example

Fig. **V-E-3** illustrates the following types of modifications:

Entry **A,** The entry of new values to a previously established performing organization **-** resource code.

> Observe that card number 2 indicates that the new values are being entered in the 13th and 14th month.

Entry B, Changes to previously established values.

Observe that card number **I** indicates that the values being changed are in the 8th, 9th and 10th months.

Observe further that the values in months **9** and **10** are being deleted.

Entry **C,** Deletion of all of the values for a particular **UDC** (Case II).

> **Observe** that the **UDC** code being deleted **is** direct **dollars.**

Entry **D,** The deletion of all of the values associated with a performing organization - resource code (Case III). Observe that each **UDC** code must be separately deleted.

 $\frac{1}{2}$ 

Entry **E,** The deletion of all of the estimated and budgeted values associated with the combination appearing in columns **2-29.**

Observe that column 30 is blank.

USAF PERT COST SYSTEM

Page  $I$  of  $I$ 

 $\ddot{\phantom{a}}$ 

 $\bar{a}$ 

l,

**BUDGET AUTHORIZATION INPUT FORM** 

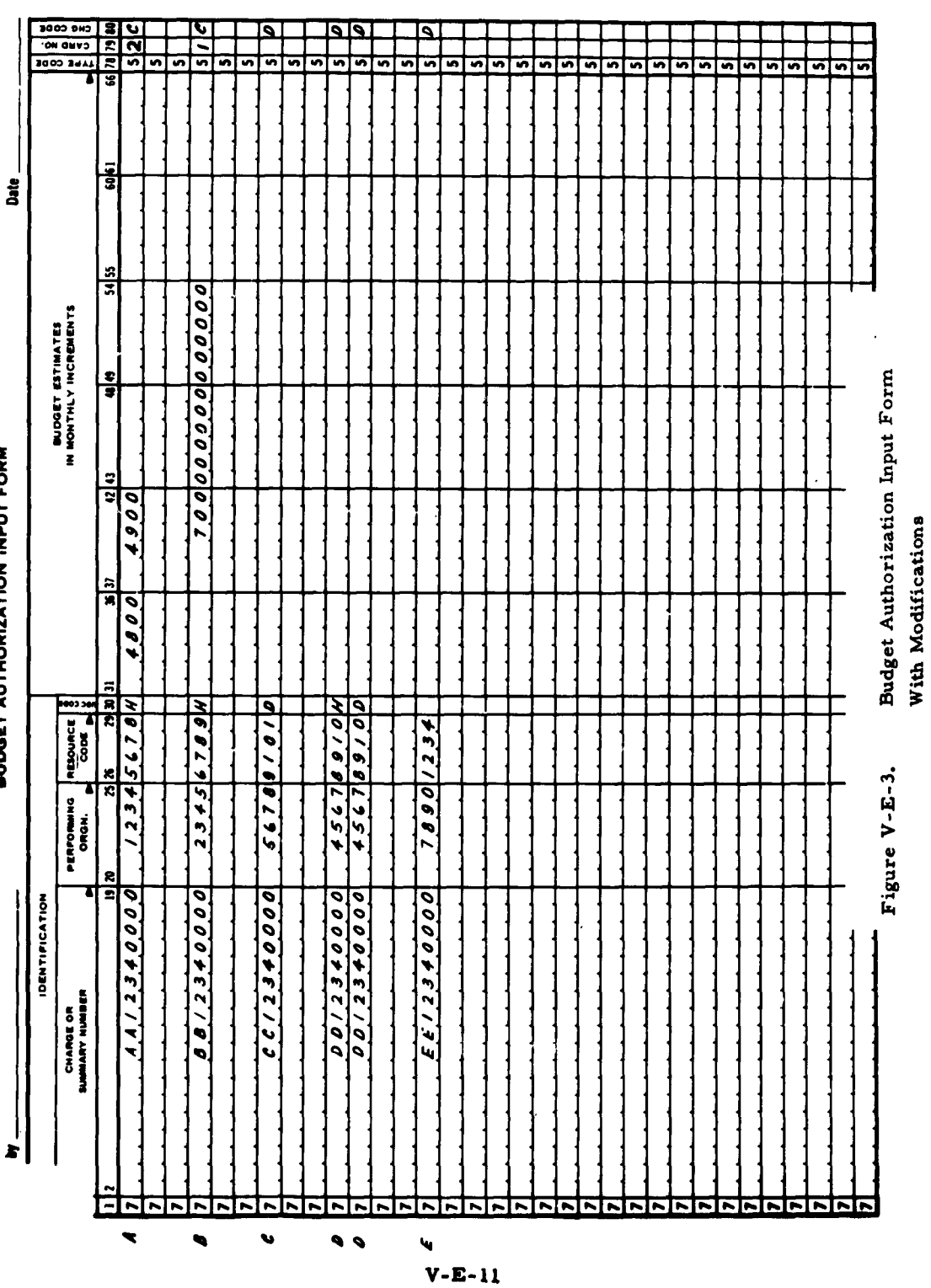

l,

 $\frac{1}{2}$ 

L.

 $\hat{\mathcal{A}}$ 

 $\sim$   $-$ 

 $\hat{\mathbf{r}}$ 

 $\ddot{\phantom{0}}$ 

 $\frac{1}{2}$ 

 $\frac{3}{2}$ 

 $100 - 1014$  $\begin{bmatrix} 1 \\ 1 \\ 1 \\ 1 \end{bmatrix}$ 医单三元素 医多重发生素多重发生素单重过少的 医弗里利恩氏手术 医色素毒素 医黑色素 医马耳斯氏反射 医水杨酸 医单位 医上皮学家 医小脑 -27000 8400 33800 18000  $2100$ 0001 18 00082 185 65000 0616 1611 17:00 16230 16000 16000 16000 16000 16000 16000 16000 16000 16000 16000 17:000 17:00 17:00 **RECEASE DATE := UTJANG3**  $\frac{51}{2}$  $\vec{a}$  $\vec{a}$  $\vec{a}$  $\overline{\phantom{a}}$  $\frac{1}{2}$  core  $\frac{1}{2}$  and  $\frac{1}{2}$  and  $\frac{1}{2}$ ES.<br>ES **MARKET AND ALL SCHOOLS START DATE** Budget Authorization And Updating Form BUDGET AUTHORIZATION AND UPDATING FERR Used to Modify Data  $\frac{1}{26}$  $\mathbf{S}$  $\mathbf{S}_i$ ୍ଲ  $\mathbf{S}$ Figure V-F-1. 7 DEPT 4 LAB1 H 600 1000 500 20002 0006 0005 12112 0 12000 0000 6000 1 DEPT 2 MATL T. 1 0000 12000 0000 2400 4000 2000 10400 13000 10400 1000 **TEST PERT TIME RETWORK** 4000  $1.057 + 0.071$  $1.0571 + 14810$ 7 DEPT 2 MAT1 0 **TDENTIFICATION**  $\overline{\mathbf{w}}$  of  $\mathbf{w}$  and  $\mathbf{w}$  $\frac{1}{2}$  ,  $\frac{1}{2}$  ,  $\frac{1}{2}$  ,  $\frac{1}{2}$  ,  $\frac{1}{2}$  ,  $\frac{1}{2}$  $\begin{array}{c} \bullet & \bullet \\ \bullet & \bullet \end{array}$ **Fals**  $\ddot{.}$  $\ddot{4}$ 

ł

「キャンフィン」という「Content of the South of the South of the South of the South of the South of the South of the South

 $V - F - 1$ 

## *V-F* **BUDGET** AUTHORIZATION **AND UPDATING** MODIFICATIONS (Report Number **80)**

**'I**

The Budget Authorization and Updating Form may be used to modify the budgetary values in the master file.

Modifications may be entered directly on this form and subsequently keypunched in the format of the Budget Authorization Input Form.

In order to modify any element of data appearing on this form, the user must follow the modification procedures pertaining to the Budget Authorization Input Form.

Observe that there are some resource estimates, which appear on this form, that are computer generated. These values, per se, cannot be modified through the use of this form. For example:

> Assume that the resource estimates were originally submitted as labor hours and subsequently extended **by** the computer to direct and total dollars. These direct and total values cannot be modified directly. However, they may be altered **by** modifying the labor hours or associated rates.

#### Input Example

**Fig. V-F-2** illustrates the following types of modifications:

### Entry **A**

Entry **A** illustrates changes to the resource estimates currently in the master file and the entry of additional estimates to a previously established performing organization and resource code.

In order to effect these changes **2** cards must be keypunched. These cards should appear **as** follows:

### CARD **1**

- a. Card code **7** and type code **5** in columns **1** and **78** respectively.
- **b.** Charge number in columns **2-19.**
- **c.** Performing organization and resource in columns 20-29.
- **d. UDC** code H in column **30.**
- e. The new resource estimates starting with the first field.
- **f.** Card number **0** in column **79.**
- **g.** Change code C in column **80.**

# CARD 2

- a. Card code 7 and type code **5** in columns **1** and **78** respectively.
- **b.** Charge number in columns **2-19.**
- c. Performing organization DEPT **2** and resource code LAB 2. in columns **20-29.**
- **d. UDC** code H in column **30.**
- e. The additional resource estimates starting with the first field.
- **f.** Card number **1** in column **79.**
- **g.** Change code **C** in column **80.**

#### **Entry B**

Entry B illustrates the simultaneous deletion of all of the resource estimates, i. e. **,** both budgeted and estimated for the performing organization, and resource code.

In order to effect this deletion, one card must be keypunched. This card should appear as follows:

- a. Card code 7 and type code **5** in columns **1** and 78 respectively.
- **b.** Charge number in columns **2-19.**
- **c.** Performing organization, and resource code, in columns **20-29.**
- **d.** Change code **D** in column **80.**

# Entry **C**

 $\boldsymbol{\mathcal{A}}$ 

Entry **C** illustrates the initial entry of resource estimates for a new performing organization and resource code.

In order to effect this initial entry, two cards must be keypunched. These two cards should appear as follows:

- a. Card code **7** and type code **5** in columns **1** and **78** respectively.
- **b.** Charge number in columns 14-19.
- **c.** Performing organization, and resource code, in columns **20-29.**
- **d. UDC** code T in column **30.**
- e. Resource estimates starting in the first field.
- **f.** Card codes **3** and 4 in the first and second card respectively.
- **g.** Change code **A** in column **80.**

. 2001. [10] . [10] . [10] . [10] . [10] . [10] . [10] . [10] . [10] . [10] . [10] . [10] . [10] . [10] . [10] . [10] . [11] . [11] . [11] . [11] . [11] . [11] . [11] . [11] . [11] . [11] . [11] . [11] . [11] . [11] . [11]  $\frac{1}{2}$  $\frac{1}{100}$   $\frac{1}{101}$ -- 4500 3100  $15500$ 1500 0 1252 11 12 12:00 12:00 12:00 12:00 12:00 12:00 12:00 12:00 12:00 12:00 12:00 12:00 12:00 12:00 12:00 12:00 1<br>0 12:00 12:00 12:00 12:00 12:00 12:00 12:00 12:00 12:00 12:00 12:00 12:00 12:00 12:00 12:00 12:00 12:00 12:00  $51C$  $\frac{51}{2}$  $\vec{p}$  $CUT$  OFF DATE  $-$  010EC62  $\mathcal{X}$ SCHEDULED DATE  $\ddot{\phantom{a}}$ ដូ 1004 TAN JUNI 1004 JUNI 1004 235 2014 100 100 100 100 100 Budget Authorization And Updating Form  $rac{1}{2}$ NOWTHS BEGINNING WITH SCHEDULED START DATE  $rac{1}{2}$ 150 BUDGET AUTHORIZATION AND UPDATING FORM 150 With Modifications REVISION NUMBER<br>REVISION NUMBER<br>CONFIDENTIAL REVISION NUMBER **A A DEFT 2 LARGE 2 LARGE 2000**  $\frac{1}{2}$  $200$  50 C g **TIPCET** -00  $rac{1}{\sqrt{2}}$ Figure V-F-2.  $-100 - 001 - 001$  $\frac{3}{7}$ í  $\begin{bmatrix} 1 & 1 \\ 1 & 1 \\ 1 & 1 \end{bmatrix}$ 7 DEPT 2 LAB2 1 2700 3600 **TEST PERT TIME NETWORK**  $\frac{1}{2}$  $\tilde{\xi}$ **EXPRESS PROPERTY AND RESIDENT** CD DRENT RES UCD **TDENTIFICATION** T DEPT 2 LAB2 H  $1051.681 +$ TEST  $\bullet$ Ù  $\blacktriangleleft$ 

 $V - F - 5$ 

. The construction of the construction of the construction of the construction of the construction of the construction of the construction of the construction of the construction of the construction of the construction of

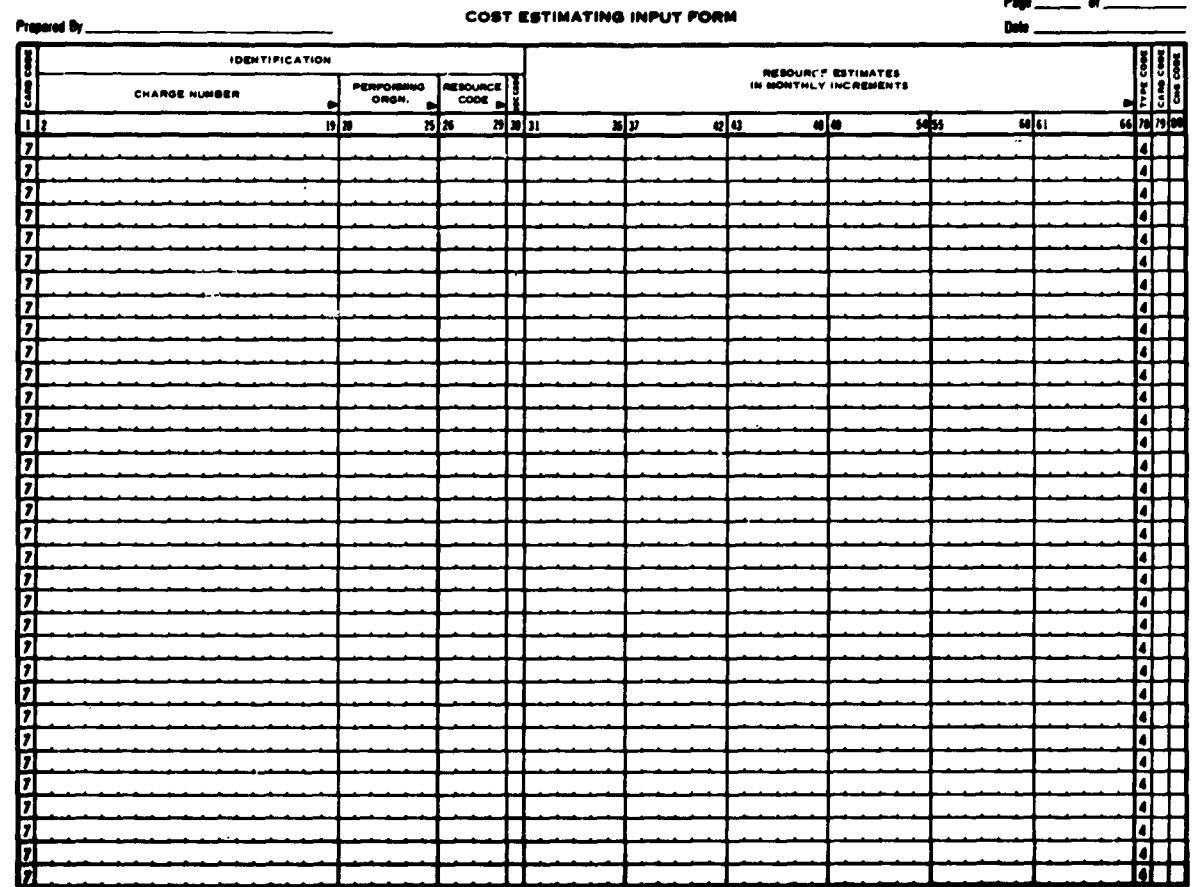

# USAF PERT COST SYSTEM

Figure V-G-1.

Cost Estimating Input Form Used to Modify Data

# **V-G COST** ESTIMATING INPUT MODIFICATIONS

General Description

The Cost Estimating Input Form (Fig. **V-G-l) is** used to modify the following elements of data:

> Performing Organization Resource Code **UDC** Code Estimated Values

These elements of data also appear in the body of the Cost Estimating Updating Form, which is produced **by** the computer.

Modifications may be entered directly on this computer produced form. These modifications are then keypunched in the format of the Cost Estimating Input Form.

Three types of change codes are used to modify this data.

$$
A = ADD
$$
  

$$
C = CHANGE
$$
  

$$
D = DELETE
$$

**All** of the modifications entered in this format are referenced to a particular charge or summary number-performing organization-resource code combination. This number, therefore, must appear in columns **2-29** of each card.

#### Code **A, ADD**

This code is used to establish the estimated values in the master file for a charge or summary number-performing organization-resource code combination. There are no restrictions as to the number of performing organizations and resource codes that may **be** assigned to a particular charge or summary number.

Once this combination and its estimated values have been established, additional values may be entered through the use of change code C.

### Code C, CHANGE

This code is used for altering the estimated values that were previously entered in the system.

The following elements of data are regarded as indicative information and, therefore, cannot be changed through the use of this code.

> Charge or Summary Number Performing Organization Resource Code

Code **C** may also be used for entering additional estimated values for new monthly increments. The maximum number of monthly increments for a charge or summary number-performing organization-resource code is **60.**

This code is further used for deleting estimated figures by changing their values to zero.

### Code **D, DELETE**

Code **D** is used for the following modifications:

- a. To delete all of the values for a particular UDC code.
- **b.** To delete all of the values for all of the **UDC** codes associated with a particular performing organizationresource code.
- **c.** To delete all of the estimated and budgeted values associated to a charge or summary number **-** performing organization-resource code combination.

**V-G-3**

The functions of this code are more clearly understood when described in terms of the layout **of** the PERT Cost master tape. (See Fig. **V-G-Z).**

It is important to observe that:

- a. The same resource code may be associated with various performing organizations.
- b. The same performing organization may be associated with various charge or summary numbers.
- **c.** There may be more than one type of resource estimate, e.g., man-hours, direct dollars, etc., associated with a specific performing organization-resource code.
- d. Performing organization-resource code combinations cannot be deleted from the master file as long as there are actual values associated with them. Actuals, budgets and estimates must be deleted to effect the elimination of a particular combination. Actuals are deleted separately; budgets and estimates may be **deleted separately or** simultaneously.

#### Deletions

Code D deletes performing organization-resource code combination in the following manner:

a. Resource codes with actuals

**If** the estimated and budgeted valued are deleted, the performing organization-resource code is not affected.

- **b.** Resource codes without actuals
	- **1.** If the estimated and budgeted values are deleted and there is at least one UDC code which is not deleted  $(i.e., a value is entered in column 30)$ , the performing organization- resource code is unaffected.
	- 2. If the estimated and budgeted values are deleted and all of the **UDC** codes are deleted (i.e., column **<sup>30</sup> is blank), the resource code will also be deleted.**

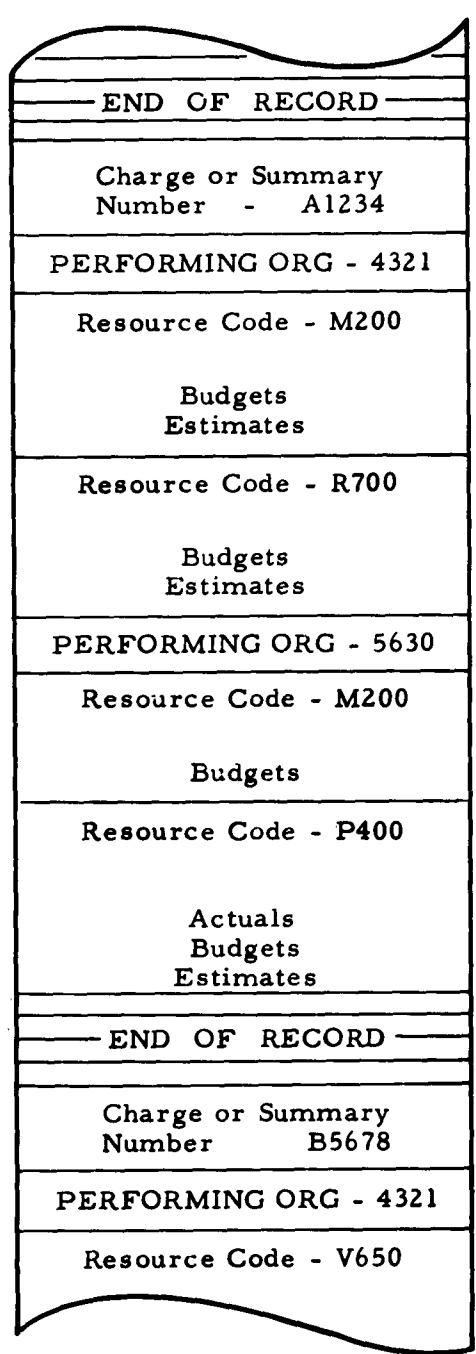

لتعاد

 $\ddot{\phantom{0}}$ 

Figure **V-G-2.** Illustration of a charge number on the PERT Cost master tape

To illustrate: Fig. **V-G-2** shows resource code M200 associated with performing organization 4321. M200 does not have any actual values. Therefore, it would be deleted from the file. Observe that M200 is also associated with performing organization 5630. However, its values in this location are not affected.

**3. If** the last resource code has been deleted, the performing organization will also be deleted.

> To illustrate: Fig. V-G-2 shows that resources M200 and R700 are eligible for deletion. When they are deleted, performing organization 4321 is also deleted. Observe that performing organization 4321 is also associated with charge number B5678. However, its values in this location are not affected.

Procedures for Data Modification (Fig. V-G-3)

Charge or Summary Number

A charge or summary number cannot be separately modified using this input form.

# Performing Organization and Resource Code

#### a. **ADD**

Enter the charge or summary number in columns **2-19.**

Enter the performing organization in columns 20-25.

Enter the resource code in columns 26-29.

Enter the UDC code in column 30.

Enter estimated values starting in appropriate field.

Enter appropriate card numbers in column 79.

Enter A in column **80.**

### b. CHANGE

Use **DELETE** and **ADD** procedures.

#### **c. DELETE**

Use **DELETE** procedures described for Estimated Values.

#### Unit Description Code **(UDC)**

#### a. **ADD**

Cannot be separately added.

#### **b.** CHANGE

Use the **DELETE** procedure for Estimated Values (Case II). Then use the following **CHANGE** procedures.

Enter charge or summary number in columns **2-19.**

Enter performing unit and resource code in columns **20-29.**

Enter new **UDC** code in column **30.**

Enter estimated values starting in appropriate column.

Enter appropriate card numbers in column **79.**

Enter C in column **80.**

The change in **UDC** code must be coordinated with the entry for the corresponding performing organizationresource code in the rate table.

#### **c. DELETE**

**UDC** code can only be deleted when **all** estimated values are deleted. See **DELETE** procedures for Estimated Values.

## Estimated Values

### a. **ADD**

To establish new estimates, use ADD procedure described for Performing Organization.

To enter additional values in new monthly increments, use CHANGE procedure.

「一、天保候後の三年 かい 自然をな

### b. **CHANGE**

Enter charge or summary number in columns **2-19.**

Enter performing organization-resource code and **UDC** code in columns **20-30.**

Enter changed estimates in appropriate fields.

Leave other fields blank.

Enter appropriate card numbers in column. 79.

Enter C in column **80.**

# **c.** DELETE

Case I - To delete selected estimated values;

Enter zeros in appropriate fields.

Use CHANGE procedures.

Case II -To delete all of the estimates for a particular **UDC** type:

> Enter the **UDC** code, of the estimates to be deleted, in column **30.**

Use DELETE procedures described in Case III.

Case III-To delete all estimated values for all UDC types:

Enter charge or summary number in columns **Z- 19.**

Enter performing organization and resource code in columns 20-29.

Enter UDC code in column 30.

Leave all estimated fields blank.

Leave card number blank.

Enter D in column 80.

Submit one card for each **UDC** type which must be deleted.

Case IV - To Delete all estimated and budgeted values simultaneously:

Enter charge or summary number in columns 2-19.

Enter performing organization and resource code in columns 20-29.

Leave UDC in column 30 blank.

Leave all estimated fields blank.

Leave card number blank.

Enter D in column 80.

Submit only one card.

#### Card Number

To modify the card number, resubmit card with correct number in column 79.

### Input Example

- Fig. **V-G-3** illustrates the following types of modifications:
	- Entry **A,** The entry of new values to a previously established performing organization - resource code. Observe that card number 2 indicates that the new

values are being entered in the 13th and 14th month.

Entry B, Changes to previously established values.

Observe that card number **1** indicates that the values being changed are in the 8th, 9th and 10th months.

Observe further that the values in months **9** and **10** are being deleted.

Entry **C,** Deletion of all of the values for a particular **UDC** (Case II).

Observe that the **UDC** code being deleted is direct dollars.

Entry D, The deletion of all of the values associated with a performing organization **-** resource code (Case III).

> Observe that each **UDC** code must be separately deleted.

Entry **E,** The deletion of all of the estimated and budgeted values associated with the combination appearing in columns **2-Z9.**

Observe that column 30 is blank.

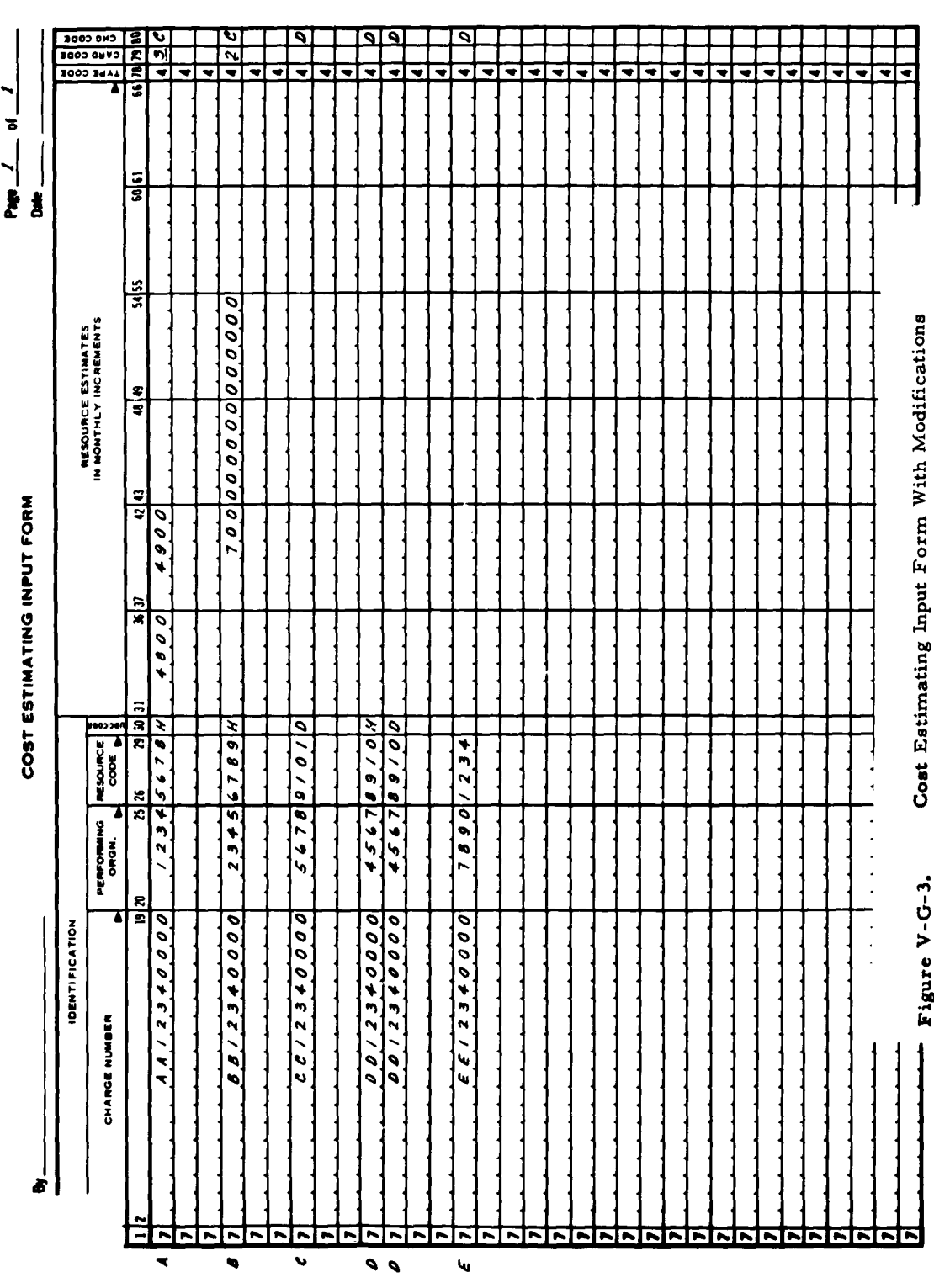

ţ.

 $\ddot{\phantom{0}}$ 

USAF PERT COST SYSTEM

 $\bullet$ 

×

 $V-G-11$ 

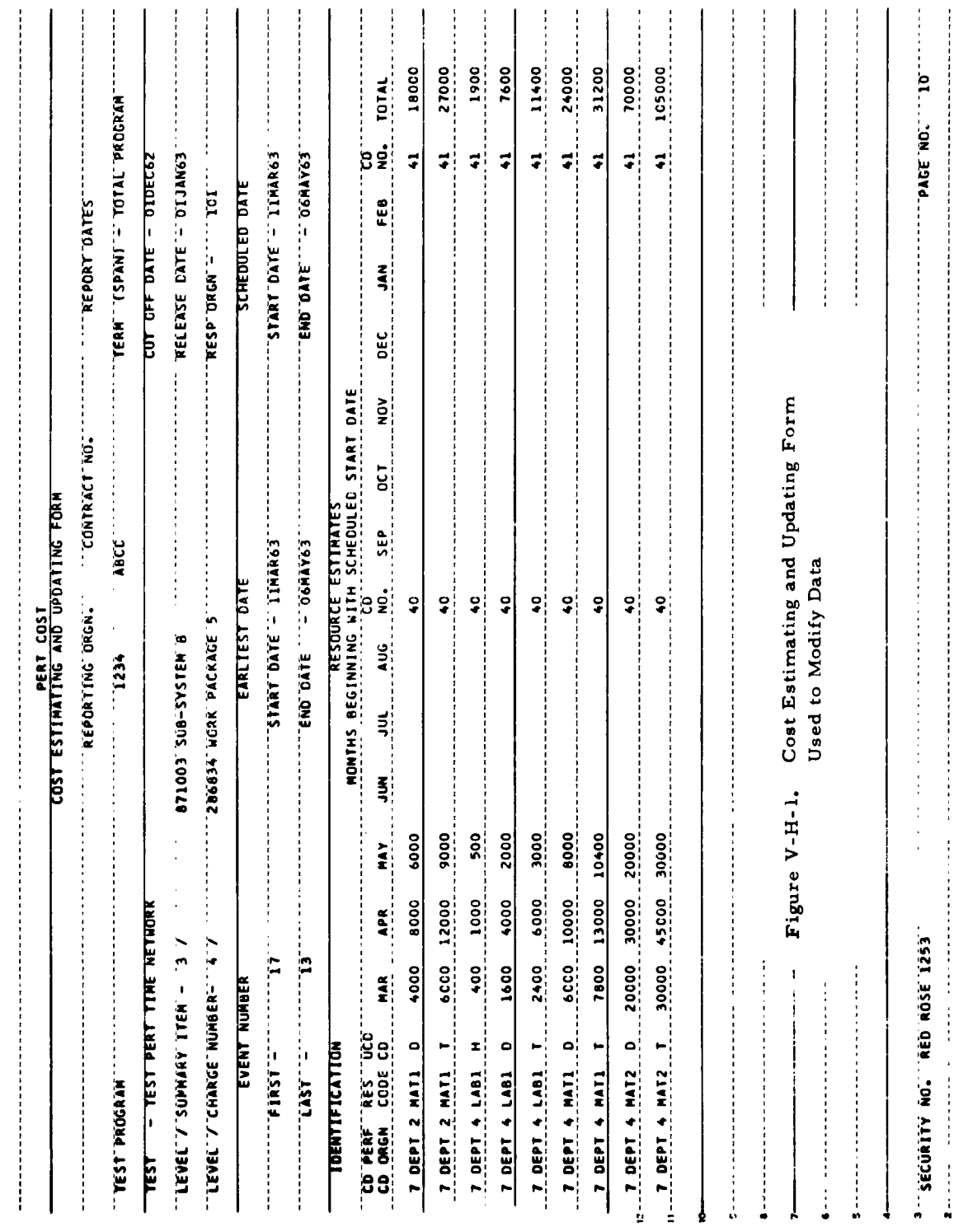

 $\ddot{\phantom{a}}$ 

 $\mathcal{L}$ 

 $V-H-1$ 

## V-H **COST** ESTIMATING **AND UPDATING** MODIFICATIONS (Report Number 85)

The Cost Estimating and Updating Form may be used to modify the estimated values in the master file.

Modifications may be entered directly on this form and subsequently keypunched in the format of the Cost Estimating Input Form.

In order to modify any element of data appearing on this form the user must follow the modification procedures pertaining to the Cost Estimating Input Form.

Observe that there are some resource estimates, which appear on this form, that are computer generated. These values, per se, cannot be modified through the use of this form. For example:

> Assume that the resource estimates were originally submitted as labor hours and subsequently extended **by** the computer to direct and total dollars. These direct and total values cannot be modified directly. However, they may be altered **by** modifying the labor hours or associated rates.

#### Input Example

Fig. V-H-2 illustrates the following types of modifications:

#### Entry A

Entry A illustrates changes to the resource estimates currently in the master file and the entry of additional estimates to a previously established performing organization and resource code.

In order to effect these changes, **2** cards **muat** be keypunched. These cards should appear as follows.

Card 1 contains:

- a. Card code 7 and type code 4 in columns **1** and **78,** respectively.
- **b.** Charge number in columns 14-19.
- c. Performing organization and resource code in columns **20-29.**
- d. UDC code H in column 30.
- e. The new resource estimates starting with the first field.
- f. Card number 0 in column 79.
- g. Change code Cin column 80.

# Card 2 contains:

- a. Card code 7 and type code 4 in columns **I** and **78,** respectively.
- b. Charge number in columns 14-19.
- **c.** Performing organization and resource code in columns 20-29.
- d. UDC code H in column **30.**
- e. The additional resource estimates starting with the first field.
- f. Card number 1 in column **79.**
- g. Change code C in column **80.**

#### Entry **<sup>B</sup>**

Entry B illustrates the simultaneous deletion of all the resource estimates, i. e. **,** both budgeted and estimated for the performing organization, and resource code.

In order to effect this deletion, one card must be keypunched as follows:

- a. Card code 7 and type code 4 in columns 1 and **78,** respectively.
- b. Charge number in columns 14-19.
- **c.** Performing organization, and resource code, in columns 20-29.
- **d.** Change code **D** in column **80.**

# Entry C

 $\ddot{\phantom{1}}$ 

Entry C illustrates the initial entry of resource estimates for a new performing organization and resource code.

In order to effect this initial entry, two cards must be keypunched as follows:

- a. Card code 7 and type code 4 in columns **I** and **78,** respectively.
- b. Charge number in columns 14-19.
- **c.** Performing organization, and resource code, in columns 20-29.
- **d.** UDC code T in column **30.**
- e. Resource estimates starting in the first field.
- **f.** Card codes **3** and 4 in the first and second card, respectively.
- g. Change code A in column **80.**

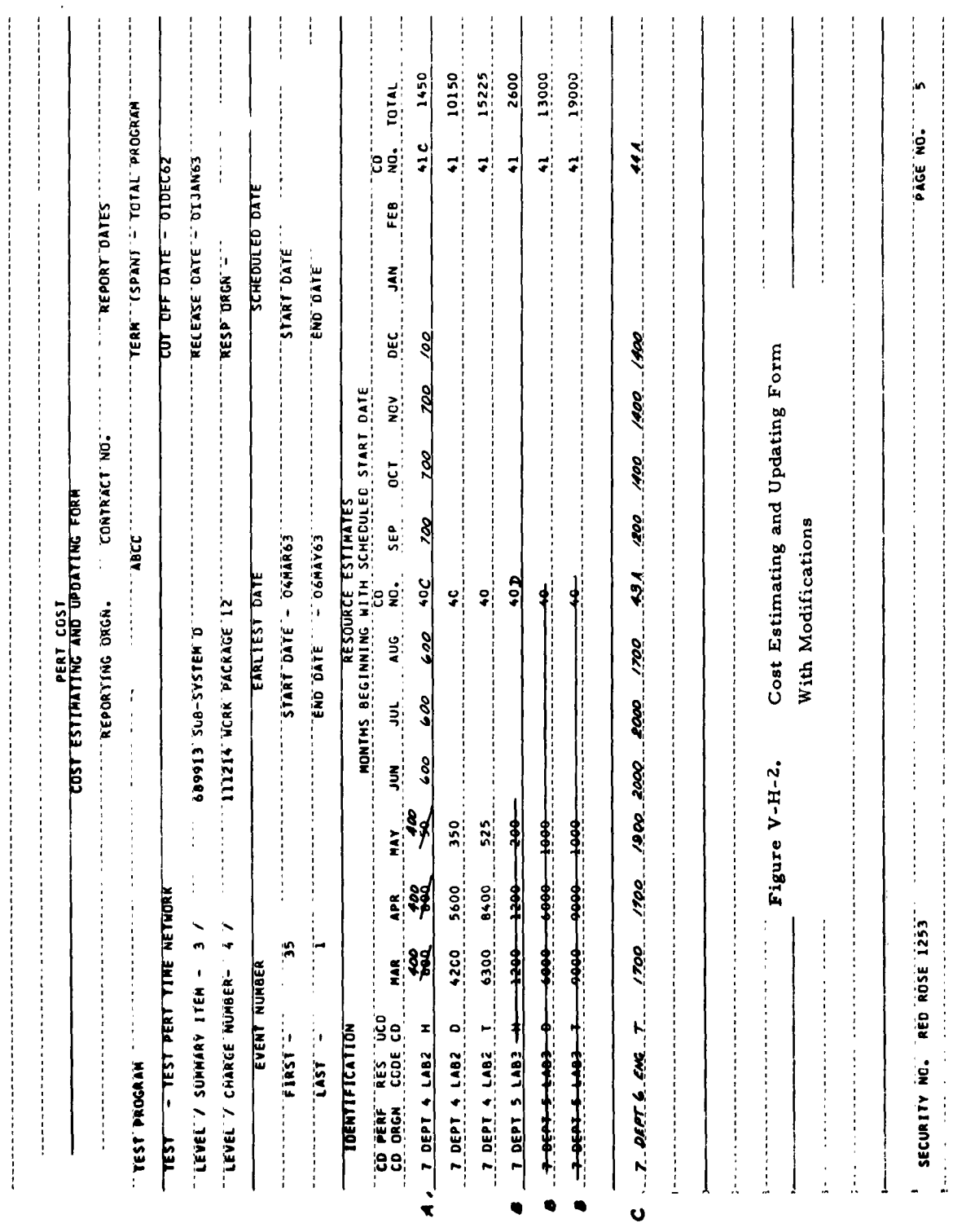

 $V-H-5$ 

 $\ddot{\phantom{a}}$ 

 $\overline{a}$ 

 $\omega$ 

 $\ddot{\phantom{0}}$ 

 $\sim$ 

t

 $\epsilon$ 

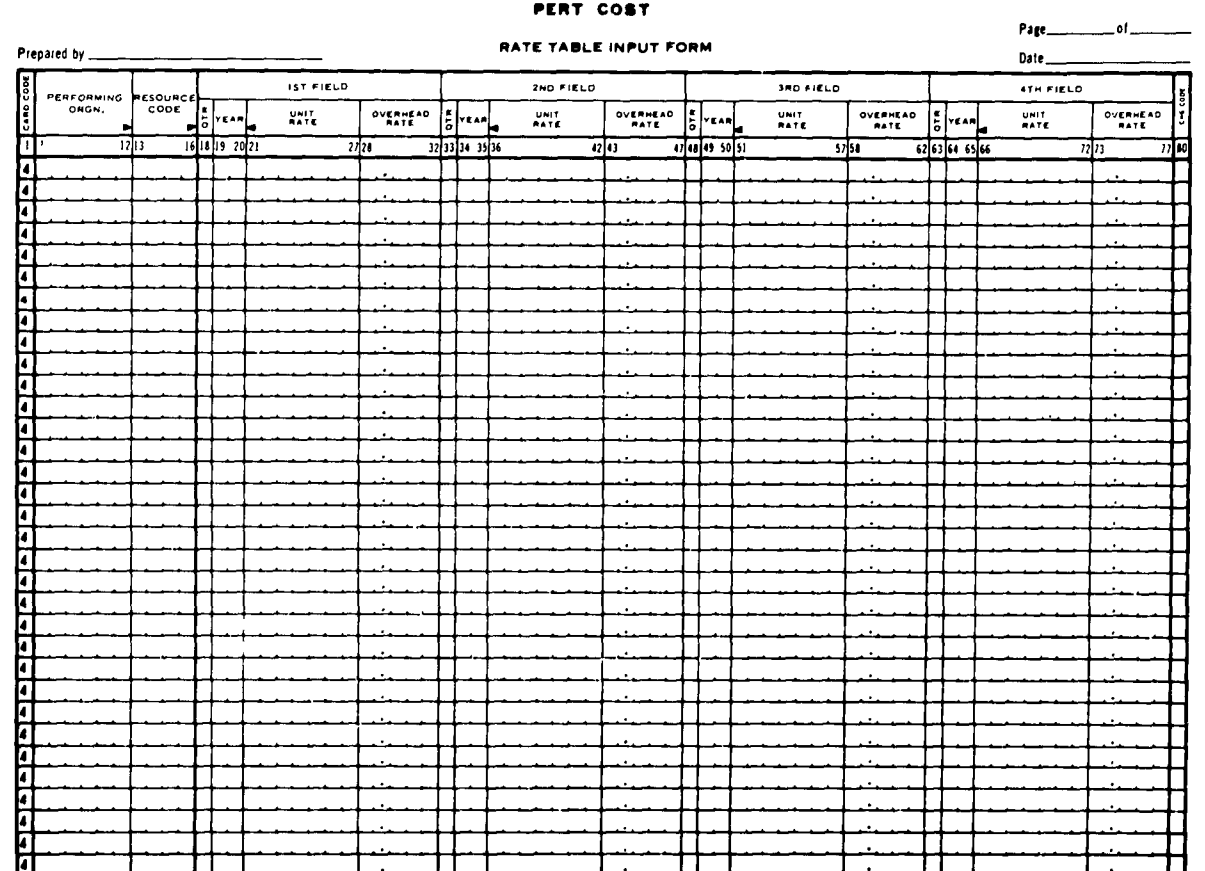

Figure V-I-1. Rate Table Input Form Used to Modify Data

# V-I RATE TABLE INPUT MODIFICATIONS

#### General Description

The Rate Table Input Form (Fig. V-I-i) is used to modify the following elements of data:

> Performing Organization Resource Code Quarter- Year Unit Rate Overhead Rate

These elements of data constitute the rate table which is maintained in a separate part of the master file. Therefore, these modifications to the performing organization and resource codes do not affect other parts of the file.

Three types of change codes are used to modify this data.

 $A = ADD$  $C = CHANGE$ D **=** DELETE

**All** of the modifications entered on this form are referenced to a resource code or to a performing organization-resource code combination. These numbers, therefore, must appear in columns 7-16 of each card.

The maximum number of resource codes or combinations is 266. The maximum number of quarters or years that may be distributed among these combinations is i600.

### Code A, ADD

This code is used to establish the unit and overhead rates in the rate table, for a resource code or a performing organization-resource code combination.

Code A is also used for entering additional quarterly rates for previously established resource codes or combinations.

If the rates are associated with a resource code only, they will be used **by** each performing organization associated with that specific resource code: For example:

> Assume that rates are entered for resource code 4710 and there is no performing organization, **i.** e. **,** columns **7-12** are blank.

> Assume further that performing organization **6721** and 4390 are associated with resource code 4710 on the Cost Estimating Input Form.

The system would then use the rates for resource code 4710 to convert the estimated values of both performing organizations.

# Code C, CHANGE

Code C is used for altering the unit and overhead rates that were previously entered in the system.

The following elements of data are considered to be indicative information and, therefore, cannot be changed through the use of this code:

> Performing Organization Resource Code Quarter- Year

Code C is further used for deleting unit rates and/or overhead rates for specific quarters and years. This is accomplished by reducing the corresponding values to zero.

### Code D, DELETE

Code D is used for the following modifications:

- a. To delete individual unit or overhead rates.
- b. To delete individual quarters or years and their associated rates.
- c. To delete individual resource codes or combinations.

The mechanics of code D operation are:

- a. When both rates are deleted for a specific quarter, the quarter is deleted.
- b. When all quarters are deleted for a specific resource code or combination, the resource code or combination is also deleted.

### Detailed Description

#### Performing Organization and Resource Code

a. ADD

Enter resource code or combination in columns 7-16.

Enter the quarter and year starting with columns 18-20.

Enter the unit rate and/or overhead rates starting with columns 21-32 of the first field.

Enter A in column 80.

### b. CHANGE

Use ADD and DELETE

#### c. DELETE

Enter resource code or combination in columns 7-16.

Enter D in column 80.

Submit **1** card only.

#### Year and Quarter

#### a. **ADD**

**<sup>A</sup>**year may be entered without a quarter, in which case the rates will apply across all of the months of that year.

Year and quarter are modified as a single element of data.  $\mathbf{r}$ 

Each year and quarter must have a corresponding unit rate and/or overhead rate.

To enter additional years and quarters and their rate(s) to a previously entered set of rates, use the **ADD** procedure for resource code.

### **b. CHANGE**

Use **ADD** and **DELETE**

#### **c. DELETE**

When a year and quarter are deleted, the rates are also deleted.

Enter performing organization-resource code, or just the resource code in columns 7-16.

Enter years and quarters, starting with columns **18-20.**

Leave rate fields blank.

Enter D in column 80.

### Unit and Overhead Rates

#### a. **ADD**

Use **ADD** procedures described for resource code, year and quarter.

#### **b. CHANGE**

Enter resource code or combination in columns 7-16.

Enter year and quarters of rates to be changed, starting with columns 18-20.

Enter only the new rates in appropriate fields starting with columns **21-32.**

Enter **C** in column **80.**

#### **c. DELETE**

Individual Rates

Use **CHANGE** procedure placing zeros in the fields to be deleted. **A** decimal point must appear in **the** unit rate field when these zeros are entered.

Both Unit and Overhead Rates

Use **DELETE** procedures for year and quarter.

Entire Resource Code

Enter resource code or combination in columns **7-16.**

Leave all fields blank.

Enter **D** in column **80.**

#### Input Example

- Fig. V-I-2 illustrates the following modifications:
	- Entry **A, 1.** Change of rates for the second quarter of **1963.**
		- 2. Change of unit rate and deletion of overhead rate for third quarter of **1963.**
			- **3.** The deletion of both rates for the fourth quarter of **1963.**
	- Entry B, Deletion of all of the rates for **1963.**
	- Entry **C,** Deletion of all of the rates for the combination in columns **7-16**

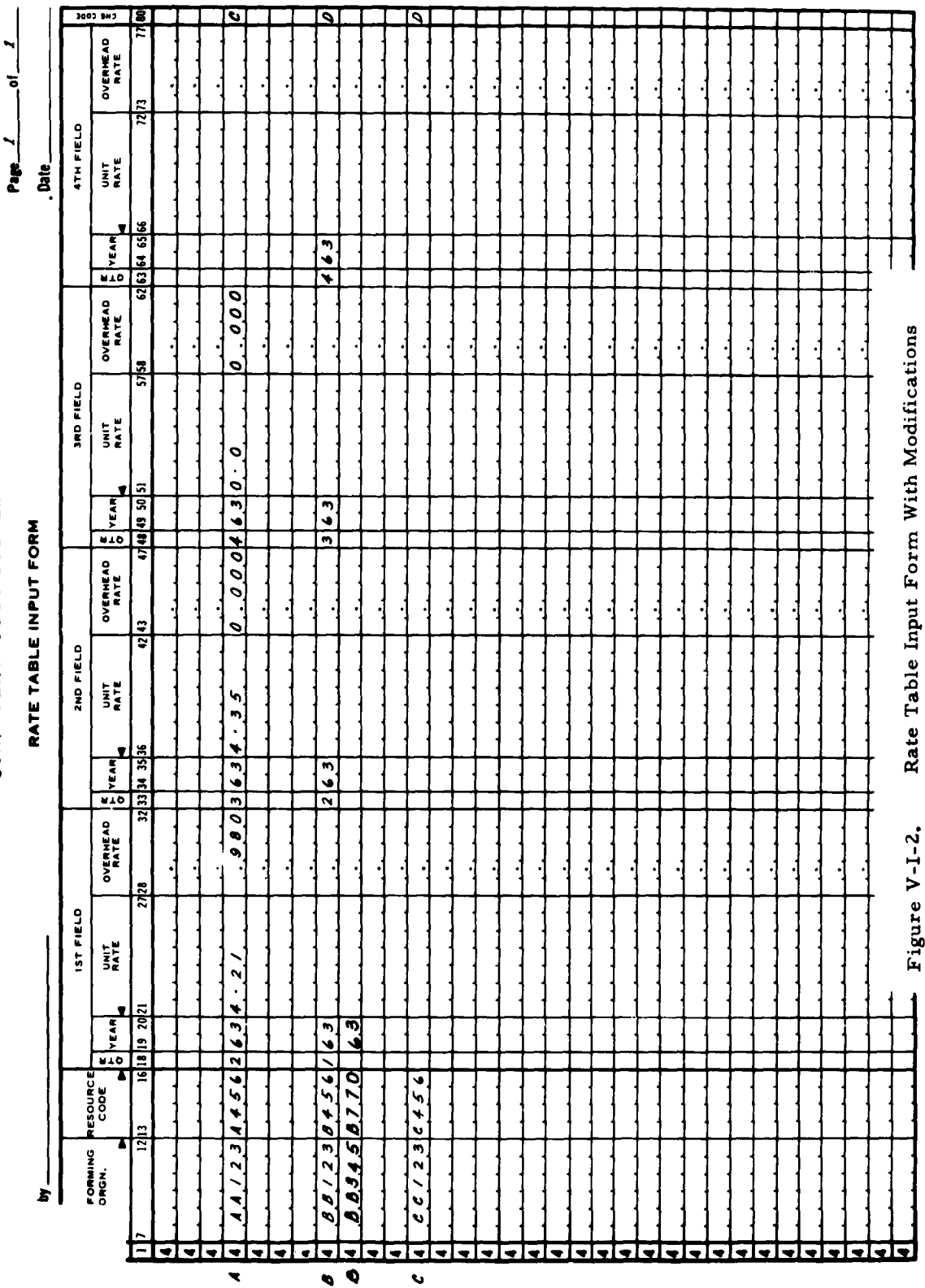

USAF PERT COST SYSTEM

 $\ddot{\phantom{0}}$ Page<br>P

 $V-I-7$ 

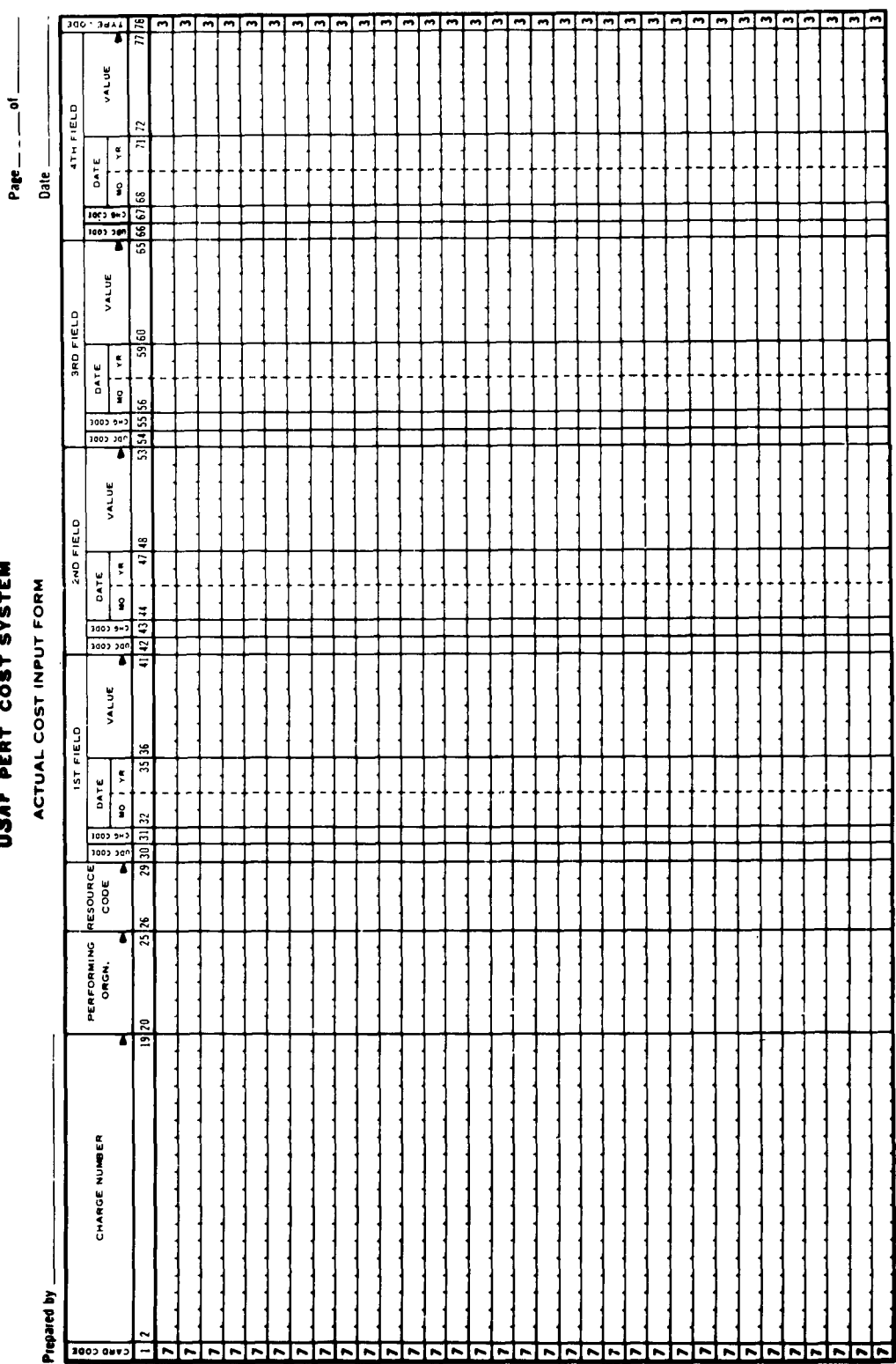

USAF PERT COST SYSTEM

l,

Actual Cost Input Form Used to Modify Data Figure V-J-1.  $\ddot{\phantom{0}}$ 

 $\frac{1}{2}$ 

 $\frac{1}{2}$  $\frac{1}{2}$ 

 $\ddot{\phantom{0}}$ 

 $\frac{1}{2}$ 

# ACTUAL COST INPUT MODIFICATIONS

#### General Description

The Actual Cost Input Form (Fig. V-J-l) is used to modify the following elements of data.

```
UDC
DATE
ACTUAL VALUE
```
Three types of change codes are used to modify this data.

T **= ADD** ALGEBRAICALLY  $R = REPLACE$  $D = DELETE$ 

All of the modifications entered on this form refer to a particular charge or summary number **-** performing organization - resource code combination. These numbers then, must appear in columns 2-29 of each card.

### Code T, **ADD** ALGEBRAICALLY

Code T is used for the following modifications:

- a. For the initial entry of actual values in the master file for a performing organization - resource code.
- **b.** To increase the value of an entry already in the master file.
- **c.** To decrease the value of an entry already in the master file.

The system functions as follows:

- a. If there is no corresponding entry in the file; the actual value is placed in the file.
- **b.** If there is a corresponding entry in the file and the new actual is positive; it will be added to the corresponding entry.

c. If there is a corresponding entry in the file and the new actual is negative, it will be subtracted from the corresponding entry.

 $\mathbf{r}$ 

 $\mathbf{r}$ 

A negative number is designated **by** a minus sign in the first column of the value field. To illustrate:

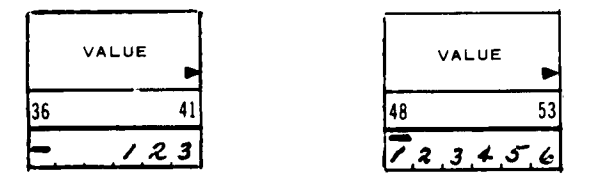

# Code R, REPLACE

Code R is used for the following modifications:

- a. Replace actual values in the file with new values.
- b. Enter additional actual values for a previously established performing organization - resource code.
- c. Delete individual actuals by replacing their values with zero.

# Code **D, DELETE**

This code is used to delete all of the actual values for a particular **UDC** code associated with a performing organization **-** resource code combination.

Code **D** is also used to delete all of the actuals associated with a performing organization - resource code.

The deletion of these actuals, however, will not cause the performing organization and/or the resource code to be eliminated from the file. In order to delete these data; use the procedure described on Page V-G-4.

#### Procedures for Data Modification

Charge or Summary Number - Performing Organization - Resource Code

These elements of data are considered to be indicative information and therefore cannot be altered through the use of change codes.

# Date

The date, i. e. , month and year, is used in conjunction with the UDC code to locate a specific actual value in the file. Therefore, whenever a date is entered; it must be accompanied by a **UDC** code and an actual value.

The date is automatically deleted from the file when all of the actuals associated with it are deleted.

# a. ADD

Use ADD procedures described for actual values.

### b. REPLACE

Use DELETE and **ADD** procedures described for actual values.

#### **c.** DELETE

Use DELETE procedures described for actual values.

#### UDC, Unit Description Code

The UDC code is used in conjunction with the date to locate a specific item in the master file. Therefore, whenever a UDC code is entered; it must be accompanied by a date and an actual value.

**A UDC** code is deleted in conjunction with its associated actual value.

# a. ADD

Use ADD procedures described for actual values.

#### b. REPLACE

Use **DELETE** and ADD procedures described for

# **c. DELETE**

Use **DELETE** procedures described for actual values.

### Actual Values

### a. **ADD**

Enter charge or summary number in columns **2-19.**

Enter performing organization - resource code in columns 20-29.

Enter UDC codes starting with column 30.

Enter T starting with column 31.

Enter the date starting with columns 32-35.

Enter positive or negative actual values starting with columns 36-41.

#### **b.** REPLACE

Use **ADD** procedure, substituting R in column **31.**

### **c. DELETE**

### Case I

Individual values for a specific date and **UDC** code.

Enter charge or summary number in columns **2-19.**

Enter performing organization - resource code in columns **Z0-29.**

Enter **UDC** code in appropriate field.

# **IV-J-5**

Enter R or D in appropriate field.

Enter the date.

Enter zeros in value field to be deleted if R is used.

Leave value field blank if **D** is used.

#### Case II

**All** actual values associated with a specific **UDC** code.

Enter charge or summary number in columns **2-19.**

Enter performing organization **-** resource code in columns **20-29.**

Enter **UDC** code in column **30.**

Enter D in column **31.**

Leave date fields blank.

Leave value fields blank Submit I card per **UDC** code.

### Case III

**All** actual values for a particular date.

Delete each actual associated with the date using the procedure described for case I.

#### Case IV

**All** actual values for a performing organization  resource code.

Delete the actual values for each **UDC** code using the procedure described for case II.

### Input Example

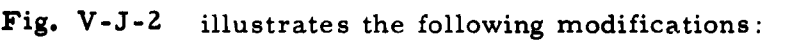

- Entry A, The algebraic addition of actual values to the master file.
- Entry B, The replacement of old actuals with new actuals.
- Entry C, The deletion of actuals through the use of codes D and R. This is an example of Case I.
- Entry D, The deletion of all of the actuals for specific UDC codes. This is an example of Case II.
- Entry E, The deletion of all of the actuals associated with a specific date. This is an example of Case III.
- Entry F, The deletion of all of the actuals associated with the combination appearing in columns Z-Z9. This is **an example of Case IV.**

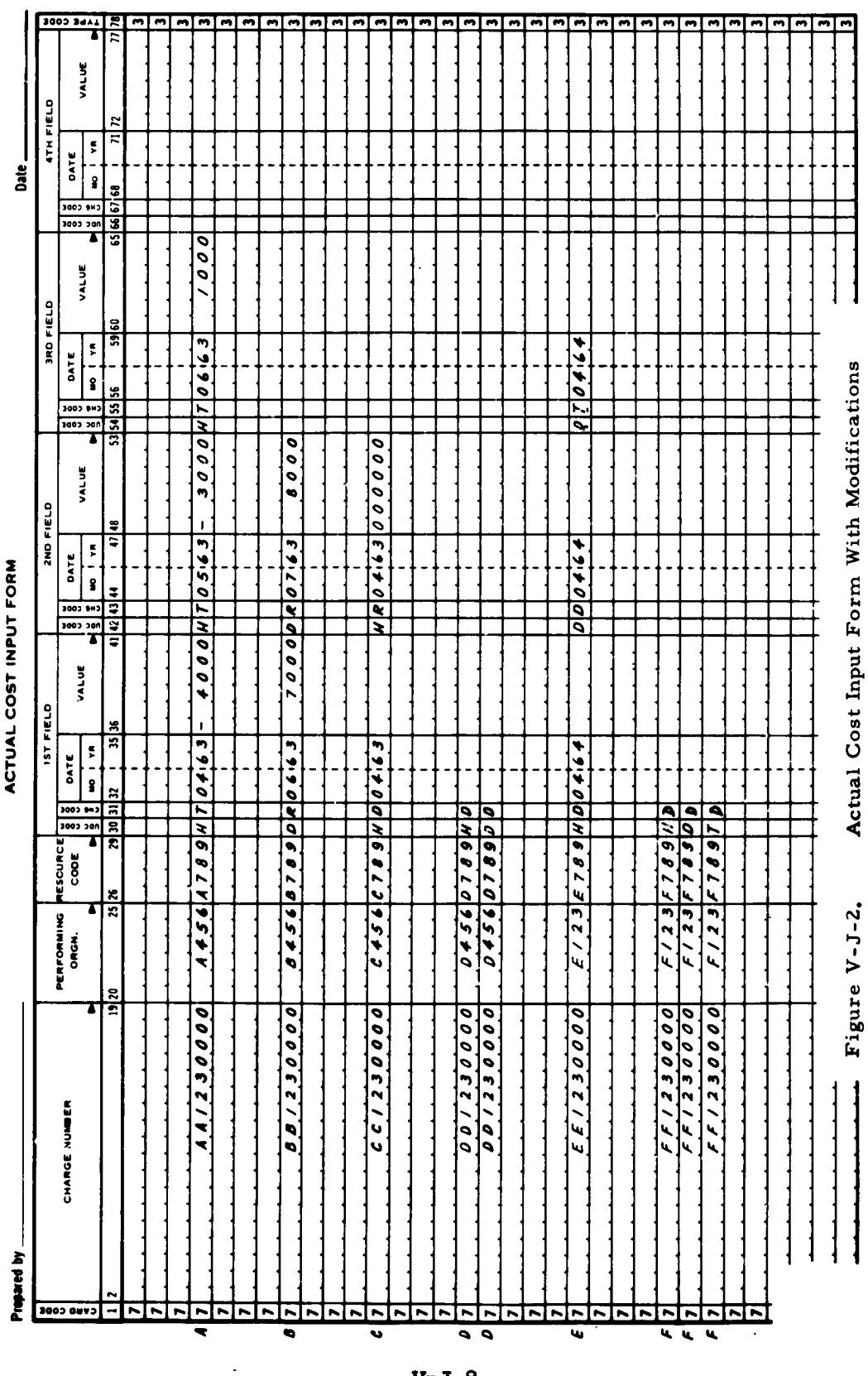

 $\frac{1}{2}$  $\frac{1}{2}$ 

 $\tau$  and  $\tau$  and  $\tau$  and  $\tau$  and  $\tau$  are  $\tau$  and  $\tau$ 

 $\hat{\mathcal{E}}$ 

 $\frac{1}{2}$  $\frac{1}{2}$ 

 $\frac{1}{2}$ 

.

USAF PERT COST SYSTEM

 $\frac{1}{1} - 9t$ 

 $\ddot{\phantom{0}}$ 

 $V - J - 8$ 

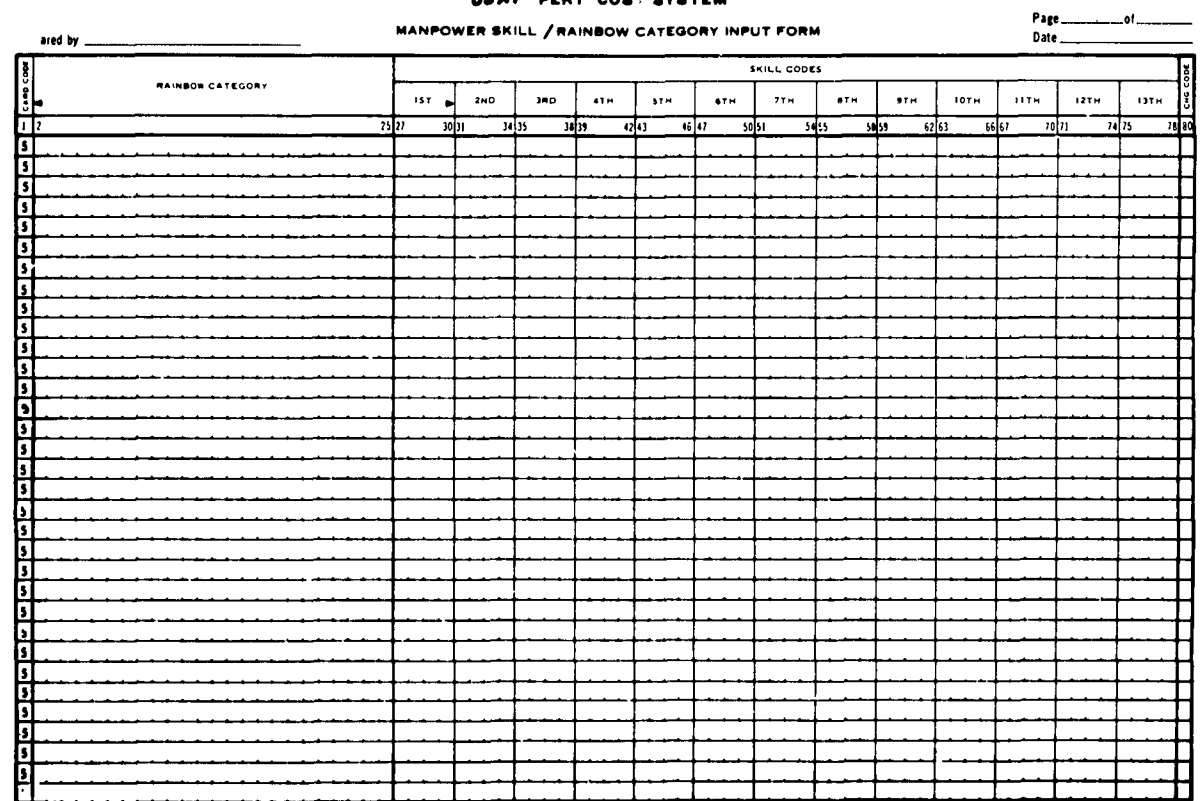

# USAF PERT COST SYSTEM

 $\mathcal{L}$ 

 $\frac{1}{\sqrt{2}}$ 

Figure V-K-1. Manpower Skill/Rainbow Category Input Form Used to Modify Data

# V-K MANPOWER SKILL/RAINBOW CATEGORY INPUT MODIFICATIONS

### General Description

The Manpower Skill/Rainbow Category Input Modifications Form Fig. V-K-i is used to modify resource codes and rainbow categories.

**<sup>A</sup>**table of resource codes and rainbow categories is separately maintained in the master file. Modifications to the resource codes in this table do not affect the resource codes in other parts of the table.

 $\frac{1}{2}$ 

Three types of change codes are used to modify these elements of data.

 $A = ADD$ C **=** CHANGE D = DELETE Code A, **ADD**

Code A is used to add a rainbow category and its resource  $code(s)$  to the master file. It is also used to enter additional resource codes to a previously established rainbow category.

**A** rainbow category cannot be added to the file without a resource code.

The maximum number of rainbow categories is 20. The maximum number of resource codes is **200.**

# Code **C, CHANGE**

Code **C** is used to change the rainbow category associated with a particular resource code.

In order to alter the format or spelling of a category, delete and add codes must be used.
# Code **D, DELETE**

Code **D** is used to delete resource codes and rainbow categories from the table.

If the last resource code associated with a category is deleted, the corresponding category will also be deleted.

## Procedures for Data Modification

# Rainbow Category

## a. **ADD**

Enter the category in columns **2-25.**

Enter the resource code(s) starting in column **27.**

Enter A in column **80.**

## b. CHANGE

Use **DELETE** and ADD procedures.

## **c.** DELETE

Enter category in columns **2-25.**

Enter D in column **80.**

## Resource Code(s)

a. **ADD**

Enter rainbow category in columns **2-25.**

Enter resource code(s) starting in column **27.**

Enter **A** in column **80.**

# **b. CHANGE**

Enter previously established rainbow category in columns **2-25.**

 $\frac{1}{2}$ 

and approach the service of the contract of the contract of

 $\overline{1}$ 

 $\mathcal{L}$ 

Enter resource code(s) starting in column **27.**

 $\mathbf i$  $\frac{1}{4}$  $\ddot{\phantom{a}}$  $\bar{z}$ 

 $\overline{1}$ 

Enter **C** in column **80.**

## **c.** DELETE

Enter rainbow category in columns **2-25.**

Enter resource code(s) to be deleted starting in column **27.**

Enter D in column **80.**

## Input Example

- Fig. V-K-Z illustrates the following modifications:
	- Entry **A,** Deletion of a rainbow category
	- Entry B, Reassignment of resource codes to a previously established rainbow category.
	- Entry **C,** Deletion of five resource codes.

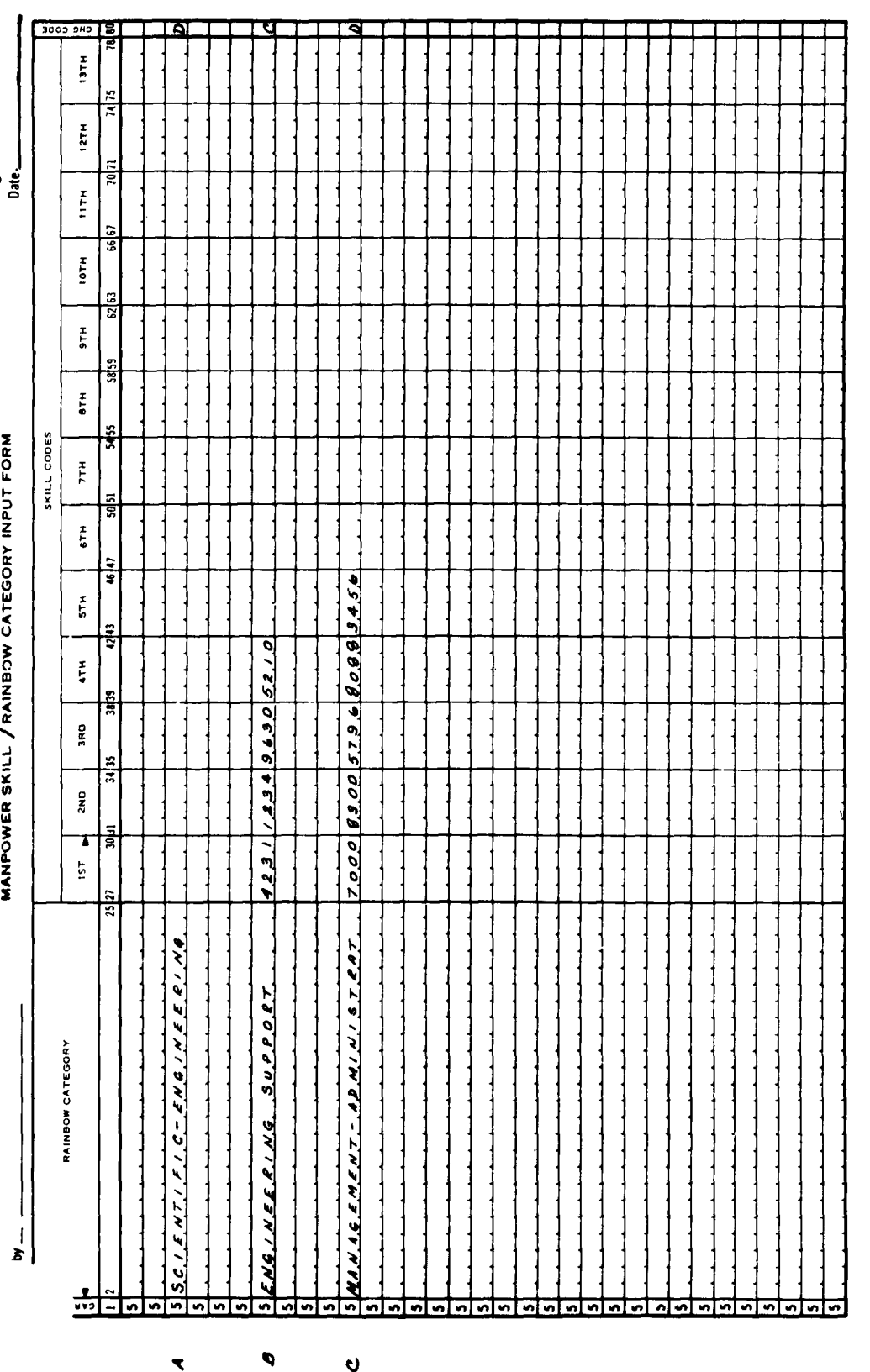

 $\begin{array}{c} \frac{1}{2} \\ \frac{1}{2} \end{array}$ 

 $\frac{1}{2}$ 

 $\ddot{\phantom{0}}$ 

 $\begin{array}{c} \star \\ \downarrow \\ \downarrow \end{array}$ 

Manpower Skill/Rainbow Category Input Form

Fig. V-K-2.

With Modifications

USAF PERT COST SYSTEM

 $\ddot{\phantom{0}}$ 

Page  $\frac{1}{\sqrt{2}}$  of

 $\ddot{\phantom{a}}$ 

 $V-K-5$ 

 $\ddot{\mathbf{c}}$ 

 $\blacktriangleleft$ 

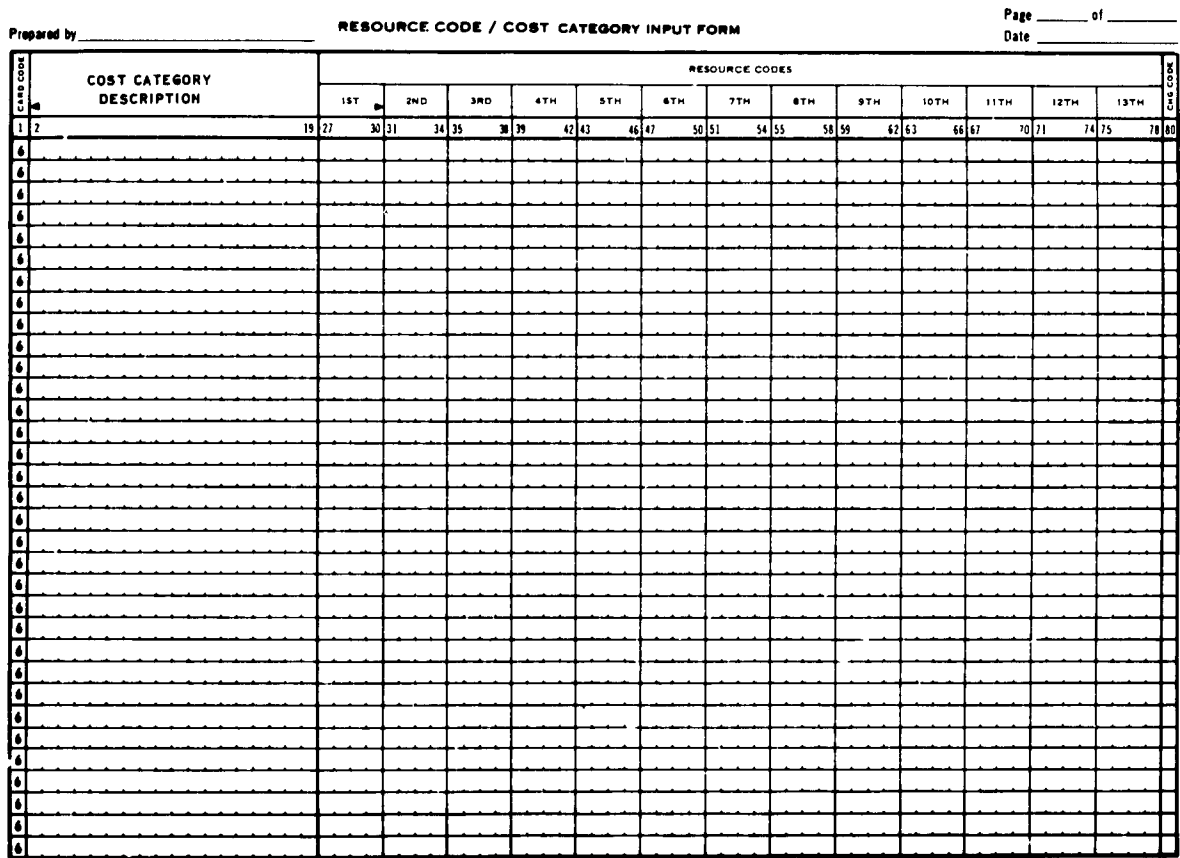

# USAF PERT COST SYSTEM

Figure V-L-1. Resource Code/Cost Category Input Form Used to Modify Data

# V-L RESOURCE **CODE/COST** CATEGORY INPUT MODIFICATIONS

## General Description

The Resource Code/Cost Category Input Form (Fig. V-L-l) is used to modify resource codes and cost categories. A table of resource codes and cost categories is separately maintained in the master file. Modifications to the resource codes in this table do not affect the resource codes in other parts of the table.

Three type of change codes are used to modify these elements of data.

 $A = ADD$ **C** = CHANGE **D = DELETE** Code **A, ADD**

This code is used to add a cost category and its resource code(s) to the master file. It is also used to enter additional resource codes for a previously established cost category.

**A** cost element cannot be added to the file without a resource code.

The maximum numbe-" of cost categories is **20.** The maximum number of resource codes is **200.**

# Code **C, CHANGE**

This code is used to change the cost category associated with a particular resource code.

In order to alter the format or spelling of a cost category, delete and add codes must be used.

# Code **D, DELETE**

This code is used to delete resource codes and cost categories from the table.

If the last resource code associated with a cost category is deleted, the corresponding resource code will also be deleted.

## Procedures for Data Modification

# Cost Caterogy,

# a. **ADD**

Enter the cost category in columns **2-25.**

Enter the resource code(s) starting in column **27.** Enter **A** in column **80.**

## b. **CHANGE**

Use **DELETE** and ADD procedures.

## **c. DELETE**

Enter cost category in columns **2-25.**

Enter **D** in column **80.**

## **Resource Codels }**

# a. **ADD**

Enter costcategoryin columns **2-25.**

Enter resource code(s) starting in column **27.**

Enter **A** in column **80.**

# b. **CHANGE**

Enter previously established cost category in columns **2-25.**

Enter resource code(s) starting in column **27.**

Enter **C** in column **80.**

# **c. DELETE**

Enter cost category incolumns **2-25.**

Enter resource code(s) to be deleted starting in column **27.**

Enter **D** in column **80.**

## Input Example

- Fig. V-L-2 illustrates the following modifications:
	- Entry **A,** Deletion of a cost category
	- Entry B, Reassignment of resource codes to a previously established cost category
	- Entry **C,** Deletion of five **resource codes.**

**V-L-4**

I

 $\bullet$ 

š

 $\overline{\overline{1}}$ 

USAF PERT COST SYSTEM

٠

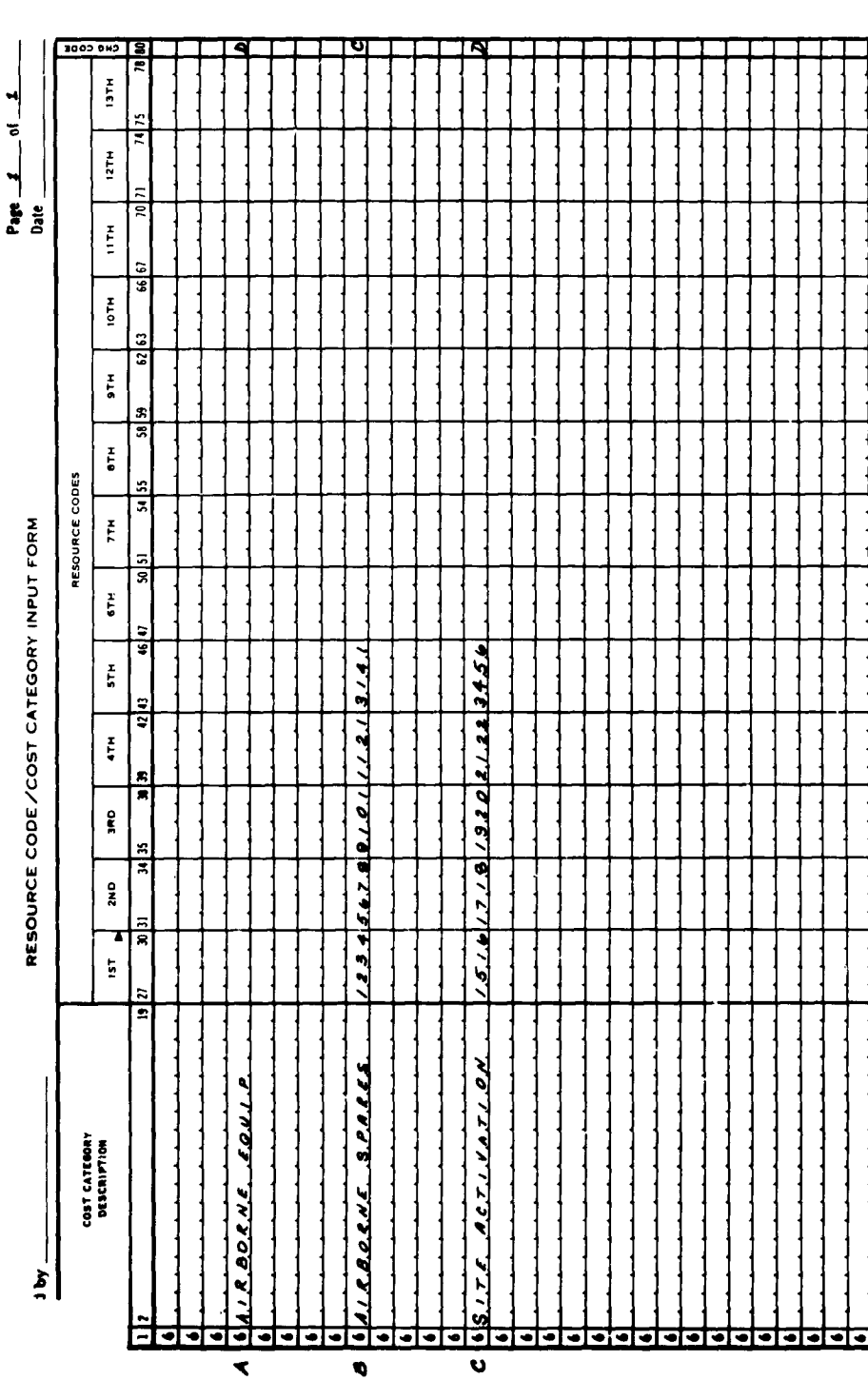

Resource Code/Cost Category Input Form With Modifications  $\begin{array}{c} \mathbf{1} \rightarrow \mathbf{1} \rightarrow \mathbf{1$ 

 $\frac{1}{2}$ 

 $\frac{1}{2}$ 

 $\frac{1}{k}$ 

 $\frac{1}{2}$ 

 $\frac{1}{2}$ 

 $\hat{\textbf{z}}$ 

 $\frac{1}{2}$ 

 $\cdot$  $\frac{1}{2}$ 

 $\bar{z}$ 

Figure V-L-2.

 $V-L-5$ 

CHAPTER VI

 $\frac{1}{2}$ 

 $\bar{\rm{r}}$ 

 $\hat{\pmb{\epsilon}}$ 

 $\frac{1}{4}$ 

 $\bar{1}$  $\bar{\rm I}$  $\frac{1}{2}$ 

 $\frac{2}{3}$  $\frac{1}{\sqrt{2}}$ 

# OPERATING PROCEDURES

## CHAPTER VI

# OPERATING PROCEDURES

# VI-A IBSYS MONITOR

The USAF PERT Cost system uses the IBSYS Basic Monitor system. The official designation of this monitor is the IBM 7090/7040 IBSYS Processor 7090-PR-130, Version 8.

# Systen Unit Function Table, SYSUNI

Systems operating under the IBSYS monitor must use certain tape units to carry out specific functions such as library, **job** input, and output. Tape units, therefore, are assigned certain symbolic names which are indicative of their functions. These symbolic names and their corresponding tape units are maintained **by** the monitor in a table designated as the System Unit Function Table, or SYSUNI. Since the assignment of tapes may vary with each computer installation, the monitor provides for the modification of this table through the use of the Unit Assignment Control Cards.

The IBSYS Master used **by** the Air Force uses the following SYSUNI TABLE.

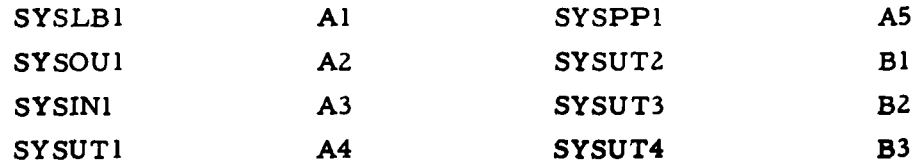

**All** other tape units are unassigned.

# VI-B **TAPE ASSIGNMENT**

The **USAF** PERT Cost program uses the tape assignments shown in Figure VI-B-1.

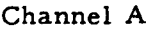

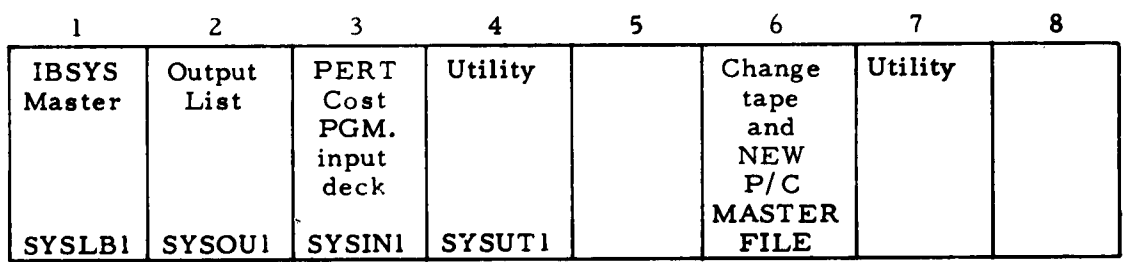

# Channel B

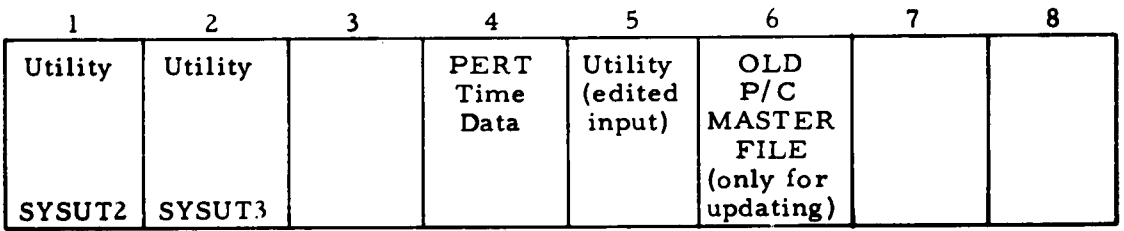

Figure VI-B-1. Tape Assignments

# **VI-C** TAPE REASSIGNMENT

The tapes shown in Fig. VI-B-1 may be reassigned to other units and channels through the use of either of the following two procedures:

- (a) The Tape Reassignment Card (Control Card **D)** described in section III-C.
- **(b)** A permanent change may be effected by recompiling the program, using the change cards shown in Fig VI-C-l. The asterisks shown in the variable field portion of these cards refer to the entries in Table VI-C-1.

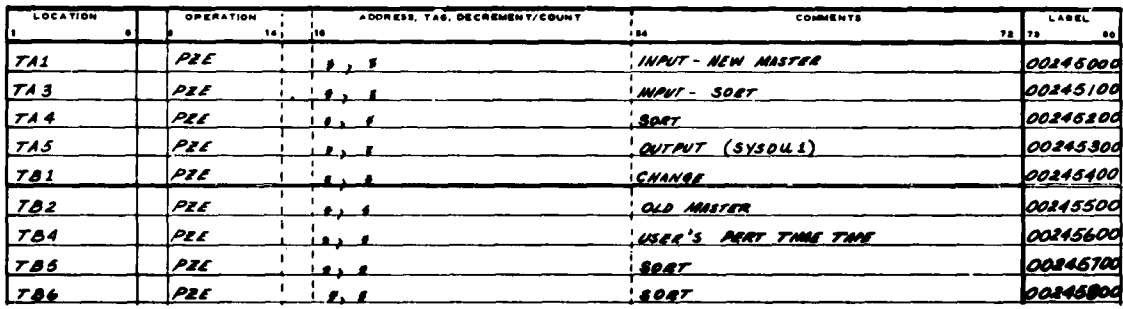

Figure VI-C-l. Change Cards for Tape Reassignment

# Important Points

It is important to observe that:

- (a) TA5 must correspond to the SYSOUl tape
- **(b)** TA3 and TA4 should be on opposite channels from TB5 and TB6 for efficiency in sorting.

| PHYSICAL UNIT  | VARIABLE FIELD<br>$(COLS 16-21)$ |  |  |
|----------------|----------------------------------|--|--|
| A <sub>1</sub> | 641, 1                           |  |  |
| A2             | 642, 1                           |  |  |
| A <sub>3</sub> | 643, 1                           |  |  |
| A <sub>4</sub> | 644, 1                           |  |  |
| A <sub>5</sub> | 645, 1                           |  |  |
| A <sub>6</sub> | 646, 1                           |  |  |
| A7             | 647,1                            |  |  |
| A8             | 648, 1                           |  |  |
| B1             | 1153, 1                          |  |  |
| B <sub>2</sub> | 1154, 1                          |  |  |
| B <sub>3</sub> | 1155, 1                          |  |  |
| <b>B4</b>      | 1156, 1                          |  |  |
| B <sub>5</sub> | 1157, 1                          |  |  |
| <b>B6</b>      | 1158,1                           |  |  |
| B <sub>7</sub> | 1159, 1                          |  |  |
| B <sub>8</sub> | 1160,1                           |  |  |

TABL 3 VI-C-1 Variable Field Entries for Assigning Tapes

# Tape Assignments With ASD Basic Monitor

In the event that the USAF PERT Cost program is run in conjunction with the version of the IBSYS Basic Monitor used at the Aeronautical Systems Division (ASD), the user may consider it advantageous to permanently change the tape assignments in the PERT Cost program. In this case the following modifications are suggested.

> (a) Recompile the PERT Cost program using the change cards shown in Figure VI-C-2.

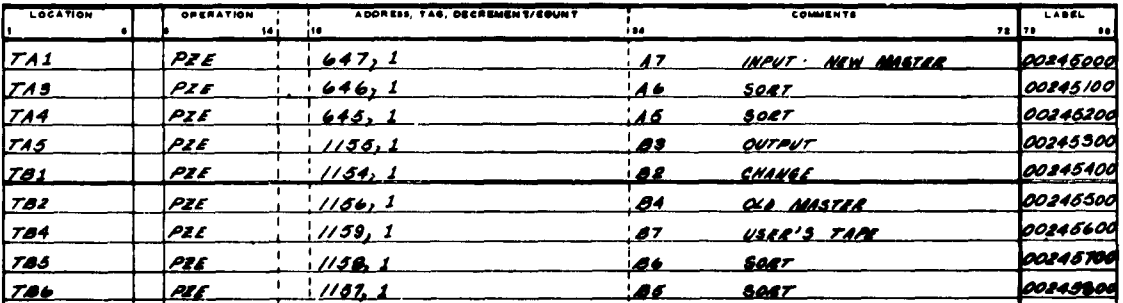

Figure VI-C-2.

Change Cards for Conversion<br>to the ASD Version of IBSYS

 $\bar{\Sigma}$ l.

 $\cdot$ 

Modify the SYSUNI table through the use of the following  $(b)$ cards:

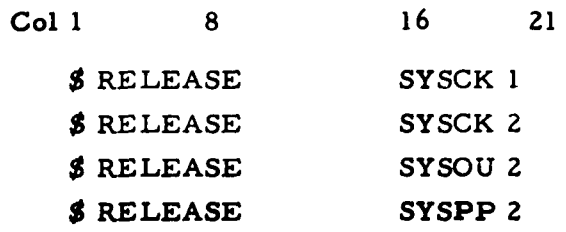

# VI-D IBSYS COMPILING PROCEDURES

# Input Deck Set-up

The input deck consists of the following cards in the following sequence:

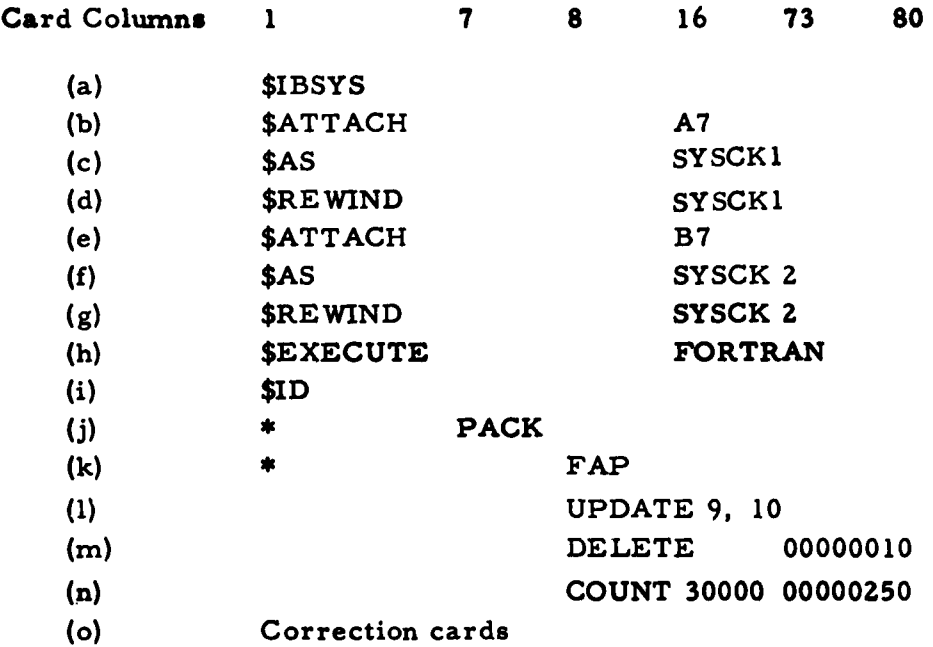

Correction cards are used to update the symbolic program cards. Serialization must be entered in columns **73** - **80.** See the FAP manual for the precise format of these cards.

## End Card

An end card must **be** inserted with the following format:

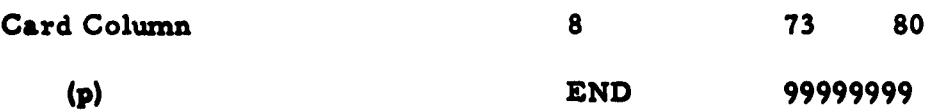

 $\ddot{\phantom{a}}$ 

# IBSYS Control Cards

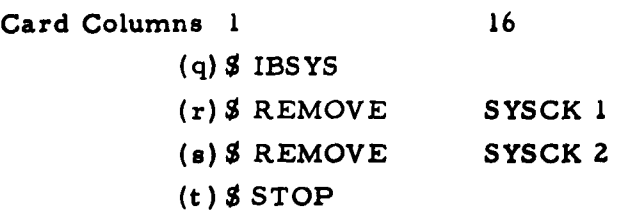

## Tape Assignments

The tape assignments for compilation are shown in Fig. VI-D-1.

Channel A

| IBSYS           | Output                                | Input |         |       | Old blocked       |  |
|-----------------|---------------------------------------|-------|---------|-------|-------------------|--|
| <i>i</i> Master | list                                  | deck  | Utility | Punch | update tape       |  |
|                 |                                       |       |         |       | $(\text{symbol})$ |  |
|                 | SYSLB I SYSOU I SYSIN I SYSUT I SYSPP |       |         |       | <b>ISYSCK</b>     |  |

Channel B

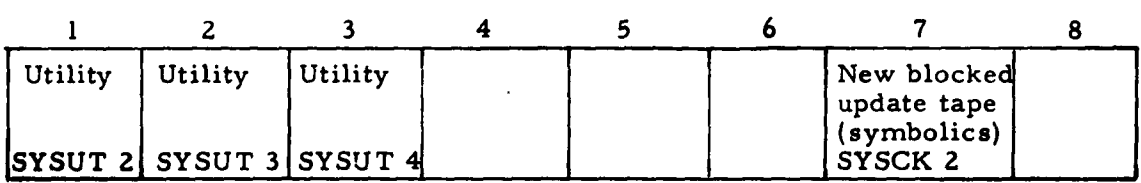

Figure VI-D-1. Tape Assignments for Compilation

# Peripheral Input

Place the card deck describedon Page VI-D-l on tape, using an IBM 1401 card-to-tape program. Place this tape on unit A3 as indicated in Fig. VI-D-1.

## Console Operation

- (a) Reset.
- **(b)** Clear and load tape.
- (c) On-line printer message will indicate the number of errors.
- **(d)** Save **B7** (new, updated symbolic tape).

## Peripheral Output

- (a) Program listing is on **A2 (SYSOU 1).**
- **(b)** Absolute FAP deck is on punch tape **A5** (SYSPP **1).**

# Compilation Using **ASD** IBSYS Monitor

The tape assignments for compiling the PERT Cost module using the **ASD** version of IBSYS are shown in Fig. VI-D-2.

| <b>IBSYS</b><br><b>Master</b> | Input<br>deck |  | Old blocked<br>update tape<br>(symbolics) |  |
|-------------------------------|---------------|--|-------------------------------------------|--|
| SYSLB 1                       | <b>SYSIN</b>  |  | SYSUT I SYSUT3 SYSCK                      |  |

Channel **A**

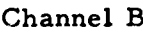

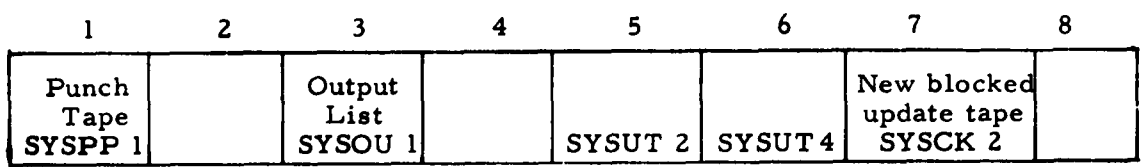

Figure VI-D-2. Tape Assignments for Compilation Using the **ASD** Version of IBSYS

Peripheral Output

- (a) Program listing is on B3 **(SYSOU 1).**
- **(b)** Absolute FAP deck is on punch tape BI (SYSPP **1).**
- **(c)** Due to the size of the program, a **symbolic reference table will not be generated.**

# **VI-E** IBSYS OPERATING PROCEDURES

Input Deck Set-up--Program

The PERT Cost program deck consists of the following cards in the following sequence.

IBSYS Control Cards Card .Columns **1** 7 **8 16** (a) SIBSYS **(b) \$EXECUTE** FORTRAN **(c)** End-of-file card **(d)** \*ID (e) **\*** XEO Program Cards (a) First program section **(b)** Card Columns 1 7 \* DATA (c) Remaining program sections IBSYS Control Cards Card Columns **1** (a) \$IBSYS **(b) \$STOP** Input Deck Set-up--PERT Cost Data The PERT Cost data cards must be assembled in the following sequence.

> (a) UNSORTED RAW DATA **TAPE** (Columns 1-22)  $\star$

> > $\star$

- **(b)** Control Card A
- (c) Control Card B
- **(d) All** other control cards if required **\***
- (e) Cost Data (sort not required)
- **(f) EOF** Card

**\*See USAF** PERT Cost System Description Manual Volume **III** for yecise format

 $\ast$ 

# Tape Assignments

The tare assignments required for operation of this program are shown in Fig. VI-B-l.

## Peripheral Input

- (a) Place deck on tape and place the deck on H3.
- **(b)** Place deck containing Cost Data on tape. Place tape on **A6.**

# Console Operation

- (a) Reset.
- **(b)** Clear and load tape.
- (c) Follow on-line printer instructions.

#### Program Halt

Should the program be aborted (due to machine malfunction, etc.) after operating the PERT Cost edit sort phase, logical tape unit B-5 must be switched with **A6** in order to restart without having to rewrite the tape containing the PERT Cost data. An on-line message will indicate when this portion of the program has been operated.

# VI-F IBSYS CONVERSION MACROS

This PERT Cost program was initially programmed, compiled, and checked out using the Aerospace System B monitor. In order to distribute the program for use with the IBSYS monitor, a compatibility package was written. This package channels all of the *I/O* through IOEX (the trap supervisor employed by IBSYS) through the use of macro instructions. It is used to start and stop all *I/O* operations as well as to check for redundancies and initiate recovery procedures. This package was used to compile the PERT Cost program using IBSFAP by placing the card deck containing the macros in front of the PERT Cost program.

The following macros were used:

- (a) LODMIT Brings successive program sections from SYSINI into core.
- (b) OUTPUT Writes on-line and off-line messages
- (c) BACKR Backspace a record (s)
- (d) BACKF Backspace a file (s)
- (e) READ Read a record
- (f) WRITE Write a record
- (g) WEOF Write an end-of-file mark
- (h) F.EWND Rewind a tape
- (i) UNLOAD Rewind and unload a tape
- **(j)** CARDS Read a card image from SYSINI
- (k) STEPR Skip a record (s)
- **(1)** STEPF Skip a file (s)
- (m) TAPESN Returns the address of the unit control block for the tape unit indicated in the address of the accumulator

APPENDIX **A**

 $\sim 10$ 

 $\ddot{\phantom{0}}$ 

 $\cdot$ 

 $\ddot{\phantom{0}}$  $\ddot{\phantom{0}}$ 

 $\sim 10$ 

### APPENDIX **A**

## GLOSSARY OF TERMS

## SYMBOLS

- a = Optimistic time estimate for an activity.
- b = Pessimistic time estimate for an activity.
- m = Most likely time estimate for an activity.
- $t_e$  = Elapsed time for an activity.
- $t_{\rm g}$  = Scheduled elapsed time for an activity.
- $E = A$  symbol on the Management Summary Report representing  $S_{\overline{E}}$  for the most critical activity within a work package or summary item.
- L = A symbol on the Management Summary Report representing  $S_L$  for the most critical activity within a work package or summary item.
- S = A symbol on the Management Summary Report representing the scheduled completion date  $(T_c)$  for the final activity in a work package or summary item.
- $S_E$  = Earliest completion date for an activity (based on  $t_a$ ).
- $S_{I}$  = Latest completion date for an activity (based on  $t_{\rm g}$ ).

 $T_A$  = Actual completion date.

- $T_E$  = Earliest expected date for an event (based on  $t_e$ ).
- **T**<sub>D</sub> = Directed date (directed by USAF, DOD, or other top level authority) for a specific accomplishment.
- $T_{\tau}$  = Latest allowable date for an event (based on  $t_a$ ).

 $T_S$  = Scheduled completion date for an activity.

 $A = A$  symbol on the Management Summary Report representing the actual completion date  $(T_A)$  for the final activity in a work package or summary item.

### SYMBOLS (Continued)

- <sup>S</sup>**=** A symbol appearing on the Management Summary Report representing the scheduled completion date  $(T<sub>S</sub>)$  for the final activity in a work package or summary item.
- s. **=** Data Justification marker, Right-Justified
- **=** Data Justification marker, Left-Justified

### TERMS

Account Code Structure The numbering system used to assign summary numbers to elements of the work breakdown structure and charge numbers to individual work packages.

Activity An element of a program which is represented on a network by an arrow. An activity cannot be started until the event preceding it has occurred. An activity may represent:

- a. a process
- b. a **job** to be performed
- c. a procurement cycle
- d. waiting time

In addition, an activity may simply represent an interdependency or constraint between two events on the network.

Activity Slack The difference in time, comparing the earliest completion date  $(S_{\overline{E}})$  with the latest completion date  $(S_{\overline{L}})$  for a given activity. The activity slack indicates the range of time within which an activity can be scheduled for completion. When the  $S_F$  for an activity is later than the  $S_T$ , then the activity is said to have negative slack and either the current activities or subsequent activities must be replanned or the program schedule will slip. When the S<sub>L</sub> for an activity is later than the S<sub>E</sub>, the activity is said to have positive slack, and additional time is available for performing the activity without causing the program schedule to slip.

Actual Costs The expenditures incurred plus any prespecified types of unliquidated commitments charged or assigned to a work effort.

Burden Center A group of organizations using a common overhead rate.

Charge Number A number used for identifying the costs charged to a work package.

Commitment An obligation (in dollars) incurred **by** a contractor in performance of a contract.

Completion Date The completion date for an event.

Constraint The relationship of an event to a succeeding activity wherein an activity may not start until the event preceding it has occurred. The term  $"constraint"$  is also used to indicate the relationship of an activity to a succeeding event wherein an event cannot occur until all activities preceding it have been completed.

Contract Estimate The cost estimate associated with a specific work package or summary item which, when totaled with the contract estimates for all other work packages in a program, results in the total cost estimate for the program.

Contract Estimate for Work Completed The sum of the contract estimates for each completed work package plus a portion of each work package in process results in the contract estimate for work completed. The contract estimate for work is computed as follows:

# Current Contract Estimate x **Actual Cost to Date**<br>Latest Revised Estimate

Contract Number The numeric designation, or a representative code, for for the contract(s) or agreement(s) included in each report.

Cost Activity An activity which employs resources, the costs of which are a direct charge to the program.

Cost Category The name and/or number of a functional, hardware, or other significant cost category for which costs are to be summarized.

Critical Path That particular sequence of activities that has the greatest negative (or least positive) activity slack.

Direct Cost Cost charged directly to the contract.

Directed Date for an Event  $(T_D)$  A date for a specific accomplishment directed by USAF, DOD, or similar top level authority.

Earliest Completion Date  $(S_E)$  The  $S_E$  value for a given activity is equal to the sum of the scheduled elapsed time  $(t_{\rm g})$  for the activities on the longest path from the beginning of the program up to and including the given activity. Thus,  $S_F$  represents the earliest date on which an activity can be completed.

Earliest Expected Date  $(T_{\overline{E}})$  The earliest date on which an event can be expected to occur. The  $T_{\rm E}$  value for a given event is equal to the sum of the statistically calculated expected elapsed times (t<sub>a</sub>) for the activities on the longest path from the beginning of the program to the given event.

Elements of Cost Specific subdivisions of cost used to identify the nature of resources employed. An addendum will be published to provide a list of cost elements to be used for reporting to the Air Force.

Estimate-to-Complete The estimated manhours, costs, and time required to complete a work package or summary item (includes applicable overhead except where direct costs are specified).

Event A specific definable accomplishment in a program plan, recognizable at a particular instant in time. Events do not consume time or resources and are normally represented in the network by circles or rectangles.

Expected Elpased Time  $(t_e)$  The expected (or statistically computed) elapsed time for performing an activity in weeks (calculated using the formula  $t_e = \frac{a + 4m + b}{6}$ .

Expenditure Actual disbursement of funds **by** a contractor for in-plant or subcontract expenses pertaining to a contract.

First Event Number The number of the first event in time (based on  $S_E$ ) for a work package or summary item. This event number defines the beginning of the work package or summary item in relation to the network.

Individual Cost Activity A cost activity that, by itself, constitutes a work package with identifiable resources.

Item A summary item on the work breakdown structure.

Justified This term is used to indicate the position of an element of data in a data field on the input form. For example:

> Left-Justified  $= 810111$  $Right-Justified = 11810$

Labor Hours Direct manhours expended by personnel involved in direct labor activities affecting the design, development, test, fabrication, and assembly of contract articles.

**Last Event Number** The number of the last event in time (based on  $S_E$ ) for a work package or summary item. This event number defines the end of the work package or summary item in relation to the network.

Latest Allowable Date  $(T<sub>L</sub>)$  The latest date on which an event can occur without creating an expected delay in the completion of the program. The  $T_L$  value for a given event is calculated by subtracting the sum of the expected elapsed times (t<sub>a</sub>) for the activities on the longest path from the given event to the end event of the program from the latest date allowable for completing the program.  $T_L$  for the end event in a program is equal to the directed date  $(T_D)$  of the program. If a directed date is not specified,  $T_L = T_E$  for the end event.

Latest Completion Date  $(S_L)$  The  $S_L$  value for a given activity is calculated by subtracting the sum of the scheduled elapsed times  $(t_s)$  for the activities on the longest path from the given activity to the end event of the program from the directed date or latest allowable date  $(T<sub>1</sub>)$  for completing the

program. Therefore, S<sub>L</sub> represents the latest date on which an activity can be scheduled for completion without delaying the completion of the program.

Latest Revised Estimate The sum of the actual incurred costs plus the latest estimate-to-complete for a work package or summary item as concurrently reviewed and/or revised (including applicable overhead except where direct costs are specified).

Level Number The number of the tier or level on the work breakdown structure at which a charge or summary number appears.

Man-hours The commonunitof direct labor used in PERT COST reports. When specific reports and/or input forms make use of other units such as man-months, appropriate conversion techniques are used to maintain these data in manhours within the system.

Most Critical Slack (Weeks) The worst (least algebraic) slack with respect to designated program or project end points, in weeks, for any of the activities within the work package or summary item. This slack is based on  $S_I - S_E$  for each activity. The slack indicated will not necessarily be the difference between the  $S_L$  and  $S_E$  for the end of a work package or summary item since the worst slack situation may be associated with an activity within the work package or summary item rather than at the end of the work package.

Network A flow plan consisting of all the activities and events that must be accomplished to reach the program objectives, showing the sequences in which they are planned to be accomplished with their interdependencies and interrelationships.

Network Code **A** code which is used to distinguish one network from another.

Over/Under Plan The planned cost to date minus the latest revised estimate of cost to date. When planned cost exceeds latest revised estimate, a projected underplan condition exists. When latest revised estimate exceeds planned cost, a projected overplan condition exists.

Overrun/Underrun (Work Performed to Date) The value for the work performed to date minus the actual cost for that same work. Where value exceeds actual cost, an underrun condition exists. When actual cost exceeds value, an overrun condition exists.

 $\mathbf{r}$ 

 $\mathbf{I}$ 

Performing Organization The contractor or government organization which will perform work on a work package.

Planned Cost The approved planned cost for a work package or summary item. This cost, when totaled with the planned costs for all other work packages, results in the total cost estimate, committed under contract, for the program or project. Planned andbudgeted are used synonymously.

Program Breakdown Structure This term is used interchangeably with Work Breakdown Structure. (See Work Breakdown Structure for definition.)

Projected Overrun/Underrun The planned cost minus the latest revised estimate for a work package or summary item. When planned cost exceeds latest revised estimate, a projected underrun condition exists. When latest revised estimate exceeds planned cost, a projected overrun condition exists.

Resource Code The contractor's code for a particular manpower skill or material type.

Responsible Organization The contractor or government organization responsible for management of a work package.

Scheduled Completion Date (T<sub>S</sub>) A date assigned for completion of an activity (accomplishment of an event) for the purposes of planning and control within an organization. (Where no specific date is assigned,  $T_S = S_{E}$ .)

Scheduled Elapsed Time (t<sub>s</sub>) The period of time scheduled for performing an activity.

Starting Event (Beginning Event) An event which signifies the beginning of one or more activities on a network.

Subcontract Costs Costs of parts or assemblies produced by a manufacturer other than the reporting contractor in accordance with designs, specifications, or directions of the reporting contractor, and designed specifically for the subsystem being reported.

¥.

 $\mathbf{r}$ 

Summary Item An item appearing in the work breakdown structure.

Summary Level Any level in the work breakdown structure.

Summary Number A number which identifies an item in the work breakdown structure.

Underrun The amount by which the current approved contract estimate exceeds the sum of the actual costs and the estimate-to-complete.

Unliguidated Commitment That portion of a commitment for which payment has not been made.

Value (Work Performed to Date) The planned cost for completed work, including that part of work in process which has been finished. This value is determined by summing the planned cost for each completed work package. If a work package is in process, the part of its total planned cost whichapplies to work completed is approximated by applying the ratio of actual cost to latest revised estimate for that work package.

Work/Program Breakdown Structure A family tree subdivision of a program, beginning with the end objectives and then subdividing these objectives into successively smaller end item subdivisions. The program breakdown structure establishes the framework for:

- a. defining the work to be accomplished;
- **b.** constructing a network plan;
- c. summarizing the cost and schedule status of a program for progressively higher levels of management.

Work Package The unit of work required to complete a specific **job** or process, such as **a** report, a design, a document, apiece of hardware, or **a** service. The content of a work package maybe limited to the work which can be performedby a single operating unit in an organization or may require the contributing services of several operating units. The overall responsibility for the work content of a work package should be assigned to a single organization or responsible individual.